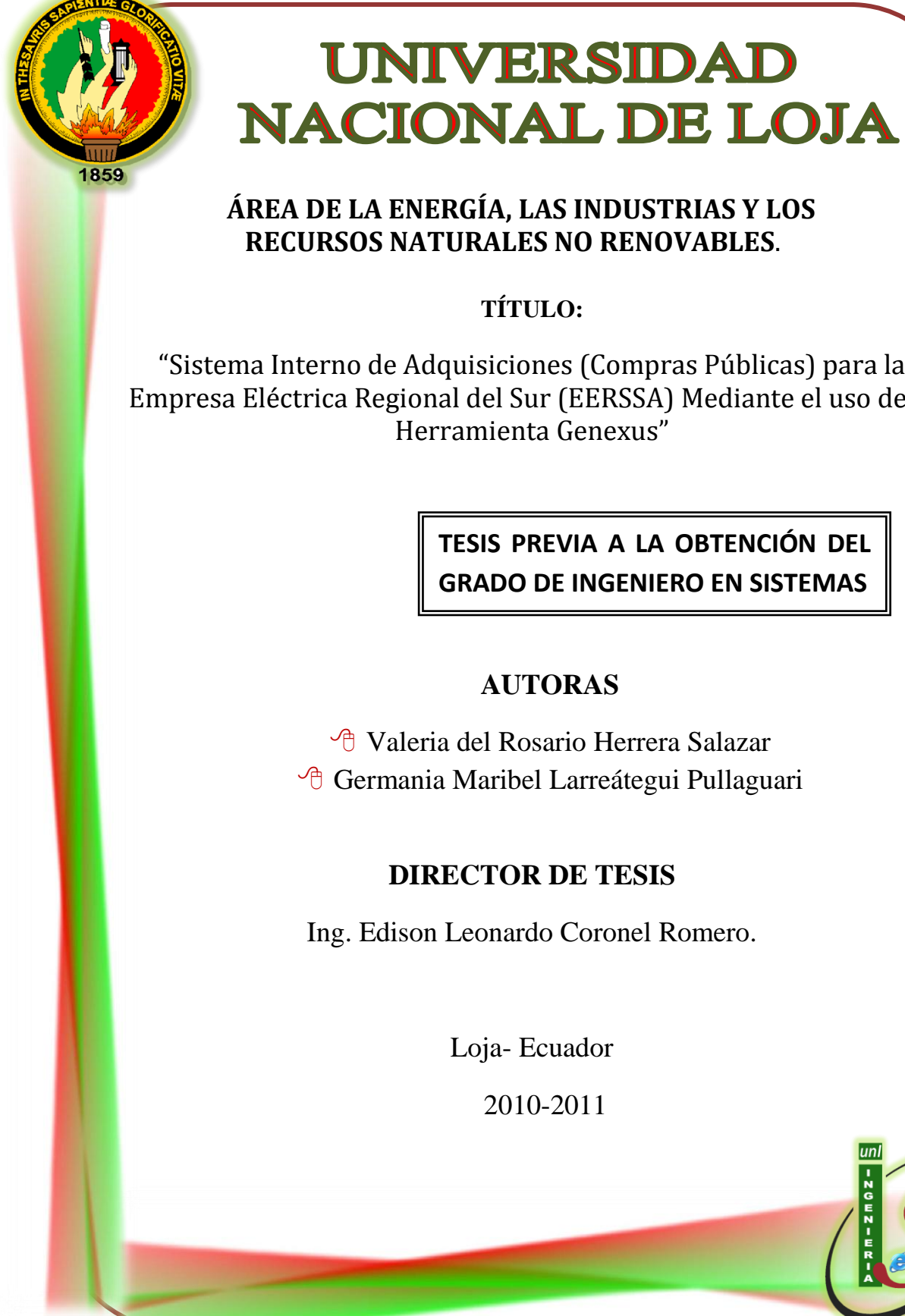

"Sistema Interno de Adquisiciones (Compras Públicas) para la Empresa Eléctrica Regional del Sur (EERSSA) Mediante el uso de la

> **TESIS PREVIA A LA OBTENCIÓN DEL GRADO DE INGENIERO EN SISTEMAS**

> > unl

लग

 Valeria del Rosario Herrera Salazar <sup><sup>t</sup> Germania Maribel Larreátegui Pullaguari</sup> Ing. Edison Leonardo Coronel Romero

# **DOCENTE DE LA CARRERA DE INGENIERÍA EN SISTEMAS DE LA UNIVERSIDAD NACIONAL DE LOJA.**

### **CERTIFICA**

Que el trabajo de investigación, con el tema: **"SISTEMA INTERNO DE ADQUISICIONES (COMPRAS PÚBLICAS) PARA LA EMPRESA ELÉCTRICA REGIONAL DEL SUR (EERSSA) MEDIANTE EL USO DE LA HERRAMIENTA GENEXUS",** de la autoría de los señoritas Valeria del Rosario Herrera Salazar y Germania Maribel Larreátegui Pullaguari, ha sido revisado en su totalidad por lo que cumple con los requisitos reglamentarios, autorizando su presentación y defensa correspondiente para los fines pertinentes.

Loja, Junio de 2011.

Ing. Edison Leonardo Coronel Romero.

**DIRECTOR DE TESIS**

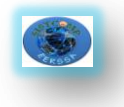

# **AUTORÍA**

Las definiciones, las ideas, los conceptos, los criterios, el análisis, el diseño, las conclusiones, las recomendaciones en sí, y todo lo concerniente al presente trabajo investigativo denominado: **"Sistema Interno de Adquisiciones (Compras Públicas) para la Empresa Eléctrica Regional del Sur (EERSSA)",** son de absoluta responsabilidad de las autoras.

Valeria del Rosario Herrera S. Germania Maribel Larreátegui P.

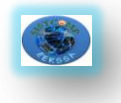

# **AGRADECIMIENTO**

Es muy importante dejar constancia de nuestro profundo y sincero agradecimiento a nuestra alma máter que nos acogió por muchos años, la Universidad Nacional de Loja, en el Área de la Energía las Industrias y los Recursos Naturales No Renovables en su carrera de Ingeniería en Sistema, la cual se constituyó en nuestro centro de formación profesional e integral.

De la misma forma queremos expresar nuestra más sincera gratitud al Ing. José Ochoa Alfaro quien nos brindó todo su apoyo, y al Ing. Edison Leonardo Coronel Romero, distinguido docente de nuestra Carrera, quien con paciencia y profesionalismo dirigió el presente trabajo investigativo que no hubiera sido posible lograr sin sus acertados conocimientos.

Son numerosas las personas a las que debemos agradecer por apoyarnos en el logro de nuestra meta, es demasiado poco, el decir gracias, pero en el fondo siempre les estaremos agradecidas y disponibles a tenderles una mano cuando así lo requieran

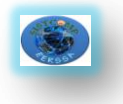

# **DEDICATORIA**

Quiero agradecer primeramente a Dios todo poderoso por ser mi guía espiritual por ser él quién me conduce siempre hacia el camino del bien y el éxito. , fuente de inspiración en mis momentos de angustias, esmero, dedicación, aciertos y reveses, que caracterizaron el transitar por este camino que hoy veo realizado, sin cuyo empuje no hubiese sido posible. Y por darme la conformidad de tener a mis padres con vida y salud solo él sabe lo importante que son ellos para mí y quienes estuvieron a mi lado en todo momento brindándome su amor y protección. El obtener superación hoy es el resultado de tener excelentes padres y eso son ustedes. Los amo mucho

Al igual agradezco a todas esas personas que me apoyaron y confiaron en mí, a mis hermanos amigos y familiares para ustedes este logro y todos los que me faltan por alcanzar este es solo el comienzo de una vida llena de éxitos para ustedes. Gracias por su persistencia y confiar en mi

*Valeria Herrera Salazar.*

El siguiente trabajo investigativo lo dedico a Dios por haberme permitido llegar a este punto y haberme dado salud para lograr mis objetivos, a mis padres Elvia y José por haberme apoyado en todo momento, por sus consejos, sus valores, por su amor y por la motivación constante que me ha permitido ser una persona de bien.

A mis hermanos Doris, Verónica, José y Byron porque siempre he contado con ellos para todo, gracias a la confianza que siempre nos hemos tenido, por el apoyo y amistad. A mis amigos quienes me brindaron su cariño y me mostraron el verdadero valor de la amistad.

*Germania Larreátegui Pullaguari*

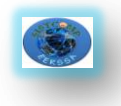

# ÍNDICE GENERAL

PÁG.

# **CERTIFICADO**

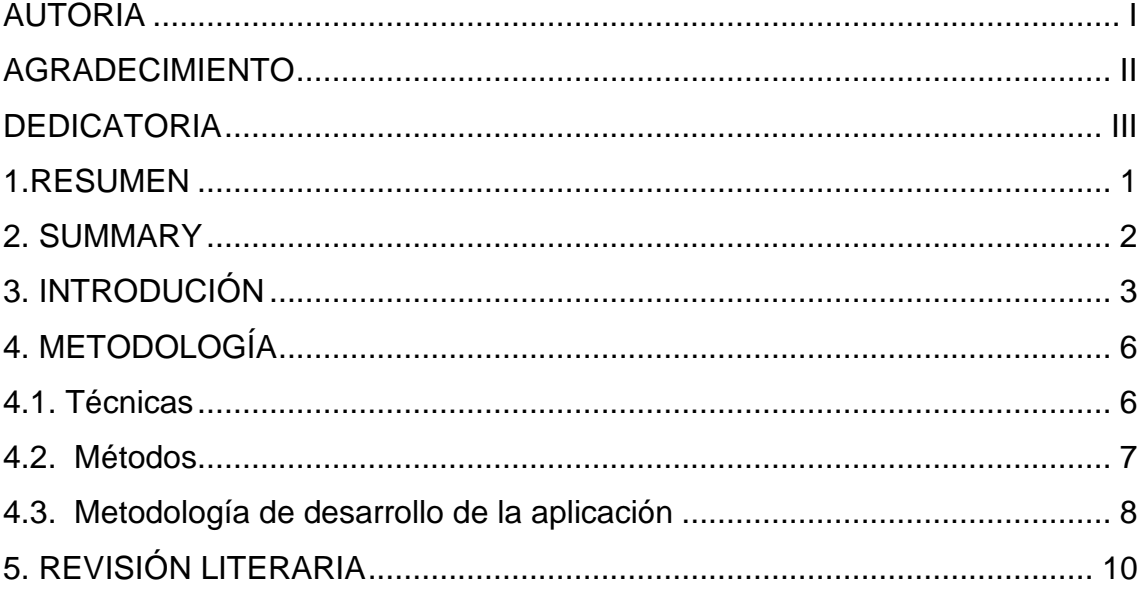

# **CAPITULO I**

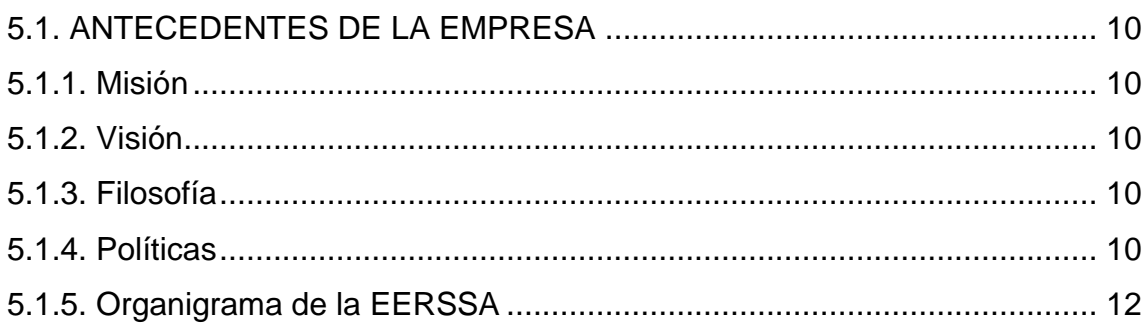

# **CAPITULO II**

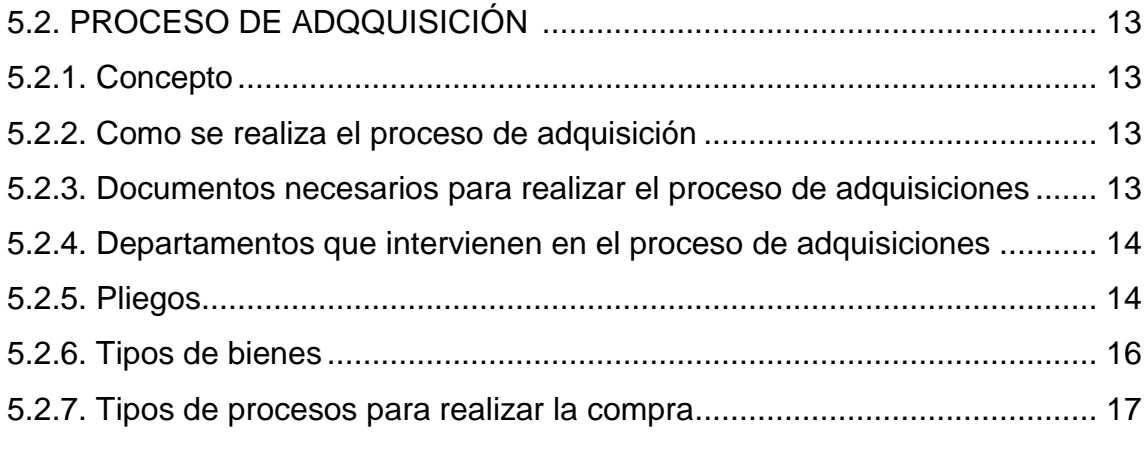

# **CAPITULO III**

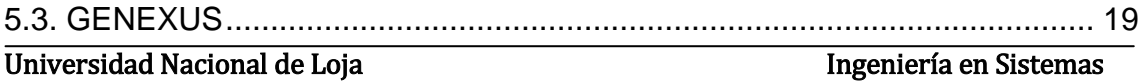

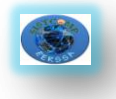

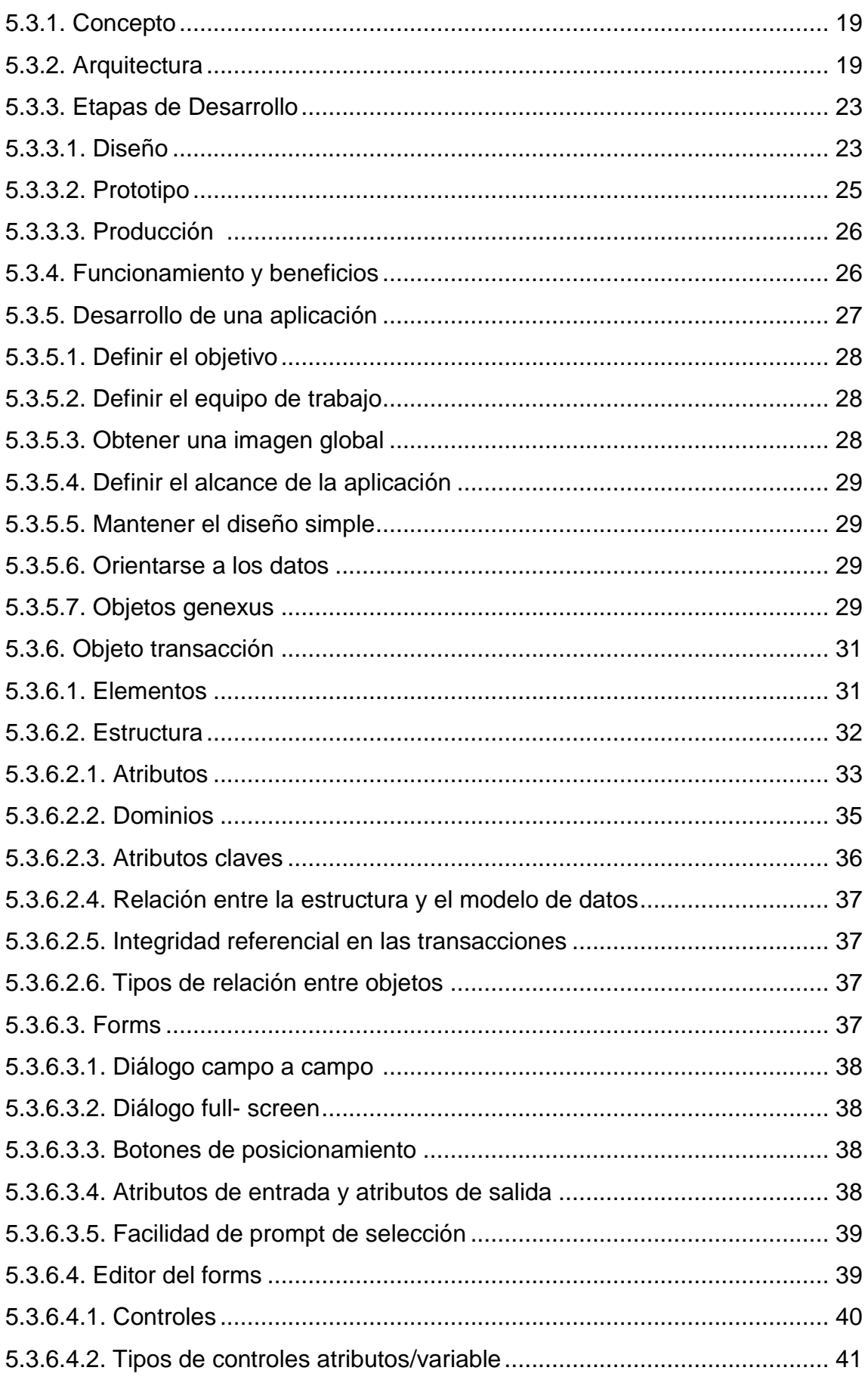

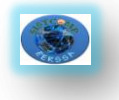

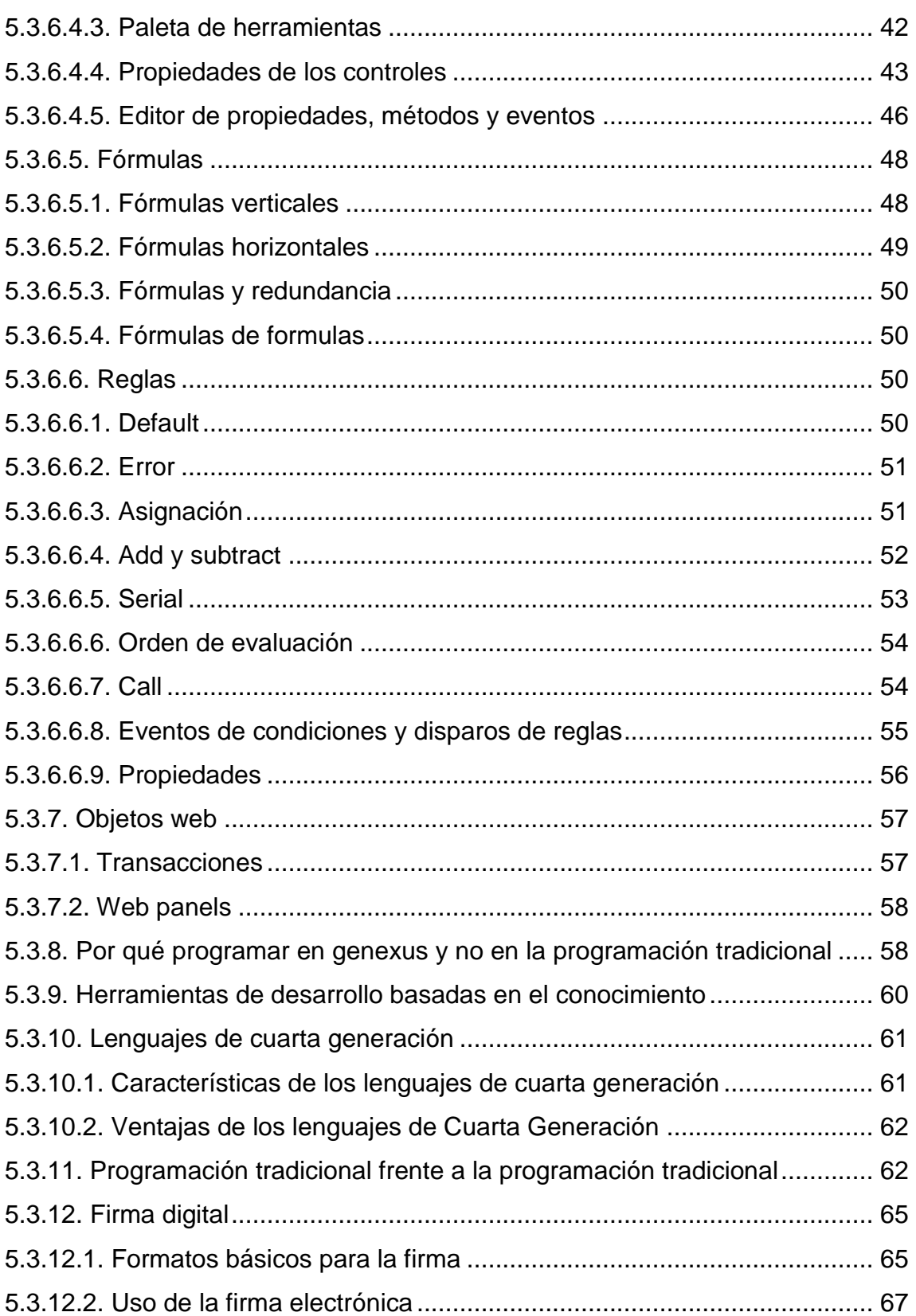

# **CAPITULO IV**

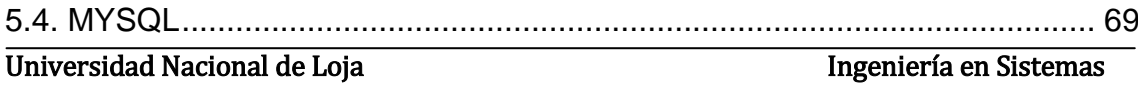

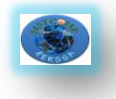

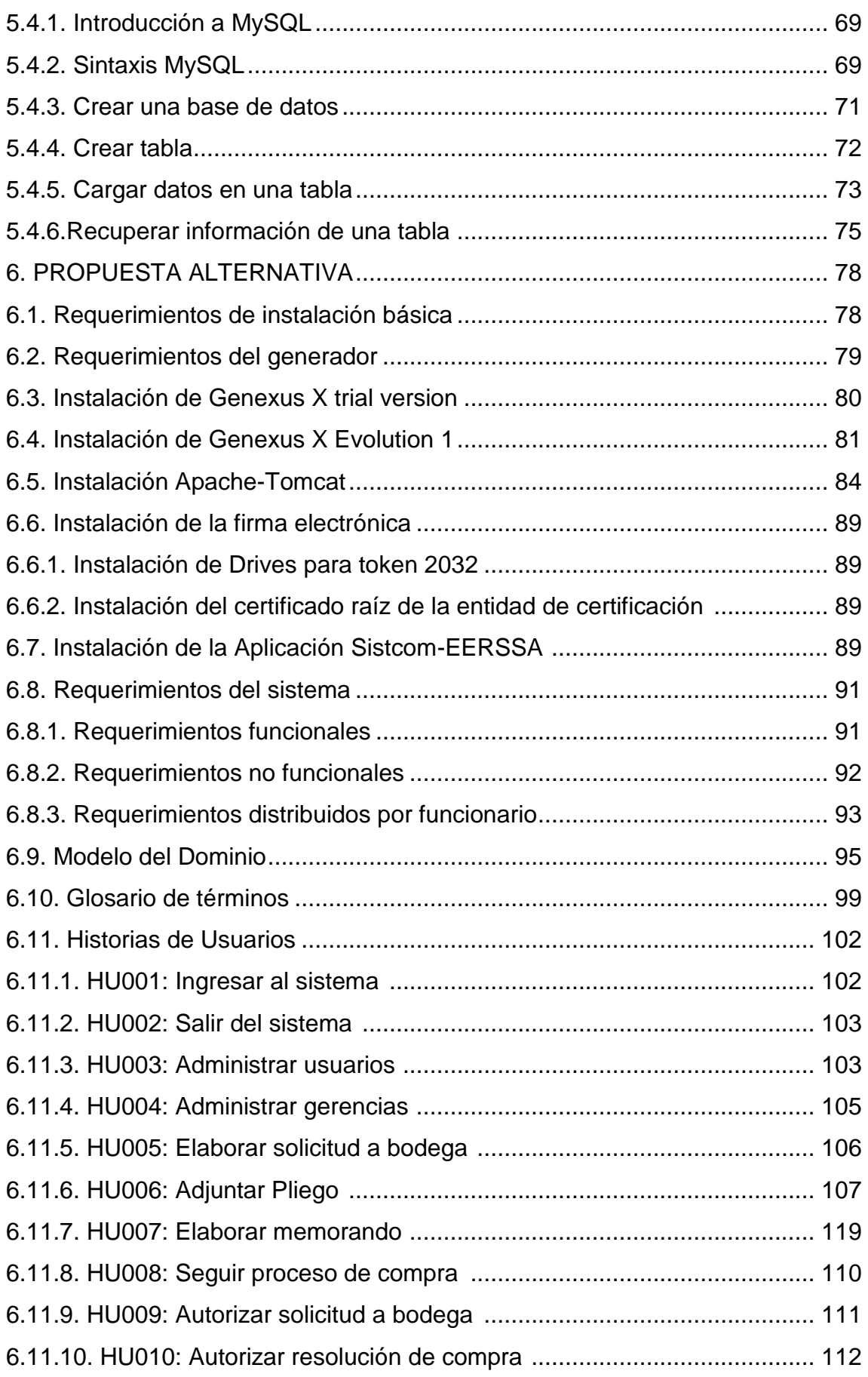

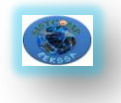

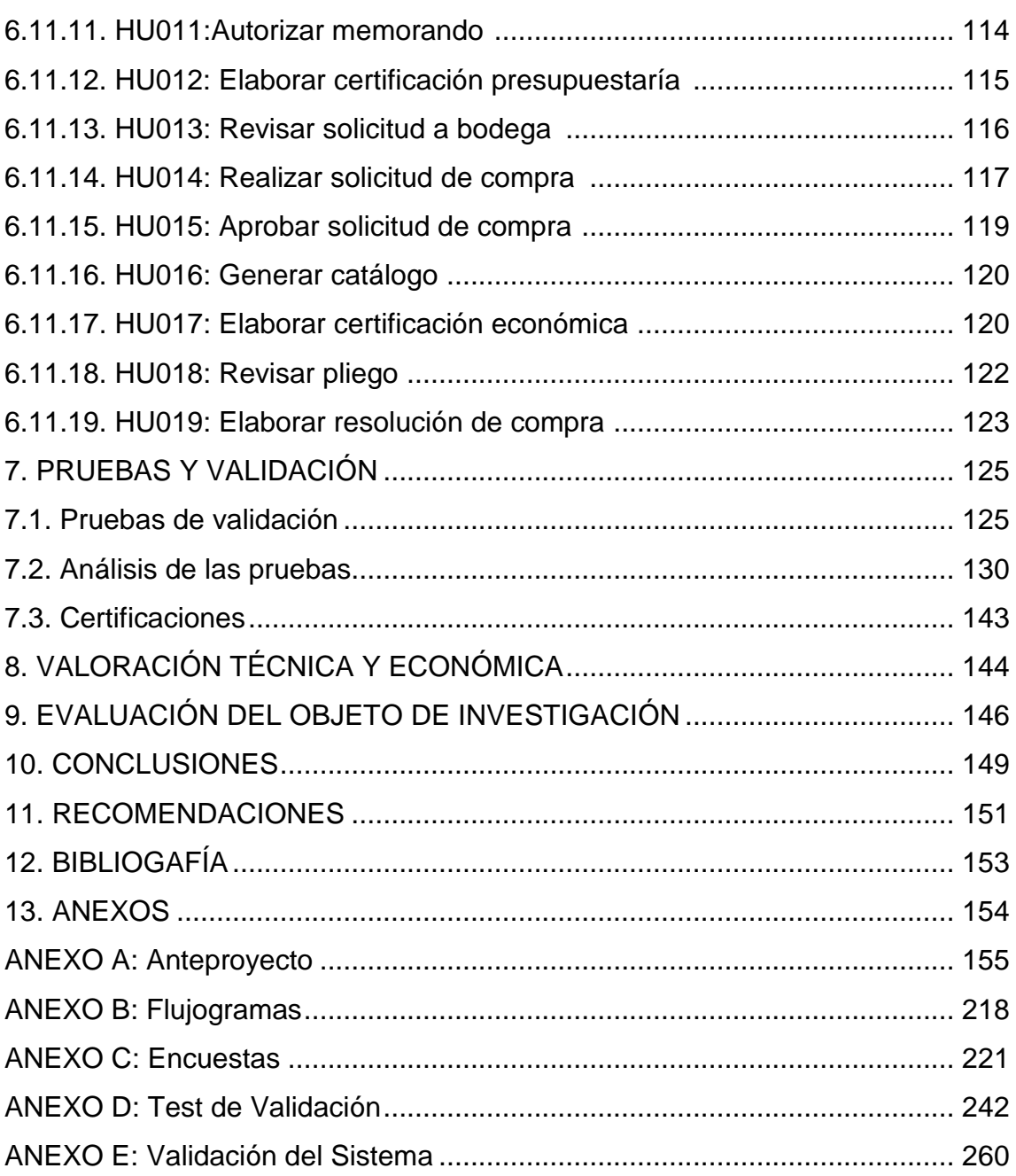

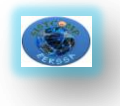

# *ÍNDICE DE FIGURAS*

PÁG.

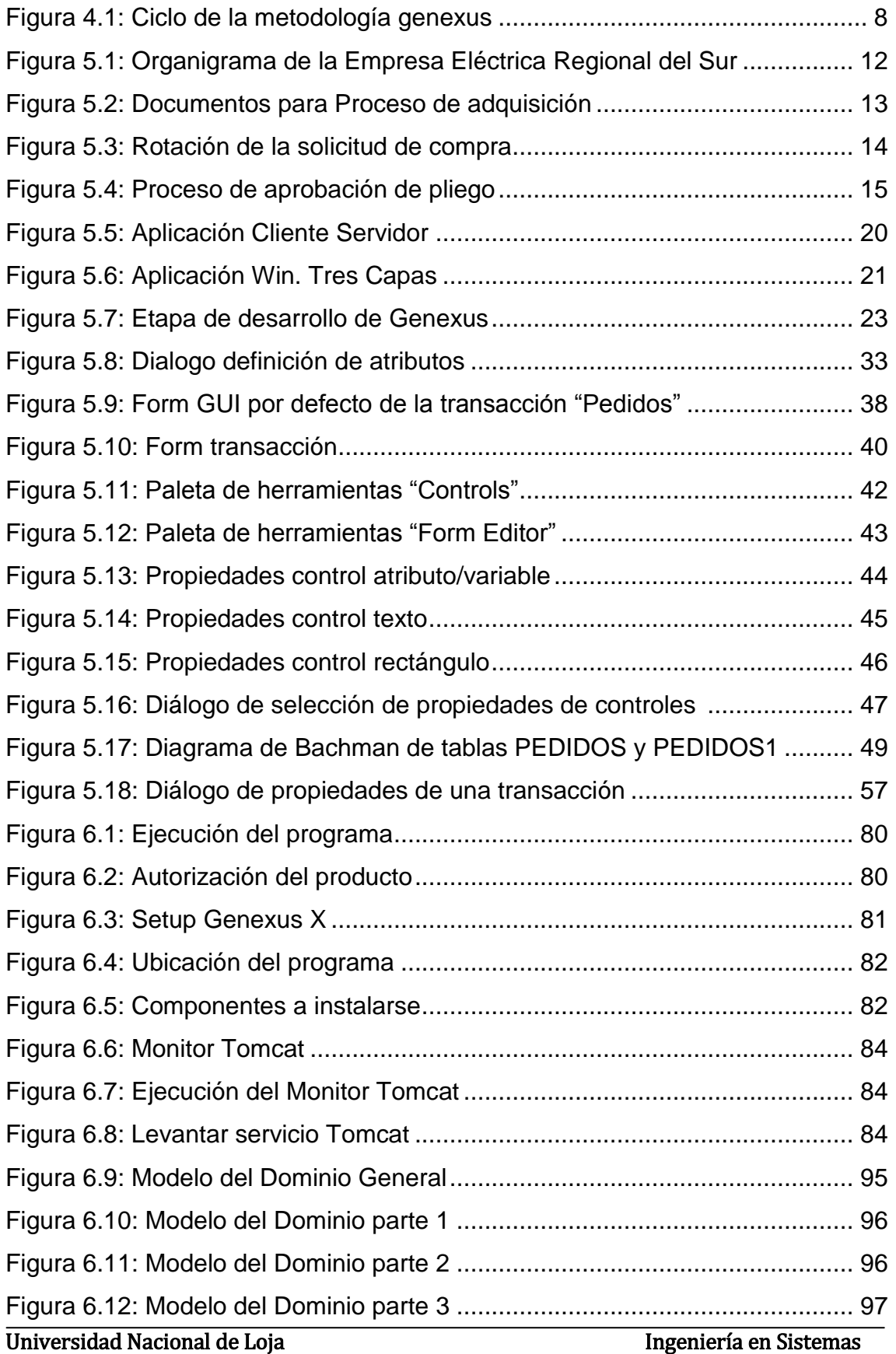

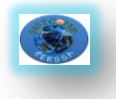

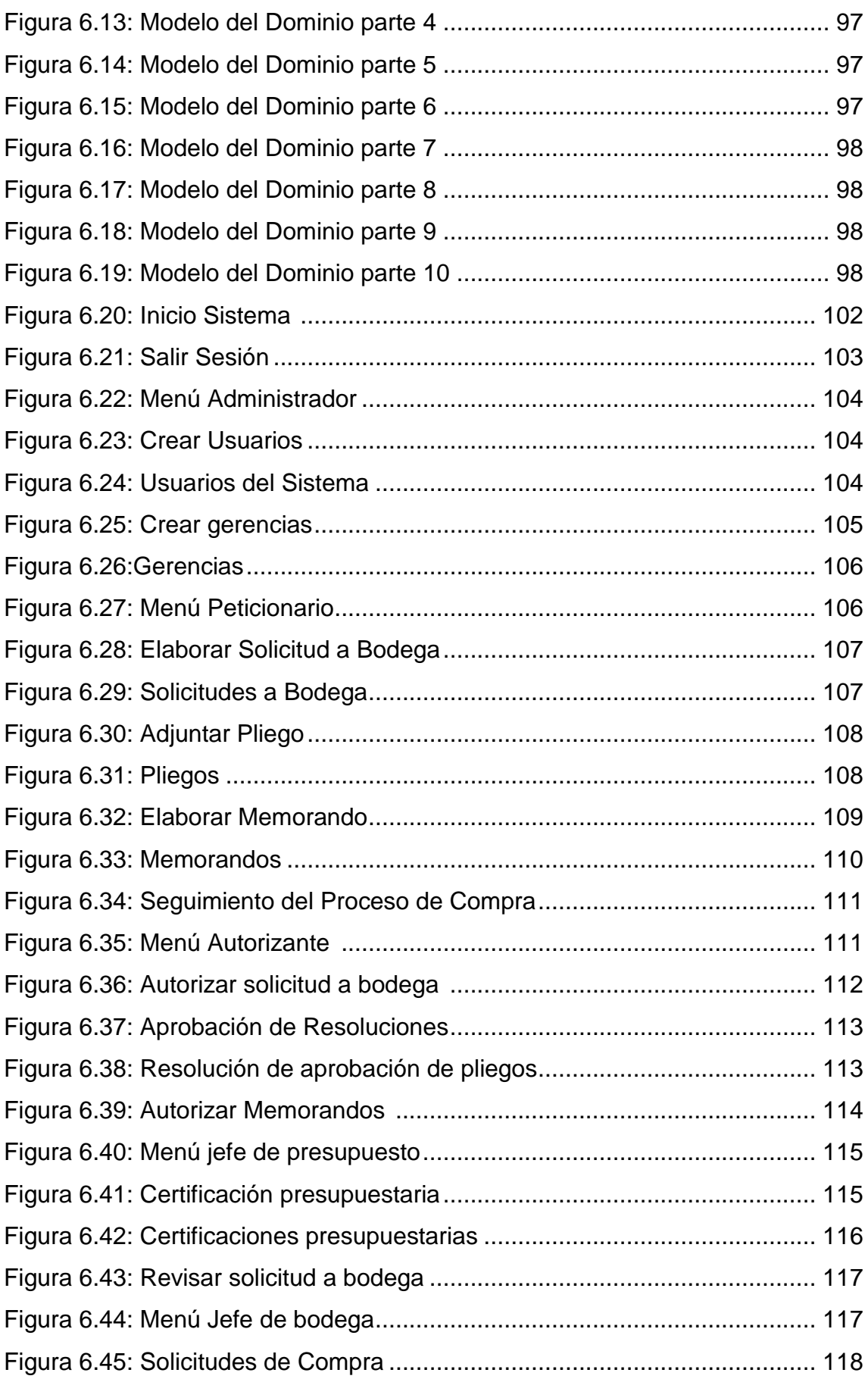

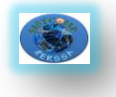

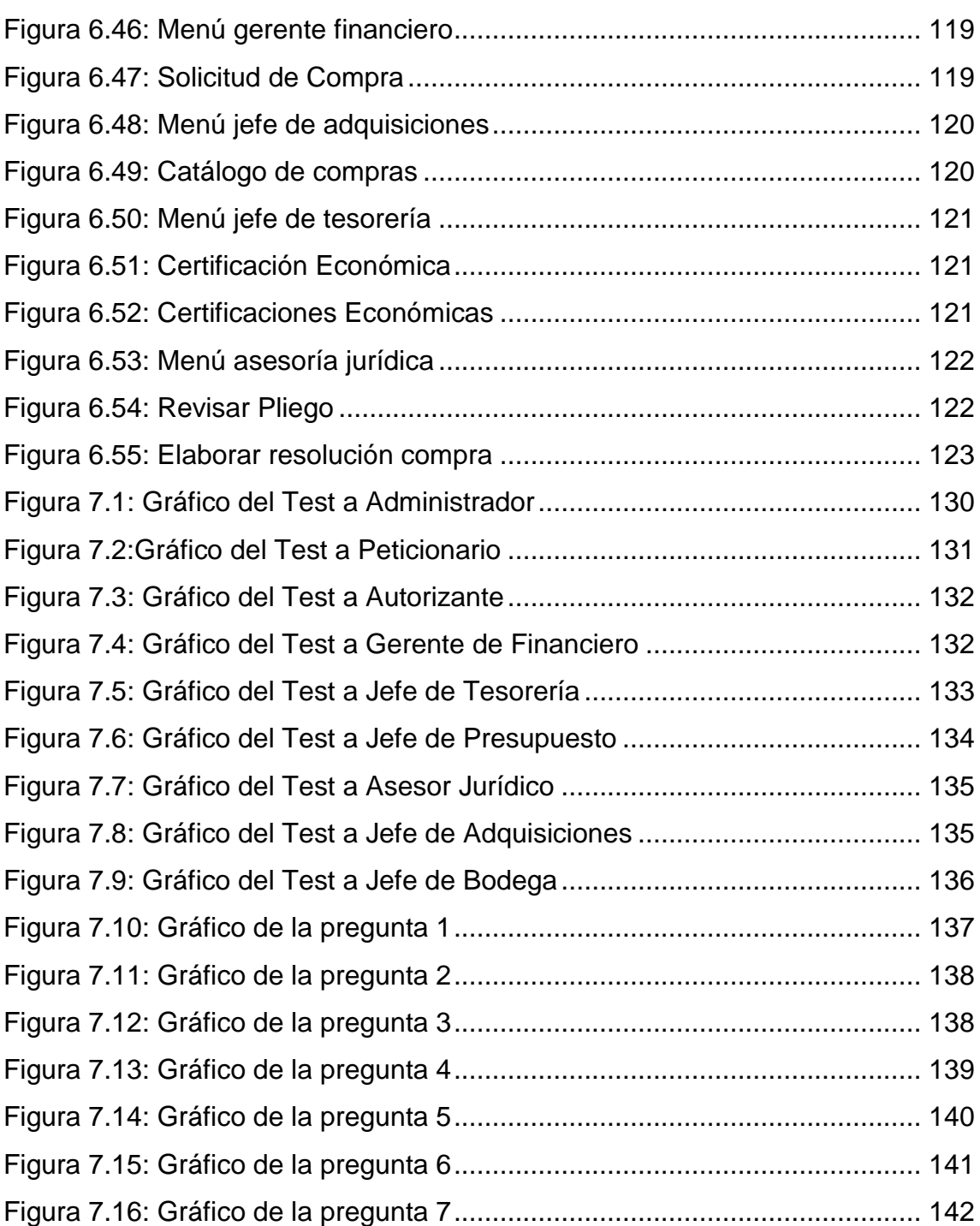

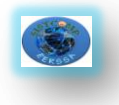

# **ÍNDICE DE TABLAS**

**VI**

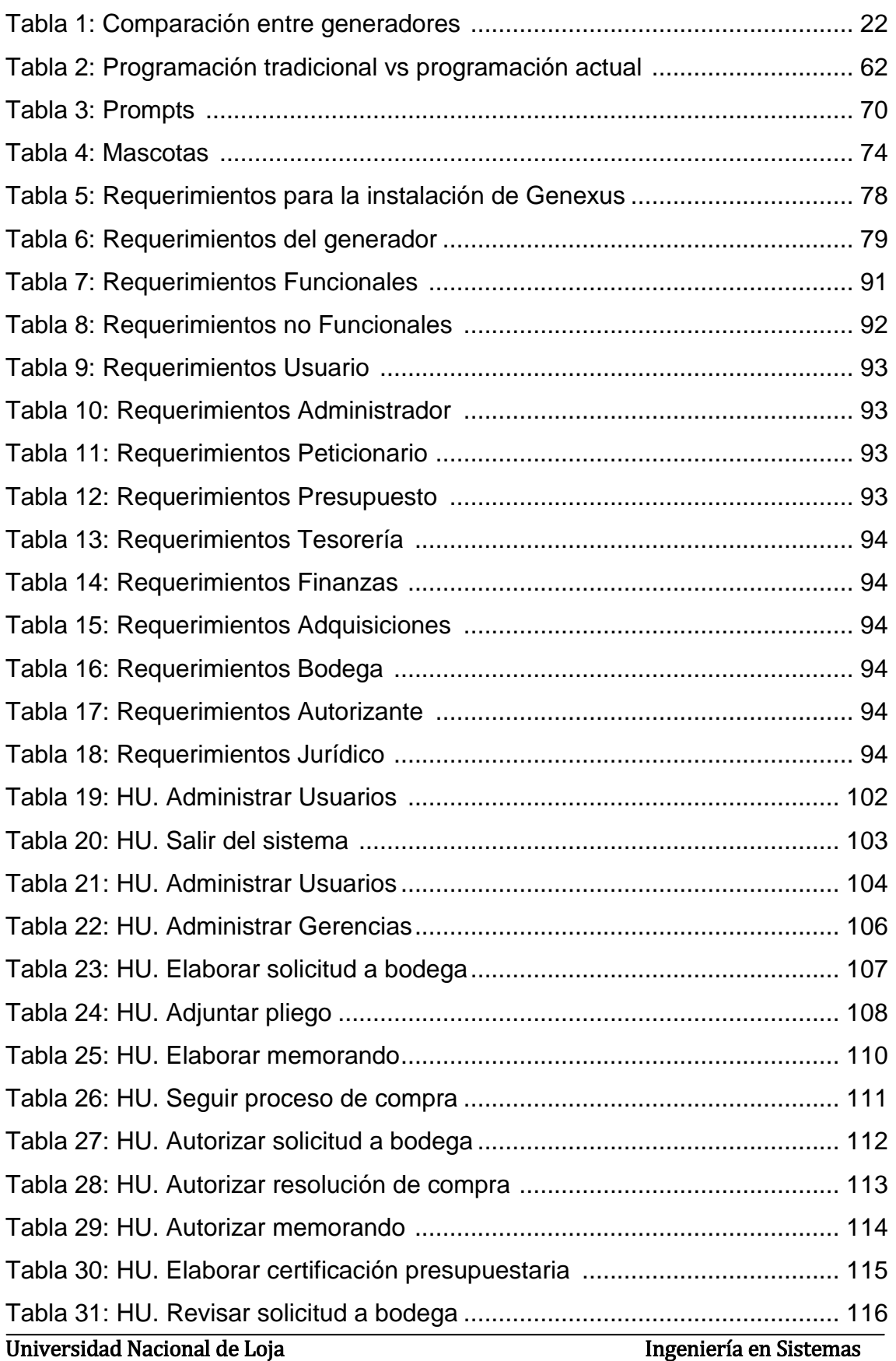

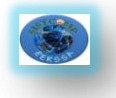

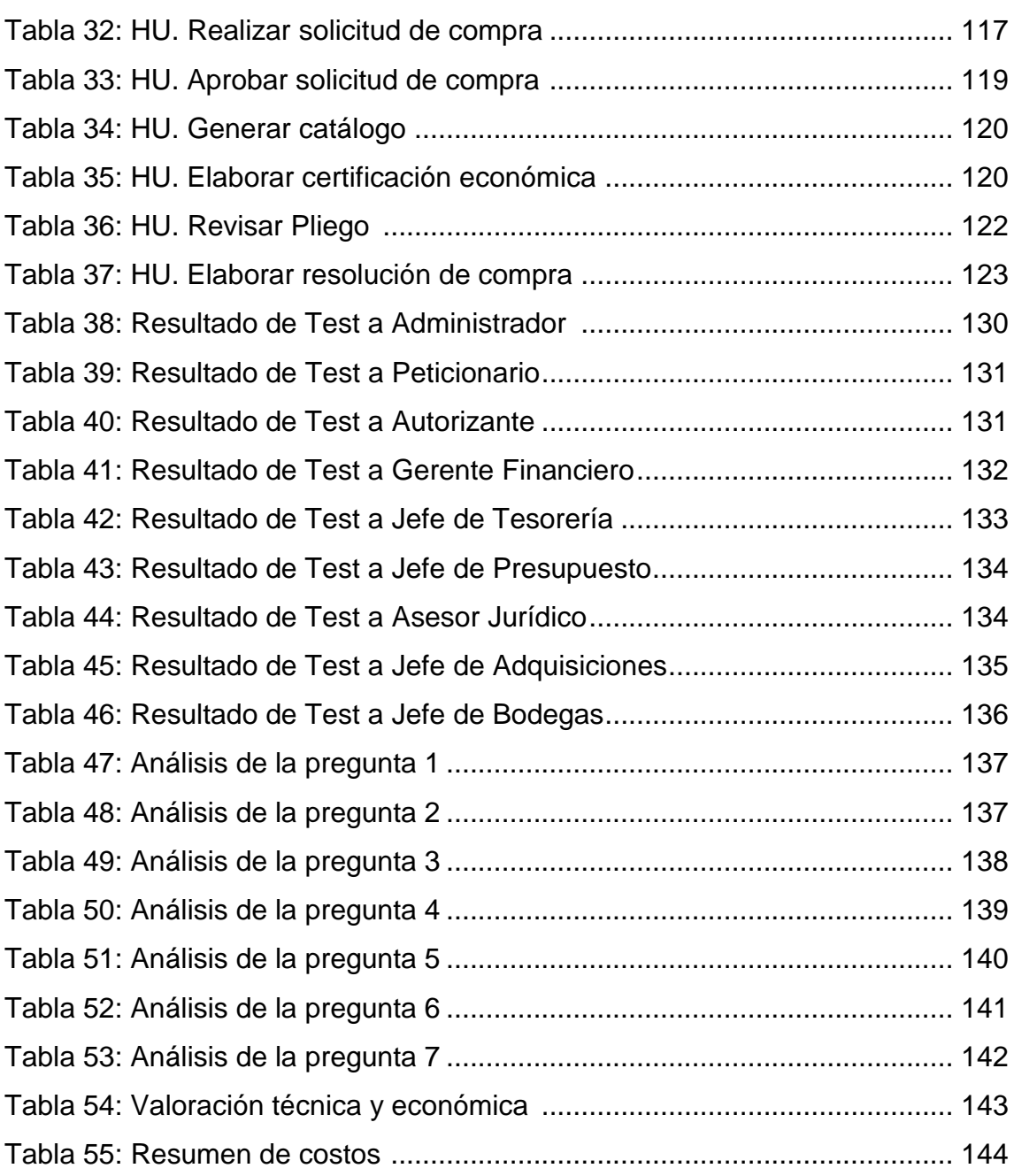

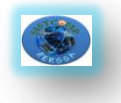

# **1. RESUMEN**

El presente trabajo investigativo tiene como objetivo el Desarrollo de un Sistema Interno de Adquisiciones (Compras Públicas) para la Empresa Eléctrica Regional del Sur (EERSSA), el cual permite optimizar el proceso de Adquisiciones previo a ser subido al Portal de Compras Públicas con todos los subprocesos que conlleva el mismo como son la elaboración y aprobación de solicitudes, certificaciones, pliegos, resoluciones y memorandos que pueden ser realizados dependiendo de las funciones que tenga cada usuario del sistema. A más de optimizar el tiempo en el desarrollo de este proceso, el sistema mejora la imagen de la institución, ya que es importante que la institución se mantenga actualizada respecto a la importancia que está tomando el desarrollo tecnológico dentro del campo empresarial.

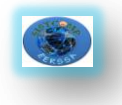

### **2**. **SUMMARY**

This research work aims at the development of an internal Procurement (Public Procurement) for the Southern Regional Electricity Company (EERSSA), whichoptimizes the procurement process prior to being uploaded to the Portal of Public Procurement with all threads that carry the same such as the development and approval of applications, certificates, envelopes, resolutions and memorandum which may bemade depending on the functions which each system user. In addition to optimizing thetime in the development of this process, the system improves the image of the institution, it is important that the institution is kept up to date on the importance that is taking the technological development within the business field.

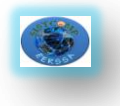

# **3**. **INTRODUCCIÓN**

En la actualidad el gran avance tecnológico que está atravesando nuestra sociedad en general, proporcionan la pauta para que la mayoría de procesos que se realizan en cualquier institución ya sea ésta pública o privada vayan a la par de este desarrollo.

En este proyecto investigativo nos centraremos en las instituciones que prestan servicios públicos, que si bien cuentan con un desarrollo tecnológico considerable, es importante aumentar este nivel. En vista de los últimos cambios que se han dado en el país se ha podido notar que en la actualidad algunas instituciones para realizar el proceso de compras públicas interno lo hacen de forma manual, tal es el caso de la Empresa Eléctrica Regional del Sur por lo que hemos creído conveniente realizar un Sistema Interno de Adquisiciones (Compras Públicas) vía web.

Dentro de nuestro proyecto abordamos algunos temas muy importantes que son la base para el desarrollo del sistema en mención.

La información es la clave principal de las organizaciones, a través de este recurso se determina el éxito o fracaso en el cumplimiento de los objetivos y funciones institucionales, un factor fundamental, que debe ser tratado adecuadamente para obtener resultados de eficiencia y eficacia en un proceso productivo de bienes o servicios, la empresa puede contar con tecnología de punta, infraestructura adecuada; pero sin un manejo adecuado de los procesos nunca brindara servicio de calidad generando una mala imagen y dando oportunidad a la competencia que los deje atrás, todo ello conlleva la pérdida del mercado donde fluctúa la empresa.

Las Compras desde épocas antiguas han sido un factor muy importante en el desarrollo del comercio y por ende el avance de la humanidad por tal motivo en el país se adoptó una forma rápida para el proceso de Compras públicas a través del portal de Compras Publicas el mismo que es manejado por el Instituto Nacional de Compras Públicas(INCOP) el que establece todas las normas para realizar dicho proceso.

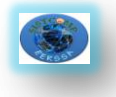

El proyecto se realizó utilizando algunas metodologías, técnicas e instrumentos que enriquecieron el desarrollo de la aplicación. Para efectuar el análisis de la situación problemática en la institución se usó la entrevista a directivos, así como se aplicaron cuestionarios a los funcionarios de cada departamento. Los resultados de éstas técnicas nos permitieron tener una visión mucho más clara de la situación problemática, y de esta forma se pudieron establecer los requerimientos de la aplicación.

Para la elaboración de los diagramas de casos de uso, de dominio, se utilizó algunas herramientas tales como Enterprise Architect. De esta forma se pudo esquematizar todo el análisis que se obtuvo anteriormente.

La herramienta que se utilizó para el desarrollo de la aplicación es Genexus X Evolution 1que es la primera herramienta inteligente para crear, desarrollar y mantener en forma automática aplicaciones multiplataforma de misión crítica, que fácilmente se adapta a los cambios del negocio y las nuevas posibilidades brindadas por la evolución tecnológica.

MySQL es la base de datos open source más popular y, posiblemente, la mejor del mundo. Su continúo desarrollo y su creciente popularidad están haciendo de MySQL un competidor cada vez más directo de gigantes en la materia de las bases de datos como Oracle. MySQL es un sistema de administración de bases de datos para bases de datos relacionales.

Para el desarrollo de los reportes se utilizó aReport que es un módulo incluido en Genexus.

Junto con la aplicación se entregará el manual de usuario con todas las instrucciones detalladas del funcionamiento del sistema de tal manera que el usuario no tenga ningún tipo de inconveniente a la hora de interactuar con el sistema de Adquisiciones; además, incluirá un manual del programador que permitirá a la institución en caso de que así lo desee, realizar algún cambio en el sistema. Este manual contendrá de forma clara y específica todo lo concerniente a las instrucciones y esquemas utilizados para el desarrollo de la aplicación.

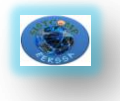

Una vez realizadas las pruebas pertinentes del sistema SISTCOMP-EERSSA, se concluye que éste optimiza y agiliza los procesos de compras en la institución.

Para que el sistema funcione de manera correcta y no dé ningún tipo de problema e inconsistencia se recomienda que tanto el hardware como el software sobre el cual va a estar implementado el sistema, sea el adecuado.

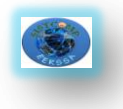

# **4. METODOLOGÍA**

El presente trabajo investigativo se realizó, tomando las diferentes metodologías y técnicas que nos orientan de mejor manera para el desarrollo de la misma.

### **4.1. Técnicas**

### **Observación directa**

Es importante mencionar, que tomando como base la observación directa se pudo observar algunos inconvenientes que se vienen dando en la Empresa Eléctrica Regional del Sur que si bien cuenta con elementos que les permiten desarrollar sus procesos, éstos no son lo suficientemente automatizados como para cumplir las expectativas de los directivos.

### **Recolección de información**

Para el desarrollo del presente proyecto investigativo se realizó la recolección de la información necesaria en la empresa para lo cual se consideró a todo el personal que labora en los departamentos que participan en el proceso de adquisiciones.

#### **Entrevista**

Se realizó entrevistas a algunos de los directivos de la empresa para conocer los problemas y necesidades que se presentan.

#### **Encuesta**

Además, se aplicó la técnica de la encuesta (Ver Anexo D) al personal que labora en la empresa para obtener el punto de vista que éstos tienen respecto a los procesos de adquisición que se vienen llevando en la empresa.

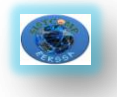

#### **7**

### **4.2. Métodos**

#### **Método Inductivo**

Se utilizó el método inductivo para el análisis de los problemas que posee la Empresa Eléctrica Regional de Sur S.A. y de esta forma dar una solución.

### **Método Científico**

Éste nos permitió alcanzar conocimientos válidos mediante instrumentos confiables. El método científico es el conjunto de pasos sistemáticos e instrumentos que nos permiten llegar a un conocimiento científico.

### **Método Bibliográfico**

Este método es fundamental dentro del desarrollo del proyecto, ya que por medio de éste se obtuvo los conocimientos suficientes y necesarios para poder desarrollar con éxito el proyecto. Se constituyó en la base teórica sobre la cual se trabajó para obtener los resultados deseados.

#### **4.3. Metodología de desarrollo**

Para el desarrollo de la aplicación que se plantea, se utilizó la metodología de desarrollo XP (Extreme Programming), misma que cuenta con los siguientes pasos:

#### - **Planeación**

En esta etapa se llevó a cabo las actividades que tienen que ver con la aprobación del proyecto y análisis de su factibilidad además se realizaron otras tareas previas al desarrollo de la aplicación, como son la entrevista a directivos y conocer el proceso de adquisiciones.

#### - **Determinación de requerimientos**

En esta etapa se utilizó los métodos involucrados en la obtención de la información, mismos que nos permiten determinar los requerimientos del sistema.

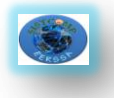

### - **Diseño**

Esta parte de la Metodología XP permitió la construcción del software por fases,lo cual ayudó a realizar mejoras sin necesidad de volver hacer todo de nuevo. La arquitectura de programación es la denominada dos capas, la cual se divide en: la interfaz Gráfica, el acceso a datos.

### - **Código**

Consistió en traducir todas las ideas en código. En la metodología de programación XP, el código expresa la interpretación del problema por parte de los programadores, a través de éste, el grupo de desarrollo se pudo comunicar, compartir y discutir sobre ideas individuales para luego definirlas como generales o de todo el grupo, con lo cual se logró aprender y mejorar.

### - **Pruebas**

Se realizaron las pruebas al sistema, con las diferentes muestras obtenidas durante el periodo de recolección de datos y análisis. Tomando en consideración a todos los actores directos que van a intervenir en este sistema.

### **Metodología Genexus**

La metodología de desarrollo utilizando Genexus se compone de un ciclo en el que se alternan cuatro etapas: Análisis de procesos, Modelado de procesos, Desarrollo de aplicaciones, y Ejecución de procesos.

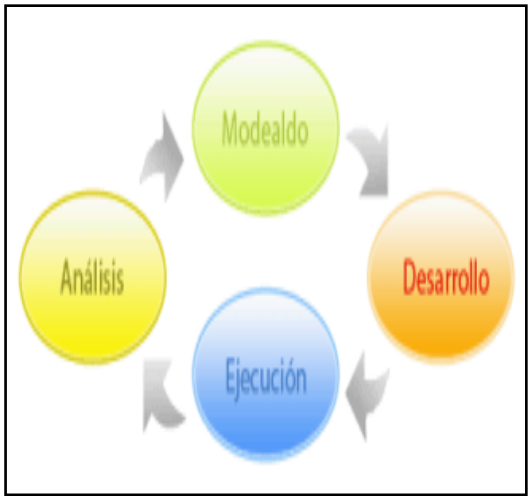

**Fig. 4.1:***Ciclo de la Metodología Genexus*

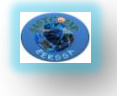

**Análisis de procesos:** La etapa de análisis implica analizar el comportamiento de los procesos y determinar si su desempeño es el esperado. Esta etapa se pudieron determinar: ineficiencias en el modelo del proceso, en los mecanismos de asignación de tareas a usuarios, o en los tiempos de ejecución de las tareas y del proceso general que pueden implicar un mal desempeño general de los procesos.

**Modelado de procesos:**Permitió automatizar cada proceso para lo cual se crea un diagrama donde se detallan todas las actividades que se deben llevar a cabo en ese proceso. Además se indican roles que llevarán a cabo las tareas, documentos, calendarios, datos relevantes, programas Genexus que se ejecutarán, manejadores de eventos, etc.

**Desarrollo de aplicaciones:** En ésta etapa se trabajó en el desarrollo de los programas que son utilizados durante la ejecución del proceso. El desarrollo se hace utilizando Genexus.

**Ejecución de procesos:** La etapa de ejecución implicóel inició, ejecución y administración de los procesos modelados. En esta etapa se probaron los programas Genexus desarrollados, los mecanismos automáticos de asignación de tareas a usuarios, y se definen restricciones especiales a los usuarios.

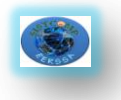

# **5. FUNDAMENTACIÓN TEÓRICA**

## **CAPITULO I**

# **5.1. ANTECEDENTES DE LA EMPRESA<sup>1</sup>**

La EERSSA se encuentra localizada al sur de la República del Ecuador, el área de concesión asignada corresponde a las provincias de Loja, Zamora Chinchipe y el cantón Guala quizá de Morona Santiago.

### **5.1.1. Misión**

"Suministrar energía eléctrica a la región sur del país, con calidad y eficiencia para promover el desarrollo sostenible de la sociedad, mejorando sus condiciones de vida."

### **5.1.2. Visión**

"Llegar con energía de calidad a toda la región sur, promoviendo su desarrollo"

## **5.1.3. Filosofía**

"Con integridad, responsabilidad y excelencia forjaré una empresa de calidad".

## **5.1.4. Políticas**

**.** 

- Cambiar la estructura organizacional de la EERSSA, los reglamentos y normativos, cuando el caso lo amerite, realizando previamente un diagnóstico. Gestionar la aprobación de la reestructuración organizacional y normativa de la EERSSA.
- Mantener relaciones de cordialidad con los trabajadores y las organizaciones sindicales.
- Proteger la salud de los trabajadores.
- Difundir el Plan Estratégico a todos los trabajadores, como instrumento de fortalecimiento y desarrollo de la Empresa.
- Implementar programas de capacitación.

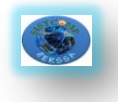

- Implementar sistemas de reclutamiento de personal. Contratar personal bajo la modalidad por horas, no priorizar la tercerización de recursos humanos. Elaborar contratos de trabajo que se ajusten a las necesidades institucionales.
- Usar el método de costo beneficio, ajustándose a lo presupuestado, verificando que los índices sean convenientes para la EERSSA.
- Reportar mensualmente informes sobre indicadores e índices de gestión y tomar los correctivos necesarios.
- Requerir al CONELEC la aplicación correcta de la política tarifaria. Buscar nuevas fuentes de ingresos. Implementar contratos de compra venta de energía a largo plazo.
- Implementar el sistema informático integrado
- Efectuar un proceso de mejoramiento continuo de las actividades empresariales que permitan, alcanzar la certificación ISO.
- Proceder al remate y sustitución de los bienes que han concluido la vida útil, sin esperar que lleguen al estado de obsolescencia y se constituyan en riesgo para los trabajadores.
- Realizar estudios y proceder a la instalación de bancos de capacitores, reguladores de voltaje, repotenciación de primarios y redes secundarias. Implementar programas de uso eficiente de la energía y manejo de la demanda.
- Realizar las acciones que permitan cumplir con los índices de Calidad del Servicio Eléctrico de Distribución, conforme las regulaciones vigentes en el país (CONELEC) y las normas internacionales.
- Implementar sistemas de iluminación eficientes.
- Mejorar los locales de atención al público (matriz y agencias), apertura de nuevos locales. Optimizar el proceso de atención de reclamos.
- Disminuir el tiempo de atención al cliente, de acuerdo con los reglamentos del CONELEC.
- Contratar la implementación del sistema SCADA y SPARD Distribución.
- Buscar financiamiento de organismos nacionales e internacionales para la ejecución de los proyectos de envergadura.

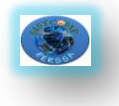

- Construir durante el ejercicio económico todas las obras aprobadas en el Plan de Inversiones.
- Elaborar un plan de expansión de la generación y poner en marcha.
- Elaborar un plan de ampliación de la infraestructura física de acuerdo a la expansión eléctrica.

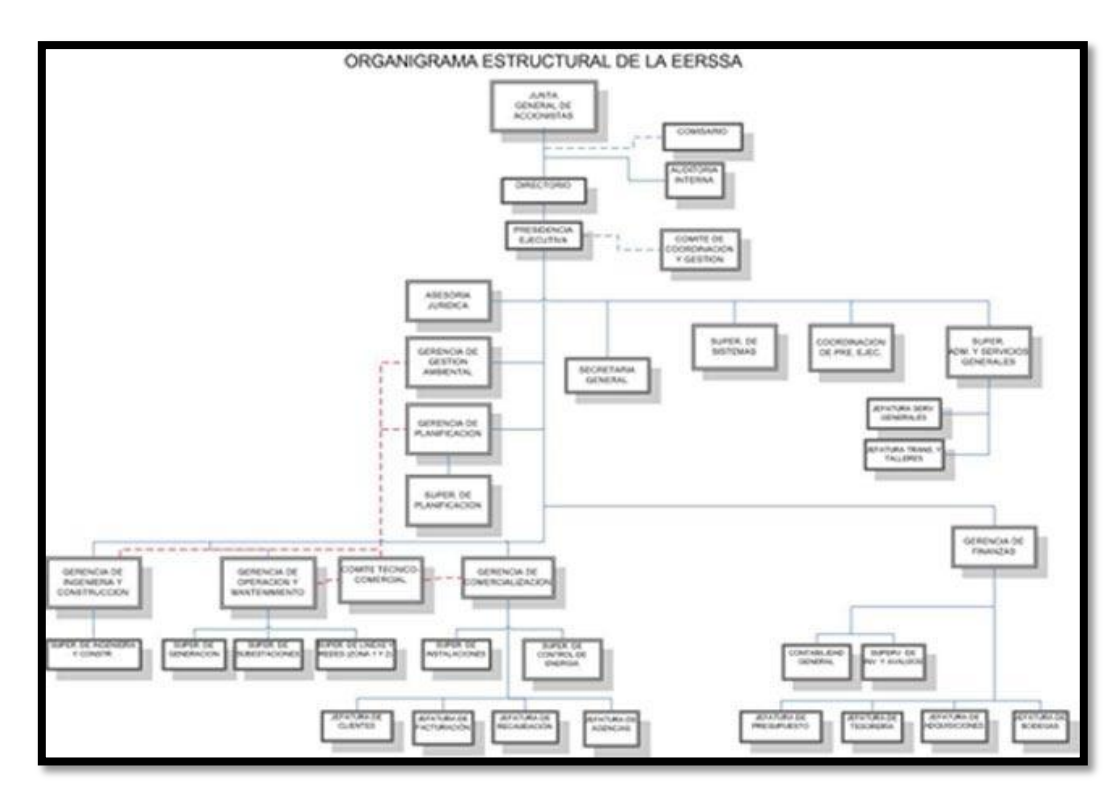

# **5.1.5. Organigrama de la EERSSA**

**Fig. 5.1:***Organigrama de la Empresa Eléctrica Regional del Sur.*

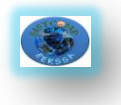

# **CAPITULO II**

# **4.2. PROCESO DE ADQUISICIÓN**

# **5.2.1.Concepto<sup>2</sup>**

La adquisición de bienes, servicios es un proceso el cual abarca desde la identificación de las necesidades, selección de modalidad de compra, preparación y acuerdo del contrato, y todas las fases de la administración del contrato hasta el final de los servicios contractuales o de la vida útil del bien (activo).

### **5.2.2. Como se realiza el proceso de adquisición**

Para realizar el proceso de adquisición se deben seguir los siguientes pasos:

- Determinar la necesidad.
- Incluir en el presupuesto.
- Solicitar disponibilidad presupuestaria y económica a Gerencia Financiera.
- Elaborar los pliegos
- Pedir la revisión y aprobación de los pliegos a PREJEC y ASJUR con su resolución respectiva.
- El pliego es enviado a adquisiciones para ser subido al portal.

### **5.2.3. Documentos necesarios para realizar el proceso de adquisiciones**

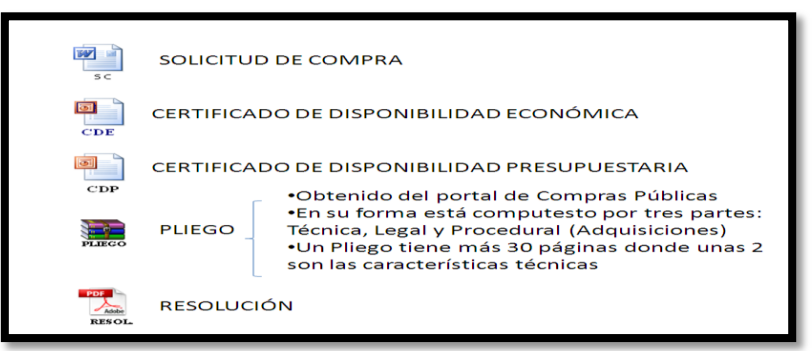

**Fig. 5.2:** *Documentos para Proceso de adquisición* 

1

<sup>2.</sup> Gobierno Regional Pasco, (2010), *Documentos de gestión,*http://www.regionpasco.gob.pe/web/index.php?option=com\_k2&view=item&layout=item&id= 24&Itemid=202, (20 Julio 2010)

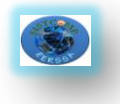

# **5.2.4. Departamentos que intervienen el proceso de adquisiciones**

Los departamentos que intervienen en el proceso de adquisiciones al momento de realizar una solicitud de compra son los siguientes que realizan la rotación como se ve en la figura.

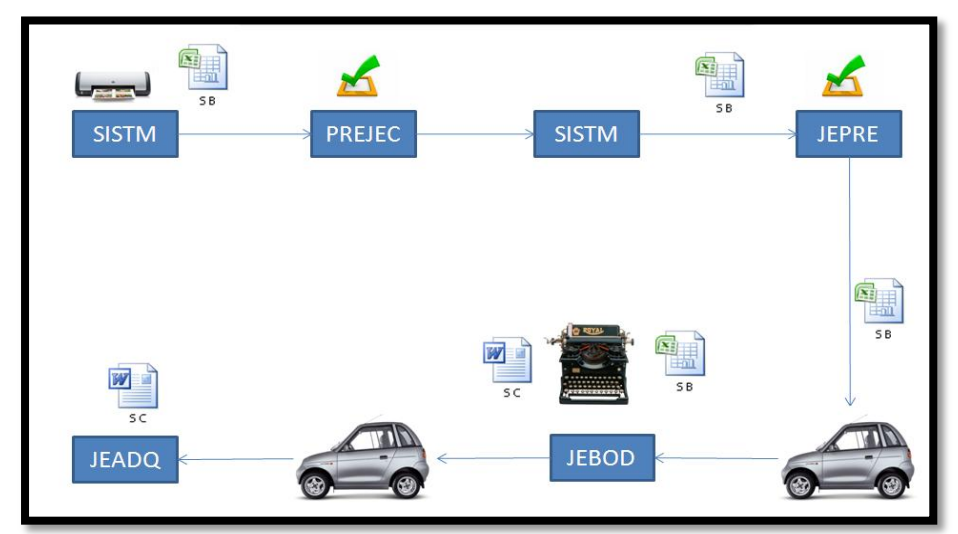

**Fig.5.3:** *Rotación de la solicitud de compra*

- Departamento de Sistemas(SISTM)
- **Presidencia Ejecutiva (PREJECT)**
- Jefatura de presupuesto(JEPRE)
- Jefatura de tesorería (JETES)
- Asesor jurídico(ASJUR)
- Jefatura de Bodega(JEBOD)
- Jefatura Financiera(JEFI)
- Jefatura de adquisiciones(JEADQ)

# **5.2.5. Pliego<sup>3</sup>**

Documentos precontractuales elaborados y aprobados para cada procedimiento, que se sujetarán a los modelos establecidos por el Instituto Nacional de Contratación Pública (INCOP).

<sup>1</sup> 3.Compras Públicas Ecuador, (2010), *Modelos de los Pliegos*, http://www.compraspublicas.gov.ec/index.php?option=com\_docman&task=cat\_view&gid=74&Itemid= 128,(19 Junio 2010)

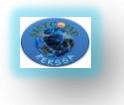

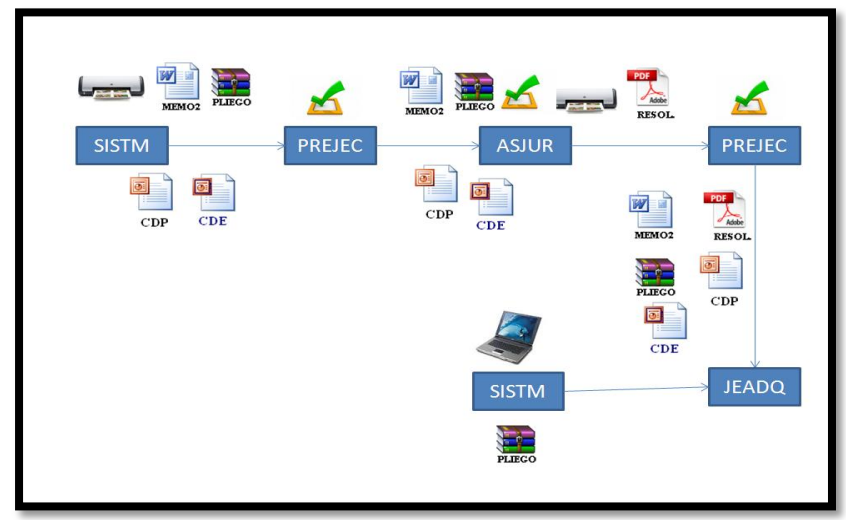

**Fig. 5.4:***Proceso de aprobación de pliego*

Estos pliegos constan de:

- Nombre de la Entidad Contratante
- Código del proceso
- Objeto de Contratación (Tipo de compra Objeto del proceso de contratación)
- Ciudad y Fecha
- Índice:

## **SECCIÓN I: Requerimientos y Especificaciones Técnicas**

- **Antecedentes Básicos de la Entidad Contratante** (Razón Social, Representante Legal, RUC, Dirección, Piso, Edificio, Cantón, Provincia)
- **Datos de la Unidad Requirente del Bien/Servicio Normalizado** (Área/Departamento, Nombre del Responsable, Cargo, Teléfono, Correo Electrónico)
- **Antecedentes Administrativos** (Expediente de Adquisición, Bien/Servicio Normalizado, Descripción, Procedimiento de Adquisición)
- **Etapas y Plazos** (Fecha Estimada de Compra, Fecha Estimada de Entrega (Según Convenio Marco), Fecha Estimada de Pago)
- **Especificaciones Generales y Técnicas del Bien/Servicio**(Presupuesto Referencial, Partida Presupuestaria, Categoría, Bien o Servicio, Cantidad,

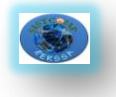

Precio Unitario, Especificaciones Técnicas (Relacionadas con las establecidas en el Catálogo Electrónico del Portal)

- **Garantías, según lo que corresponda y lo establecido en el Convenio Marco** (Garantía de Fiel Cumplimiento, Garantía por Anticipo, Garantía Técnica)
- **Condiciones Generales**

### **SECCIÓN II: Certificación de la Disponibilidad Presupuestaria**

Se presenta un documento en el que la entidad solicitante certifica que tiene el presupuesto necesario para efectuar la compra.

### **SECCIÓN III: Verificación de Bienes y Servicios Normalizados**

Se realiza la verificación de los bienes que se quiere adquirir tomando el catálogo que posee el portal.

### **SECCIÓN IV: Resolución de Aprobación de los pliegos**

Se presenta que el pliego ha sido aprobado pues cumple con todo lo reglamentario.

### **SECCIÓN V: Acta de entrega – recepción**

Se presenta el acta de entrega en donde se establece como va ser la forma del pago y la fecha en la que se recibe el bien.

### **5.2.6. Tipos de Bienes<sup>4</sup>**

 **Bienes y Servicios Normalizados:** Objetos de contratación cuyas características o especificaciones técnicas se hallen homologados y catalogados.

1

<sup>4.</sup>Compras Públicas Ecuador, (2010), *Tipos de bienes para comprar*, http://www.compraspublicas.gov.ec/index.php?option=com\_content&task=view&id=128&Itemid=173,( 19 Junio 2010)

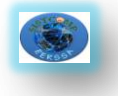

- **Bienes y Servicios No Normalizados:** Objetos de contratación cuyas características o especificaciones técnicas sean únicos y no se encuentren en el catálogo electrónico.
- **Consultoría**: Se refiere a la prestación de servicios profesionales especializados no normalizados, que tengan por objeto identificar, auditar, planificar, elaborar o evaluar estudios y proyectos de desarrollo, en sus niveles de pre factibilidad, factibilidad, diseño u operación. Comprende, además, la supervisión, fiscalización, auditoría y evaluación de proyectos ex ante y ex post, el desarrollo de software o programas informáticos así como los servicios de asesoría y asistencia técnica, consultoría legal.

### **5.2.7. Tipos de procesos para realizar la compra<sup>5</sup>**

- **Catálogo Electrónico:** Registro de bienes y servicios normalizados publicados en el portal www.compraspublicas.gov.ec para su contratación directa como resultante de la aplicación de convenios marco.
- **Licitación**: Es un procedimiento de contratación que se utilizará si fuera imposible aplicar los procedimientos dinámicos de Compras de Catálogo o Subasta Inversa o, en el caso que una vez aplicados dichos procedimientos, éstos hubiesen sido declarados desiertos, para contratar la adquisición de bienes o servicios no normalizados y para contratar la ejecución de obras.
- **Menor cuantía:** Es un procedimiento que se usa en las contrataciones de bienes y servicios no normalizados que una vez que se haya aplicado el procedimiento de subasta Inversa Electrónica, éstos hubiesen sido declarados desiertos.
- **Subasta Inversa Electrónica:** Es utilizada para la adquisición de bienes y servicios normalizados que consten en el listado a cargo del Instituto

1

<sup>5.</sup>Compras Públicas Ecuador, (2010), *Tipos de procesos para comprar*, http://www.compraspublicas.gov.ec/index.php?option=com\_content&task=view&id=128&Itemid=173,( 19 Junio 2010)

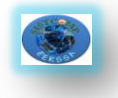

Nacional de Contratación Pública, y de no existir convenio marco, las entidades contratantes deberán realizar subastas inversas electrónicas en las cuales los proveedores de bienes y servicios equivalentes pujan el precio ofertado

- **Cotización:** Es un procedimiento de contratación para la adquisición de bienes y servicios normalizados en el que se establece la tasación oficial que se hace de su valor (normalmente a diario), en función de criterios preestablecidos que dependen de las órdenes de compra.
- **Lista Corta:** Es un procedimiento que se utiliza para la adquisición de bienes que constan en el listado a cargo del Instituto Nacional de Contratación pública.
- **Ínfima Cuantía:** Es la contratación para la ejecución de obras, adquisición de bienes o prestación de servicios, cuya cuantía sea igual o menor al resultado de multiplicar el coeficiente 0,0000002 del presupuesto inicial del Estado, se las realizará, de forma directa con un proveedor elegido por la entidad contratante.
- **Emergencia:** Es el procedimiento que se utiliza para declarar compras que se presentan de un momento a otro.

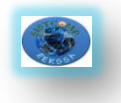

# **CAPITULO III**

### **5.3. GENEXUS**

### **5.3.1. Concepto**

**Genexus** es una herramienta de desarrollo de software basada en conocimiento, orientada principalmente a aplicaciones de clase empresarial para la web y plataformas Windows. El desarrollador especifica sus aplicaciones en alto nivel (de manera mayormente declarativa), a partir de lo cual se genera código para múltiples entornos.

Genexus incluye un módulo de normalización, que crea y mantiene una estructura de base de datos óptima basada en el modelo de datos no normalizado definido por los usuarios, un lenguaje declarativo (basado en reglas) y un lenguaje procedural simple pero poderoso.

### **5.3.2. Arquitectura**

### **Aplicaciones multi-capas**

La idea principal de un sistema distribuido es la división lógica de la aplicación en varias capas, de forma de repartir las responsabilidades de realizar tareas específicas en cada una de ellas. En el caso de Genexus, las aplicaciones distribuidas van a estar basadas en una arquitectura de 3 capas, es decir, que cada una de las capas se va a especializar en realizar determinadas tareas.

En la primera capa se encuentran los componentes de la aplicación que implementan la interfaz de la misma con el cliente (**Capa de Presentación**), en la segunda se hallan los componentes que se ocupan de ejecutar la lógica del negocio de la aplicación, es decir todo lo que es comportamiento del sistema (**Servidor de Aplicaciones**), y en la tercer capa están los componentes encargados de realizar toda la manipulación y persistencia de los datos (**Servidor de Base de Datos**).

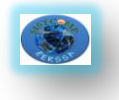

**20**

A diferencia de las aplicaciones Cliente/Servidor tradicionales (2 capas), donde la ejecución de todo el código de la aplicación (lógica del negocio) se realiza en el cliente, en una aplicación 3 capas, se distribuye el código ejecutando parte en el cliente y parte en el servidor de aplicaciones. De esta forma logramos ganar en escalabilidad, seguridad y performance.

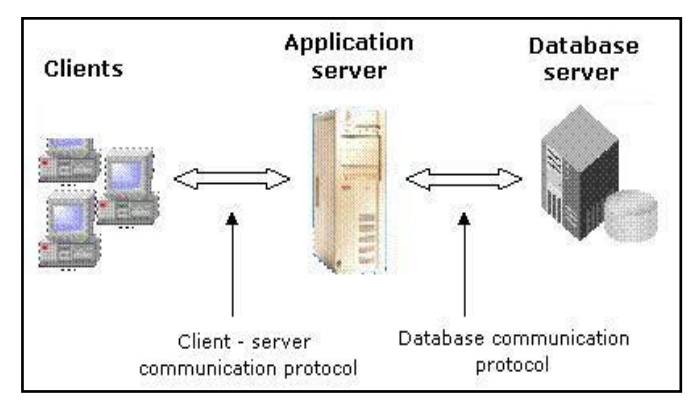

**Fig. 5.5:** *Aplicación Cliente Servidor*

Cuando el cliente requiere algo (por ejemplo datos), se comunica con el servidor de aplicaciones solicitándole que ejecute determinado proceso remoto, con determinados parámetros. El servidor de aplicaciones dispara dicho proceso, y luego se comunica con el cliente para retornarle el resultado si corresponde.

Genexus nos ofrece dos posibilidades a la hora de implementar una aplicación en 3 capas: podemos optar por el generador **Java** o por el generador **.NET**.

Para generar una aplicación en 3 capas con Genexus, sólo basta cambiar una propiedad a nivel del modelo. Así de fácil, con un simple paso. En esta propiedad, llamada **[Protocol](http://www.gxtechnical.com/gxdlsp/pub/home.htm?genexus_9.0_help_system/model_properties/distributed_execution.htm)**, se selecciona el protocolo de comunicación entre cliente y el servidor de aplicaciones según la plataforma en la cual se va a generar la aplicación. El valor predeterminado de esta propiedad es NO y si no se cambia, se genera en 2 capas (cliente/servidor tradicional).

A continuación mostramos cuales son las posibilidades que nos brinda Genexus en cada plataforma para implementar una **aplicación Win en 3 capas**:

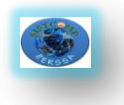

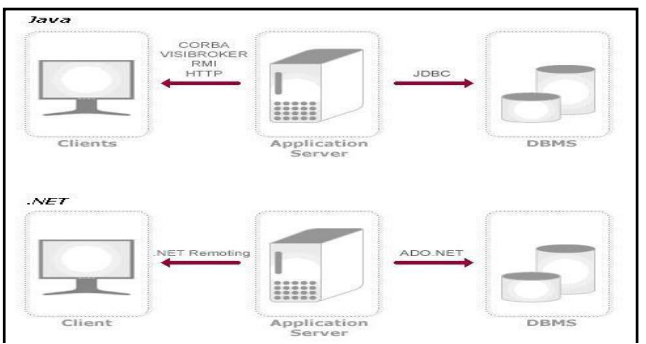

**Fig.5.6:** *[Aplicación Win. Tres Capas](http://wiki.gxtechnical.com/commwiki/servlet/hwiki?Image:GX3Tiers_02,)*

En el caso de una **aplicación Web distribuida**, sería similar que la implementación en plataforma Win.

### **Comparativo de los generadores**

Genexus nos ofrece la posibilidad de generar aplicaciones Java y .NET. Ambos generadores son el resultado del avance tecnológico que ha ido surgiendo en base a las necesidades del mercado.

Mediante ambos generadores se generan todas las modificaciones del esquema y se manejan todas las funciones de transformación de datos, tal como lo hacen todos los generadores de Genexus.

Por un lado, contamos con el generador .NET generando código inteligente para Microsoft .NET Framework (100% de código nativo C#). Los programas generados son archivos de código fuente C#, que son compilados a archivos DLL o EXE (Aplicaciones Web (DLL), Aplicaciones GUI (EXE)) en .NET IL (Intermediate Language). Posteriormente, son compilados al código del equipo por la máquina virtual de .NET, en tiempo de ejecución. Las aplicaciones .NET pueden ser generadas en 2 y 3 capas.

Por otro lado, se encuentra el generador Java, que genera código fuente JAVA estándar. El generador Java posibilita el desarrollo de Aplicaciones Web (servlets) y Aplicaciones GUI (de 2 y 3 capas).

Ambos generadores utilizan los beneficios de cada uno de los lenguajes utilizados.
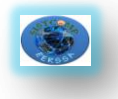

A continuación se observa una tabla comparativa con las características de ambos generadores:

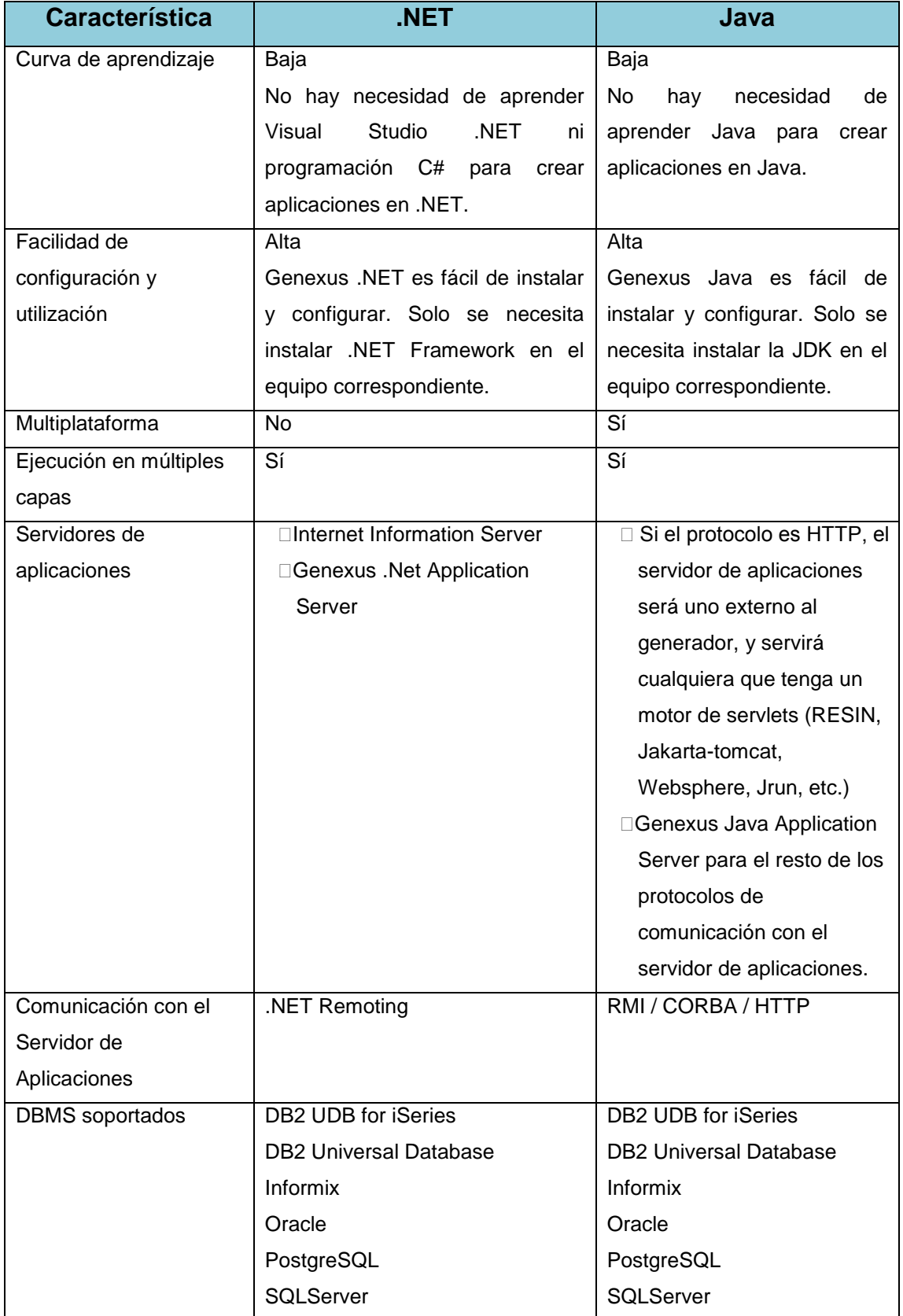

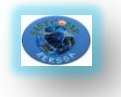

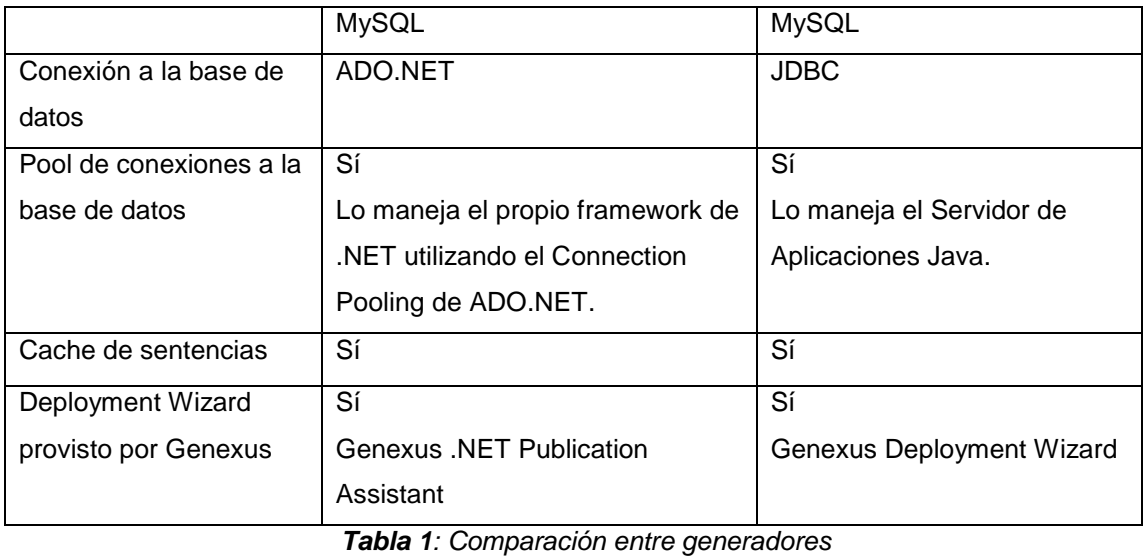

# **5.3.3.Etapas de desarrollo<sup>6</sup>**

Las etapas de desarrollo son:

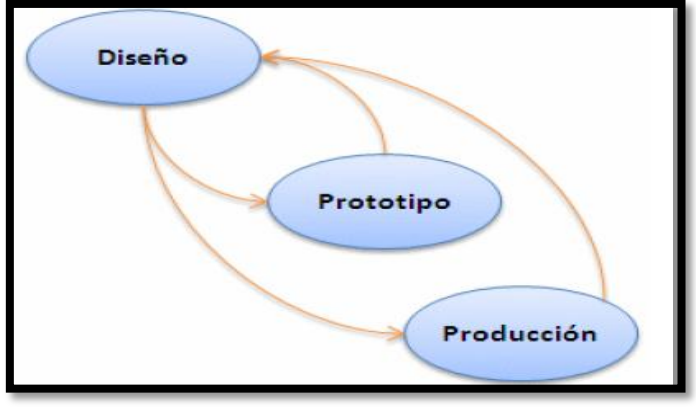

**Fig. 5.7:** *Etapa de desarrollo de Genexus*

# **5.3.3.1. Diseño**

**.** 

Esta tarea es realizada conjuntamente por el analista y el usuario, y consiste en identificar y describir las visiones de datos de los usuarios.

El trabajo se realiza en el ambiente del usuario. Este esquema permite trabajar con un bajo nivel de abstracción, utilizando términos y conceptos que son bien conocidos por el usuario final.

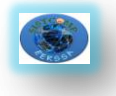

La tarea de diseño consiste, fundamentalmente, en identificar y describir estos objetos. A partir de estas descripciones, y automáticamente, Genexus sistematiza el conocimiento capturado y va construyendo, en forma incremental, la Base de Conocimiento.

Esta Base de Conocimiento es un repositorio único de toda la información del diseño, a partir de la cual Genexus crea el modelo de datos físico (tablas, atributos, índices, redundancias, reglas de integridad referencial, etc.), y los programas de aplicación.

Así, la tarea fundamental en el análisis y diseño de la aplicación se centra en la descripción de los objetos Genexus.

# **Clases de objetos Genexus más importantes:**

# **Transacciones**

Una transacción es un proceso interactivo o pantalla (Win o Web) que permite a los usuarios crear, modificar o eliminar información de la base de datos.

La transacción tiene elementos esenciales como la estructura de datos de la pantalla, reglas del negocio y fórmulas y elementos cosméticos como la forma de las pantallas (en este caso el desarrollador puede darle con los editores disponibles la forma que quiera u optar por utilizar la automáticamente inferida por el sistema).

### **Reportes**

Un reporte es un proceso que permite visualizar los datos de la base de datos. La salida del listado puede ser enviada a pantalla o a la impresora.

Con este objeto se pueden definir desde listados simples (por ejemplo, listar los clientes) hasta muy sofisticados, en donde existan varios cortes de control, múltiples lecturas a la base de datos y parametrización. Un reporte no puede actualizar la base de datos.

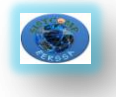

### **25**

# **Procedimientos**

Este objeto tiene todas las características de los Reportes, y además permite actualizar la base de datos.

### **Work Panels**

Un Work Panel es una pantalla que permite al usuario realizar consultas interactivas a la base de datos. Cuanto más los usuarios utilizan el computador para su trabajo, se torna más necesaria la utilización de diálogos sofisticados, que le permitan sentarse a pensar frente al mismo. Los Work Panels permiten diseñar este tipo de diálogos del usuario.

### **Web Panels**

Son similares al grupo de Work Panels pero requieren un navegador de aplicaciones (Browser) para ser ejecutados en ambientes Internet/Intranet/Extranet.

### **Data Views**

Permiten considerar correspondencias entre tablas de bases de datos preexistentes y tablas Genexus y tratar aquellas con la misma inteligencia como si fueran objetos Genexus

# **5.3.3.2. Prototipo**

.

Un prototipo Genexus es una aplicación completa, funcionalmente equivalente a la aplicación de producción.

La diferencia entre prototipación y producción consiste en que la primera se hace en un ambiente de microcomputador, mientras que la producción se realiza en el ambiente objeto del usuario (IBM iSeries, servidor Linux, Cliente / Servidor, JAVA, .NET, etc.). El prototipo permite que la aplicación sea totalmente probada antes de pasar a producción. Durante estas pruebas, el usuario final puede trabajar con datos reales, o sea que prueba, de una forma natural, no solamente formatos de pantallas, informes, etc. sino también fórmulas, reglas del negocio, estructuras de datos, etc.

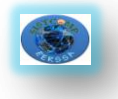

La filosofía de Genexus está basada en el concepto conocido como desarrollo incremental. Cuando se trabaja en un ambiente tradicional, los cambios en el proyecto hechos durante la implementación y, sobre todo, aquellos que son necesarios luego de que el sistema está implantado, son muy onerosos (y raramente quedan bien documentados).

Genexus resuelve este problema: construye la aplicación con una metodología de aproximaciones sucesivas que permite, una vez detectada la necesidad de cambios, realizar los prototipos y probarlos inmediatamente por parte del usuario, sin costo adicional.

### **5.3.3.3. Producción**

Genexus genera automáticamente el código necesario para:

- Crear y mantener la base de datos.
- Generar y mantener los programas para manejar los objetos descritos por el usuario.

El proceso de generación puede ser considerado en dos etapas: especificación y generación. La especificación es totalmente independiente del ambiente objeto, pero la generación no. Esto significa que se puede ejecutar el mismo modelo en las diferentes plataformas de ejecución para las que se ha generado y cada una de estas versiones generadas puede ser optimizada de acuerdo con el ambiente en el cual correrá.

### **5.3.4.Funcionalidades y beneficios<sup>7</sup>**

### **Diseño de Aplicaciones Basado en Conocimiento**

Se comienza por crear una Base de Conocimiento y describir los requerimientos de datos de nuestra aplicación como una serie de componentes del negocio llamados Objetos Transacción en el Modelo de Diseño de la Base

**.** 

<sup>7.</sup> ARTech Consultores S. R. L. 1988-2006, Primeros pasos con Genexus, Montevideo-Uruguay

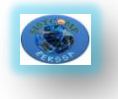

de Conocimiento. Genexus usa esta información para inferir el modelo de datos óptimo (3era forma normal) requerido para soportar todas sus Transacciones. También agregamos algunas reglas del negocio en las que Genexus se basa para generar el código de la lógica del negocio de la aplicación.

# **Generación Automática de la Base de Datos**

Elegimos una plataforma de ejecución específica (GUI o Web, lenguaje de programación, DBMS, etc.) y creamos un Modelo de Prototipo donde Genexus genera automáticamente una base de datos física con el modelo de datos del Modelo de Diseño.

# **Generación Automática de Código y Prototipo Completamente Funcional**

Generamos el código fuente para los programas de nuestra aplicación y probamos la aplicación en el ambiente de prototipo.

# **Mantenimiento de la Aplicación**

Para mantener/expandir una aplicación, simplemente basta con editar los objetos Genexus existentes y/o agregar nuevos, y luego Genexus actualiza la base de datos y regenera los programas de la aplicación en forma automática.

# **Diseño de Procesos No Interactivo**

Se basa en el cómo crear reportes y procedimientos independientemente de la estructura de la base de datos de la aplicación.

# **Desarrollo Multi-plataforma**

Es fácil migrar su aplicación Genexus de un ambiente de prototipo o producción a otro.

# **5.3.5. Desarrollo de una Aplicación**

Los siguientes puntos describen los pasos seguidos para el desarrollo de una aplicación.

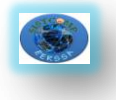

# **5.3.5.1. Definir el objetivo**

No se debe olvidar que los computadores son meras herramientas. Los usuarios de los sistemas tienen objetivos específicos. Ellos esperan que la aplicación los ayude a alcanzarlos más rápidamente, más fácilmente, o a un menor costo. Es parte del trabajo de análisis el conocer esos propósitos y saber por medio de qué actividades los usuarios quieren alcanzarlos.

Estos objetivos deben ser expresados en pocas palabras y ser conocidos por todas las personas involucradas con el sistema.

De todos los objetivos posibles se debe elegir uno como el objetivo principal o prioritario. Esto es muy importante para el futuro diseño de la aplicación. No se debe confundir el objetivo de la aplicación el – QUE - con la funcionalidad de la misma –COMO - se alcanzará el objetivo.

# **5.3.5.2. Definir el equipo de trabajo**

Como una aplicación con Genexus se desarrolla de una manera incremental, es muy importante la participación de los usuarios en todas las etapas del desarrollo. Se recomienda tener un usuario principal disponible para la prueba de los prototipos y tener acceso a los demás usuarios de una manera fluida.

Dado que con Genexus los miembros del equipo estarán la mayor parte del tiempo trabajando en tareas de diseño y no de codificación, se debe tomar como criterio general el trabajar en equipos pequeños, por ejemplo, de no más de cinco personas.

# **5.3.5.3. Obtener una imagen global**

Se deben tener entrevistas con el nivel gerencial más alto posible, de modo de obtener información sobre la posición relativa e importancia de la aplicación dentro de toda la organización.

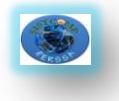

.

# **5.3.5.4. Definir el alcance de la aplicación**

Luego de un estudio primario se debe decidir cuál será el alcance de la aplicación para poder cumplir con el objetivo. Para ello se recomienda seguir el *Principio de Esencialidad*:

# **"Solo lo imprescindible, pero todo lo imprescindible"**

En el ejemplo, una vez que una orden de compra es enviada a un proveedor, se debe controlar cómo y cuándo se fueron entregando efectivamente los productos. Sin embargo vemos que esto no es imprescindible para cumplir el objetivo de la aplicación y por lo tanto no será tratado

# **5.3.5.5. Mantener el diseño simple**

Se debe planificar pensando en un proceso de diseño y desarrollo incremental. Comenzando por pequeños pasos y verificando la evolución del modelo frecuentemente con el usuario.

# **5.3.5.6. Orientarse a los datos**

En esencia, una aplicación es un conjunto de mecanismos para realizar ciertos procesos sobre ciertos datos. Por lo tanto, en el análisis de la aplicación, se puede poner mayor énfasis en los procesos o en los datos.

El diseño comienza estudiando cuáles son los objetos que el usuario manipula. Para cada uno de estos objetos se define cuál es su estructura de datos y posteriormente cuál es su comportamiento.

De esta manera se alcanzan dos objetivos importantes: el análisis se concentra en hechos objetivos, y éste puede ser evaluado directamente por los usuarios, utilizando la facilidad de prototipación de Genexus.

# **5.3.5.7. Objetos Genexus**

A continuación se describen los objetos Genexus más importantes (no siendo los únicos):

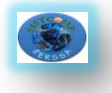

# **Transacciones 8**

Permiten definir objetos de la realidad –reales o imaginarios- que el usuario manipula (ej.: analistas de compras, artículos, proveedores, pedidos, etc.). Son los primeros objetos en definirse, ya que a través de las transacciones, Genexus infiere el diseño de la base de datos.

Cada transacción tiene asociada una pantalla para ambiente windows y otra para ambiente web, que permiten al usuario dar altas, bajas y modificaciones en forma interactiva a la base de datos. El analista Genexus decidirá si trabajar en ambiente windows, web, o ambos.

### • **Reportes**

Permiten recuperar información de la base de datos, y desplegarla ya sea en la pantalla, en un archivo o impresa en papel. Son los típicos listados o informes. No permiten actualizar la información de la base de datos.

### • **Procedimientos**

Tienen las mismas características que los reportes, pero a diferencia de éstos, permiten además la actualización de la información de la base de datos.

### • **Work Panels**

Permiten al usuario realizar interactivamente consultas a la base de datos, a través de una pantalla, en ambiente windows. Ejemplo: un work panel permite al usuario ingresar un rango de caracteres, y muestra a continuación todos los clientes cuyos nombres se encuentran dentro del rango. Son objetos muy flexibles que se prestan para múltiples usos. No permiten la actualización de la base de datos, sino solo consultarla.

### • **Web Panels**

**.** 

Son similares a los work panels, salvo que son usados a través de navegadores en ambiente Internet/Intranet/Extranet.

<sup>&</sup>lt;sup>8</sup>No debe confundirse el lector con el término "transacción de base de datos" que se refiere al conjunto de operaciones sobre la base de datos que se ejecutan todas o ninguna. En Genexus ese concepto recibe el nombre de Unidad Transaccional Lógica (UTL).

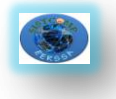

# **5.3.6. Objeto Transacción**

El análisis de toda aplicación Genexus comienza con el diseño de las transacciones. Las transacciones permiten definir los objetos de la realidad. Para identificar cuáles transacciones deben crearse, se recomienda prestar atención a los sustantivos que el usuario menciona cuando describe la realidad. Además de tener por objetivo la definición de la realidad y la consecuente creación de la base de datos normalizada, por cada transacción se generarán programas para ambiente windows y para ambiente web, para permitir dar altas, bajas y modificaciones en forma interactiva a la base de datos. El analista Genexus decidirá si generar solo los programas para trabajar en ambiente windows, en web, o en ambos.

Para poder definir cuáles son las transacciones se recomienda estudiar cuáles son los objetos -reales o imaginarios- que el usuario manipula. Es posible encontrar la mayor parte de las transacciones a partir de:

• **La descripción del sistema.** Cuando un usuario describe un sistema se pueden determinar muchas transacciones si se presta atención a los sustantivos que utiliza.

• **Formularios existentes.** Por cada formulario que se utilice en el sistema es casi seguro que existirá una transacción para el ingreso del mismo.

### **5.3.6.1. Elementos**

Para cada transacción se definen, entre otros, los siguientes elementos:

**Estructura:** Permite definir los atributos (campos) que componen la transacción y la relación entre ellos. A partir de la estructura de las transacciones, Genexus inferirá el diseño de la base de datos: tablas, claves, índices, etc.

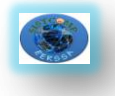

**Form GUI-Windows:** Cada transacción contiene un form (pantalla) GUI-Windows (Graphical User Interface Windows) mediante el cual se realizarán las altas, bajas y modificaciones en ambiente Windows.

**Form Web:** Cada transacción contiene un form (pantalla) Web mediante el cual se realizarán las altas, bajas y modificaciones en ambiente Web.

**Reglas:** Las reglas permiten definir el comportamiento particular de las transacciones. Por ejemplo, permiten definir valores por defecto para los atributos, definir chequeos sobre los datos, etc.

**Eventos:** Las transacciones soportan la programación orientada a eventos. Este tipo de programación permite definir código ocioso, que se activa en respuesta a ciertas acciones provocadas por el usuario o por el sistema.

**Subrutinas:** Permiten definir rutinas locales a la transacción, que se ejecutan al ser invocadas desde la propia transacción.

**Propiedades:** Son características a ser configuradas para definir ciertos detalles referentes al comportamiento general de la transacción.

**Ayuda:** Permite la inclusión de texto de ayuda, para ser consultado por los usuarios en tiempo de ejecución de la transacción.

**Documentación:** Permite la inclusión de texto técnico, para ser utilizado como documentación del sistema.

# **5.3.6.2. Estructura**

La estructura define qué atributos (campos) integran la transacción y cómo están relacionados.

A partir de esta estructura Genexus creará una tabla, un form GUI por defecto y así como Web que luego podrán ser modificados por el analista.

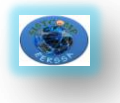

# **5.3.6.2.1. Atributos**

Cada atributo de la aplicación tiene propiedades asociadas, que pueden editarse para ser modificadas. Por ejemplo, la siguiente pantalla corresponde a las propiedades del atributo.

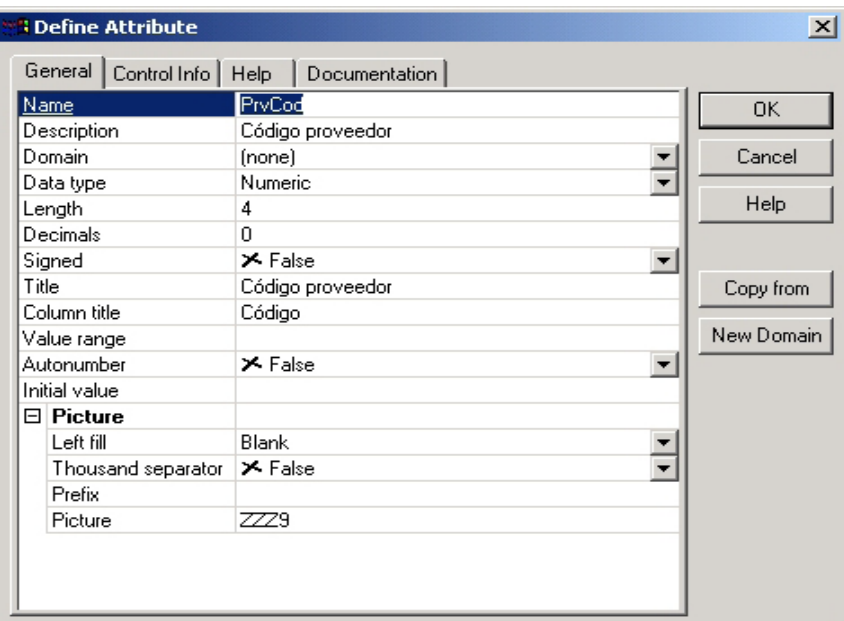

**Fig. 5.8:***Dialogo definición de atributos*

Como podemos ver, esta pantalla tiene cuatro solapas:

### **1. General**

Permite configurar características generales del atributo, como:

**Name:** Es el nombre del atributo. Se utiliza para identificarlo.

**Description:** Es un "nombre largo" o descripción ampliada del atributo. Debe identificarlo bien, con independencia del contexto, y principalmente debe ser entendible por el usuario final.

Relacionadas con la **Description**, están las propiedades **Title** y **Column Title**  que aparecen más abajo en la pantalla de edición de propiedades. Por defecto toman el mismo valor que se especifica en **Description**, pudiendo luego ser modificadas por el analista.

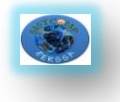

**Domain**: Permite asociar un dominio al atributo. Al asignar un dominio a un atributo, ciertas propiedades del atributo se deshabilitarán (por ejemplo *Data Type* y *Length*) y tomarán los valores del dominio.

**Data Type**: Permite indicar el tipo de datos del atributo. Aquí se podrá elegir uno de los tipos de datos soportados por Genexus. Entre ellos se encuentran los tipos *Numeric*, *Character*, *VarChar*, *Long VarChar*, *Date*, *DateTime*, *Blob*. Dependiendo del tipo de datos que se seleccione, habrá ciertas propiedades, u otras, para configurar.

**Length**: Permite indicar el largo del atributo. Si en la propiedad **Data Type** se indica que el atributo es numérico, entonces, se deberá tener en cuenta que el largo incluya las posiciones decimales, el punto decimal y el signo. Esta propiedad estará deshabilitada cuando el tipo de datos elegido no requiera establecer un largo (por ejemplo, si se trata del el tipo de datos Date).

**Decimals**: Si en la propiedad **Data Type** se indica que el atributo es numérico, se ofrecerá esta propiedad, para que se especifique la cantidad de decimales. El valor 0 en este campo, indicará que se trata de un entero.

**Signed**: Si en la propiedad *Data Type* se indica que el atributo es numérico, se ofrecerá esta propiedad, para que se indique si manejará signo, o no. El valor por defecto es "False", lo que indica que no se representarán valores negativos.

**Value Range:** Permite indicar un rango de valores válidos para el atributo. Ej.:

- 1:20 30: significa que los valores válidos son aquellos entre 1 y 20; y 30 o mayor.
- 1 2 3 4 significa que los valores válidos son 1, 2, 3 y 4.
- 'S' 'N' significa que los valores válidos son 'S' y 'N'.

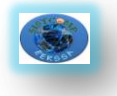

**Autonumber**: Permite indicar que el atributo debe ser numerado automáticamente por el sistema. Solo aplica si el atributo es de tipo numérico y clave primaria de la tabla.

**Initial Value**: Cuando el atributo se está agregando a una tabla que ya existe y tiene registros cargados, esta propiedad permite especificar qué valor "inicial" se le dará a este atributo para los registros pre-existentes.

**Picture**: Permite indicar el formato de edición para la entrada y salida del atributo. Dependiendo del tipo de datos del atributo, aparecerán determinadas propiedades bajo esta categoría.

### **2. Control Info**

Permite indicar el tipo de control que se desea asociar al atributo. Esta información es utilizada por Genexus cuando crea los forms por defecto. Dependiendo del tipo de control que se seleccione, se solicitará cierta información relacionada u otra.

### **3. Help**

A todo atributo puede asociársele una descripción larga para ayudar al usuario final en tiempo de ejecución. Si el usuario final solicita ayuda presionando F1 sobre el atributo, entonces esta descripción será desplegada.

### **4. Documentation**

Permite definir documentación técnica del atributo, útil para otros desarrolladores.

### **5.3.6.2.2. Dominios**

Es común cuando estamos definiendo la base de datos, tener atributos que comparten definiciones similares, y para los que no se puede establecer

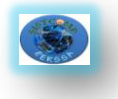

El uso de dominios permite utilizar definiciones de atributos genéricos. Por ejemplo, en la transacción de proveedores tenemos el nombre, *PrvNom*, y más adelante vamos a definir el nombre del analista, entonces podemos definir un dominio *Nombres* de tipo character con largo 25 y asociarlo a estos atributos.

# **5.3.6.2.3. Atributos Clave**

Es necesario definir cuál es el atributo o conjunto de atributos que identifican a la transacción, es decir, aquel o aquellos atributos cuyos valores son únicos.

Es común encontrar como notación para representar en papel la estructura de una transacción (tanto en libros, manuales de Genexus, help, etc.) una lista de atributos, donde aquellos que constituyen el identificador aparecen sucedidos del símbolo asterisco.

Con respecto a los identificadores:

- Toda transacción debe tener un identificador.
- Los identificadores tienen valor desde un principio.
- No cambian de valor.

En los casos en los cuales no se puede determinar un identificador a partir de los atributos que representan la información relevante del objeto de la realidad, se debe optar por crear un atributo artificial (no existente en la realidad), cuyo valor sea asignado automáticamente por el sistema.

# **5.3.6.2.4. Relación entre la estructura y el modelo de datos<sup>9</sup>**

Genexus utiliza la estructura de la transacción para capturar el conocimiento necesario para definir cuál es el modelo de datos correspondiente.

El nombre de la tabla y el del índice son asignados automáticamente por Genexus utilizando el nombre de la transacción, pero pueden ser modificados por el analista cuando así lo desee.

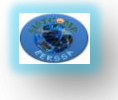

# **5.3.6.2.5.Integridad referencial en las transacciones**

Cuando se define la estructura de una transacción no se está describiendo exactamente la estructura de una tabla, sino los datos que se necesitan en la **pantalla** (form), en las **reglas** o en los **eventos** de la transacción.

Estos controles de integridad son **generados automáticamente** por Genexus en las transacciones.

### **5.3.6.2.6. Tipos de relación entre los objetos**

Cuando los usuarios están describiendo la aplicación, es común preguntarles qué tipo de relación existe entre los distintos objetos. Por ejemplo, cuál es la relación entre los pedidos y los proveedores:

- Un proveedor tiene muchos pedidos
- Un pedido tiene un solo proveedor

A una relación que cumple con los requerimientos anteriores le llamamos N-1 (y leemos: "Pedidos y Proveedores tienen una relación N a 1").

### **5.3.6.3. Forms**

Para cada transacción, Genexus crea un form GUI-Windows y un form Web, los cuales serán la interfaz con el usuario, en ambiente windows y web respectivamente.

Ambos forms son creados por defecto por Genexus al momento de salvar la estructura de la transacción, y contienen todos los atributos incluidos en la misma, con sus respectivas descripciones, además de algunos botones. Si bien son creados por defecto, es posible modificarlos para dejarlos más vistosos, cambiar por ejemplo controles de tipo edit a otros tipos de controles, agregar y/o quitar botones, etc.

Genexus genera varios tipos de diálogo para las transacciones. Entre ellos: diálogo campo a campo y full-screen. El tipo de diálogo utilizado dependerá

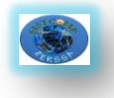

tanto del ambiente (Windows o Web), como de la plataforma de implementación elegida.

### **5.3.6.3.1. Diálogo campo a campo**

En este diálogo, cada vez que se digita un valor en un campo, se controla inmediatamente su validez. Por ejemplo, si se trata de un atributo de tipo Date, una vez que el usuario ingresa un valor en el mismo, y abandona el campo, inmediatamente se controlará que el valor corresponda a una fecha válida.

### **5.3.6.3.2. Diálogo full-screen**

En este diálogo a pantalla completa, primero se aceptan todos los campos de la pantalla y luego se realizan todas las validaciones. En ambiente Web no hay otra opción que trabajar de esta forma, ya que como los datos viajan del navegador a un servidor Web, y viceversa, es inviable trabajar con el diálogo campo a campo, por los factores tiempo y tráfico.

# **5.3.6.3.3. Botones de posicionamiento**

Tanto los forms GUI-Win como Web son inicializados por defecto con botones de posicionamiento, que permite seleccionar el primer elemento luego el siguiente a partir del que se esté mostrando en la pantalla o elegir uno en particular, etc.

# **5.3.6.3.4. Atributos de entrada y atributos de salida**

Consideremos como ejemplo la transacción "Pedidos". El form GUI por defecto es:

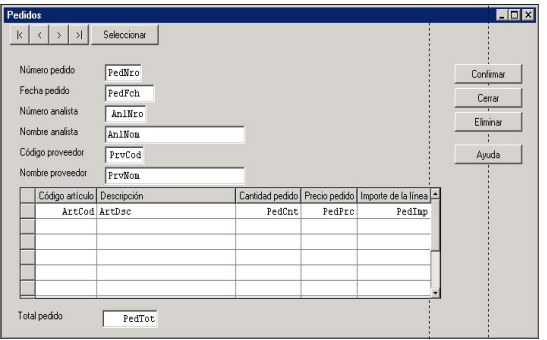

**Fig.5.9:***Form GUI por defecto de la transacción "Pedidos"*

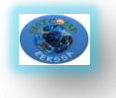

Observemos que aparece una grilla que corresponde a los datos del segundo nivel, dado que por cada pedido, se deben poder ingresar varias líneas. Aquí hay algunos atributos que deben ser digitados (son atributos de entrada), por ejemplo PedNro y PrvCod y otros que no, como PrvNom (son atributos de salida, es decir, solo se muestra su valor).

Genexus automáticamente determina qué atributos son aceptados y de cuáles solo se muestra su valor, siguiendo las reglas:

• Solo pueden ser aceptados los atributos que se encuentran físicamente en la **tabla asociada a cada nivel** (en este caso son los atributos de la tabla PEDIDOS: *PedNro*, *PedFch*, *PrvCod*, *AnlNro* y *PedTot* y los de la tabla PEDIDOS1: *ArtCod*, *PedCnt*, *PedPrc* y *PedImp*)

- Los atributos definidos como fórmulas no son aceptados
- En modo Update no se aceptan los identificadores.
- Los atributos que tienen una regla "Noaccept" no son aceptados.

# **5.3.6.3.5. Facilidad de Prompt de Selección**

Para los atributos que están involucrados en la integridad referencial de la tabla asociada (atributos que son claves foráneas) se genera la facilidad de *Prompt*, que permite visualizar el conjunto de valores válidos para esos atributos, de forma tal de poder seleccionar uno sin tener que recordarlo de memoria

### **5.3.6.4. Editor de forms**

Los objetos Genexus que implementan una interacción con el usuario, tanto para ingresar como para desplegar datos, lo hacen a través de una pantalla. Las transacciones y los work panels –en ambiente Win- y las transacciones y los web panels –en ambiente Web- son objetos de este tipo, y por tanto tienen forms asociados.

A los efectos de permitir diseñar tales forms se provee de un editor para ambiente Win y otro para Web, que permiten insertar y modificar los distintos controles que componen esas pantallas.

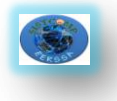

# **5.3.6.4.1. Controles**

Un form está compuesto de controles. Podemos definir a un **control** como un área de la interfaz con el usuario, que tiene una forma y un comportamiento determinado.

Existen distintos controles, entre ellos:

- **Form:** Un form puede verse en sí mismo como un control.
- **Texto**: Permite colocar texto fijo (por ejemplo las descripciones de los atributos: "Nombre proveedor", "Código de artículo", o cualquier otro texto).
- **Atributo/Variable**: Permite colocar atributos o variables.
- **Línea**: Con este control se dibujan líneas horizontales o verticales.
- **Recuadro**: Permite definir recuadros de distintos tamaños y formas.
- **Grid**: Permite definir grillas de datos.
- **Botón: Permite incluir botones en los forms.**
- **Bitmap**: Permite definir bitmaps estáticos.

Los controles anteriores están disponibles tanto para ser utilizados en interfaz GUI-Windows como Web. A su vez el "tab control", es un control que solo está disponible para utilizarlo en interfaz GUI-Windows, mientras que otros controles solo pueden utilizarse en interfaz Web (text blocks, tablas, grids freestyle, etc.). La edición del form GUI-Windows se realiza seleccionando la solapa "Form" del objeto.

En la figura siguiente mostramos el form GUI-Windows que hemos personalizado, cambiando el tipo de control de algunos de los controles atributo:

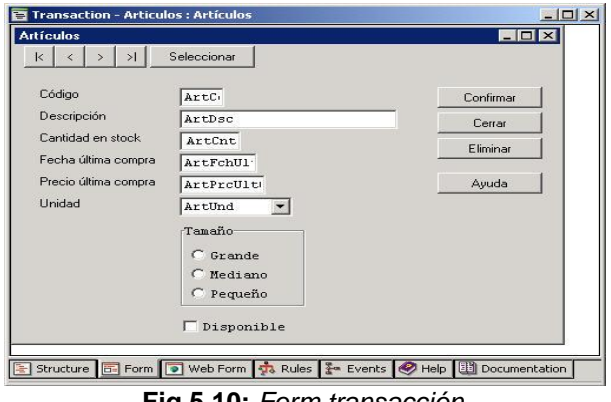

**Fig.5.10:** *Form transacción* 

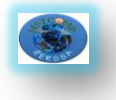

# **5.3.6.4.2. Tipos de controles atributo/variable**

**Edit:** Normalmente los atributos tienen un rango de valores muy grande, por ejemplo: un nombre, un precio, etc. En estos casos se le permite al usuario entrar el valor del atributo y el sistema se encarga de validarlo. A estos tipos de controles se los llama "Edit Box", o más simplemente "Edit". *ArtCod*, *ArtDsc*, etc. en la figura anterior son ejemplos de controles Edit.

Sin embargo, existen atributos que tienen un rango de valores pequeño y que pueden ser desplegados de antemano para que el usuario seleccione uno. De esta forma controlamos que se ingresen solo valores válidos. Estos tipos de controles son los que veremos a continuación.

**Check Box:** Es usado para aquellos atributos que tienen solo dos valores posibles. En nuestro ejemplo, para señalar si existe disponibilidad del artículo, el atributo tomará uno de los valores "S" o "N". Existe una única descripción (Disponible) y en caso que este campo esté seleccionado, el valor será el especificado por el analista para este caso ("S" en nuestro ejemplo) y en caso contrario será el otro valor especificado ("N" en el ejemplo).

**Radio Button:** Los "Radio Button", en cambio, pueden tener más de dos valores. Todos los valores se despliegan en el form (en realidad se despliegan sus descripciones, el valor que se almacena es manejado internamente) y solo se puede seleccionar uno. En el ejemplo, al "tamaño del artículo", *ArtTam*, lo definimos como un Radio Button.

**Combo Box:** Es generalmente usado para aquellos atributos que tienen un rango grande de valores, que hace poco práctico utilizar un Radio Button para su manejo. Se despliega un campo de tipo Edit y presionando un botón que se encuentra a la derecha del campo se despliega una lista con todos los valores válidos. No es recomendable utilizar este tipo de control como lista de selección de atributos que puedan ser leídos de una tabla. Para estos casos se usan los Dynamic Combobox.

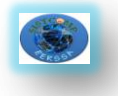

**Dynamic Combobox:** Un Dynamic Combobox es un tipo de control similar al Combo Box. La forma de operación es similar, salvo que los valores desplegados no son estáticos (ingresados por el analista como valores fijos) sino que son descripciones leídas de una determinada tabla de la base de datos.

**List Box:** Este tipo de control tiene asociada una colección de ítems. Cada ítem tiene asociado un par <valor, descripción>. El control da la posibilidad de seleccionar un solo ítem a la vez. El atributo o variable toma el valor en el momento que se selecciona el ítem. La selección se realiza dando clic con el mouse en un ítem o con las flechas del teclado. El control *List Box* puede verse como un *Combo Box* abierto, es decir, que los valores (ítems) se muestran desplegados en una lista, siendo la definición y funcionalidad del List Box totalmente análoga a la del *Combo Box.* 

**Dynamic List Box:** Este tipo de control tiene asociada una colección de ítems. Cada ítem tiene asociado un par <valor, descripción>. La colección de ítems se carga desde una tabla de la base de datos en tiempo de ejecución. En tiempo de diseño se asocian dos atributos al Dynamic List Box, uno al valor que tendrá el ítem y el otro a la descripción que éste tomará. Ambos atributos deben pertenecer a la misma tabla. En tiempo de especificación se determina la tabla desde la cual se traerán los valores y las descripciones.

### **5.3.6.4.3. Paletas de herramientas.**

Mientras se está editando un form, están disponibles varias paletas de herramientas, en forma de ventanas adicionales.

Tenemos una paleta que permite insertar controles:

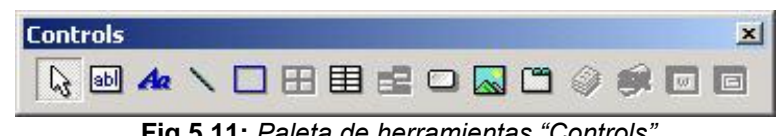

**Fig.5.11:** *Paleta de herramientas "Controls"*

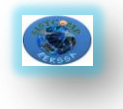

Y otra que permite alinearlos, copiar el tamaño de uno en otro, etc.:

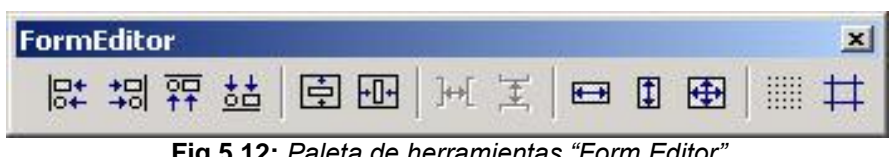

**Fig.5.12:** *Paleta de herramientas "Form Editor"*

### **Uso de las Herramientas**

Sobre los objetos seleccionados con el puntero vamos a poder realizar varias operaciones:

- Cambiar el tamaño y forma de un control.
- **Edición de propiedades.**
- Move Forward, Move Back, Move to Front y Move to Back. Estas operaciones nos van a permitir cambiar la capa en que se encuentra un control. Cada control se encuentra en una capa distinta del form, por lo que algunos están "más arriba" que otros.

Cuando dos objetos se superpongan, el de más arriba será visible totalmente, mientras que el otro sólo en aquellos puntos en que no se encuentre "tapado".

Move, Copy y Delete.

# **5.3.6.4.4. Propiedades de los controles**

Vamos a ver las principales propiedades de algunos de los controles que podemos insertar en un form.

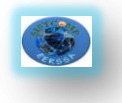

# **Atributo/Variable**

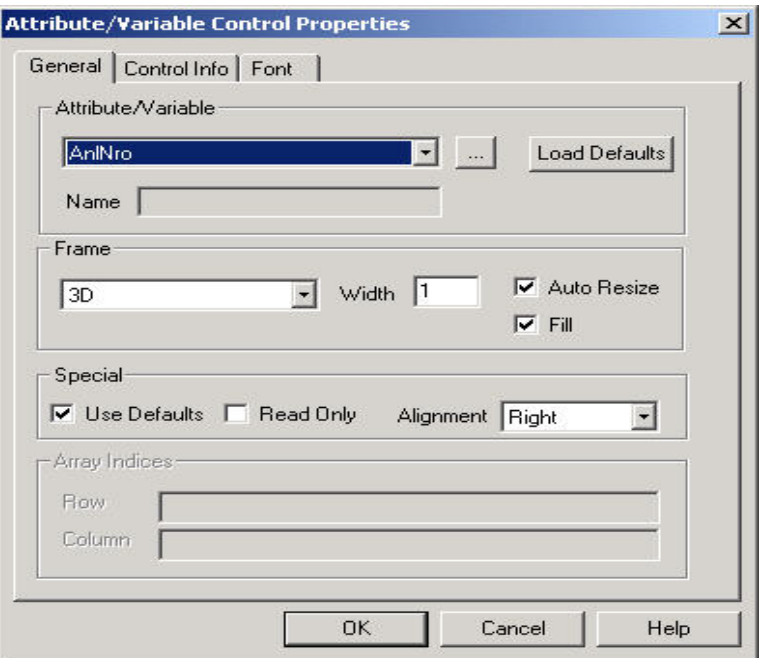

**Fig.5.13:** *Propiedades control atributo/variable*

# **Solapa** *General*

Atribute/Variable: Permite indicar el atributo o variable asociado al control.

- o *Name:* En esta opción se permite asignar un nombre al control que se está editando. Este nombre será usado luego para asociarle propiedades, eventos o métodos al control. Cuando se trata de un atributo, o de una variable escalar, aparece deshabilitado, dado que se le asocia al control el mismo nombre que tiene el atributo o variable. Esta propiedad se habilita en caso de tratarse de una variable no escalar (o sea, un vector o matriz).
- o *Frame:* Se puede indicar que el atributo o variable esté rodeado por un marco. Es posible indicar el tipo: None, Single o 3D; el ancho de la/s línea/s (Width), si se pinta dentro de él o no (Fill) y si el tamaño y forma deben determinarse a partir del atributo (Auto Resize).
- o **Array Indices:** En caso de utilizar variables no escalares, se habilitan estas propiedades para indicar la fila y la columna de la variable no escalar, que determinan el elemento cuyo contenido se quiere mostrar.

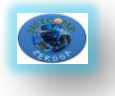

# **Solapa** *Control Info*

Nos da la posibilidad de seleccionar el tipo de control, y de acuerdo a él, nos pide que seleccionemos otras características del mismo, así como nos permite seleccionar el *Fore Color* y el *Back Color* del control.

- o *Control Type***:** En los forms generados un atributo podrá asociarse a distintos tipos de controles. Se puede seleccionar uno de los siguientes: Combo Box, Dynamic Combobox, Radio Button, Edit, List Box, Dynamic List Box y Check Box. El botón de *Setup* que aparece luego de seleccionar el *control type* permite definir características propias del tipo de control elegido.
- o *Fore Color***:** Este botón es para seleccionar el color con el que se desplegará el valor del atributo y la/s línea/s del frame, si tuviera.
- o *Back Color***:** Con este botón se puede seleccionar el color con el que se pinta el área asignada al atributo en la pantalla. Sólo tiene efecto si está presente la propiedad Fill.

# **Solapa** *Font*

Permite seleccionar el font que se utilizará para el atributo o variable en la pantalla.

### *Texto*

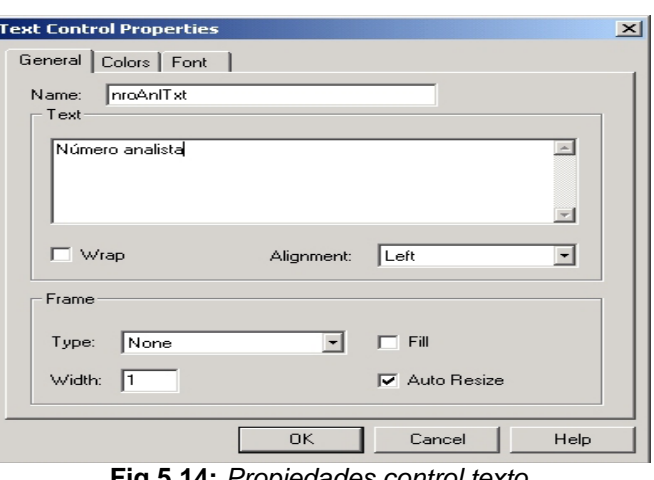

**Fig.5.14:** *Propiedades control texto*

o *Text:* Indica el texto que se quiere insertar en la pantalla. Puede consistir de una o más líneas.

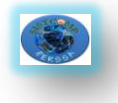

*Recuadro*

- o *Wrap:* Indica si queremos que se ajuste el texto al tamaño del control, de forma tal que cuando se llegue al tope derecho, lo que siga se coloque en el siguiente renglón.
- o *Alignment:* El texto puede estar justificado a la izquierda (Left), derecha (Right) o centrado (Center).
- o *Resto de las propiedades:* Análogas al control Atributo/Variable.

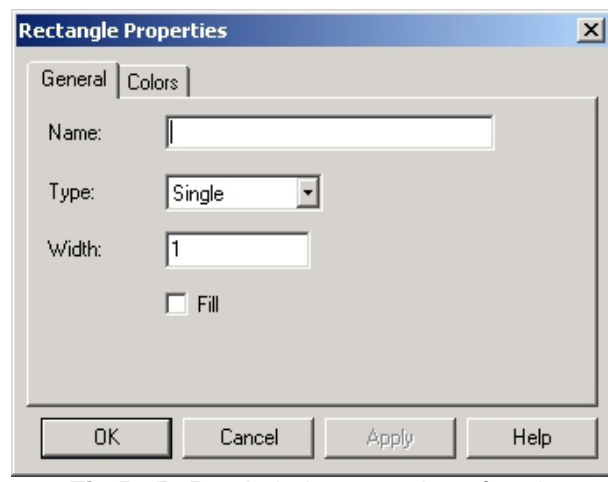

**Fig.5.15:** *Propiedades control rectángulo*

Del combo box se selecciona el tipo del borde del recuadro: single, none (sin borde) o 3D.

# *Línea*

.

Utiliza el mismo diálogo de edición de propiedades con la salvedad de que la opción Fill aparece deshabilitada

# **5.3.6.4.5. Editor de Propiedades, Métodos y Eventos**

De todos los controles utilizados en un form, a aquellos que tengan nombre asignado se les pueden asociar propiedades, métodos o eventos dinámicamente, por programación dentro del objeto. Por ejemplo: cambiarle el font a un texto, hacer un texto visible o invisible, deshabilitar un botón, etc. El tipo de propiedades/eventos/métodos que se pueden asociar a un control dependen del tipo de control.

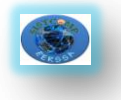

Para acceder al diálogo donde poder asociar propiedades a los controles se usa la opción de menú **Insert/Property** (**Insert/Events** e **Insert/Methods** para los eventos y métodos respectivamente) cuando se están editando los eventos, reglas o subrutinas de la transacción. El diálogo que aparece es el siguiente:

| Form:<br>配                                                                                           | Graphic                                                                             |    |                                                                                                    |                                                 |  |
|----------------------------------------------------------------------------------------------------|-------------------------------------------------------------------------------------|----|----------------------------------------------------------------------------------------------------|-------------------------------------------------|--|
| Control:                                                                                             |                                                                                     |    | Property:                                                                                                 |                                                 |  |
| btn Delete<br>btn Enter<br>btn First<br>btn Help<br>btn Last<br>btn Next<br>btn Previo<br>btn Select | Button<br><b>Button</b><br>Button<br>Button<br>Button<br>Button<br>Button<br>Button | ٠I | Backcolor<br>Enabled<br>FontBold<br>FontItalic<br>FontName<br>FontSize<br>FontStrikethru<br>FontUnderline | RGB(N, N, N)<br>в<br>В<br>B<br>с<br>Ν<br>B<br>B |  |
| Form<br>MenuBar<br>PedCnt<br>PedFch                                                                  | <b>Erame</b><br>MenuBar<br>Column<br>Edit                                           |    | ForeColor<br>Tag<br>Title<br>TitleBackColor                                                               | RGB(N, N, N)<br>с<br>n<br>RGB(N, N, N)          |  |
| PedImp<br>PedNro                                                                                     | Column<br>Edit                                                                      |    | TitleForeColor<br><b>TooltipText</b>                                                                      | RGB(N, N, N)<br>с                               |  |

**Fig.5.16:** *Diálogo de selección de propiedades de controles*

Así, por ejemplo, si en la transacción "Pedidos" queremos que el importe de una línea aparezca en negrita si supera los \$1000, podemos escribir las siguientes reglas de la transacción:

*PedImp***.FontBold** = 1 if *PedImp* > 1000; *PedImp***.FontBold** = 0 if *PedImp* <= 1000;

# **5.3.6.5. Fórmulas**

Se dice que un atributo es una fórmula si su valor se puede calcular a partir del valor de otros atributos.

En el ejemplo, el atributo *PedImp* de la transacción "Pedidos" se puede calcular a partir de la cantidad pedida, *PedCnt* y del precio del producto, *PedPrc*:

### *PedImp* **=** *PedCnt* **\*** *PedPrc*

En cada transacción se puede definir qué atributos son fórmulas, pero esta definición es global, es decir, toda vez que se necesite el atributo se calcula la fórmula, tanto en transacciones como en los otros objetos Genexus (reportes, work panels, etc.).

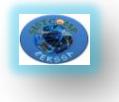

# **5.3.6.5.1. Fórmulas Horizontales**

Una fórmula horizontal se define como una o varias expresiones aritméticas condicionales. Por ejemplo, si agregamos un atributo en el primer nivel de la transacción "Pedidos", *PedDto*, que represente el descuento que se aplica sobre el total del pedido y sabemos que este descuento se calcula de la siguiente manera:

Si el total del pedido es menor a 100 no se aplica descuento

• Si el total del pedido está en el rango 100-1000 entonces se aplica sobre éste un 10% de descuento

• Si el total del pedido es mayor a 1000 entonces se aplica un 20% de descuento

El atributo *PedDto* será definido como la fórmula horizontal:

# *PedDto* **=** *PedTot* **\* 0.10 if** *PedTot* **>= 100 and** *PedTot* **<= 1000;**  *PedTot* **\* 0.20 if** *PedTot* **> 1000;**

En las expresiones se pueden utilizar los operadores aritméticos (+, -, \*, /, ^), funciones del sistema (por ejemplo "today()" que devuelve la fecha del día), atributos, variables y constantes, y para los casos en donde el cálculo es muy complicado se puede llamar a una rutina que lo realice. Por ejemplo:

# *PedDto = udp ('Pdesc', PedTot)*

En donde *udp* es una función que implementa la comunicación entre objetos Genexus, 'Pdesc' es el nombre del procedimiento invocado, *PedTot es un*  parámetro que se envía y *PedDto* es el atributo que recibe el resultado que calcula el procedimiento.

El importe del pedido también es una fórmula horizontal:

# *PedImp* **=** *PedCnt* **\*** *PedPrc*

Vemos que en el cálculo aparecen involucrados dos atributos:

*PedCnt* y *PedPrc*, pero no se indica en qué tablas se encuentran. Genexus se encarga de buscar la manera de relacionar *PedCnt* y *PedPrc* para poder calcular la fórmula (en este caso es muy fácil porque *PedCnt* y *PedPrc* se encuentran en la misma tabla). En los casos en los que no es posible relacionar

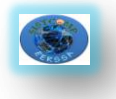

a los atributos Genexus da el mensaje "No Triggered Actions" en el listado de navegación, del que hablaremos más adelante.

Ahora bien, ¿cuáles son los atributos que pueden estar involucrados? En una fórmula horizontal los atributos de los cuales depende la fórmula deben estar en la **tabla extendida** del atributo que se está definiendo como fórmula (ver el concepto de tabla extendida en el anexo sobre modelos de datos relacionales). Como con cualquier otro atributo, cuando se define uno de los atributos de la estructura de una transacción como fórmula, Genexus, siguiendo los criterios de normalización, puede determinar directamente la tabla a la que está "asociado" ese atributo. A partir de ello encuentra su tabla extendida y si todos los atributos utilizados en la definición de la fórmula se encuentran en esa tabla extendida, entonces la fórmula estará correctamente definida, y será del tipo horizontal.

### **5.3.6.5.2. Fórmulas Verticales**

Consideremos ahora el total del pedido, *PedTot.* Este se debe calcular sumando los importes, *PedImp*, de cada una de las líneas del pedido. Esta fórmula se expresa como:

# *PedTot* **= SUM(***PedImp* **)**

Es un caso de fórmula vertical. En este caso los atributos involucrados no se encuentran dentro de la tabla extendida de la fórmula. En el caso de *PedTot*, si observamos el modelo de datos –usando el diagrama de tablas de Genexus, conocido como diagrama de Bachman:

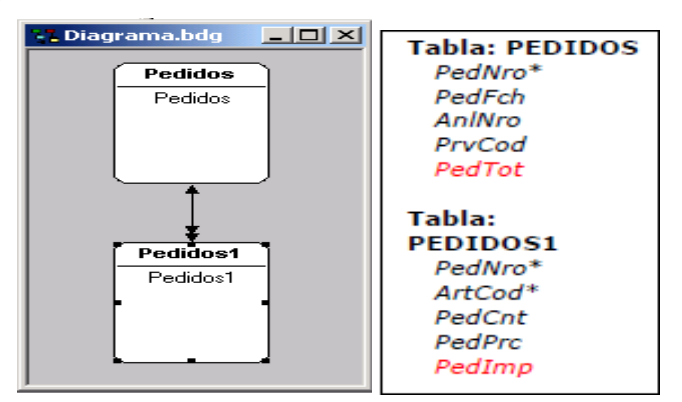

**Fig.5.17:** *Diagrama de Bachman de tablas PEDIDOS y PEDIDOS1*

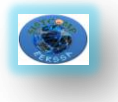

# **5.3.6.5.3. Fórmulas y Redundancia**

En base a los criterios de normalización y dado que por definición una fórmula siempre puede ser calculada, no es necesario que la misma esté almacenada y basta con recalcularla cada vez que sea necesario.

Sin embargo el hecho de que la fórmula no esté almacenada puede ocasionar problemas de performance, debido al tiempo que puede demorar el recálculo. Para evitar este inconveniente se puede definir la fórmula como **redundante**. En este caso la fórmula se almacena en la base de datos y no es necesario recalcularla cada vez que se use. Una vez que la fórmula es definida como redundante, Genexus se encarga de agregar todas las subrutinas de mantenimiento de redundancia a todas las transacciones que utilicen esa fórmula, de forma tal de mantenerla actualizada en la base de datos.

Tenemos entonces que la definición de fórmulas redundantes implica un balance de performance por un lado y almacenamiento y complejidad de los programas generados en otro, que el analista debe decidir.

# **5.3.6.5.4. Fórmulas de Fórmulas**

Una fórmula se calcula a partir del valor de otros atributos. Dichos atributos pueden estar almacenados o ser otras fórmulas.

# **5.3.6.6. Reglas**

Para definir el comportamiento de las transacciones se utilizan las reglas. Usando reglas se definen valores por defecto, controles, etc.

# **5.3.6.6.1. Default**

Se utiliza para definir los valores por defecto de algunos atributos, por ejemplo: default (*PedFch*, today() );

El funcionamiento de la regla default varía según el tipo de diálogo (full-screen o campo a campo). En el diálogo full-screen se asigna el valor por defecto si el

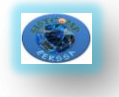

usuario no digitó nada en el campo. En el diálogo campo a campo primero se asigna el valor por defecto y luego se permite modificarlo.

### **5.3.6.6.2. Error**

Es la regla para definir los controles que deben cumplir los datos. Por ejemplo, si queremos impedir que quede en un pedido un artículo con cantidad pedida cero, escribimos la regla:

```
error ( 'La cantidad pedida debe ser mayor que 0') if PedCnt <= 0;
```
Cuando se cumple la condición (PedCnt<= 0) se despliega el mensaje ("La cantidad pedida debe ser mayor que 0' ) en pantalla y no se permite continuar hasta que el usuario ingrese un valor correcto o abandone la transacción.

### **5.3.6.6.3. Asignación**

Dentro de las reglas de la transacción se permiten definir asignaciones a atributos y variables. La asignación a atributos implica una actualización en la tabla base del nivel o en alguna de las tablas que pertenecen a la tabla extendida del nivel. Veamos un ejemplo. En la transacción de Artículos:

# **Artículos:**

*ArtCod*\* *ArtDsc ArtCnt ArtFchUltCmp ArtPrcUltCmp ArtUnd ArtTam ArtFlgDsp*

En el atributo *ArtPrcUltCmp* se desea almacenar cuál fue el precio del último pedido realizado para ese artículo, y en *ArtFchUltCmp* en qué fecha fue realizado. Esto se logra definiendo en la transacción "Pedidos" las siguientes reglas:

> *ArtPrcUltCmp* = *PedPrc* if insert; *ArtFchUltCmp* = *PedFch* if insert;

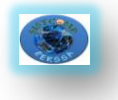

**.** 

Así cada vez que se ingrese una línea del pedido se actualiza la tabla de artículos con la fecha y el precio correspondiente.

Existe una similitud entre fórmulas y asignaciones, incluso la sintaxis de definición es similar. La diferencia entre ambas es que una fórmula es GLOBAL, es decir, vale para todos los objetos Genexus que la utilicen, mientras que una asignación es LOCAL, vale solo para la transacción en la cual esté definida.

Cuando un atributo es fórmula éste no está almacenado (a no ser que se lo defina como redundante) y cuando su valor se asigna mediante la regla de asignación, por ser ésta local, sí lo está.

# **5.3.6.6.4. Add y Subtract**<sup>10</sup>

Las asignaciones que vimos en la sección anterior eran relativamente fáciles, pero existen casos más sofisticados. Por ejemplo, en la misma transacción de artículos tenemos el atributo *ArtCnt* en donde se quiere mantener cuál es el stock que tenemos de cada artículo.

Sin duda la transacción "Pedidos" debe modificar ese valor, porque cada pedido nuevo aumenta el stock. También existirá alguna otra transacción (ej: "Facturas") que hace disminuir el stock cada vez que se vende el artículo. Como esta transacción está fuera del alcance del proyecto solo estudiaremos la actualización del stock relacionada con la transacción "Pedidos".

En dicha transacción se debe actualizar *ArtCnt*. Esto se podría hacer con la regla de asignación:

# *ArtCnt = ArtCnt + PedCnt;*

Pero no debemos olvidar que en la misma transacción se permite crear, modificar o eliminar un pedido, y la asignación anterior solo es correcta si se está creando uno nuevo, ya que si por ejemplo se está eliminando, la asignación correcta es:

$$
ArtCnt = ArtCnt - PedCnt;
$$

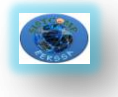

Entonces, para actualizar *ArtCnt* correctamente se necesitaría también considerar los casos de modificación y eliminación, pero para evitar todo esto Genexus provee la regla add, que lo hace automáticamente:

# add(*PedCnt*, *ArtCnt*);

Con esta regla si se está insertando una línea del pedido se suma *PedCnt* a *ArtCnt;* si se está eliminando se resta y si se está modificando se resta el valor anterior de *PedCnt* (que se define como old(*PedCnt*) ) y se suma el nuevo valor.

# **5.3.6.6.5. Serial**

Esta regla es útil cuando se quiere asignar automáticamente valores a algún atributo de la transacción. Por ejemplo, en la transacción "Pedidos", si consideramos la segunda opción vista, en la que un artículo puede repetirse para un mismo pedido, teníamos como identificador del segundo nivel a *PedLinNro* y si queremos que este número sea asignado automáticamente por el sistema se puede usar la regla

# serial(*PedLinNro*, *PedUltLin*, 1);

en donde el primer parámetro define cuál es el atributo que se está numerando, el segundo indica cuál es el atributo que tiene el último valor asignado (aquí se trata del último número de línea asignado) y el tercer parámetro el incremento (en este caso se incrementa de a uno). El atributo *PedUltLin* (última línea asignada) debe ser incluido en la estructura de la transacción en el nivel de *PedNro* (un pedido solo tiene UNA última línea asignada):

*PedNro\**

# *.... PedUltLin*

*( PedLinNro\** 

```
 .... 
)
```
# *PedTot*

De esta manera para cada nueva línea del pedido el programa asigna automáticamente su número.

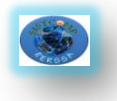

En el diálogo campo a campo (donde la modalidad era inferida automáticamente), se debe digitar un valor inexistente en *PedLinNro*  (usualmente 0) y el programa asigna el valor correspondiente.

En el diálogo full-screen el valor se asigna cuando el usuario presiona Enter en modo Insert.

# **5.3.6.6.6. Orden de evaluación**

La definición de reglas es una forma DECLARATIVA de definir el comportamiento de la transacción. El orden en el cual fueron definidas no necesariamente coincide con el orden en que se encuentran en el programa generado, y por tanto en el que son ejecutadas.

Genexus se encarga de determinar el orden correcto según las dependencias existentes entre atributos.

# **5.3.6.6.7. Call.**

Call es una regla -y a la vez un comando- con la cual se permite llamar a otro programa. Este último puede ser cualquier otro objeto Genexus (por ejemplo, de una transacción se puede llamar a un reporte o a otra transacción, etc.), o un programa externo.

En el caso de la regla call es necesario precisar en qué momento se debe disparar el llamado. Por ejemplo, si en la transacción "Pedidos" se quiere llamar a un reporte que imprima el pedido que se acaba de ingresar, se utiliza la regla:

call(RImpRec, *PedNro*) On AfterComplete ;

Donde 'RImpRec' es el programa llamado y *PedNro* es el parámetro que se le pasa. Al tener el **evento de disparo** *AfterComplete*, el call se realizará después de haber completado todo el Pedido.

El uso del evento *AfterComplete* no es privativo de la regla call y puede ser utilizado en otras reglas.

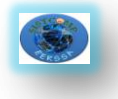

# **5.3.6.6.8. Eventos y condiciones de disparo de reglas**

Existen eventos del sistema en una transacción, que están relacionados con los distintos momentos que se van sucediendo en el ingreso de los datos. Por ejemplo, existe un evento que ocurre inmediatamente después de que se inserta el registro correspondiente al cabezal en la tabla asociada. Existe otro que ocurre un instante antes. Otro evento ocurre inmediatamente luego de insertados todos los registros (cabezal y líneas), etc.

A estos eventos se les conoce como **eventos de disparo** ya que se utilizan para condicionar el momento de ejecución –"disparo"- de una regla.

Asimismo, la mayoría de las reglas permiten especificar una **condición de disparo**, que es una condición booleana que puede involucrar atributos, variables, funciones y que puede ser compuesta utilizando los operadores lógicos *or*, *and* y *not*.

*Resumiendo:* puede condicionarse el disparo de una regla especificando una condición booleana y/o uno o varios eventos de disparo.

Además, puede condicionarse una regla para que se dispare solo en alguno de los niveles de la transacción. La forma de especificar el nivel es nombrando uno o varios atributos de ese nivel, a través de la cláusula "**level**". Si no se menciona dicha cláusula, se asume el primer nivel.

Con lo visto hasta el momento, la sintaxis de las reglas nos queda:

regla [if <**cond**>] [On <**evento**>] [level <**att**>];

Los eventos de disparo tienen que ver con los momentos en los que ocurren las grabaciones/actualizaciones/eliminaciones físicas de los registros de la base de datos.

Veremos a continuación los distintos eventos que ocurren.

# **AfterValidate<sup>11</sup>**

**.** 

Ocurre después de que se confirman los datos del nivel de la transacción en el que se está trabajando, pero antes de realizarse la actualización física correspondiente. Se usa por ejemplo, en algunos casos de numeración

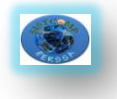

automática cuando no se quiere utilizar la regla serial para evitar problemas de control de concurrencia.

# **AfterInsert | AfterUpdate | AfterDelete**

Una regla condicionada a alguno de estos eventos de disparo, se ejecutará inmediatamente después de haber insertado, actualizado o eliminado el registro de la tabla base del nivel. Se usa fundamentalmente para llamar a procesos que realizan actualizaciones.

### **AfterLevel**

Se dispara después de haber entrado todos los datos de un nivel. Se usa muchas veces para controles de totales. Por ejemplo, si cuando se entra el cabezal del pedido se digita un total (llamémosle *PedTotDig*) y se quiere verificar que éste sea igual que el total calculado escribiremos las reglas: error( 'El total digitado no cierra con el calculado' ) if (*PedTotDig* <>*PedTot*) On *ArtCod*;

# AfterLeveLLeveL

En donde el control recién se realizará cuando se terminen de entrar todas las líneas del pedido.

### **AfterComplete**

Se dispara después de haber entrado todos los datos de una transacción. Se usa fundamentalmente para llamar a programas que imprimen los datos, o a otras transacciones. En ambientes con integridad transaccional este evento ocurre luego de que se realiza el commit de la transacción.

# **5.3.6.6.9. Propiedades**

En el editor de propiedades de las transacciones se pueden seleccionar configuraciones específicas para definir el comportamiento general del objeto. A continuación vemos la pantalla para la edición de las mismas:

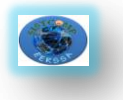

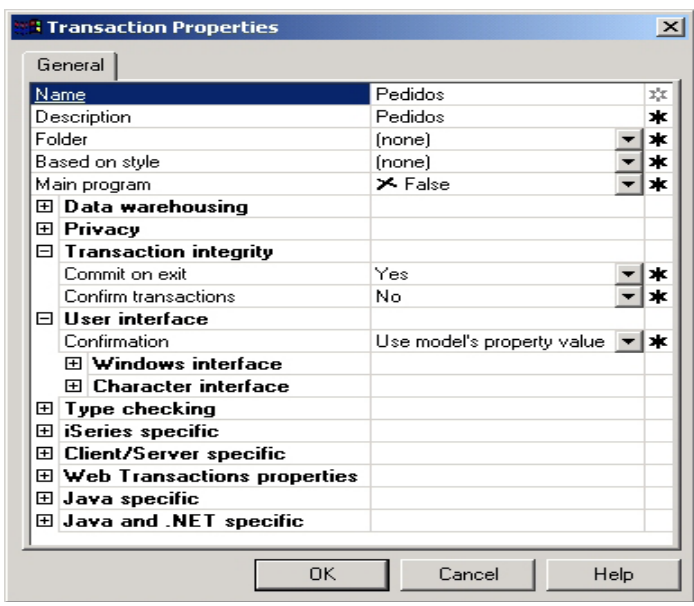

**Fig.5.18:** *Diálogo de propiedades de una transacción*

# **5.3.7. Objetos Web**<sup>12</sup>

Los Objetos Web se utilizan para desarrollar aplicaciones para Internet. Generan código HTML -el código que los navegadores interpretan- pudiendo interactuar con la base de datos, permitiéndonos de esta forma la generación de páginas web dinámicas además de la generación de páginas estáticas. Los Objetos Web los podemos clasificar en: Transacciones con form Web

(HTML) y en Web Panels.

# **5.3.7.1. Transacciones**

**.** 

Las Transacciones Web no son un nuevo tipo de objeto Genexus, sino un form más para las transacciones que permiten su ejecución en navegadores.

Para diseñar el form Web (HTML) de una transacción, se debe abrir la transacción y seleccionar la opción Object/Web Form del menú Genexus o la solapa etiquetada como "Web Form".

Las Transacciones Web facilitan el diseño de aplicaciones Web porque permiten resolver el ingreso de datos realizando automáticamente todos los controles de integridad referencial necesarios.
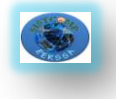

Para ejecutarlas, sólo se requiere un navegador instalado en el cliente.

#### **5.3.7.2. Web Panels**

Se puede decir que los objetos web panel y work panel son similares ya que ambos permiten definir consultas interactivas a la base de datos. Son objetos muy flexibles que se prestan para múltiples usos, cuya programación está dirigida por eventos. De todos modos, hay algunas diferencias entre ellos, causadas principalmente por el esquema de trabajo en Internet.

Una particularidad fundamental que diferencia a estos dos objetos es que en los web panels, en tiempo de ejecución, el resultado de la consulta se formatea en HTML para presentarse en un navegador.

# **5.3.8. Por qué Programar en Genexus y no en la programación tradicional<sup>13</sup>**

No importa la buena educación en programación que se tenga, ni que tan experimentado sea, o todo el esfuerzo y buena voluntad que ponga en su trabajo, está comprobado que en algún momento se termina colando algún error o bug en el sistema. El incremento en la complejidad de los sistemas, hace que sea imposible programar libre de errores, somos humanos, por lo tanto existe la posibilidad de que por descuido o error, un defecto termine en la casa del cliente.

Es por ese motivo que cada día se necesita de la ayuda de herramientas que realicen un análisis totalmente automático del código fuente, (a efectos de no permitir fugas de errores ya conocidos).

### **Análisis del código fuente**

El concepto de "análisis de código" es muy amplio, seguramente si le preguntamos a un conjunto de programadores llegaremos a una lista muy larga

**.** 

<sup>13.</sup>Giordano D., (2009, 11:53 am) , *Análisis de Código Genexus,*http://ealmeida.blogspot.com/2009/01/Genexus-x-evolution-i-beta-1.html, (23 Septiembre 2010)

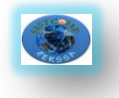

de posibles definiciones. Al ser un tema tan diverso y confuso, es necesario que se aclare el mismo desde un principio.

## **Análisis estático de código**

Formalmente se denomina "Análisis estático de código" (Static Code Analysis ) en inglés.

Estático se refiere a que se analiza el software (código) sin que el mismo se encuentre en ejecución.

Existen varios tipos de análisis, algunos de los cuales pueden ser divididos en diferentes categorías dependiendo del valor que cada uno de estos provea. Las categorías más comúnmente utilizadas:

## *Revisión de Código*

Este tipo de herramientas generalmente realizan análisis automatizado mediante la carga y "parseo" del código, en búsqueda de patrones de programación particulares que violen un conjunto de reglas establecidas.

### *Dependencia de código*

Examina la relación entre el código fuente y sus dependencias para crear un mapa de toda la arquitectura de la aplicación.

### *Complejidad de código*

Analizar y comparar la complejidad del código de los programas (métricas) para determinar que parte del sistema es innecesariamente complejo.

### *Tendencias*

Las herramientas de análisis de tendencias, no usan los artefactos de código de forma directa, de lo que se encargan es del estudio de las mejoras o degradaciones en la calidad del código, basándose en los resultados de los análisis de las otras categorías anteriormente mencionados. Se intentaría responder la siguiente pregunta: ¿Estamos logrando un mejor código o estamos empeorando la situación?

**59**

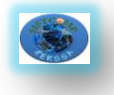

### **Beneficios del análisis estático de código.**

Algunos beneficios ya fueron mencionados "entre líneas", sin embargo, es mucho más básico como dos razones simples: *ahorrar tiempo para ahorrar dinero.*

Uno de los aspectos del ahorro de tiempo es muy obvio, se toma mucho menos tiempo en obtener código de mejor calidad frente a la realización de la inspección por método manual.

El detectar los errores de forma temprana permiten a su vez ahorrar tiempo y dinero, pero no solo eso, ahorrarse inconvenientes en etapas en donde dar vuelta atrás y perder tiempo para corregir un problema ya no sería aceptable (y menos cuando el problema sucede en casa del cliente).

Para finalizar, mencionaremos que este tipo de herramientas son simplemente una herramienta complementaria que nos ayudan en mejorar la calidad del sistema, por lo tanto no debe de tomarse como sustituto de la revisión realizada de forma manual (y del uso de otras técnicas y herramientas relacionadas a la calidad de nuestro producto).

### **5.3.9. Herramientas de Desarrollo Basadas en el Conocimiento**

Los Sistemas basados en Conocimiento representan un paso delante de los sistemas de información convencionales al pretender representar funciones cognitivas del ser humano como el aprendizaje y el razonamiento. Esta clase de aplicaciones descansan en las contribuciones de la Inteligencia Artificial en lo general y en la Ingeniería del Conocimiento en lo particular. Su orientación es la automatización del análisis de problemas, la búsqueda de soluciones, la toma de decisiones y el empleo de conocimiento especializado en un campo específico de aplicación.

Entre los productos más significativos de los Sistemas basados en Conocimiento se encuentran los Sistemas Expertos, los cuales están encargados de representar el conocimiento de los especialistas de una rama en la procura de su aprovechamiento para tareas de diagnóstico, enseñanza y control.

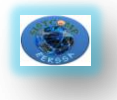

La composición de los Sistemas basados en Conocimiento consta de: Un mecanismo de aprendizaje, una base de conocimientos, un motor de razonamiento, y medios de comunicación hombre-máquina.

# **5.3.10.Lenguaje de Cuarta generación<sup>14</sup>**

Los lenguajes de cuarta generación contemplan un gran grado de abstracción que viene a crear una verdadera caja negra pues el programador no dice como se realizaran las aplicaciones que se desee crear, nada más dará una serie de parámetros que aunque dependen del programa que se quiera crear siempre van a estar muy alejados de la máquina o hardware, esta ha sido la tendencia a seguir con cada generación de los lenguajes de programación

Para mostrar lo anterior basta contemplar que para un mismo programa mientras hay cientos de líneas de código en un lenguaje de tercera generación, en un 4GL la cantidad de código necesario pasa a ser de unas pocas líneas nada más.

Esto porque los 4GL vienen acompañados de poderosas herramientas y se acercan en gran medida al lenguaje humano, siendo más concretos y fáciles de entender.

Uno de los cambios sustanciales que han tenido los lenguajes de cuarta generación ha sido su relación con las base de datos cambiando el uso de técnicas y recursos en comparación con los 4GL más viejos. Además del mayor manejo de interfaces par el usuario.

También los lenguajes de cuarta generación se han visto influenciados por las tendencias de cambio que ha sufrido la computación con el pasar de los años, como la tendencia a programar con orientación a objetos, la incorporación de la arquitectura cliente /servidor, la naciente ingeniería de software y la tendencia a trabajar en equipo.

### **5.3.10.1. Características de los lenguajes de Cuarta generación.**

Especifican el qué y no el cómo

**.** 

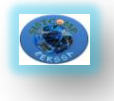

- Orientados a la resolución de problemas y reducción de costes.
- Integrados en herramientas potentes
- Acercamiento al lenguaje humano
- No siempre son de fácil aprendizaje, ni de dominio específico.
- Relación con herramientas CASE

## **5.3.10.2. Ventajas de los lenguajes de Cuarta Generación**

- Flexibilidad, productividad y fácil de aprender
- Nuevas aplicaciones
- Conversión de código

# **5.3.11. Programación tradicional frente a la programación actual<sup>15</sup>**

Las características y diferencias de la programación tradicional frente a la actual pueden resumirse en el siguiente cuadro:

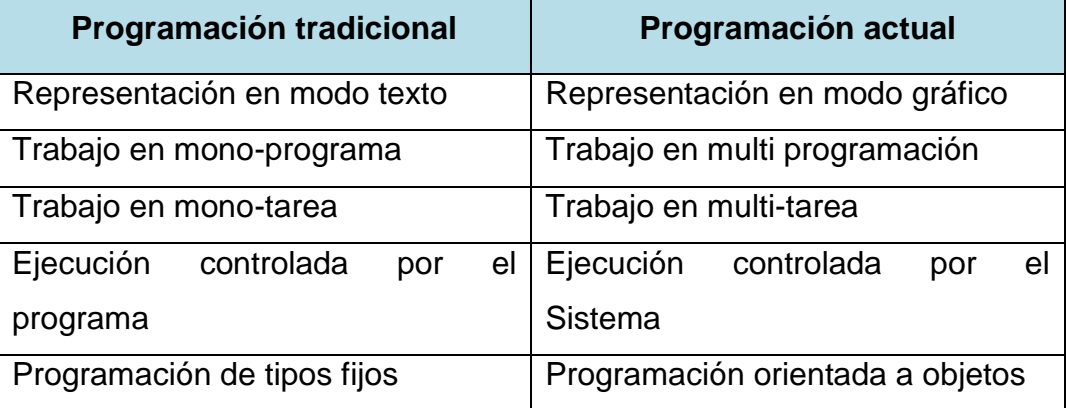

**Tabla 2:***Programación tradicional vs programación actual*

### **Características de la "Programación Tradicional"**

### **Representación en modo texto**

Se trabaja en un entorno de texto (no gráfico), el programa en ejecución controla la información representada en la totalidad de la pantalla (no hay

**.** 

<sup>&</sup>lt;sup>15</sup>Camacho Andrés S., (2010) Introducción a los Lenguajes de Cuarta Generación (4GL), Universidad de Costa Rica, Fac. de Ingeniería, San José, Costa Rica, http://www.di-mare.com/adolfo/cursos/2007-1/pp-Intro4GL.pdf, (23 Septiembre 2010)

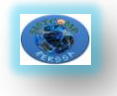

"ventanas"); el control de esta se realiza en término de filas y columnas (generalmente 24 x 80) y un surtido muy limitado de 256 caracteres

### **Trabajo en mono-programa**

El SO no admite multiprogramación, es decir, solo corre una aplicación cada vez. Cuando ejecutamos nuestro programa no tiene que compartir recursos con ningún otro (por ejemplo, nuestras órdenes de impresión pueden ser dirigidas directamente al "puerto" de impresora). Esto hace que en general podamos utilizar rutinas y llamadas de "bajo nivel" sin peligro alguno de interferir con nada.

### **Trabajo en mono-tarea**

El programa solo tiene una vía, hilo o hebra (" Thread") de ejecución, decimos que es mono-hebra. Coloquialmente podemos decir que solo hace una cosa cada vez.

### **Ejecución controlada por el programa**

Desde su concepción, el programador decide que ocurre exactamente en cada momento de la ejecución del programa, de forma que las vías de actuación pueden ser previstas de antemano. Desde el punto de vista del código, el programa (suponemos que es **C**) se inicia en la función **main** y termina cuando esta termina, **main** puede llamar a otras funciones (que pueden llamar a su vez a otras funciones), pero siempre es el programa el que decide cual es la vía de acción en cada caso; que funciones se invocan y cuando.

### **Programación "procedural"**

Aquí utilizamos el término "procedural" para indicar que generalmente no se utilizan lenguajes orientados a objetos (POO). Los lenguajes empleados adoptan una fuerte compartimentación entre los tipos de datos disponibles y las operaciones posibles con ellos, que son fijas e incluidas en el propio lenguaje. No existen las clases como nuevos tipos que encapsulan el dato y sus operaciones.

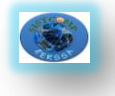

# **Características de la Programación "Moderna"**

# **Representación en modo gráfico**

El usuario dispone de una interfaz gráfica **GUI** ("Graphical User Interface") para trabajar en la aplicación. Este tipo de programas controlan la información representada en su "canvas", un trozo (ventana) de la pantalla cuyo tamaño puede controlar el usuario la mayoría de las veces.

## **Trabajo en multi-programa**

El SO admite **multiprogramación** ("multiprogramming") es decir, se ejecutan múltiples aplicaciones a la vez. El usuario puede estar ejecutando diversos programas simultáneamente, siendo muy fácil saltar de uno a otro. Por ejemplo, puede estar escribiendo un documento con un procesador de texto y simultáneamente, estar consultando ciertos datos que necesita en el Navegador de Internet o en una hoja de cálculo. Incluso puede estar ejecutando al mismo tiempo diversas activaciones de un mismo programa.

### **Trabajo en multi-tarea:**

El programa puede tener más de una vía, hilo o hebra (thread) de ejecución secuencial; es multi-hebra ("multithread"). Coloquialmente decimos que puede hacer varias cosas al mismo tiempo.

Esto significa que el programa puede recorrer diversas vías de ejecución simultanea (a cada una de estas vías o caminos de ejecución lo denominamos una "tarea"). El programador debe controlar dos o más vías de ejecución paralela que pueden estar o no sincronizadas entre sí.

### **Control de ejecución orientado a "Eventos"**

En la programación orientada a eventos la ejecución está controlada por el SO. El programa se parece a un bucle que espera continuamente la recepción de mensajes del Sistema y responde en consecuencia ejecutando determinados procesos. Los procesos pueden incluir peticiones de nueva información, o solicitud de determinados servicios.

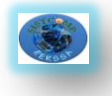

# **Programación Orientada a Objetos**

Los lenguajes empleados utilizan los recursos de esta técnica de programación. Las principales ventajas, aparte de un mejor encapsulamiento de los datos y sus operaciones, son la herencia, la sobrecarga, y el polimorfismo.

Aparte de las ventajas genéricas antes enunciadas, la **POO** está especialmente indicada para la programación en los nuevos entornos operativos, porque los nuevos paradigmas de programación para entornos distribuidos (Redes) conciben las aplicaciones, y sus relaciones con el mundo exterior, como un mundo de objetos que dialogan y realizan transacciones.

### **5.3.12. Firma Electrónica<sup>16</sup>**

La firma digital es la equivalencia digital de la firma manuscrita, tiene la misma validez legal y se encuentra amparada por la Ley de Comercio Electrónico, Firmas Electrónicas y Mensajes de Datos.

La firma digital permite la transacción segura de documentos y operaciones en aplicaciones computacionales garantizando los siguientes aspectos:

- **Identidad**, reconoce unívocamente a un emisor como autor del mensaje.
- **Integridad**, el documento no puede ser alterado de forma alguna durante la transmisión.
- **No repudio**, el emisor no puede negar en ningún caso que un documento no fue firmado.
- **Confidencialidad**, solo las partes puedan leer el documento (si fuera el caso).

### **5.3.12.1. Formatos básicos para Firma**

Los formatos principales para firma electrónica son los siguientes:

PKCS#7 / CMS.

**.** 

<sup>16</sup> SubInfo, (2008), *Firma electrónica-Que es,*http://www.informatica.gov.ec/index.php/que-es-firmaelectronica, (10 Enero 2011).

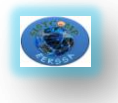

- Firma XML
- PDF (PKCS#7)

## **PKCS#7/CMS**

Es uno de los formatos tradicionales más extendidos, CMS es la evolución de PKCS#7, si bien, prácticamente idénticos, se trata de un formato de encapsulamiento codificado en ASN-1(Abstract Syntax Notation One - Notación Sintáctica Abstracta 1, es una norma para representar datos independientemente de la máquina que se esté usando y sus formas de representación internas), aunque también puede ser codificado en Base64 La firma propiamente dicha es un compendio de datos formales referidos al tipo de firma así como de atributos firmados y no firmados bajo una estructura dada.

### **XML DSIG**

Es el formato de mayor expansión, usado frecuentemente en aplicaciones online.

El formato es XML DSig funcionalmente y estructuralmente, es bastante similar al CMS, pero la codificación original de firmas y certificados se realiza en B64 (sistema de numeración posicional que usa 64 como base. Es la mayor potencia de dos que puede ser representada usando únicamente los caracteres imprimibles de ASCII. Esto ha propiciado su uso para codificación de correos electrónicos y otras aplicaciones. Todas las variantes famosas que se conocen con el nombre de Base64 usan el rango de caracteres A-Z, a-z y 0-9 en este orden para los primeros 62 dígitos, pero los símbolos escogidos para los últimos dos dígitos varían considerablemente de unas a otras).

En toda firma XML, según el estándar XML DSig, existirían 3 modos de firma:

 Enveloped, en el que la firma se añade al final del documento XML como un elemento más. Se firma todo lo inmediatamente anterior al documento.

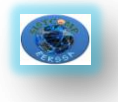

- Envoloping, en el que el documento se incluye dentro de la firma en la que se referencia lo firmado como objeto insertado en la firma. Ya que se referencian los objetos, este modelo permitiría distinguir lo que se firma, pudiendo firmar el objeto entero o partes de él (asignando un id diferenciador).
- Detached, en el que la firma y el documento se separan en dos archivos, la URL donde se encuentra el documento puede aparecer en la propia firma.
	- **PDF**

Una de las principales ventajas del formato PDF es la capacidad de gestionar firmas. En realidad se trata de una implementación de PKCS#7

La creación y validación de firmas electrónicas se ha ido mejorando a lo largo de las versiones hasta convertirse en la herramienta genérica que realiza un mejor tratamiento.

Principales características:

- Firma y validación con Acrobat Reader.
- Personalización de la razón de la firma y de una imagen personalizada.
- Firmas visibles /invisibles.
- Limitación de certificados a emplear.
- Creación de políticas de firma.
- $\bullet$  Integración con el repositorio de confianza de Windows.
- Firma sólo de campos seleccionados.

### **5.3.12. 2. Uso de la Firma Electrónica**

Con la firma electrónica pueden realizarse diferentes tipos de transacciones a través de la Internet sin necesidad de desplazarse, ni hacer filas de forma que los trámites públicos se agilitan aumentando la transparencia, lo que se traduce en ahorros significativos de tiempo y dinero. Las aplicaciones de la firma digital son diversas. Se cita algunas de ejemplo a continuación:

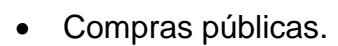

- Trámites ciudadanos (Gobierno electrónico).
- Gestión documental.
- Operaciones bancarias.
- Dinero (pago) electrónico.
- Balances electrónicos.
- Trámites judiciales y notariales.
- Comercio electrónico.
- Facturación electrónica

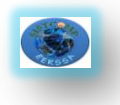

# **CAPITULO IV**

# **5.4. MySQL**

## **5.4.1. Introducción a MySQL**

MySQL es un gestor de base de datos sencillo de usar y increíblemente rápido. También es uno de los motores de base de datos más usados en Internet, la principal razón de esto es que es gratis para aplicaciones no comerciales.

Las características principales de MySQL son:

- **Es un gestor de base de datos**. Una base de datos es un conjunto de datos y un gestor de base de datos es una aplicación capaz de manejar este conjunto de datos de manera eficiente y cómoda.
- **Es una base de datos relacional**. Una base de datos relacional es un conjunto de datos que están almacenados en tablas entre las cuales se establecen unas relaciones para manejar los datos de una forma eficiente y segura. Para usar y gestionar una base de datos relacional se usa el lenguaje estándar de programación SQL.
- **Es Open Source**. El código fuente de MySQL se puede descargar y está accesible a cualquiera, por otra parte, usa la licencia GPL para aplicaciones no comerciales.
- **Es una base de datos muy rápida**, segura y fácil de usar. Gracias a la colaboración de muchos usuarios, la base de datos se ha ido mejorando optimizándose en velocidad. Por eso es una de las bases de datos más usadas en Internet.

### **5.4.2. Sintaxis MySQL.**

Un comando no necesita ser escrito en una sola línea, así que los comandos que requieran de varias líneas no son un problema. mysql determinará en

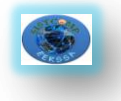

dónde finaliza la sentencia cuando encuentre el punto y coma, no cuando encuentre el fin de línea.

Aquí está un ejemplo que muestra una consulta simple escrita en varias líneas que se muestra en la tabla:

> mysql> SELECT ->USER(), -> CURRENT\_DATE;

Tabla: Ejemplo de consulta

+-------------------+--------------+ | USER() | CURRENT\_DATE | +-------------------+--------------+ | blueman@localhost | 2002-09-14 | +-------------------+--------------+ 1 row in set (0.00 sec)

mysql>

En este ejemplo debe notarse como cambia el prompt (de mysql> a ->) cuando se escribe una consulta en varias líneas. Esta es la manera en cómo mysql indica que está esperando a que finalice la consulta. Sin embargo si deseamos no terminar de escribir la consulta, podemos hacerlo al escribir \c como se muestra en el siguiente ejemplo:

```
mysql> SELECT
 ->USER(),
\rightarrow \sqrt{c}mysql>
```
De nuevo, se nos regresa el comando el prompt mysql> que nos indica que mysql está listo para una nueva consulta.

En la tabla 3 se muestran cada uno de los prompts que podemos obtener y una breve descripción de su significado para mysql:

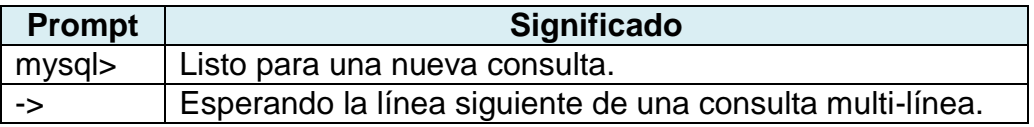

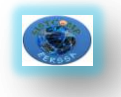

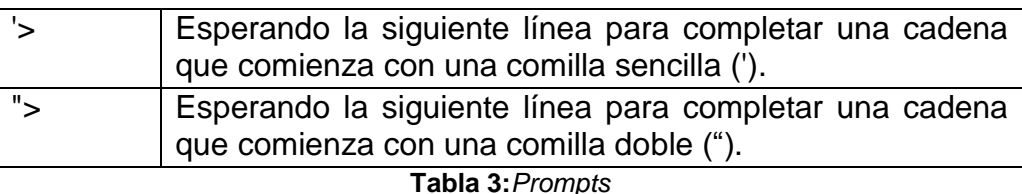

Los comandos multi-línea comúnmente ocurren por accidente cuando tecleamos ENTER, pero olvidamos escribir el punto y coma. En este caso mysql se queda esperando para que finalicemos la consulta:

```
mysql> SELECT USER()
```
->

Si esto llega a suceder, muy probablemente mysql estará esperando por un punto y coma, de manera que si escribimos el punto y coma podremos completar la consulta y mysql podrá ejecutarla:

mysql> SELECT USER() -> ;

## **5.4.3. Crear una base de datos**

Si el administrador creó la base de datos al momento de asignar los permisos, podemos hacer uso de ella. De otro modo, nosotros debemos crearla:

mysql> USE zoologico ERROR 1049: Unknown database 'zoologico' mysql>

El mensaje anterior indica que la base de datos no ha sido creada, por lo tanto necesitamos crearla.

mysql> CREATE DATABASE zoologico; Query OK, 1 row affected (0.00 sec)

mysql> USE zoologico Database changed mysql>

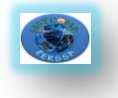

Al crear una base de datos no se selecciona ésta de manera automática; debemos hacerlo de manera explícita, por ello usamos el comando USE en el ejemplo anterior.

La base de datos se crea sólo una vez, pero nosotros debemos seleccionarla cada vez que iniciamos una sesión con mysql. Por ello es recomendable que se indique la base de datos sobre la que vamos a trabajar al momento de invocar al monitor de MySQL. Por ejemplo:

shell>mysql -h casita -u blueman -p zoologico

Enter password: \*\*\*\*\*\* Welcome to the MySQL monitor. Commands end with ; or \g. Your MySQL connection id is 17 to server version: 3.23.38-nt

Type 'help;' or '\h' for help. Type '\c' to clear the buffer

mysql>

Observar que "zoologico" no es la contraseña que se está proporcionando desde la línea de comandos, sino el nombre de la base de datos a la que deseamos acceder. Si deseamos proporcionar la contraseña en la línea de comandos después de la opción "-p", debemos de hacerlo sin dejar espacios (por ejemplo, -phola123, no como -p hola123). Sin embargo, escribir nuestra contraseña desde la línea de comandos no es recomendado, ya que es bastante inseguro.

### **5.4.4. Crear tabla.**

Crear la base de datos es la parte más fácil, pero en este momento la base de datos está vacía, como lo indica el comando SHOW TABLES:

mysql> SHOW TABLES; Empty set (0.00 sec)

La parte un tanto complicada es decidir la estructura que debe tener nuestra base de datos: qué tablas se necesitan y qué columnas estarán en cada tabla.

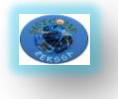

En principio, necesitamos una tabla que contenga un registro para cada una de nuestras mascotas. Ésta puede ser una tabla llamada mascotas, y debe contener por lo menos el nombre de cada uno de nuestros animalitos. Ya que el nombre en sí no es muy interesante, la tabla debe contener alguna otra información. Por ejemplo, si más de una persona en nuestra familia tiene una mascota, es probable que tengamos que guardar la información acerca de quién es el dueño de cada mascota. Así mismo, también sería interesante contar con alguna información más descriptiva tal como la especie, y el sexo de cada mascota.

Podemos usar la base de datos para tareas tales como generar recordatorios para cada cumpleaños próximo de nuestras mascotas. Podemos calcular la edad en relación a otras fechas que la fecha actual. Por ejemplo, si almacenamos la fecha en que murió nuestra mascota en la base de datos, es fácil calcular que edad tenía nuestro animalito cuando falleció. Es probable que estemos pensando en otro tipo de información que sería igualmente útil en la tabla "mascotas", pero para nosotros será suficiente por ahora contar con información de nombre, propietario, especie, nacimiento y fallecimiento.

Usaremos la sentencia CREATE TABLE para indicar como estarán conformados los registros de nuestras mascotas.

mysql> CREATE TABLE mascotas( -> nombre VARCHAR(20), propietario VARCHAR(20), -> especie VARCHAR(20), sexo CHAR(1), nacimiento DATE, ->fallecimiento (DATE); Query OK, 0 rows affected (0.02 sec)

mysql>

### **5.4.5. Cargar datos en una tabla.**

Después de haber creado la tabla, ahora podemos incorporar algunos datos en ella, para lo cual haremos uso de las sentencias INSERT y LOAD DATA.

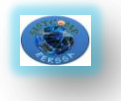

Supongamos que los registros de nuestras mascotas pueden ser descritos por los datos mostrados en la tabla 4:

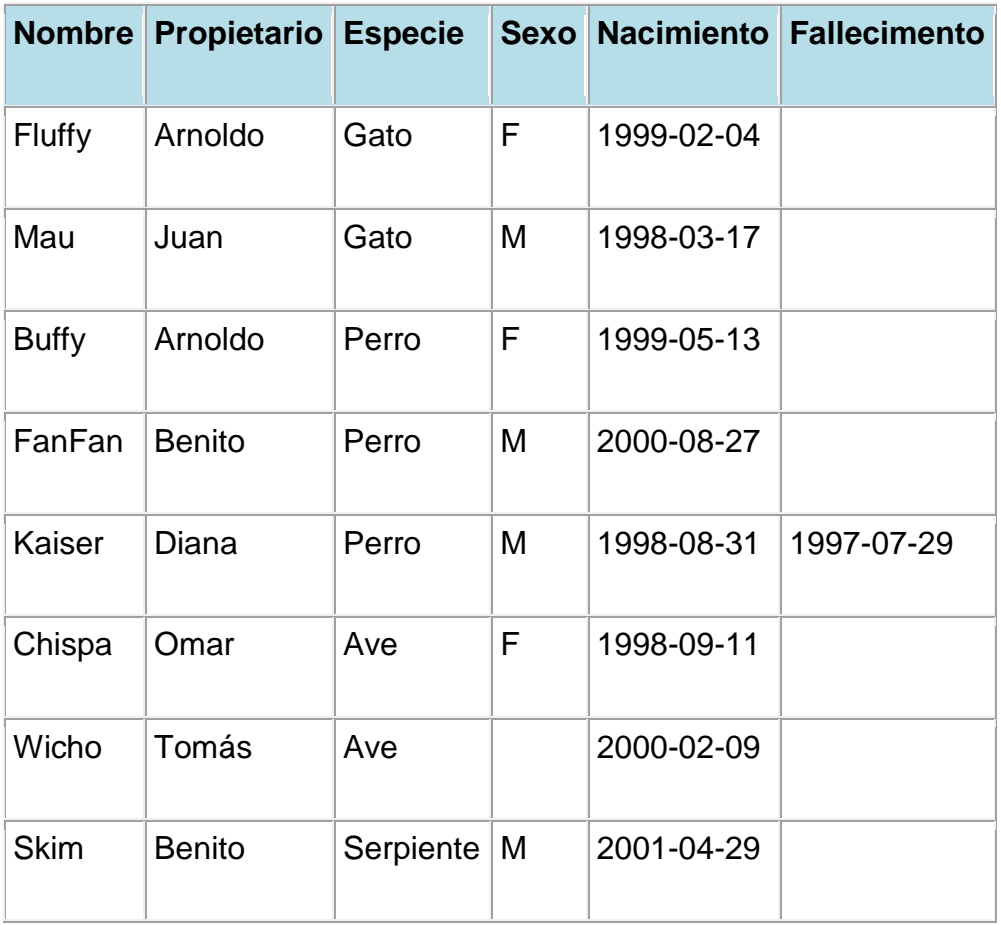

**Tabla 4:***Mascotas*

Debemos observar que MySQL espera recibir fechas en el formato YYYY-MM-DD, que puede ser diferente a lo que nosotros estamos acostumbrados.

Ya que estamos iniciando con una tabla vacía, la manera más fácil de poblarla es crear un archivo de texto que contenga un registro por línea para cada uno de nuestros animalitos para que posteriormente carguemos el contenido del archivo en la tabla únicamente con una sentencia.

Por tanto, debemos de crear un archivo de texto "mascotas.txt" que contenga un registro por línea con valores separados por tabuladores, cuidando que el orden de las columnas sea el mismo que utilizamos en la sentencia CREATE TABLE. Para valores que no conozcamos podemos usar valores nulos (NULL).

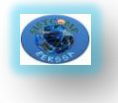

Para representar estos valores en nuestro archivo debemos usar \N.

Para cargar el contenido del archivo en la tabla mascotas, usaremos el siguiente comando:

mysql> LOAD DATA LOCAL INFILE "mascotas.txt" INTO TABLE mascotas;

La sentencia LOAD DATA nos permite especificar cuál es el separador de columnas, y el separador de registros, por default el tabulador es el separador de columnas (campos), y el salto de línea es el separador de registros, que en este caso son suficientes para que la sentencia LOAD DATA lea correctamente el archivo"mascotas.txt".

Si lo que deseamos es añadir un registro a la vez, entonces debemos hacer uso de la sentencia INSERT. En la manera más simple, debemos proporcionar un valor para cada columna en el orden en el cual fueron listados en la sentencia CREATE TABLE. Supongamos que nuestra hermana Diana compra un nuevo hamster nombrado Pelusa. Podemos usar la sentencia INSERT para agregar su registro en nuestra base de datos.

### mysql> INSERT INTO mascotas

->VALUES('Pelusa','Diana','Hamster','f','2000-03-30',NULL);

Notar que los valores de cadenas y fechas deben estar encerrados entre comillas. También, con la sentencia INSERT podemos insertar el valor NULL directamente para representar un valor nulo, un valor que no conocemos. En este caso no se usa \N como en el caso de la sentencia LOAD DATA.

### **5.4.6. Recuperar información de una tabla.**

La sentencia SELECT es usada para obtener la información guardada en una tabla. La forma general de esta sentencia es:

**SELECT** La información que deseamos **FROM** de que tabla **WHERE** Condición a satisfacer.

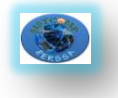

Aquí, **"La información que deseamos"** es la información que queremos ver. Esta puede ser una lista de columnas, o un \* para indicar "todas las columnas". **"De que tabla"** indica el nombre de la tabla de la cual vamos a obtener los datos. La cláusula **WHERE** es opcional. Si está presente, la **"Condición a satisfacer"** especifica las condiciones que los registros deben satisfacer para que puedan ser mostrados.

### **Seleccionando todos los datos**

La manera más simple de la sentencia **SELECT** es cuando se recuperan todos los datos de una tabla.

Esta forma del **SELECT** es útil si deseamos ver los datos completos de la tabla, por ejemplo, para asegurarnos de que están todos los registros después de la carga de un archivo.

Por ejemplo, en este caso que estamos tratando, al consultar los registros de la tabla, nos damos cuenta de que hay un error en el archivo de datos(mascotas.txt) : parece que Kaiser ha nacido después de que ha fallecido!. Al revisar un poco el pedigree de Kaiser encontramos que la fecha correcta de nacimiento es el año 1989, no 1998.

Hay por lo menos un par de maneras de solucionar este problema:

Editar el archivo "mascotas.txt" para corregir el error, eliminar los datos de la tabla mascotas con la sentencia **DELETE**, y cargar los datos nuevamente con el comando **LOAD DATA**:

mysql> DELETE FROM mascotas; mysql> LOAD DATA LOCAL INFILE "mascotas.txt" INTO TABLE mascotas;

Sin embargo, si hacemos esto, debemos ingresar los datos de Pelusa, la mascota de nuestra hermana Diana.

La segunda opción consiste en corregir sólo el registro erróneo con una sentencia **UPDATE**:

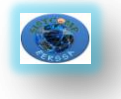

mysql> UPDATE mascotas SET nacimiento="1989-08-31" WHERE nombre="Kaiser";

Como se mostró anteriormente, es muy fácil recuperar los datos de una tabla completa. Pero típicamente no deseamos hacer esto, particularmente cuando las tablas son demasiado grandes. En vez de ello, estaremos más interesados en responder preguntas particulares, en cuyo caso debemos especificar algunas restricciones para la información que deseamos ver.

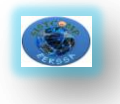

# **6. PROPUESTA ALTERNATIVA**

Concluido el proceso de investigativo presentamos como propuesta alternativa lo siguiente:

La aplicación web se realizó con la herramienta Genexus X Evolution 1, para la administración de la base de datos se utilizó el gestor de base de datos MySQL y para el correcto funcionamiento del sistema web de compras se requiere que el servidor tenga instalado MySQL y el Apache-Tomcat, a continuación se detalla la instalación de cada uno:

### **6.1. Requerimientos de Instalación Básica**

Requerimientos mínimos necesarios para instalar Genexus X Evolution 1:

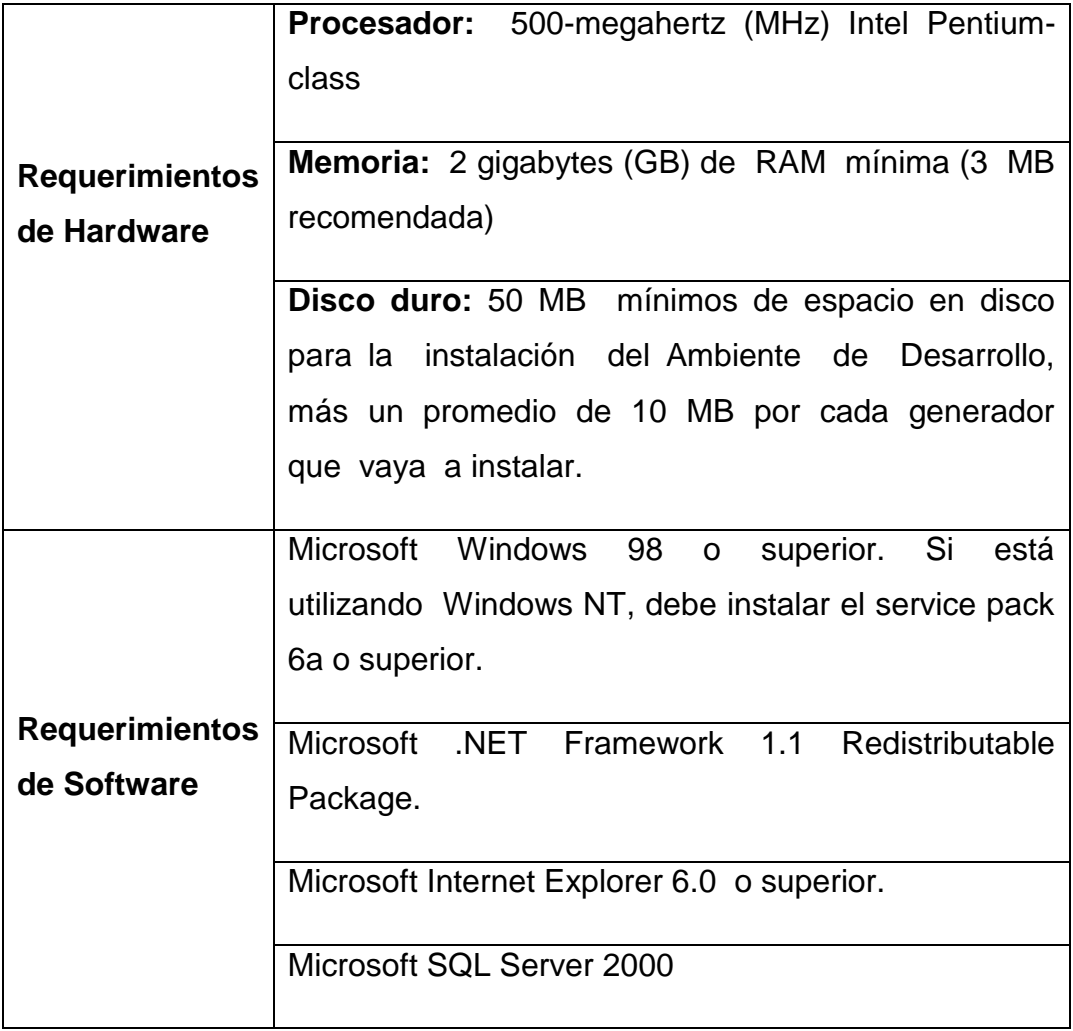

**Tabla 5:***Requerimientos para la instalación de Genexus*

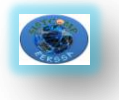

# **6.2. Requerimientos del Generador**

Los requerimientos para el generador java son:

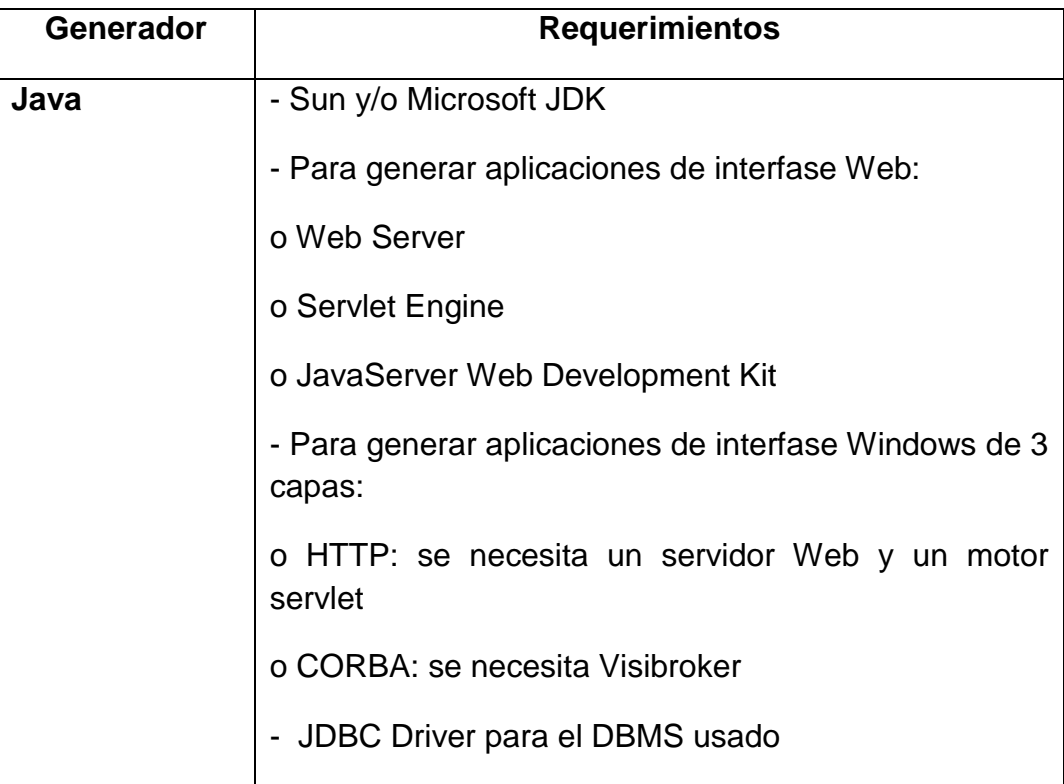

**Tabla 6:***Requerimientos del generador*

Para crear la base de datos de su aplicación y ejecutar las aplicaciones generadas, requerirá uno de los siguientes DBMSs:

• DB2 UDB para iSeries, DB2 Universal Database, Informix, Microsoft SQL Server, Microsoft SQL Server Desktop Engine (MSDE), MySQL, Oracle, PostgreSQL

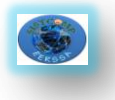

# **6.3. Instalación de Genexus X Trial Versión**

Para instalar el trial seguir los siguientes pasos:

- 1. Descargue el trial de la dirección:
- 2. http://www2.gxtechnical.com/portal/hgxpp001.aspx?15,8,77,O,S,0,,3311
- 3. Ejecute GeneXusXEv1Trial.exe

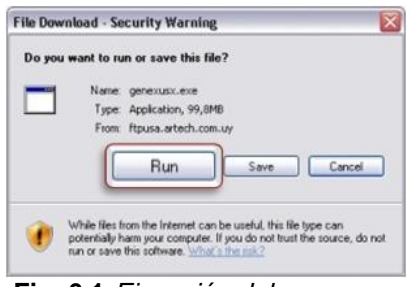

**Fig. 6.1:***Ejecución del programa*

4. Autorice el trial para ello copie su Site Code desde la ventana Genexus Trial Registration que se desplegará al abrir Genexus Trial Versión por primera vez (no cierre esta ventana).

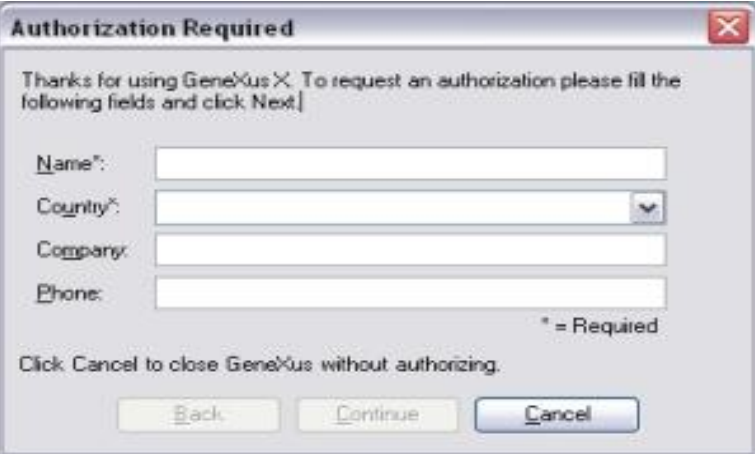

**Fig. 6.2:***Autorización del producto*

5. Ingrese el Site Code en la dirección:

http://www2.gxtechnical.com/portal/hgxpp001.aspx?15,9,221,O,S,0,MNU;E;54; 1;MNU;

6. Se envía la clave para que pueda hacer uso de trial.

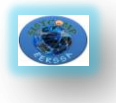

# **6.4. Instalación de Genexus X Evolution 1**

- Introduzca el CD de GeneXus X en la unidad de CD.
- Ejecute el instalador de GeneXus X desde el browser (seleccionando GeneXus X /Install/Install GeneXus X), o directamente ejecutando GX10.exe del directorio GeneXusX del CD.
- Luego de la pantalla de Bienvenida, y del License Agreement, aparecerá un diálogo para registrar su nombre y el de su compañía. También podrá indicar si desea registrar la configuración para su usuario o para todos los usuarios que utilicen el equipo. (fig. 6.3)

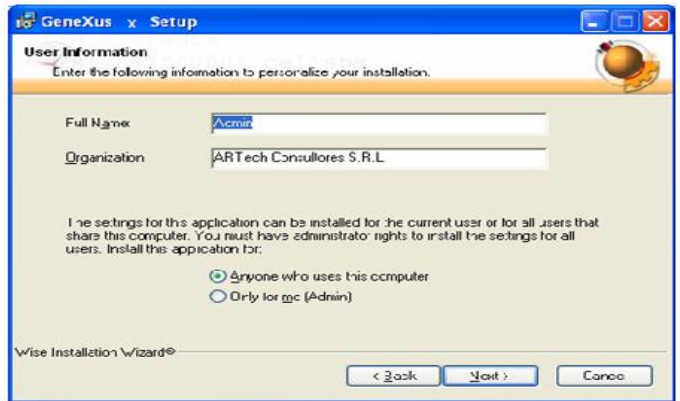

**Fig. 6.3:***Setup Genexus X*

 En el siguiente diálogo puede indicar el directorio de instalación. El directorio por defecto es c:\Program Files\ARTech\GeneXus\gxwX, pero puede cambiarlo seleccionando el botón Browse. (fig. 6.4).

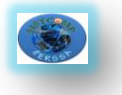

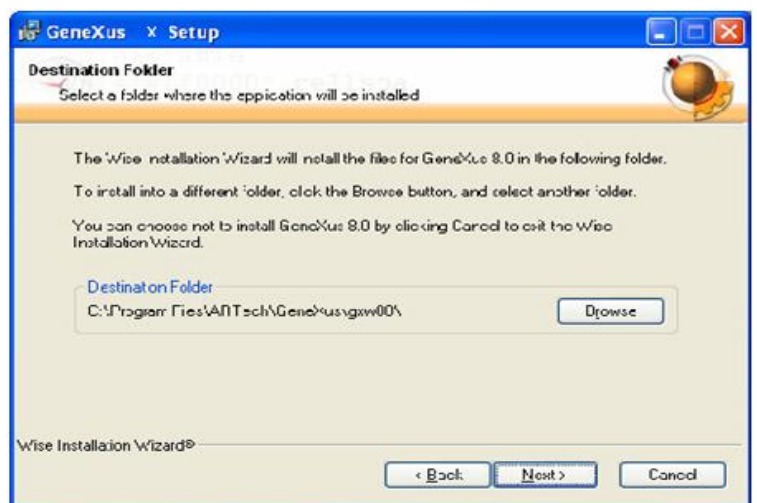

**Fig. 6.4:***Ubicación del programa*

 A continuación se muestran los componentes que serán instalados por defecto y los que no, que aparecen marcados con una cruz roja. Para agregar componentes haga clic sobre el mismo y seleccione "Will be installed on local hard drive'. Para eliminar componentes haga clic sobre el mismo y seleccione "Entire feature will be unavailable". Al hacer clic sobre el botón Next comienza la instalación. (fig. 6.5).

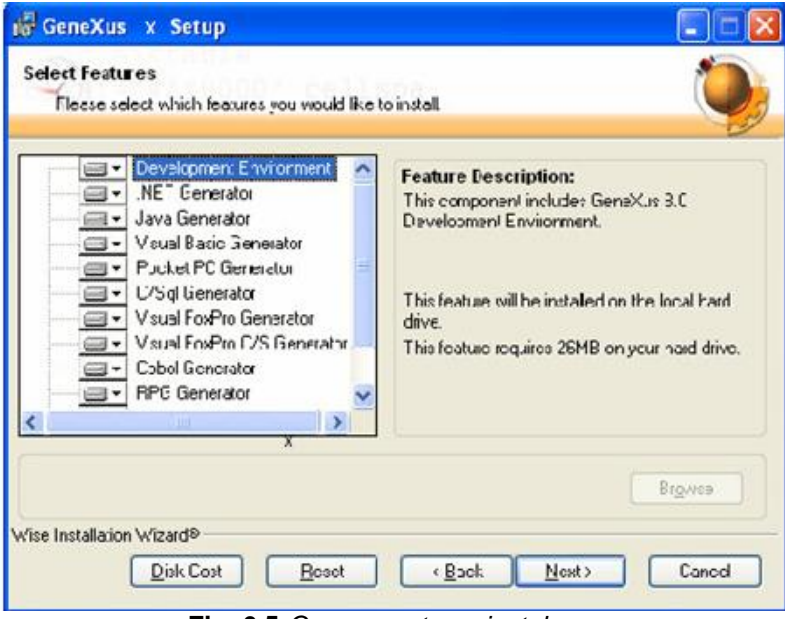

**Fig. 6.5:***Componentes a instalarse*

 Luego de finalizada la instalación se muestra un diálogo con tres opciones

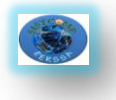

- **Do you want to create a desktop short cut to GeneXus:** Permite crear un acceso directo a GeneXus en el Escritorio de Windows.
- **Online Web User Registration:** Permite registrarse en nuestro sitio web con el cual podrá registrarse al servicio de noticias y acceder a los upgrades e información técnica de utilidad.
- **Launch License Manager:** Ejecuta el GeneXus License Manager, desde donde puede activar los componentes instalados.
- Luego de hacer click en el botón finish son lanzadas las opciones seleccionadas, y es creado el grupo de programas GeneXus.

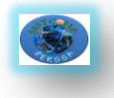

# **6.5. Instalación de Apache -Tomcat**

En esta parte se proporciona los pasos para instalar el Tomcat 6.0 para usarlo con GeneXus X y el generador java.

**Paso 1:** Hay que tener los siguientes programas:apache-tomcat-6.0.29.exe**,**  jdk-6u21-windows-i586.exe**,** mysql-connector-java-5.0.4.zip**,** mysql-5.0.21 win32.zip**,** mysql-administrator-1.1.9-win.msi**,** nmake.zip.

**Paso 2**: Instalar el jdk-1\_6\_0\_21-windows-i586-p.exe

**Paso 3:** Instalar el apache-tomcat-5.5.20.exe.En cierto momento el wizard de instalación te pregunta dónde está el JDK y te pone una ruta por defecto, tú debes buscar la ruta en la que instalaste el jdk.

**Paso 4:** Luego de instalado el Tomcat debe quedar en la barra de tareas el ícono del monitor de tomcat.

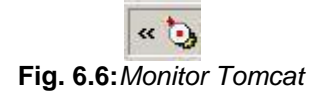

Si no aparece el monitor del tomcat se puede ejecutar de la siguiente manera:

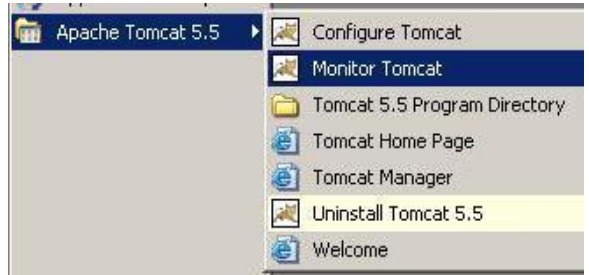

**Fig. 6.7:***Ejecución del Monitor Tomcat*

Y se debe levantar el tomcat si no está levantado de la siguiente forma:

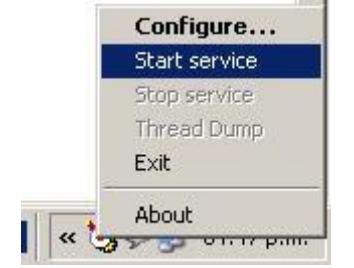

**Fig. 6.8:***Levantar servicio Tomcat* 

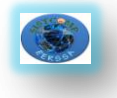

Paso 5: Para ver si está todo bien con el tomcat, se da de baja y se vuelve a levantar tomcat, se abre el navegador y se coloca la siguiente url:

http://localhost:8080/servlets-examples/servlet/HelloWorldExample

Donde nos debe aparecer "hola mundo" como texto en la página.

**Paso 6:** Se puede ver el administrador de tomcat si se pone la siguiente url:

### http://localhost:8080

**Paso 7:** Colocarse en el directorio C:\Archivos de programa\Apache Software Foundation\Tomcat 5.5\webapps y creamos un nuevo folder con el nombre de nuestra aplicacion por ejemplo "mi\_sistema"

Dentro de este folder "mi sistema" creamos los folders "images", "temp" y "WEB-INF".

Dentro del folder "WEB-INF" creamos los folder "classes" y "lib".

**Paso 8:** Descomprimir el archivo mysql-connector-java-5.0.4.zip en una carpeta temporal y buscar el archivo:

mysql-connector-java-5.0.4-bin.jar que es el connector jdbc.

Copiamos este archivo al folder "lib" creado en el Paso 7. En este mismo folder se copia otros archivos ".jar" que se encuentran en el directorio de la instalación de GeneXus:

C:\Archivos de programa\ARTech\GeneXus\GeneXusX\gxjava

Estos son:

- gxclassr.jar (este archivo no se encuentra con esta extensión sino que se encuentra como ".zip", debemos copiarlo y luego renombrarlo a ".jar")
- GxUtils.jar
- iText.jar

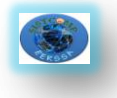

**Paso 9:** Instalar mysql con mysql-5.0.21-win32.zip y luego creamos la base de datos en nuestro ejemplo "mi\_sistema" con el administrador de base de datos de tu preferencia. Puedes usar si quieres el mysql-administrator-1.1.9-win.msi

**Paso 10:** Copiar al folder C:\Java los siguientes archivos necesarios que se harán referencia desde Genexus

El connector jdbc: mysql-connector-java-5.0.4-bin.jar. Porque en teoría podrías tener el tomcat instalado en otra máquina, y serían usados en momento de ejecución por tomcat. Aquí estamos copiando los archivos que serán utilizados por genexus.

**Paso 11:** Ahora en Genexus, configuraremos las propiedades del modelo de la siguiente forma. Creamos el nuevo modelo de prototipo o producción con el nombre correspondiente y las siguientes características:

- El Enviroment
- Languaje: Java
- User Interface: Web Form
- DBMS: MySql

Luego cuando quiera hacer el impacto de base de datos le damos cancelar, para nosotros definir las propiedades a mano sin el wizard

En el nodo Web Information

- **Servlet Directory :** C:\Archivos de programa\Apache Software Foundation\Tomcat 6.0\webapps\mi\_sistema\WEB-INF\classes
- **Temp media directory:** /temp
- **Static Content Base URL:** /images
- **Static content directory seen from client:** C:\Archivos de programa\Apache Software Foundation\Tomcat 6.0\webapps\mi\_sistema\images.

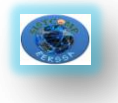

En el boton DBMS Options, algunos datos obligatorios a completar

- **Access technology to set:** JDBC
- **Database name:** mi\_sistema
- **Server name:** localhost
- **Server TCP/IP Port:** 3306
- **Connect to server:** At first request
- **Show connection dialog: Never**
- **Userid:** Usuario
- **User password:** password
- **MySql Version:** 4.x to 5.0.2

En el boton Execution

- **Plataform:** Sun SDK
- **Classpath:** gxclassr.zip;GxUtils.jar;.;C:\java\mysql-connector-java-5.0.4 bin.jar; C:\Archivos de programa\Apache Software Foundation\Tomcat 6.0\common\lib\servlet-api.jar
- **Compiler Path:** C:\Java\jdk1.5.0\_09\bin\javac.exe
- **Make Path: C:\Java\nmake.exe**
- **Interpreter Path:** C:\Java\jdk1.5.0\_09\bin\java.exe
- **Web Aplication Base URL:** http://localhost:8080/mi\_sistema/servlet/

Para comprobar que la configuración de Genexus con respecto a Tomcat quedó en forma correcta, escribe la siguiente url en el browser: [http://localhost:8080/mi\\_sistema/servlet/com.genexus.webpanels.gxver](http://localhost:8080/mi_sistema/servlet/com.genexus.webpanels.gxver)

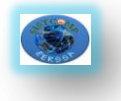

El mensaje que debe aparecer para indicar que está todo ok es el siguiente: Running GeneXus Runtime Classes Version 9.0.2.079

Paso 12: Armar los web panels main de prueba, especificar y compilar. Ejecutar la aplicación en http://localhost:8080/mi\_sistema/servlet/hmain

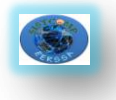

# **6.6. Instalación de la firma electrónica**

### **6.6.1. Instalación de Drives para token 2032**

1.- Descargar de la página web www.bce.fin.ec sección **Entidad de Certificación**, numeral 8 el driver del Token, respectivo al Sistema Operativo

2.- Una vez descargado el driver, proceder con la instalación. Simplemente ejecutar el archivo e instalar todo por defecto.

3.- Finalizada la instalación, **REINICIAR** el computador

4.- Para confirmar la instalación del dispositivo Token, deberá a parecer en la parte inferior derecha, en el área del reloj un icono de un Token con una cruz roja símbolo que identifica al Token como desconectado.

### **6.6.2. Instalación del certificado raíz de la entidad de certificación.**

1.- Descargar de la página web www.bce.fin.ec sección **Entidad de Certificación**, numeral 4 los 2 certificados de la Entidad de Certificación.

2.- Una vez descargado el certificado, procedemos a la instalación. Simplemente ejecutar el archivo e instalar todo por defecto.

3.- Terminada la instalación debemos verificar si los certificados se han instalado correctamente, esto lo confirmamos en el almacén de certificados de Windows CAPI.

4.- Utilizando Internet Explorer: En Herramientas, Opciones de Internet, Contenido, Certificados, escoger la opción ENTIDADES EMISORAS RAIZ DE CONFIANZA, y buscar con la letra "e" las siglas ECI.

5.- Utilizando Mozilla: En Herramientas, Opciones, Avanzado, Cifrado, Ver Certificado, Autoridades, Importar. Al momento de la importación se deberá escoger los certificados que nos bajamos de internet.

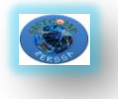

# **6.7. Instalación de la Aplicación SISTCOMP-EERSSA.**

Para instalar SISTCOMP-EERSSA se necesita:

- 1. Instalar previamente Java, Apache-Tomcat, MySQL y Adobe Acrobat X Pro.
- 2. Abrir el CD SISTCOMP-EERSSA.
- 3. Abrir la carpeta SISTCOMP-EERSSA, en ella hay las carpetas Código Fuente, Ejecutable y Documentación.
- 4. Abrir la carpeta Ejecutable en la que hay las carpetas Localmente y Servidor, ubíquese en la carpeta Localmente en donde existen la carpeta Compras y el Script de la base de datos llamado Compras.sql
- 5. Copiar la carpeta Compras en la dirección "C:\Archivos de programa\Tomcat 6.0 \webapps"
- 6. Ejecutar Compras.sql
- 7. Abrir el navegador y colocar la dirección "http://sistcompeersssa" y con esto se tiene la aplicación para probarla.

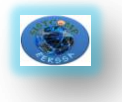

# **6.8. Requerimientos del Sistema**

# **6.8.1. Requerimientos Funcionales**

El sistema permitirá al:

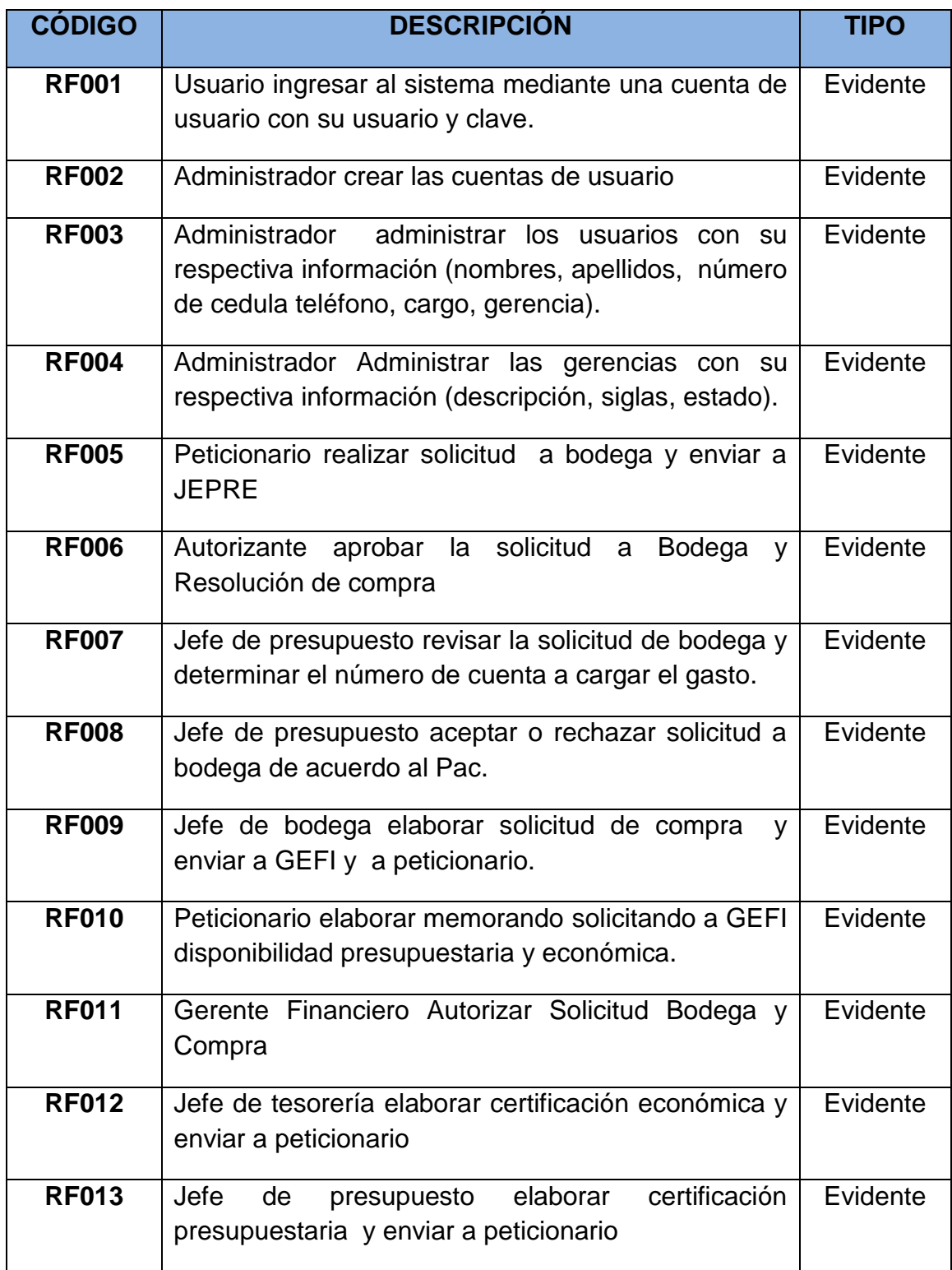

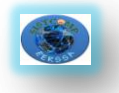

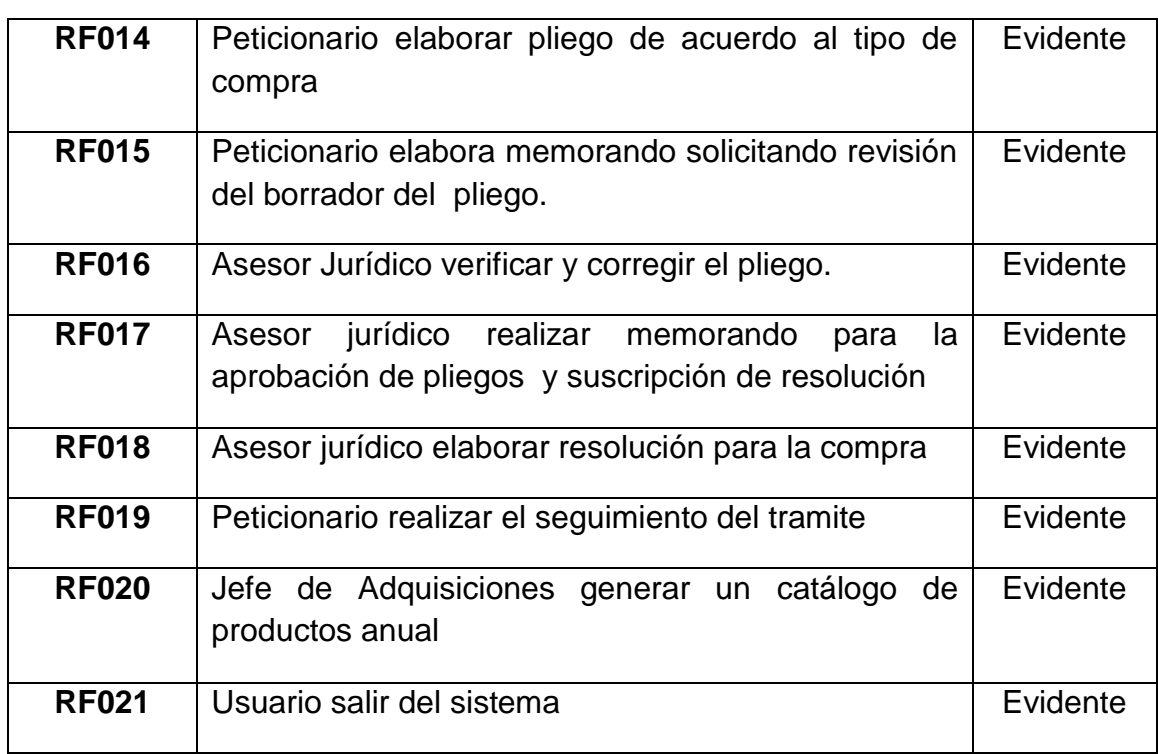

**Tabla 7:***Requerimientos Funcionales*

## **6.7.2 Requerimientos No Funcionales:**

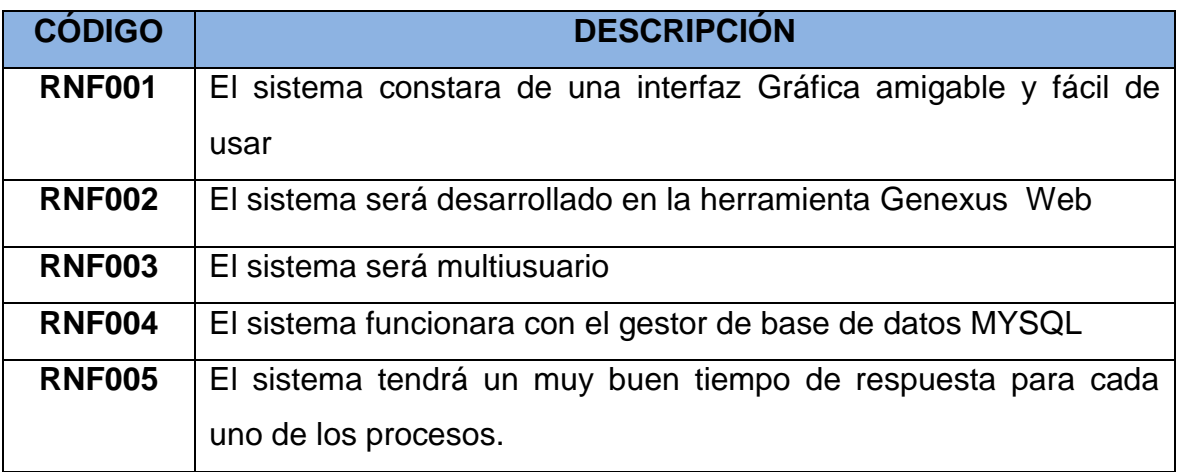

**Tabla 8:***Requerimientos no Funcionales*

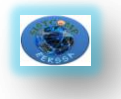

# **6.8.3 Requerimientos distribuidos por funcionario**

El sistema permitirá al usuario:

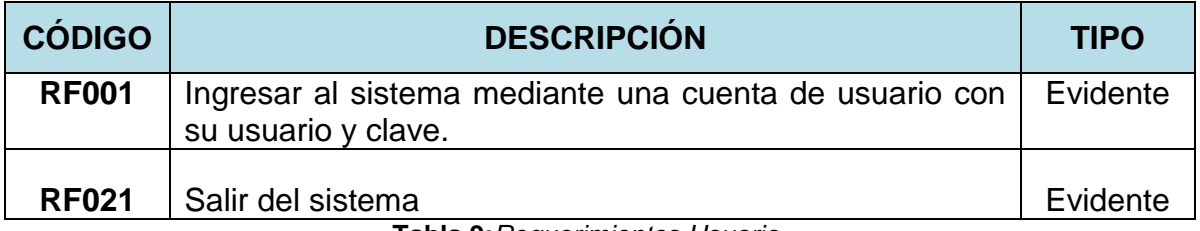

**Tabla 9:***Requerimientos Usuario*

El sistema permitirá al administrador:

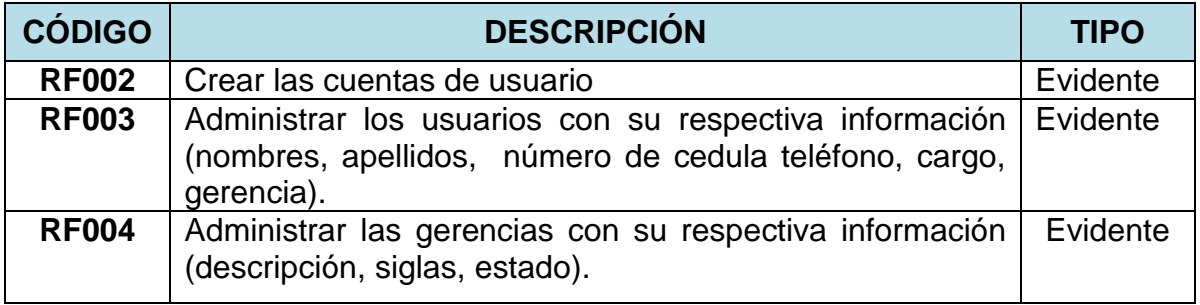

**Tabla 10:***Requerimientos Administrador*

### El sistema permitirá al peticionario:

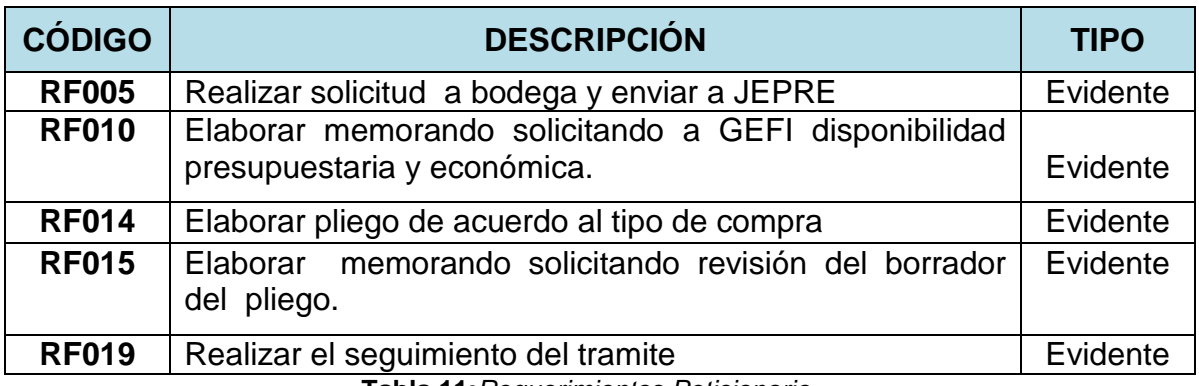

**Tabla 11:***Requerimientos Peticionario*

El sistema permitirá al Jefe de presupuesto:

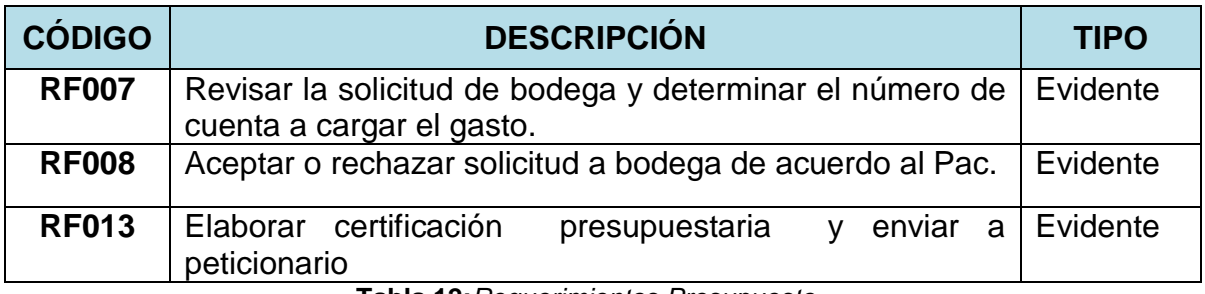

**Tabla 12:***Requerimientos Presupuesto*
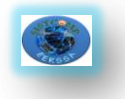

### El sistema permitirá al Jefe de tesorería:

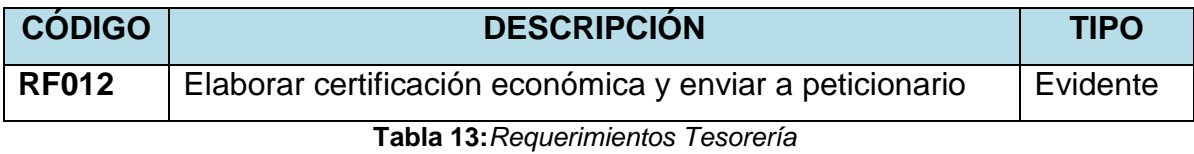

### El sistema permitirá al Jefe Financiero:

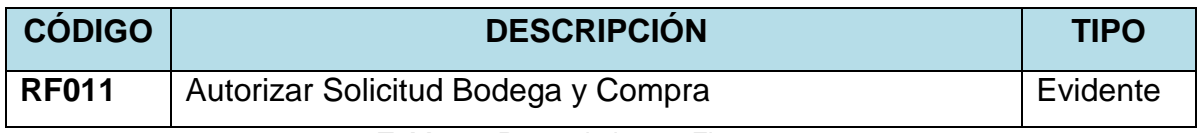

**Tabla 14:***Requerimientos Finanzas*

### El sistema permitirá al Jefe de Adquisiciones:

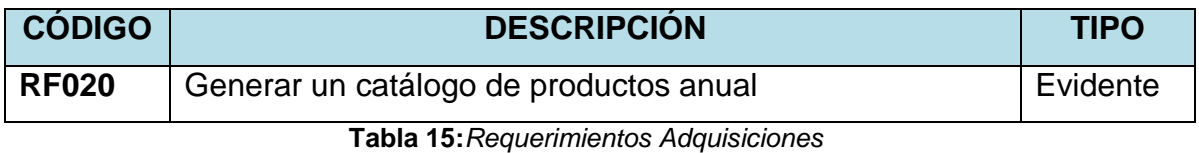

### El sistema permitirá al Jefe de Bodega:

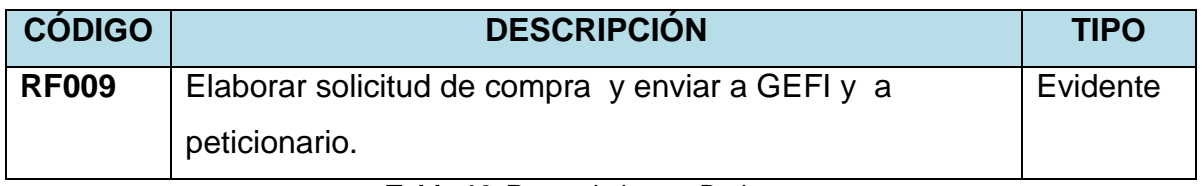

**Tabla 16:***Requerimientos Bodega*

### El sistema permitirá al Autorizante:

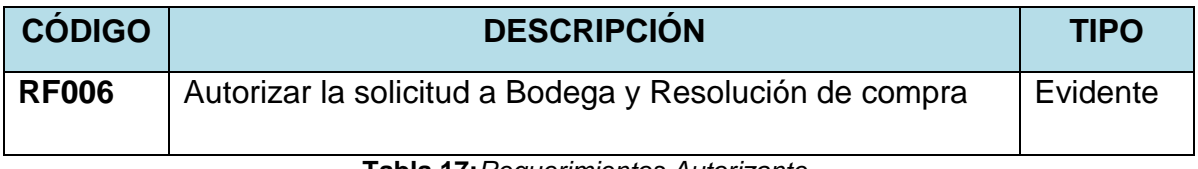

**Tabla 17:***Requerimientos Autorizante*

### El sistema permitirá al Asesor Jurídico:

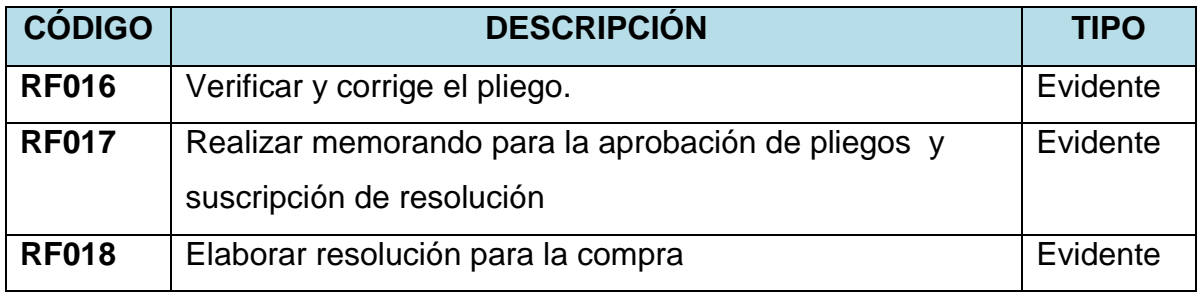

#### **Tabla 18:***Requerimientos Jurídico*

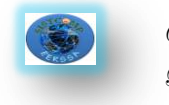

### **6.9.Modelo del Dominio**

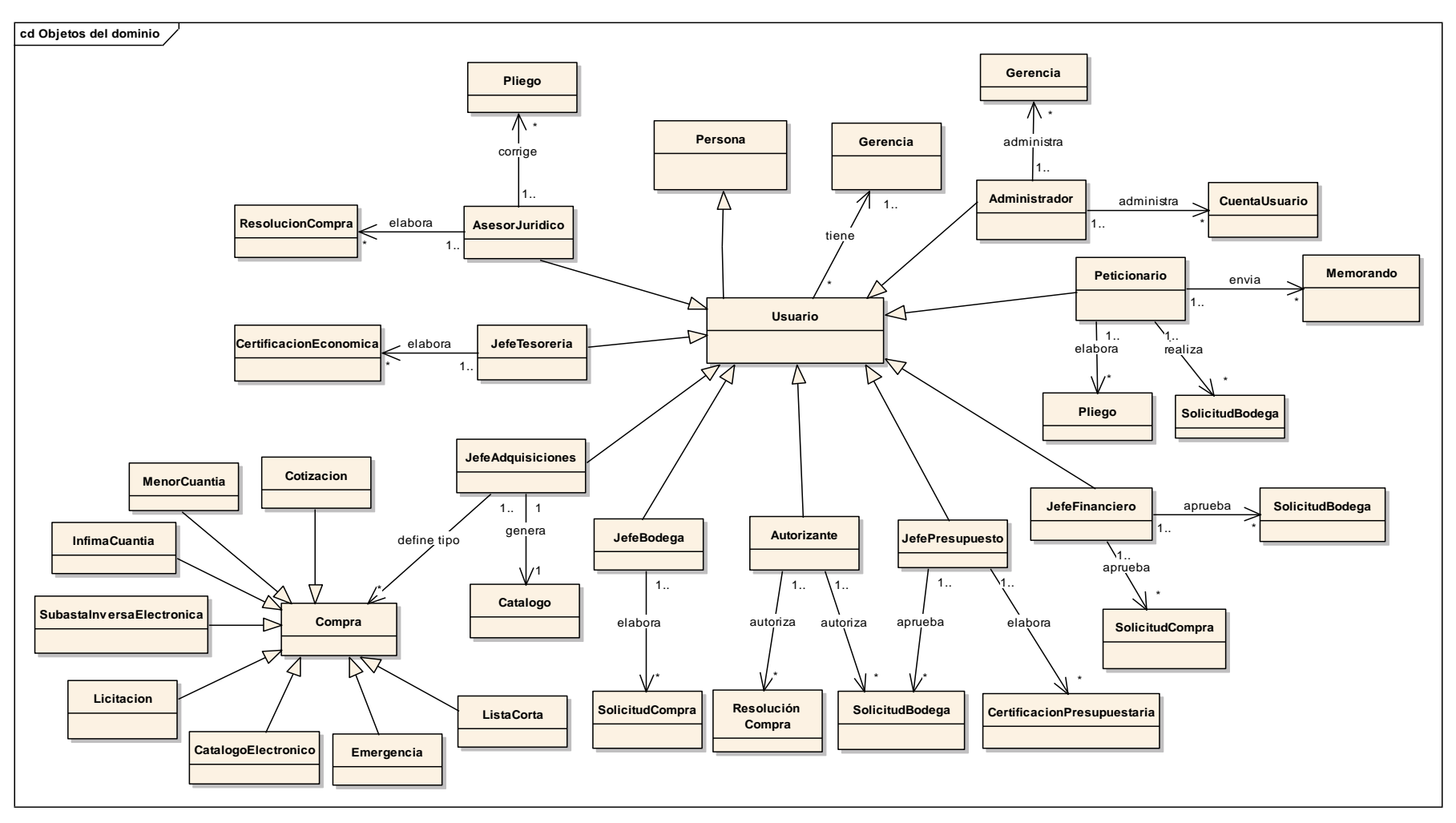

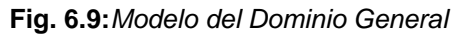

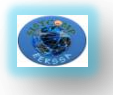

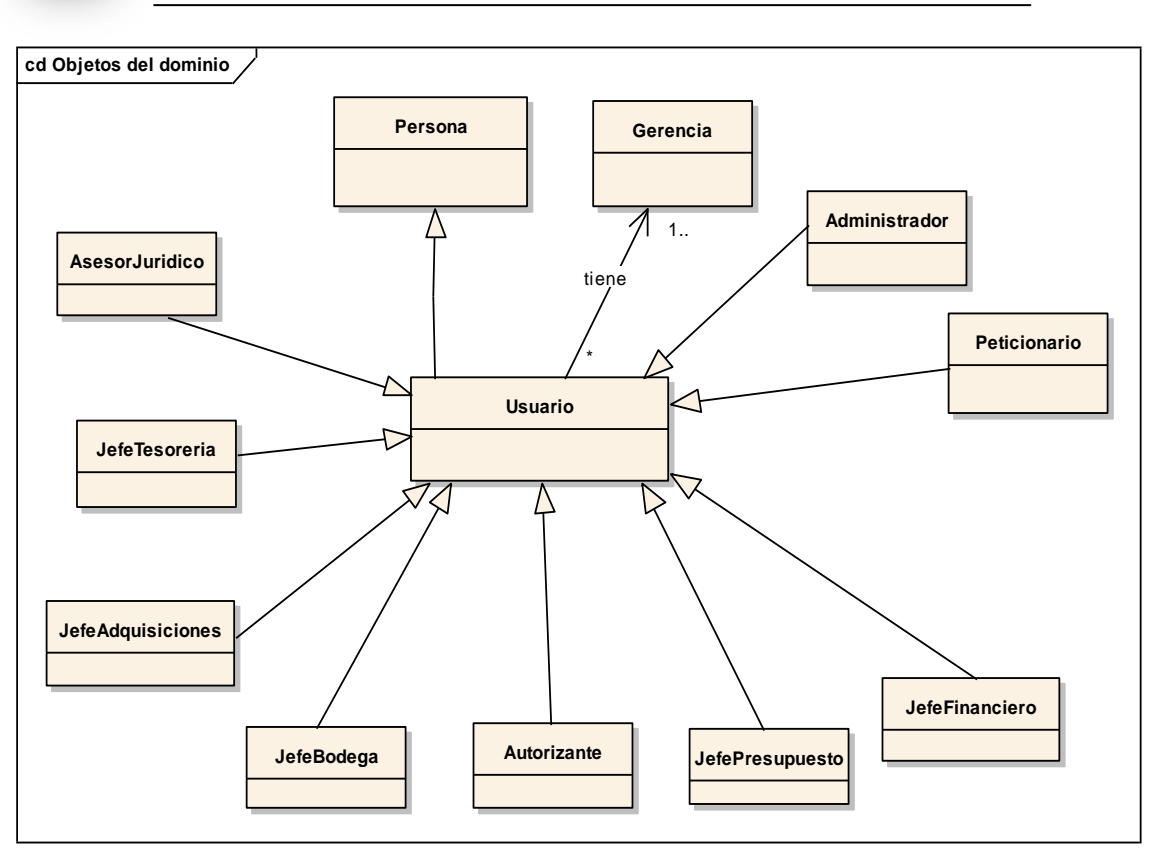

**Fig. 6.10:***Modelo del Dominio parte 1*

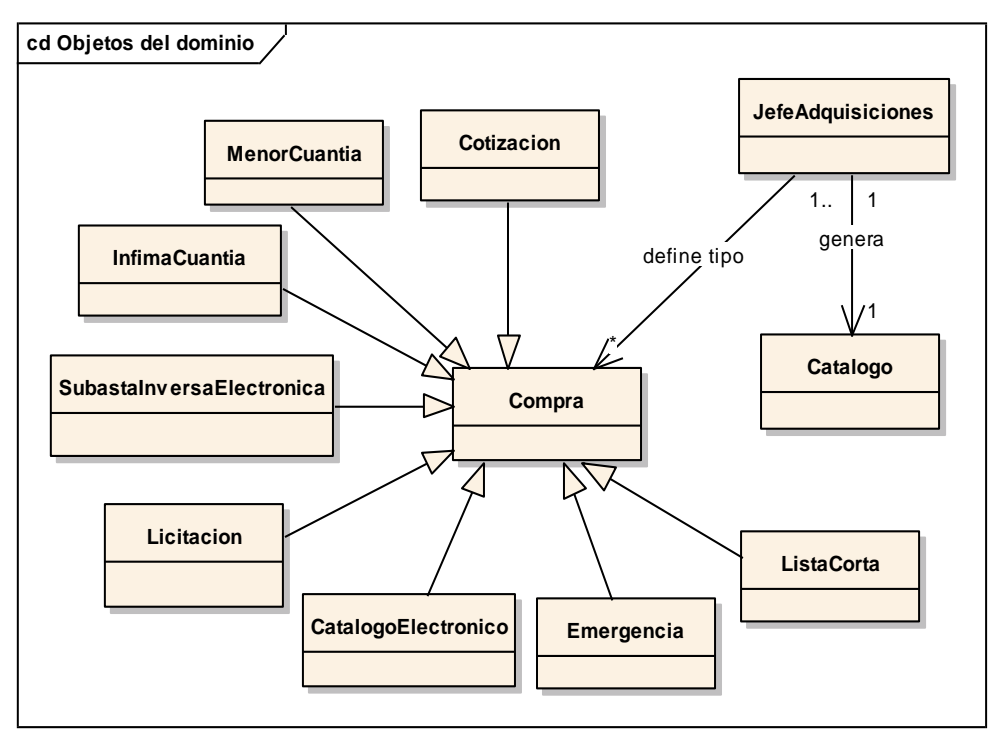

**Fig. 6.11:***Modelo del Dominio parte 2*

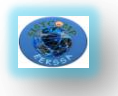

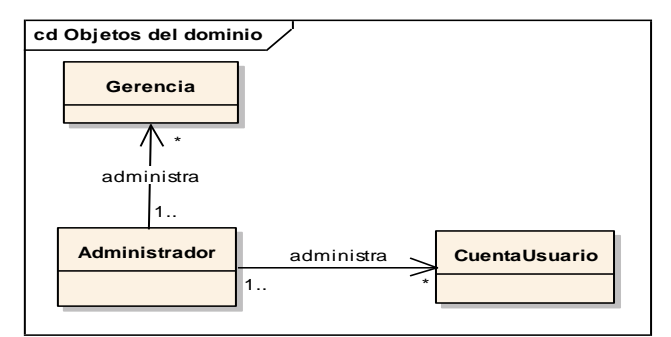

**Fig. 6.12:***Modelo del Dominio parte 3*

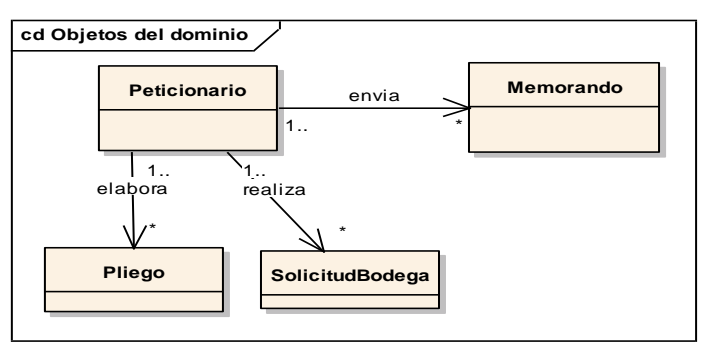

**Fig. 6.13:***Modelo del Dominio parte 4*

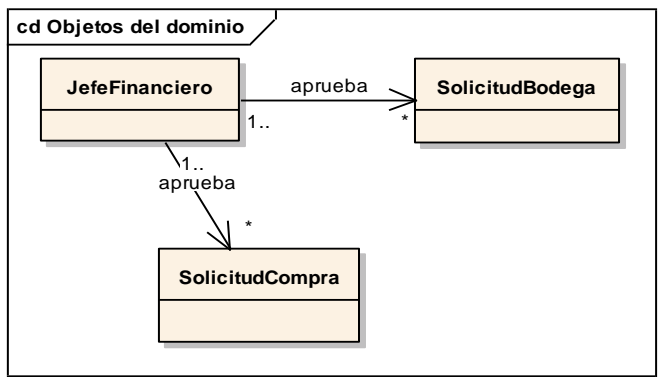

**Fig. 6.14:***Modelo del Dominio parte 5*

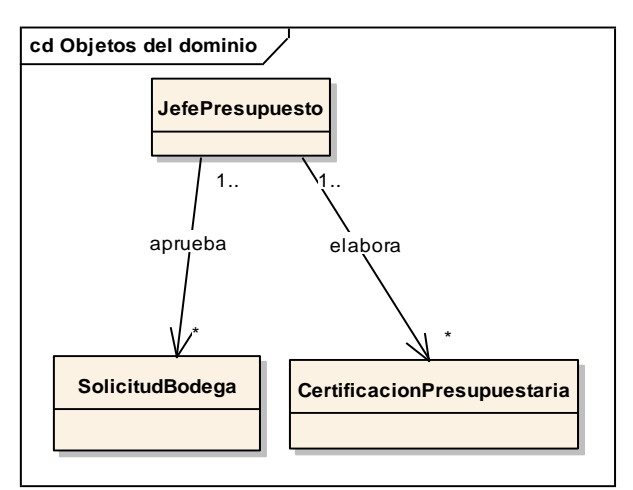

**Fig. 6.15:***Modelo del Dominio parte 6*

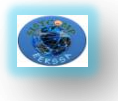

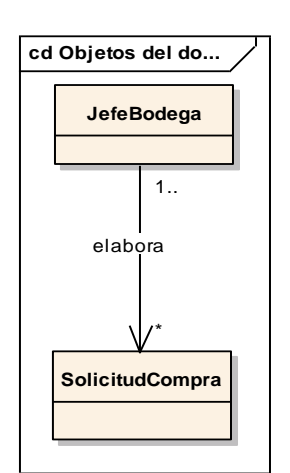

**Fig. 6.16:***Modelo del Dominio parte 7*

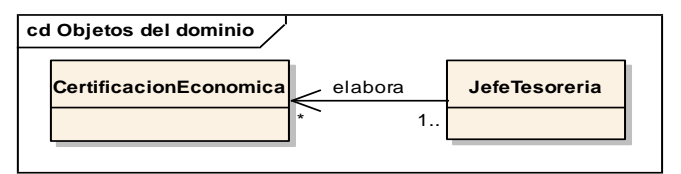

**Fig. 6.17:***Modelo del Dominio parte 8*

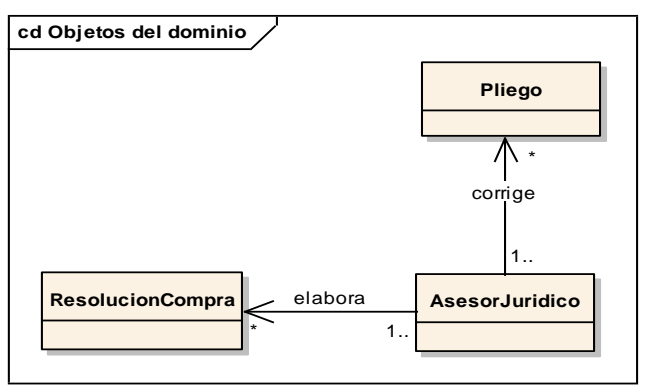

**Fig. 6.18:***Modelo del Dominio parte 9*

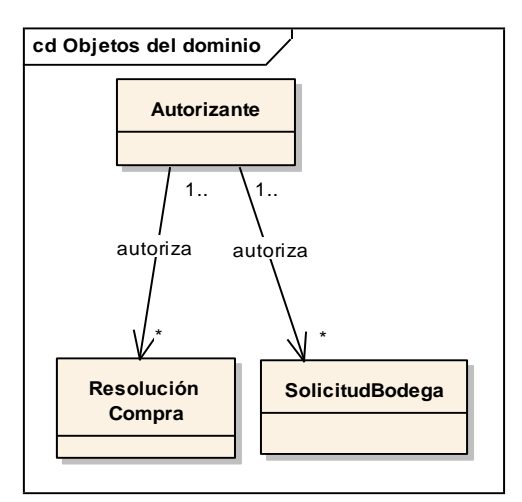

**Fig. 6.19:***Modelo del Dominio parte 10*

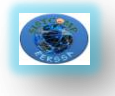

### **6.10. Glosario de Términos**

**Administrador:** Persona que crea las cuentas de usuario

**Asesorjuridico:** Persona que revisa los pliegos y elabora la resolución de compra.

**Autorizante:** Persona que se encarga de autorizar las solicitudes de compra y resoluciones de compra.

**Catalogo:**Documento que contiene todas las compras realizadas durante el año.

**Catalogoelectronico:**Registro de bienes y servicios normalizados.

**Certificacioneconomica:** Documento que certifica que existen fondos para realizar la compra.

**Certificaciónpresupuestaria:** Documento en el cual certifica que el bien a adquirir se encuentra dentro del presupuesto de la empresa.

**Cotización:**Procedimiento de contratación para la adquisición de bienes y servicios normalizados.

**Cuentausuario:** Almacena los datos personales y necesarios para ingresar mediante una clave al sistema.

**Emergencia:**Tipo de compra que se presentan de un momento a otro.

**Infimacuantia:**Contratación para la ejecución de obras, adquisición de bienes o prestación de servicios, cuya cuantía sea igual o menor al resultado de multiplicar el coeficiente 0,0000002 del presupuesto inicial del Estado

**Jefebodega:** Persona que crea las solicitudes de compra.

**Jefeadquisiciones:**Persona que define el tipo de compra y genera el catálogo de compras.

**GerenteFinanciero:** Persona que autoriza la solicitud a bodega, solicitud de compra y memorando.

**Jefepresupuesto:** Persona que revisa la solicitud a bodega y elabora la certificación presupuestaría.

**Jefe tesorería:** Persona que elabora la certificación económica.

**Licitacion:** Procedimiento de contratación que se utiliza si es imposible aplicar los procedimientos dinámicos de Compras de Catálogo o Subasta Inversa Electrónica.

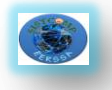

**Listacorta:** Procedimiento que se utiliza para la adquisición de bienes que constan en listado a cargo del Instituto Nacional de Contratación pública.

**Memorando:** Documento en el cual se solicita las autorizaciones para realizar el proceso de compra.

**Menorcuantia:** Procedimiento que se usa en las contrataciones de bienes y servicios no normalizados.

**Pac:** Documento en el que se encuentra la Planificación anual de compras.

**Peticionario:** Persona que elabora solicitudes a bodega, memorandos y pliegos.

**Pliego:** Documento en el cual consta las especificaciones técnicas, políticas y legales del bien a ser adquirido.

**Prejec**: Presidencia Ejecutiva.

**Resolucioncompra:** Documento que permite subir el pliego al portal de compras públicas.

**Solicitudbodega:** Solicitud a Bodega, es un documento en el cuál se pide que inicie con el proceso de adquisición de un bien o servicio.

**Solicitudcompra:** Solicitud de Compra, es un documento autorizado para realizar una adquisición de un bien o servicio.

**Subastainversaelectronica:** Adquisición de bienes y servicios normalizados.

**Usuario:** Persona que manipula el sistema.

**Gerencia:** Departamentos que existen en la empresa.

### **SIGLAS**

**ASJUR**: Asesoría Jurídica

**COGEN:** Contabilidad General.

**CONTR:** Contraloría Interna.

**GECOM:** Gerencia de Comercialización.

**GEFI:** Gerencia Financiera.

**GEGEA:** Gerencia de Gestión Ambiental.

**GEICO:** Gerencia de Ingeniería y Construcción.

**GEOPE:** Gerencia de Operación y Mantenimiento.

**GEPLA:** Gerencia de Planificación.

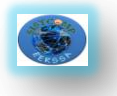

- **INVAV:** Jefatura de Inventarios y Avalúos.
- **JEAGE:** Jefatura de Agencias.
- **JEBOD:** Jefe de Bodega
- **JECLI:** Jefatura de Clientes.
- **JEFAC:** Jefatura de Facturación.
- **JEREC:** Jefatura de Recaudación.
- **JEADQ:** Jefe de Adquisiciones
- **JEPRE:** Jefe de Presupuesto
- **JETES:** Jefe de Tesorería
- **SISTM:** Departamento de Sistemas.
- **SUADM:** Superintendencia Administrativa Financiera.
- **SUCE:** Subestaciones Centrales.
- **SUGEN:** Superintendencia de Generación y Subestaciones.
- **SUIN:** Superintendencia de Ingeniería.
- **SUSEC:** Superintendencia de Subestaciones y Comunicaciones

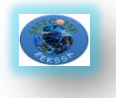

### **6.11 Historias de Usuario**

### **6.11.1. HU001: Ingresar al sistema**

#### *Código:* HU001

*Objetivo(s):* Permitir al usuario registrado ingresar al sistema.

#### *Descripción*

El usuario que desee ingresar a su cuenta debe ser validado para ello tiene que abrir el navegador de internet (Mozilla Firefox, Internet Explorer) y colocar la dirección [http: //sistcomp-eerssa/], en donde se muestra la página de Inicio [Home], allí tiene que ingresar su nombre de usuario y contraseña y elegir el botón [Ingresar] seguidamente el sistema verifica esos datos e inicializa la sesión mostrando el menú correspondiente.

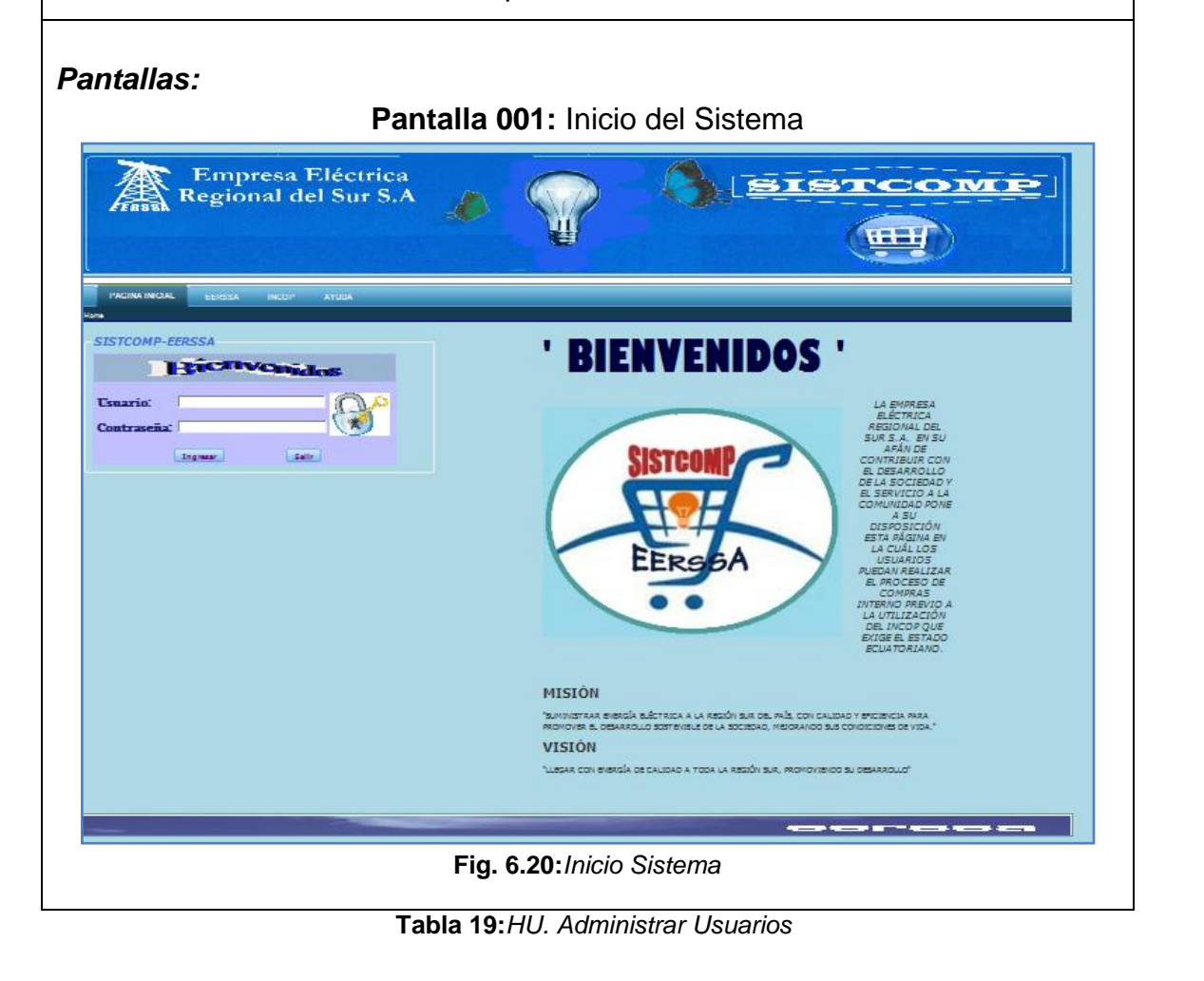

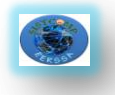

## **6.11.2. HU002: Salir del sistema**

### *Código:* HU002

*Objetivo(s):* Permitir al usuario cerrar la sesión y salir del sistema.

### *Descripción:*

El usuario que quiera salir del sistema debe cerrar su sesión, escogiendo el botón [Cerrar Sesión] de la pantalla [SISTCOMP- EERSSA].

### *Pantallas:*

# **Pantalla 035:** Salir del Sistema

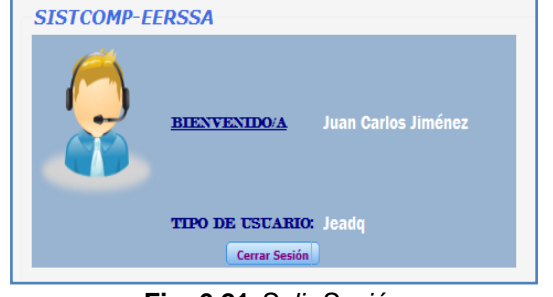

**Fig. 6.21:***Salir Sesión*

**Tabla 20:***HU. Salir del sistema*

### **6.11.3. HU003: Administrar usuarios**

*Código:* HU003 *Objetivo(s):* Manejar cuentas de usuarios. *Descripción:* Para crear las cuentas de usuario se debe escoger la opción Administrar Usuarios del menú [Administrador] seguidamente se muestra la pantalla [Crear Usuarios] y se llena los campos: cédula, nombres, apellidos, cargo, departamento, tipo de usuario, usuario luego se escoge el botón [Confirmar] y

Para modificar, eliminar los datos de las cuentas se debe colocar en la pantalla [usuarios del sistema] y buscar el usuario a través del apellido y

estos datos son guardados en la base de datos y mostrados en la pantalla

[Usuarios del sistema].

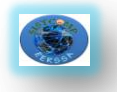

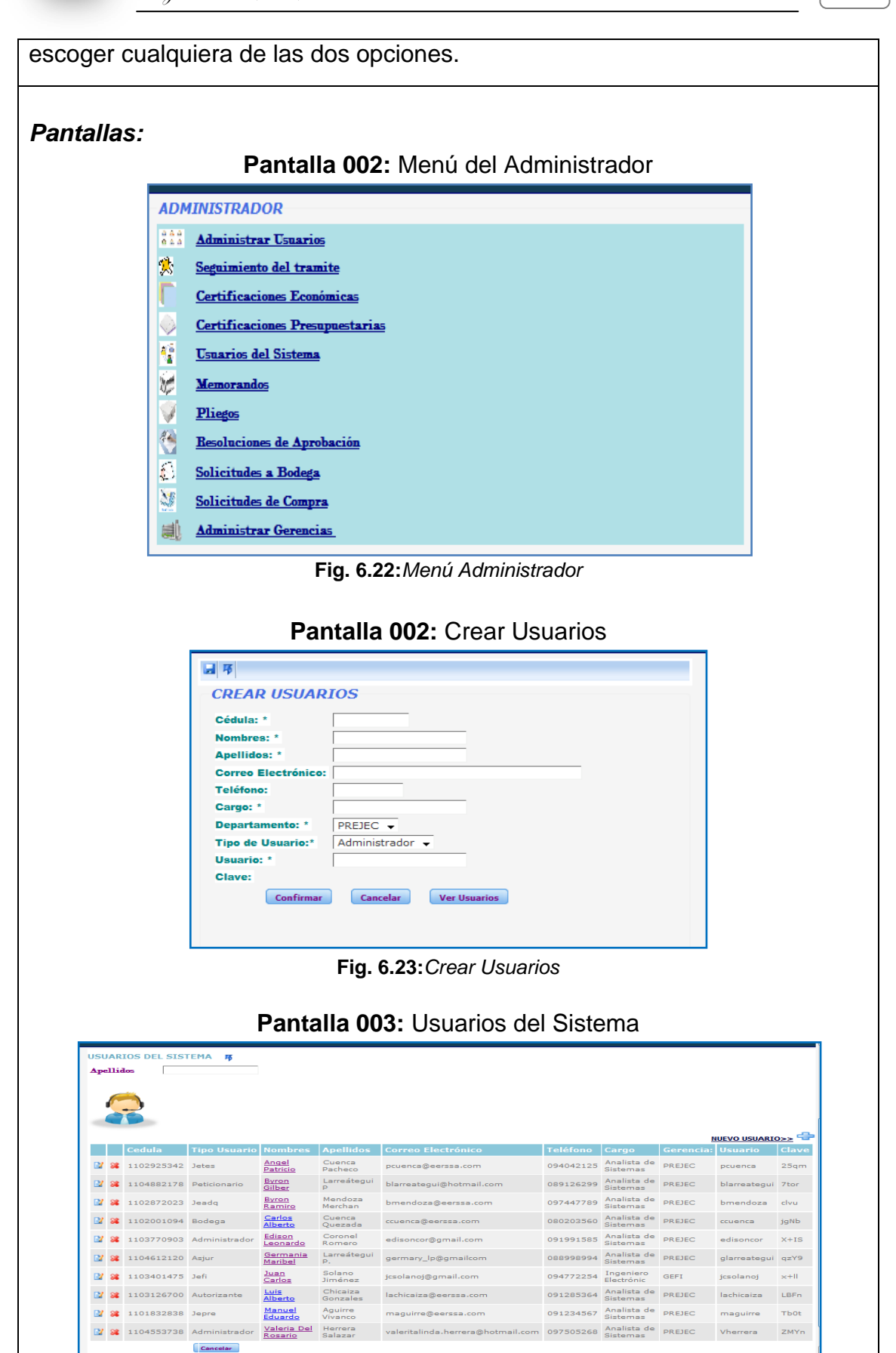

**Fig. 6.24:***Usuarios del Sistema*

**Tabla 21:***HU. Administrar Usuarios*

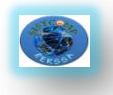

### **6.11.4. HU004: Administrar gerencias**

#### *Código:* HU004

*Objetivo(s):* Manejar las gerencias de la empresa.

#### *Descripción:*

Para crear las gerencias se escoge la opción Administrar Gerencias del menú [Administrador], en la pantalla [Gerencias] se escoge la opción Crear nueva gerencia y se coloca los datos de la gerencia (Descripción, siglas, estado) y se confirma.

Para editar o eliminar estos datos se debe escoger la opción eliminar o editar.

### *Pantallas:*

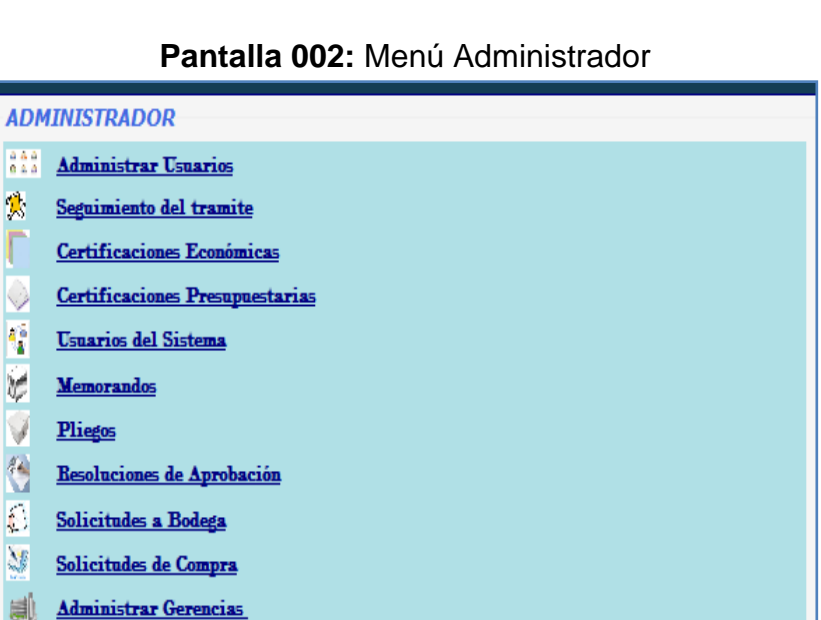

**Fig. 6.22:***Menú Administrador*

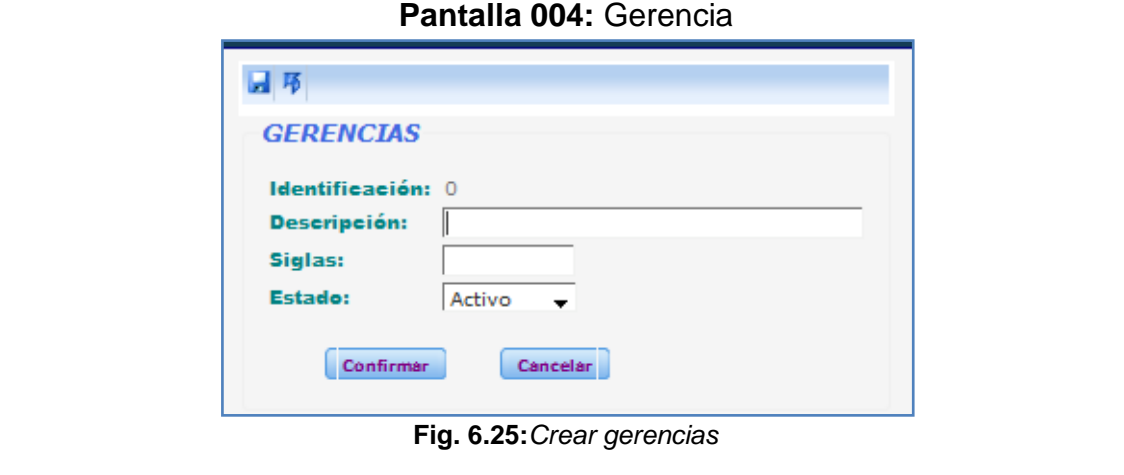

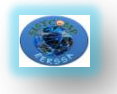

|             | <b>Gerencias 序</b><br>gerenciasiglas |                                               |                |                                                    |                                |
|-------------|--------------------------------------|-----------------------------------------------|----------------|----------------------------------------------------|--------------------------------|
|             |                                      |                                               |                |                                                    | <b>NUEVA GERENCIA &gt;&gt;</b> |
|             |                                      | gerenciacod gerenciadescripcion               |                | gerenciasiglas gerencianrosolicitud gerenciaestado |                                |
| <b>B</b> 22 |                                      | 5 GERENCIA DE COMERCIALIZACIÓN                | <b>GECOM</b>   |                                                    | 0 Activo                       |
|             |                                      | 3 GERENCIA FINANCIERA                         | <b>GEFI</b>    |                                                    | 0 Activo                       |
|             |                                      | 8 GERENCIA DE GESTIÓN AMBIENTAL               | <b>GEGEA</b>   |                                                    | 0 Activo                       |
|             |                                      | 7 GERENCIA DE INGENIERÍA Y CONSTRUCCION GEICO |                |                                                    | 0 Activo                       |
|             |                                      | 6 GERENCIA DE OPERACIÓN Y MANTENIMIENTO GEOPE |                |                                                    | 0 Activo                       |
|             |                                      | 4 GERENCIA DE PLANIFICACIÓN                   | <b>GEPLA</b>   |                                                    | 0 Activo                       |
| <b>D</b> 22 |                                      | 2 PRESIDENCIA EJECUTIVA                       | <b>PREJECT</b> |                                                    | 0 Activo                       |

**Tabla 22:***HU. Administrar Gerencias*

### **6.11.5. HU005: Elaborar solicitud a bodega**

#### *Código:* HU005

*Objetivo(s):* Elaborar la solicitud a bodega.

#### *Descripción:*

Para elaborar la solicitud a bodega se elige la opción Elaborar Solicitud a Bodega del menú [Peticionario], se colocan los datos (Unidad Solicitante, Fecha, Cuenta u orden de trabajo, Uso, Detalle de lo que se va a comprar, Observaciones) y se confirman los datos a la vez que se actualiza la base de datos y se muestran las solicitudes en la pantalla [Solicitudes a bodega].

### *Pantallas:*

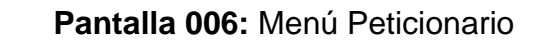

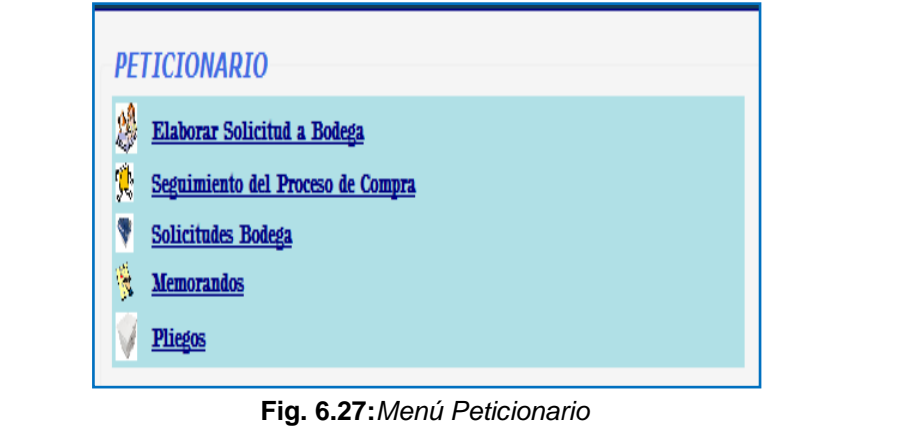

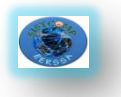

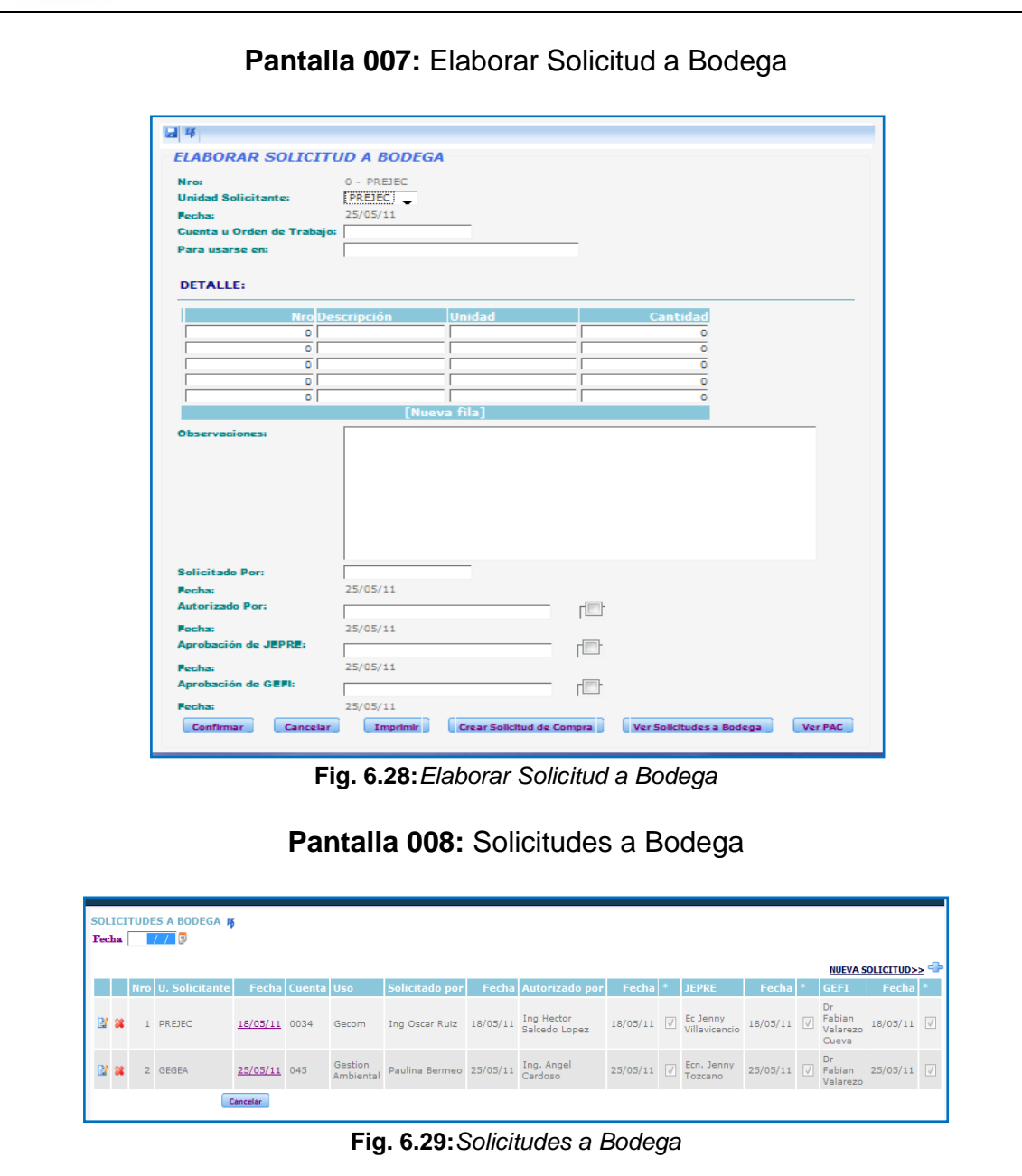

**Tabla 23:***HU. Elaborar solicitud a bodega*

### **6.11.6. HU006: Adjuntar Pliego**

*Código:* HU006 *Objetivo(s):* Elaborar y Adjuntar los pliegos. *Descripción:* Los pliegos que se elaboran deben estar en formato pdf, para adjuntarlos se escoge la opción Pliegos del menú [Peticionario] y en la pantalla [Pliegos] se

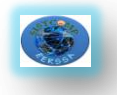

escoge [Nuevo pliego] luego se ingresan los datos (Objeto de contratación , Observaciones) y se adjunta el pliego seleccionando el botón [Examinar], este permite buscar la dirección donde se encuentra el documento, se carga y para guardar estos datos se confirma y se puede ver el pliego en la pantalla [Pliegos].

#### *Pantallas:*

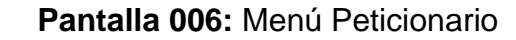

|    | <b>PETICIONARIO</b>               |
|----|-----------------------------------|
|    | Elaborar Solicitud a Bodega       |
| y, | Seguimiento del Proceso de Compra |
|    | <b>Solicitudes Bodega</b>         |
| Ñ  | <b>Memorandos</b>                 |
|    | <b>Pliegos</b>                    |
|    |                                   |

**Fig. 6.27:***Menú Peticionario*

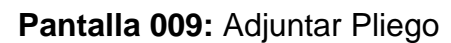

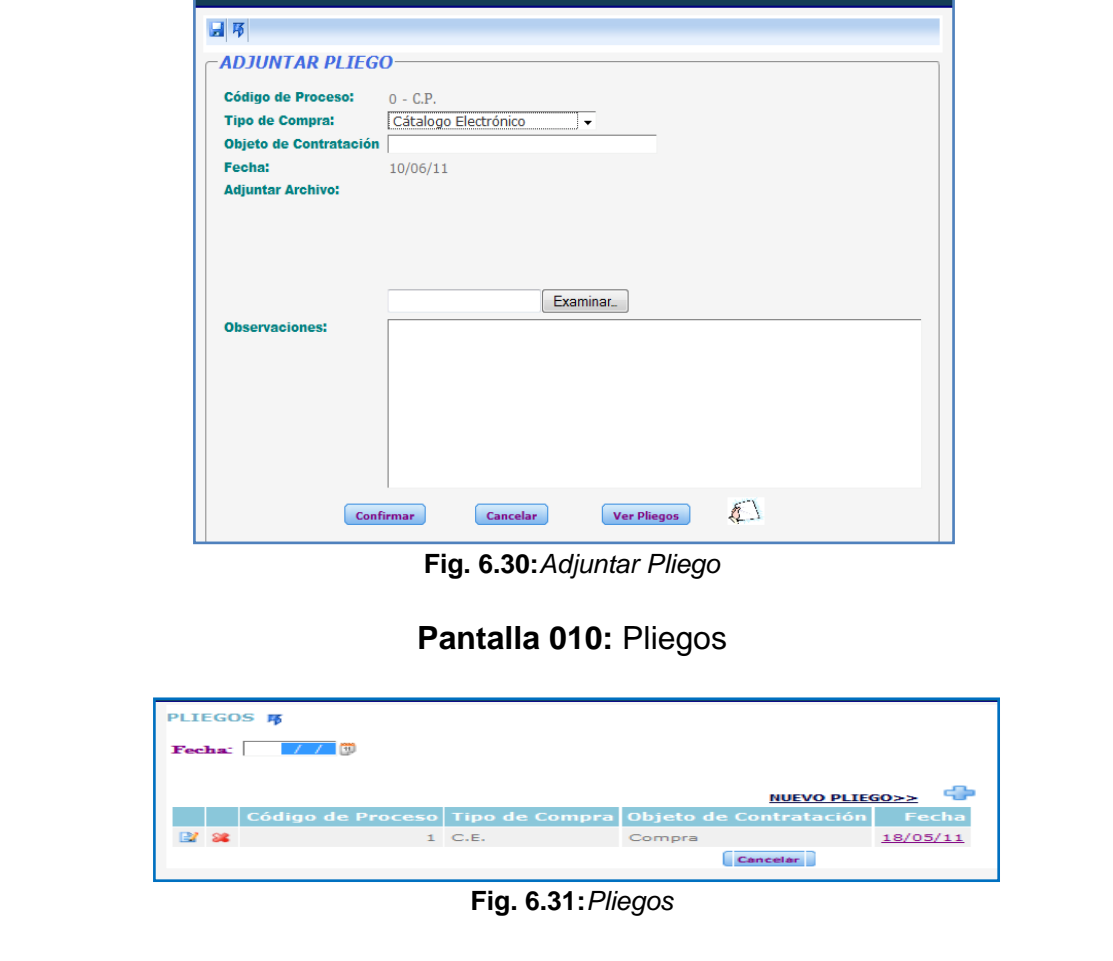

**Tabla 24:***HU. Adjuntar pliego*

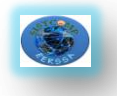

### **6.11.7. HU007: Elaborar memorando**

# *Código:* HU007 *Objetivo(s):* Elaborar el memorando para solicitar disponibilidad presupuestaria, económica y resolución de compra. *Descripción:* Para elaborar los memorandos se escoge Memorandos del menú [Peticionario], luego se escoge [Nuevo Memorando] y se ingresa los datos del Memorando (De, Para, Asunto y Descripción) se escoge el botón confirmar, se actualiza la base de datos y el memorando creado se muestra en la pantalla [Memorandos]. *Pantallas:* **Pantalla 006:** Menú del Peticionario **PETICIONARIO** Elaborar Solicitud a Bodega Seguimiento del Proceso de Compra Solicitudes Bodega Memorandos Pliegos **Fig. 6.27:***Menú Peticionario* **Pantalla 011:** Elaborar Memorando 日节 **ELABORAR MEMORANDO Número:**  $0 - PREJEC$ Para: De: Asunto: Fecha:  $25/05/11$ **Adjuntar Archivo:** Examinar... Descripción: **Autorizado Por:**  $\Box$ Confirmar Cancelar Imprimir Ver Memorandos **Fig. 6.32:***Elaborar Memorando*

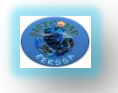

| Fecha       | <b>MEMORANDOS 隔</b> | 图                 |                 |                                     |          |                                  |           |
|-------------|---------------------|-------------------|-----------------|-------------------------------------|----------|----------------------------------|-----------|
|             |                     |                   |                 |                                     |          |                                  |           |
|             |                     |                   |                 |                                     |          | <b>NUEVO MEMORANDO&gt;&gt;</b>   |           |
|             | Número Para         |                   | De              | <b>Asunto</b>                       |          | Fecha Autorizado por             |           |
| <b>B</b> 82 |                     | Angel<br>martinez | Pablo<br>Huanca | Compra de suministros de<br>oficina | 18/05/11 | Superintendebte Jaime<br>Aquirre | $\sqrt{}$ |
|             |                     | Cancelar          |                 |                                     |          |                                  |           |

**Tabla 25:***HU. Elaborar memorando*

### **6.11.8. HU008: Seguir proceso de compra**

#### *Código:* HU008

*Objetivo(s):* Hacer el seguimiento al proceso de compra.

#### *Descripción:*

Para realizar el seguimiento al proceso de compra se escoge la opción Seguimiento del Proceso de Compra del menú [Peticionario], seguidamente se escoge la gerencia y se escribe el código del proceso y presionar la tecla Enter e inmediatamente se presenta los nombres y aprobaciones de cada uno de los responsables de los departamentos que intervienen en el proceso de compra.

### *Pantallas:*

### **Pantalla 006:** Menú del Peticionario

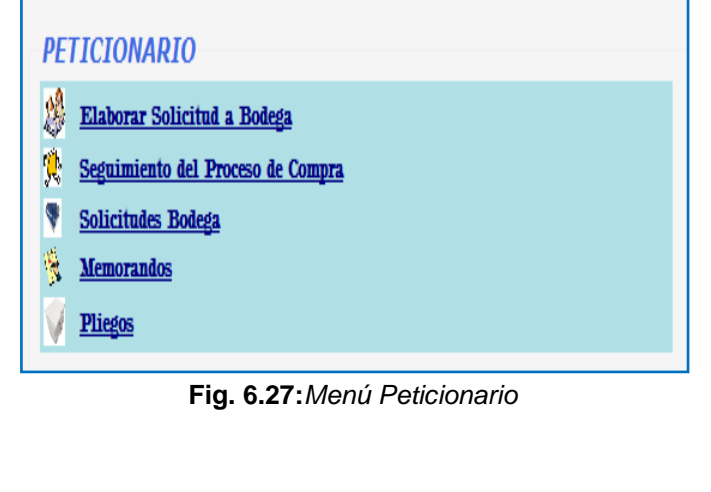

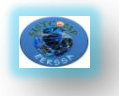

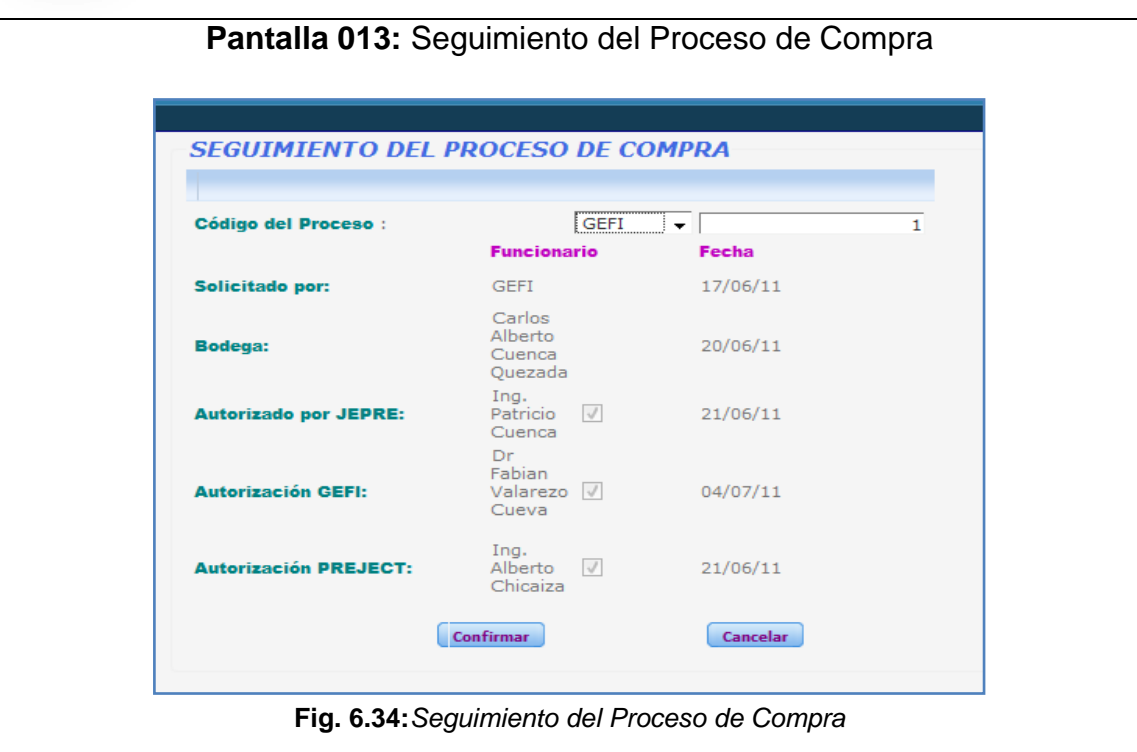

**Tabla 26:***HU. Seguir proceso de compra*

# **6.11.9. HU009: Autorizar solicitud a bodega**

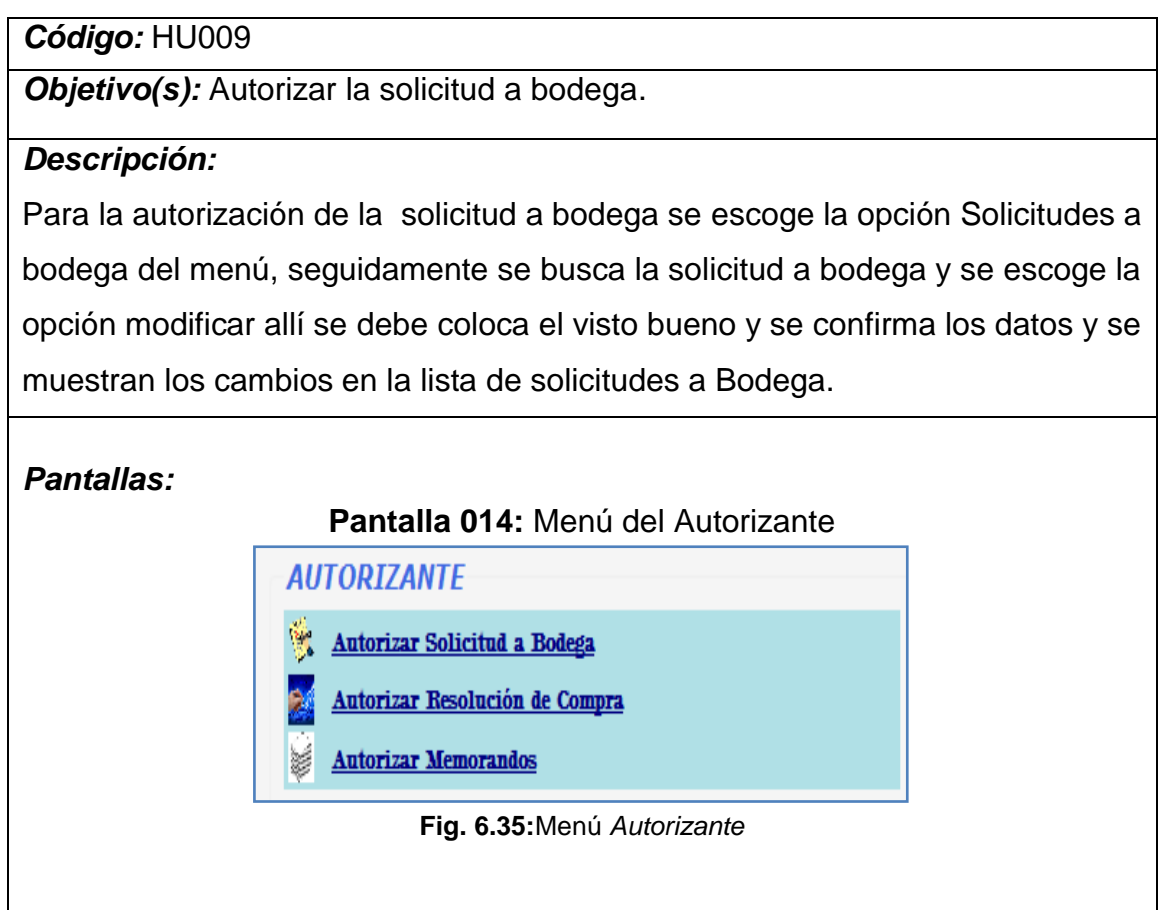

**111**

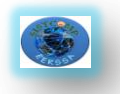

| <b>SOLICITUDES A BODEGA 屑</b><br>Fecha $//$ |                                                                                                    |
|---------------------------------------------|----------------------------------------------------------------------------------------------------|
|                                             | NUEVA SOLICITUD>><br>Nro U. Solicitante Fecha Cuenta Uso Solicitado por Fecha Autorizado por Fecha * JEPRE Fecha<br>GEFI   Fecha *<br>Dr                                                                        |
| <b>E</b> 8<br>1 PREJEC                      | Gecom Ing Oscar Ruiz 18/05/11 Ing Hector<br>Salcedo Lopez<br>18/05/11 $\boxed{\vee}$ Ec Jenny<br>Villavicencio 18/05/11 $\boxed{\vee}$ Fabian 18/05/11 $\boxed{\vee}$<br>18/05/11 0034<br>Cueva                 |
| 28<br>2 GEGEA<br>and the contract of the    | Dr<br>Gestion Paulina Bermeo 25/05/11 Ing. Angel<br>Ambiental Paulina Bermeo 25/05/11 Cardoso<br>25/05/11 $\boxed{)}$ Ecn. Jenny 25/05/11 $\boxed{)}$ Fabian 25/05/11 $\boxed{)}$<br>$25/05/11$ 045<br>Valarezo |
| Cancelar                                    | Fig. 6.29: Solicitudes a Bodega                                                                                                    |
|                                             |                                                                                                    |
|                                             | Pantalla 015: Autorizar Solicitud a Bodega                                                                                                    |
|                                             |                                                                                                    |
| 日节                                          |                                                                                                    |
|                                             | <b>ELABORAR SOLICITUD A BODEGA</b>                                                                                                    |
|                                             |                                                                                                    |
|                                             |                                                                                                    |
| <b>Nro:</b>                                 | $1 - GET$                                                                                                    |
| <b>Unided Solicitante:</b>                  | <b>GEFT</b><br>17/06/11                                                                                                    |
| Para usarse en:                             | Guenta u Orden de Trabajo: 009<br>Gerenda Rhandera                                                                                                    |
| <b>DETALLE:</b>                             |                                                                                                    |
|                                             | Nro Descripción Unidad Cantidad<br>1 Cable par cruzado Decena<br>$\overline{z}$                                                                                                    |
| $\blacksquare$<br>$\blacksquare$            | $\blacksquare$                                                                                                    |
| $\hbox{ }$<br>$\circ$                       | $\blacksquare$                                                                                                    |
| $\circ$                                     | $\bullet$                                                                                                    |
| <b>srvacione</b>                            |                                                                                                    |
| Solicitado Por:                             | <b>Ing. Byron Mendoza</b><br>21/06/11                                                                                                    |
| utorizado Por:                              | ⊣⊽⊦<br>Ing. Alberto Chicaise                                                                                                    |
|                                             | 21/06/11                                                                                                    |
|                                             | $\sqrt{}$                                                                                                    |
| obación de JEPRE:                           | Ing. Patricio Cuenca                                                                                                    |
|                                             | 21/06/11                                                                                                    |
| obsción de GEFI:                            | $\sqrt{}$<br>Dr Fabian Valarezo Cueva                                                                                                    |
|                                             | 17/06/11                                                                                                    |
|                                             | 3 美                                                                                                    |

**Tabla 27:***HU. Autorizar solicitud a bodega* 

### **6.11.10. HU010: Autorizar resolución de compra**

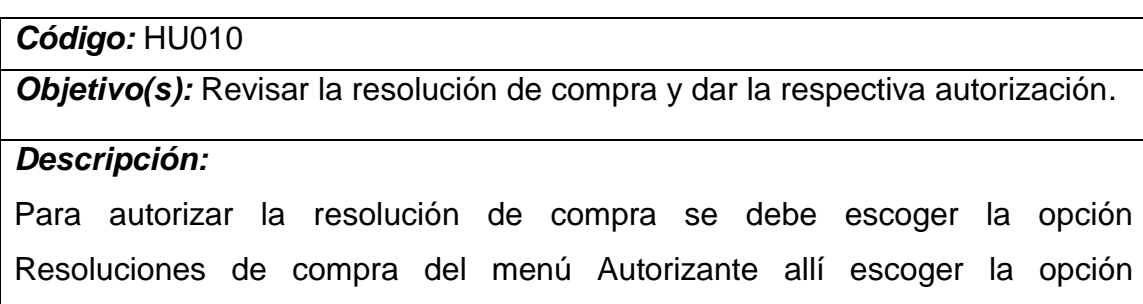

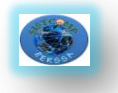

modificar, una vez que se revise que la resolución de compra esta correcta se procede a dar el visto bueno y se guardan los datos. *Pantallas:* **Pantalla 014:** Menú del Autorizante **AUTORIZANTE Autorizar Solicitud a Bodega** Autorizar Resolución de Compra **Autorizar Memorandos P035:** Menú *Autorizante* **Pantalla 016:** Aprobación de Resoluciones APROBACIÓN DE RESOLUCIONES F Fecha  $/$   $/$   $\sqrt{2}$ NUEVA RESOLUCIÓN>> Nro Código de Proceso Fecha Aprobado por Cancelar **Fig. 6.37:***Aprobación de Resoluciones* **Pantalla 017:** Resolución de Aprobación de Pliegos 日节 RESOLUCIÓN DE APROBACIÓN DE PLIEGOS **News**  $\mathbf{f}$ Código del Proceso: 百仓 **CONSIDERANDO:** Que es necesaria la adquisición de los siguientes equipos 4.15.- EQUIPOS DE COMPUTACION **RESUELVE:** Art.1. Aprobar los pliegos para adquisicion de los equipos antes mencionados. Art.2. Disponer a la Jefatura de Adquisiciones de la EERSSA, proceda con la publicación en el portal de Compras Públicas, para cumplir con el procedimiento de Subasta Inversa<br>electronica contemplada en la ley. **Fecha:**  $06/07/11$  (1) Aprobado por: Luis Alberto Chicaiza Gon |V نگ Ver Resoluciones Confirmar **Cancelar Fig. 6.38:***Resolución de aprobación de pliegos*

**Tabla 28:***HU. Autorizar resolución de compra* 

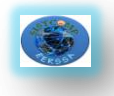

### **6.11.11. HU011: Autorizar memorando**

#### *Código:* HU011

*Objetivo(s):* Revisar el memorando y dar la respectiva autorización.

#### *Descripción:*

Para autorizar el memorando se escoge la opción memorandos del menú autorizante, se busca el memorando a autorizar y se escoge la opción modificar si el memorando esta correcto se procede a dar el visto bueno e inmediatamente se confirman los datos.

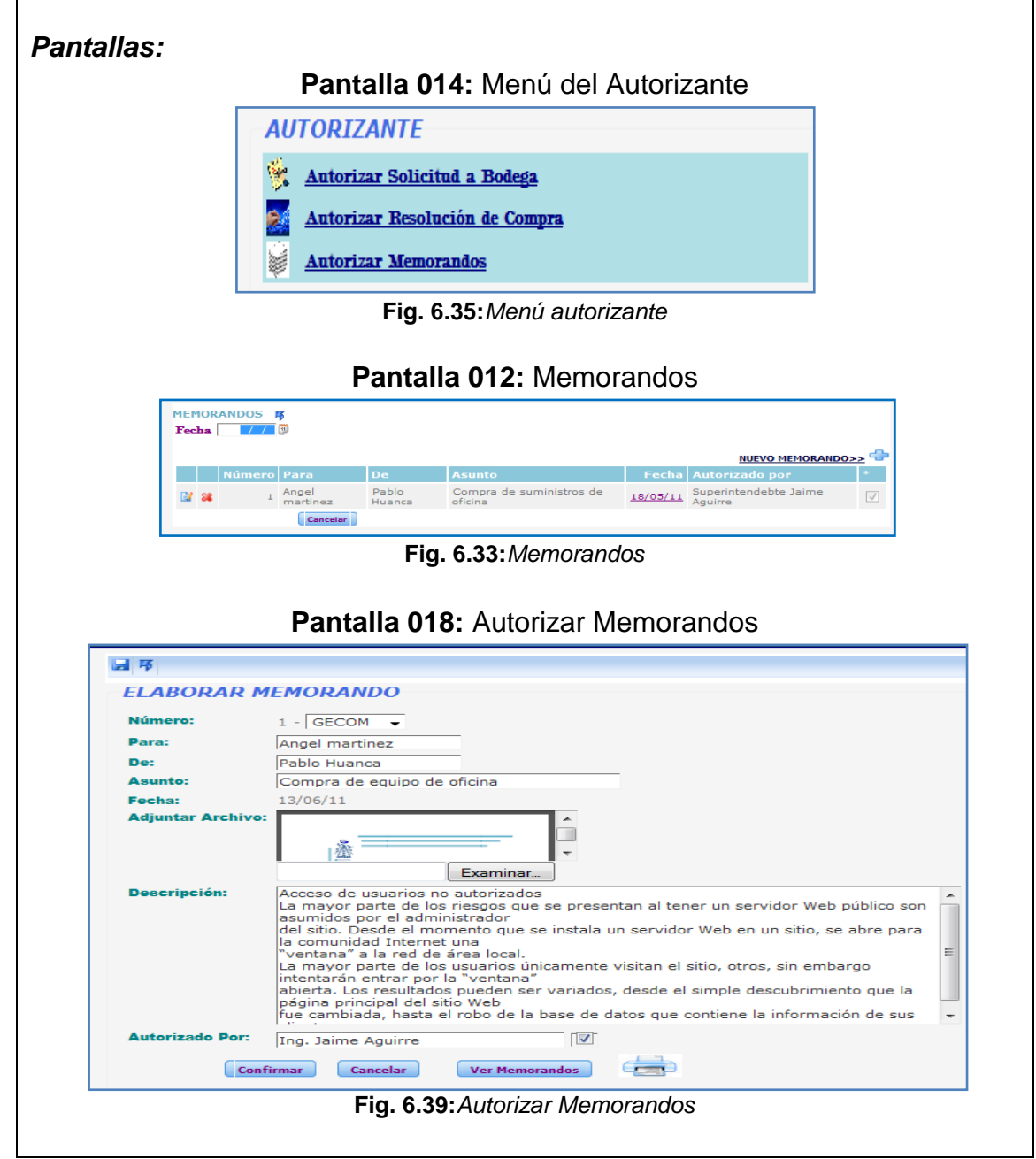

**Tabla 29:***HU. Autorizar memorando*

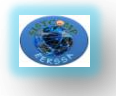

### **6.11.12. HU012: Elaborar certificación presupuestaría**

#### *Código:* HU012

*Objetivo(s):* Elaborar la certificación presupuestaria en base al memorando y a la solicitud de compra.

#### *Descripción:*

Para la elaboración de la certificación presupuestaria se escoge la opción Elaborar Certificación Presupuestaria del menú [Jefe de presupuesto], se ingresan los datos de la Certificación Presupuestaria (Jefe de presupuesto, Certifica, adjuntar Archivo) y luego se confirman los datos y se muestra la certificación presupuestaria creada en la pantalla [Certificaciones Presupuestarias].

### *Pantallas:*

#### **Pantalla 019:** Menú del Jefe de Presupuesto

|          | <b>IFFE DE PRESUPHESTO</b>            |
|----------|---------------------------------------|
|          | Elaborar Certificación Presupuestaria |
|          | Certificaciones Presupuestarias       |
|          | Solicitudes de Compra                 |
| <b>A</b> | Solicitudes de Bodega                 |
|          | demorandos                            |

**Fig. 6.40:***Menú jefe de presupuesto*

**Pantalla 020:** Certificado de Disponibilidad Presupuestaria

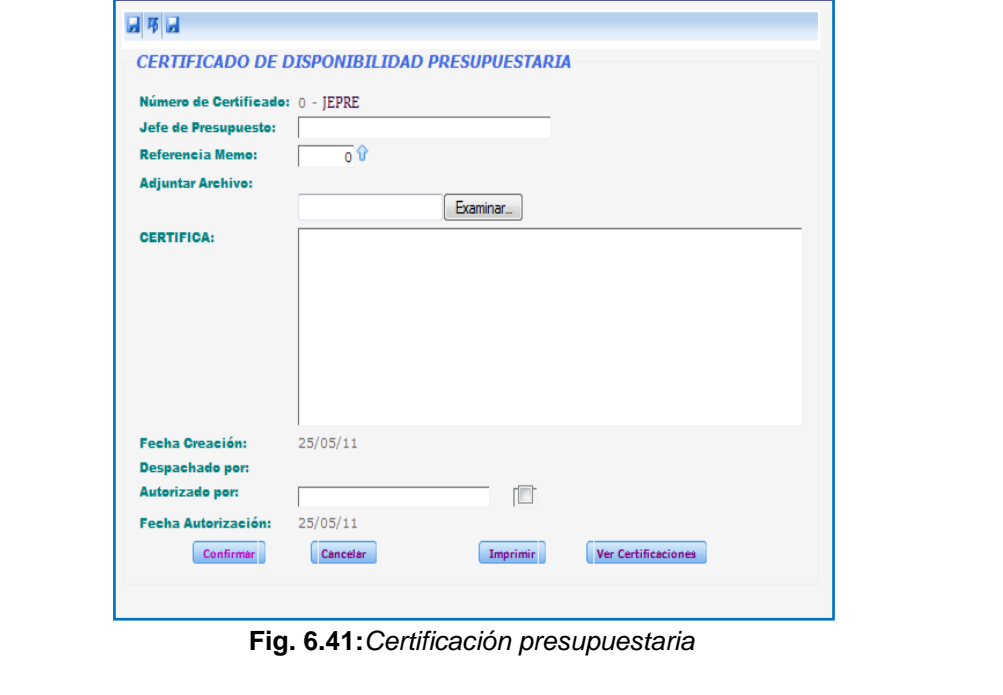

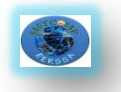

|       | <b>CERTIFICACIONES PRESUPUESTARIAS 隔</b> |                                 |                    |                                     |                             |                           |  |
|-------|------------------------------------------|---------------------------------|--------------------|-------------------------------------|-----------------------------|---------------------------|--|
| Fecha | 画面                                       |                                 |                    |                                     |                             |                           |  |
|       |                                          |                                 |                    |                                     |                             | NUEVA CERTIFICACIÓN >>    |  |
|       | Nro. de Certificado Jepre                |                                 | <b>Número Memo</b> | Fecha Despachado por Autorizado por |                             | <b>Fecha Autorización</b> |  |
|       |                                          | 1 Luis Cabrera                  |                    | 25/05/11 Luis Cabrera               | Dr Fabián Valarezo<br>Cueva | $25/05/11$ $\sqrt{ }$     |  |
| 2.82  |                                          | <sub>2</sub> Jenny Villvicencio |                    | 25/05/11 Jenny Villvicencio         | Dr Fabián Valarezo<br>Cueva | $25/05/11$ $\sqrt{ }$     |  |
|       |                                          |                                 |                    |                                     |                             |                           |  |
|       |                                          |                                 | Cancelar           |                                     |                             |                           |  |

**Tabla 30:***HU. Elaborar certificación presupuestaria*

# **6.11.13. HU013: Revisar solicitud a bodega**

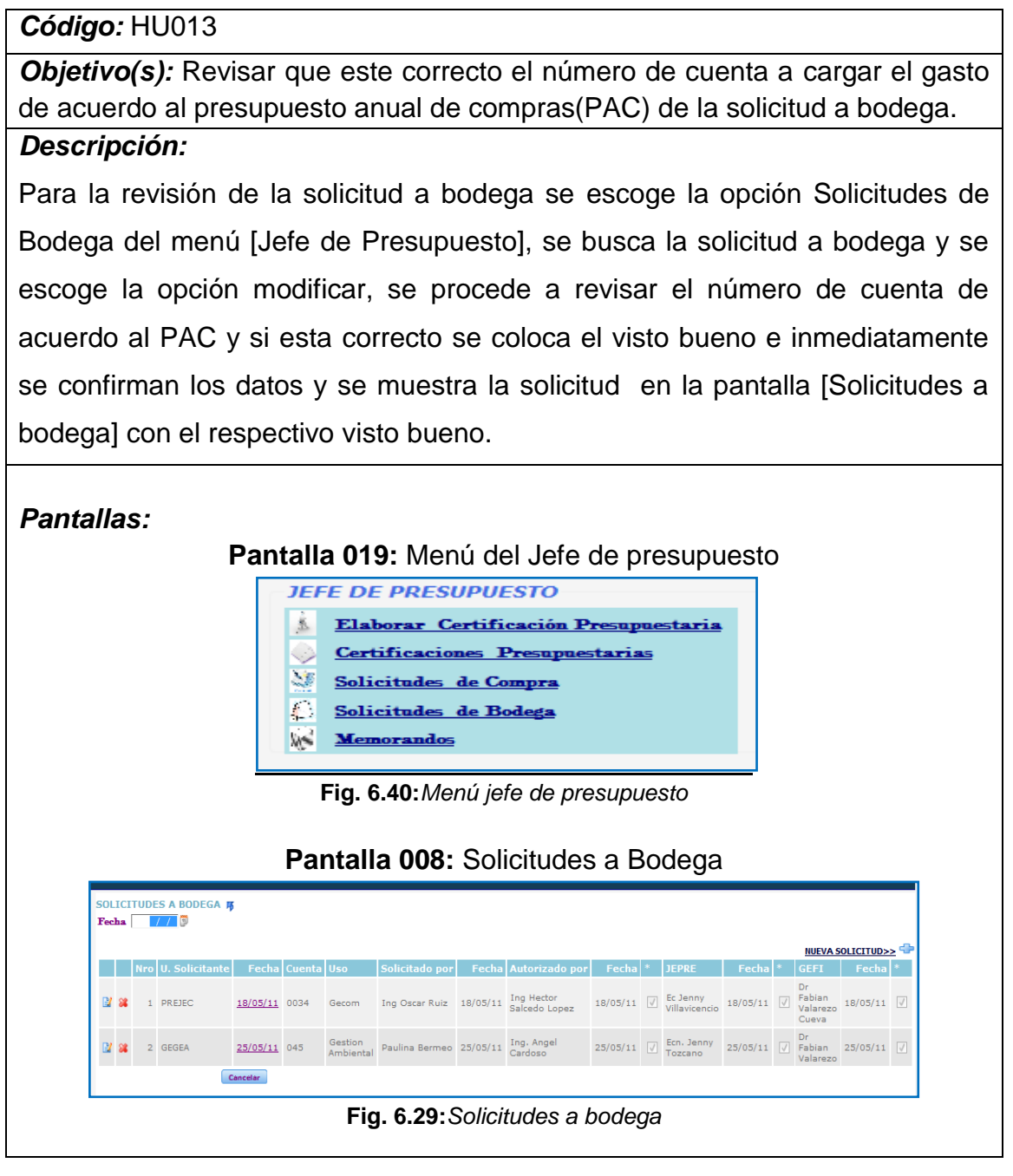

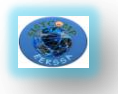

### **Pantalla 022:** Revisar Solicitud a Bodega

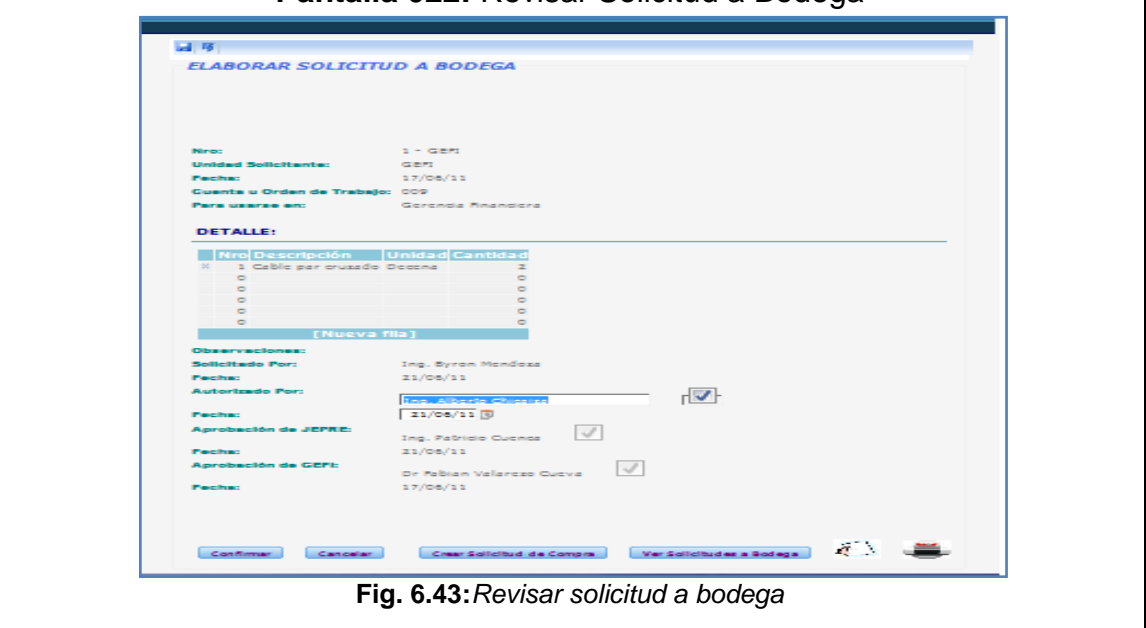

**Tabla 31:***HU. Revisar solicitud a bodega*

### **6.10.14. HU014: Realizar solicitud de compra**

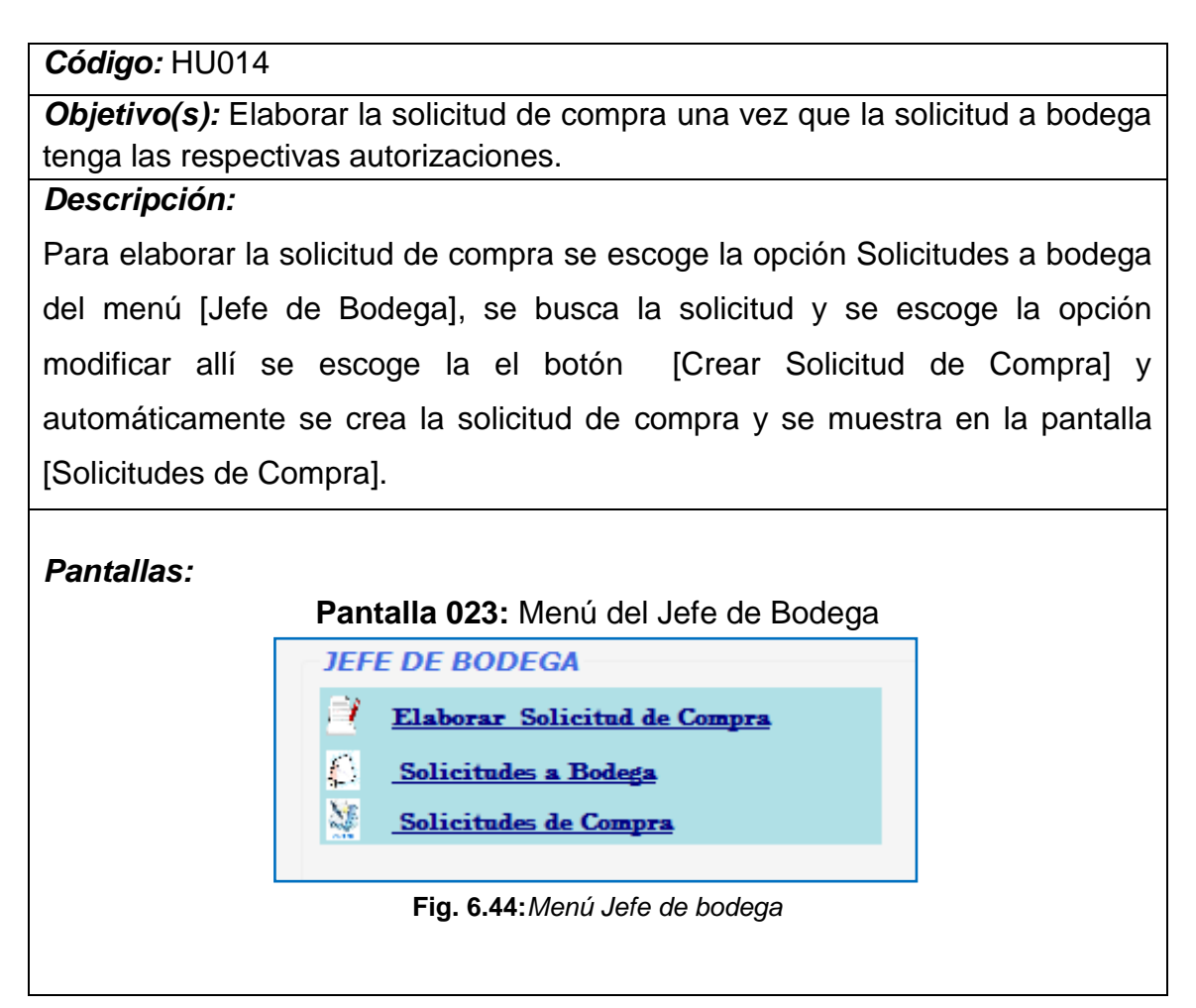

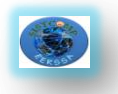

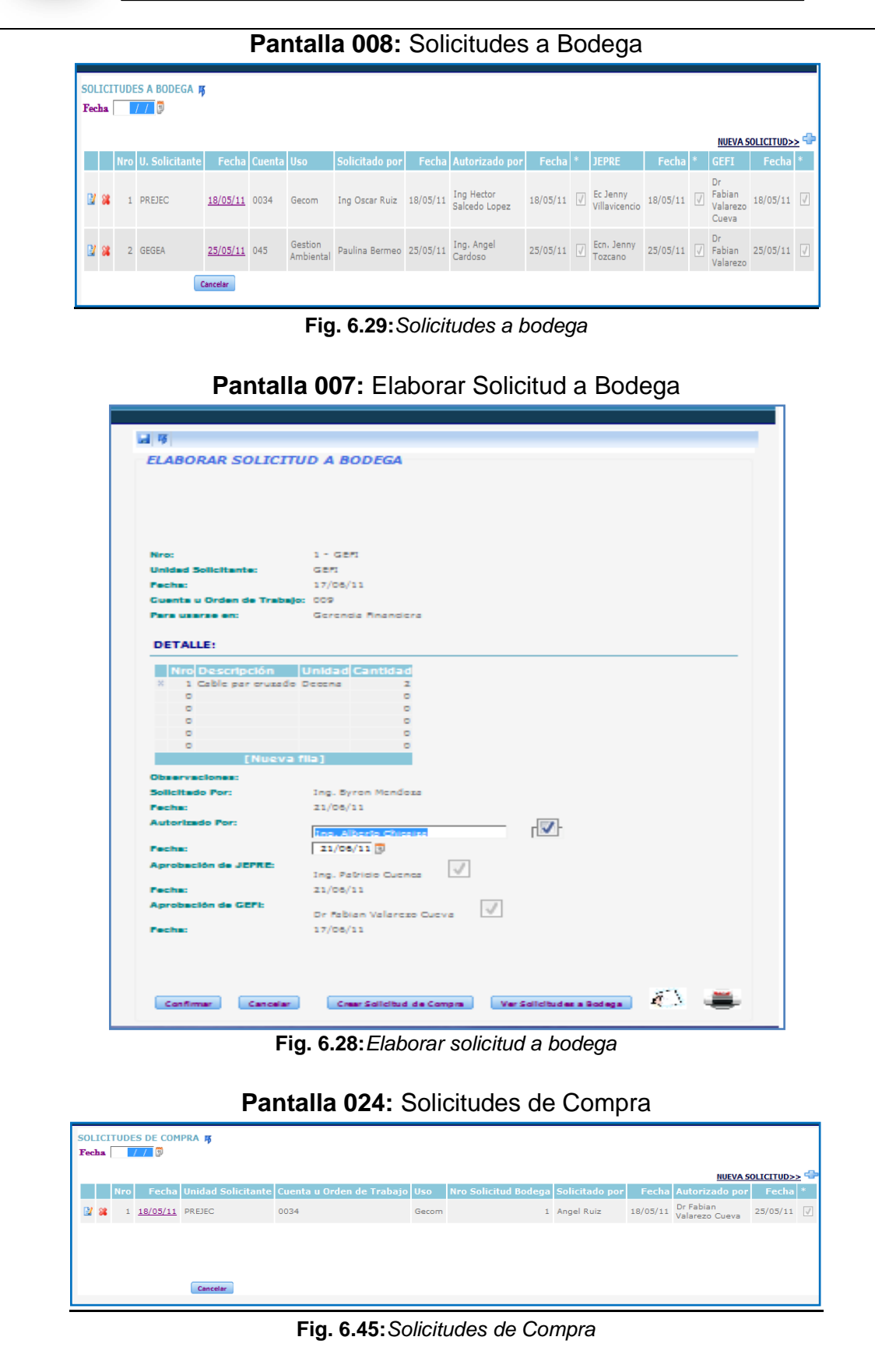

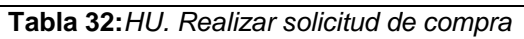

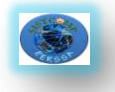

### **6.11.15. HU015: Aprobar solicitud de compra**

### *Código:* HU015

*Objetivo(s):* Aprobar la solicitud de compra.

#### *Descripción:*

Para aprobar la solicitud de compra se escoge la opción Solicitudes de Compra del menú [Gerente Financiero], se busca la solicitud a aprobar y se escoge la opción editar, se la revisa que todo este correcto y se procede a dar el visto bueno e inmediatamente se confirman los datos y se muestra la solicitud en la pantalla [Solicitudes de compra].

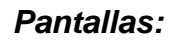

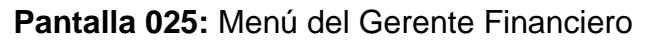

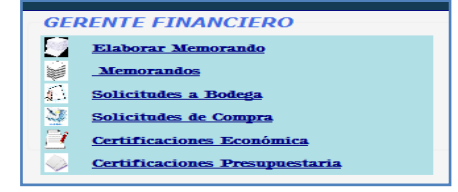

**Fig. 6.46:***Menú Gerente financiero*

### **Pantalla 024:** Solicitudes de Compra

|  |                 |      |       | Nro Fecha Unidad Solicitante Cuenta u Orden de Trabajo Uso Nro Solicitud Bodega Solicitado por Fecha Autorizado por Fecha * |              |                    | NUEVA SOLICITUD>> |
|--|-----------------|------|-------|----------------------------------------------------------------------------------------------------|--------------|--------------------|-------------------|
|  | 18/05/11 PREJEC | 0034 | Gecom |                                                                                                    | 1 Angel Ruiz | 18/05/11 Dr Fabian | 25/05/11          |

**Fig. 6.45:***Solicitudes de Compra*

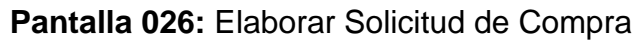

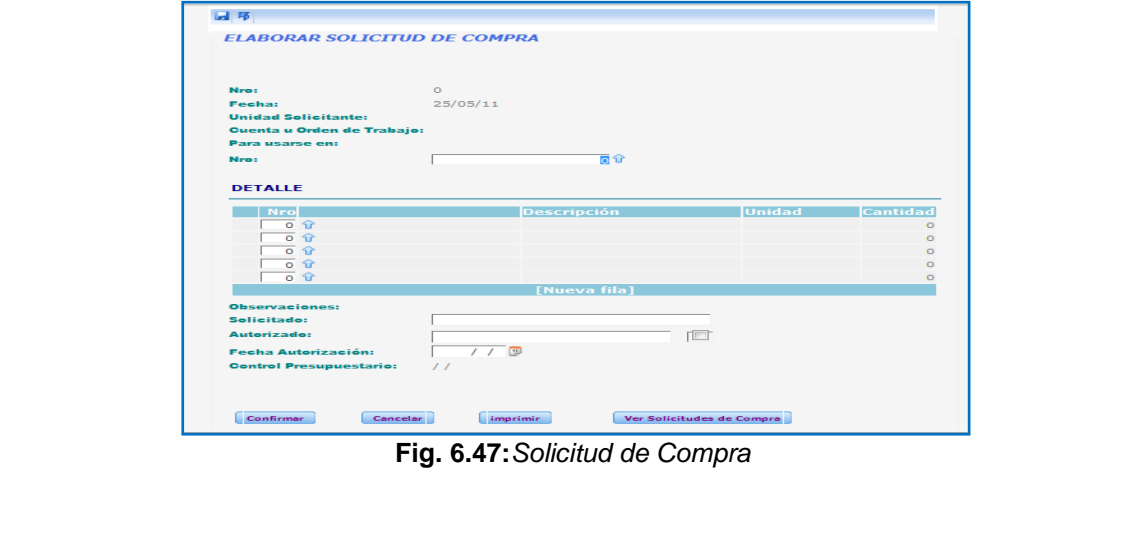

**Tabla 33:***HU. Aprobar solicitud de compra*

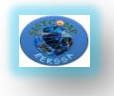

### **6.11.16. HU016: Generar catálogo**

### *Código:* HU016

*Objetivo(s):* Generar el catálogo de compras anual.

### *Descripción:*

Para generar el catálogo de compras se escoge la opción Generar Catalogo del menú [Jefe de Adquisiciones] allí se presenta el catálogo de Compras con los datos (Nro., fecha de elaboración, Unidad Solicitante, Cuenta, Uso, Nro. Solicitud Bodega).

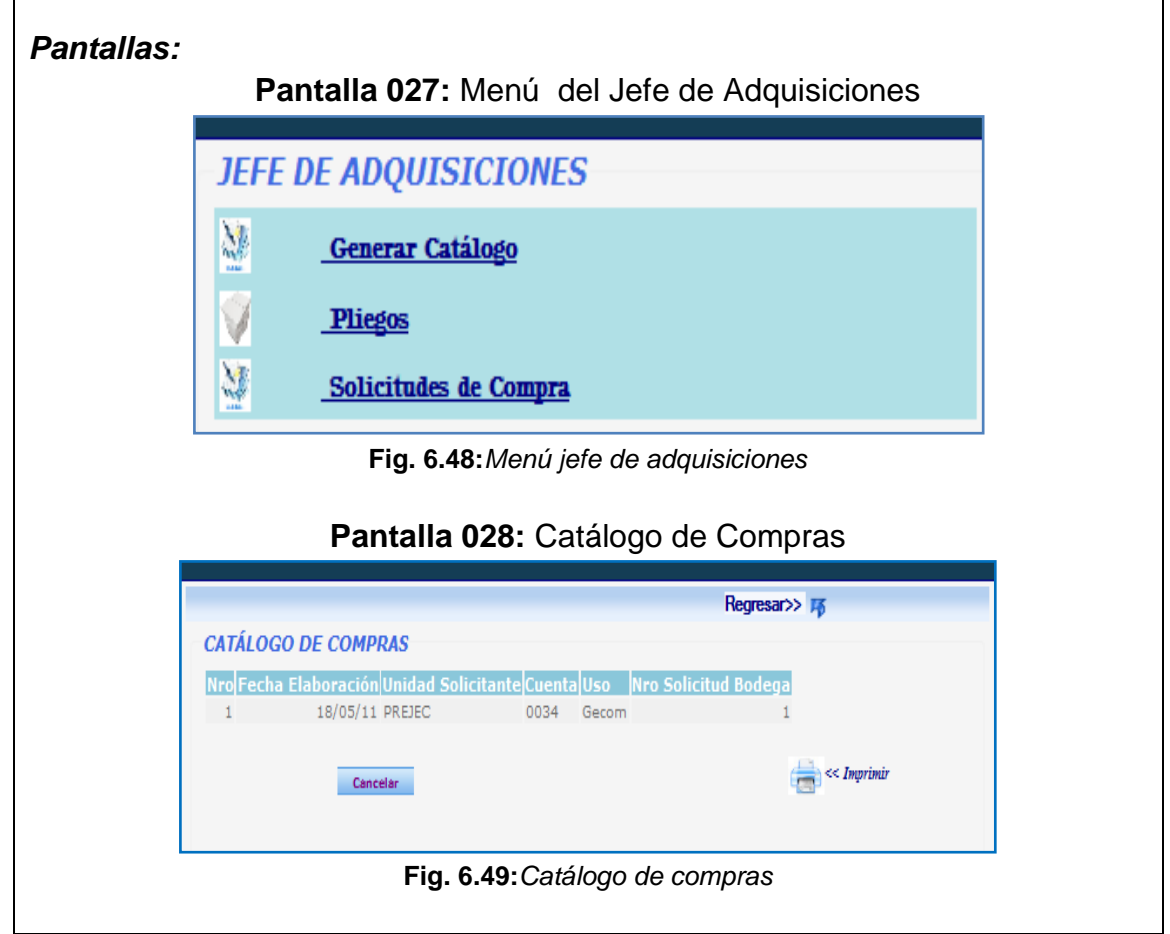

**Tabla 34:***HU. Generar catálogo*

### **6.11.17. HU017: Elaborar certificación económica**

#### *Código:* HU017

*Objetivo(s):* Elaborar la certificación económica en base al memorando y la solicitud de compra.

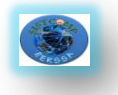

los datos (Jefe de tesorería, Certifica), se confirman los datos y se muestra la certificación en la pantalla [Certificaciones Económicas].

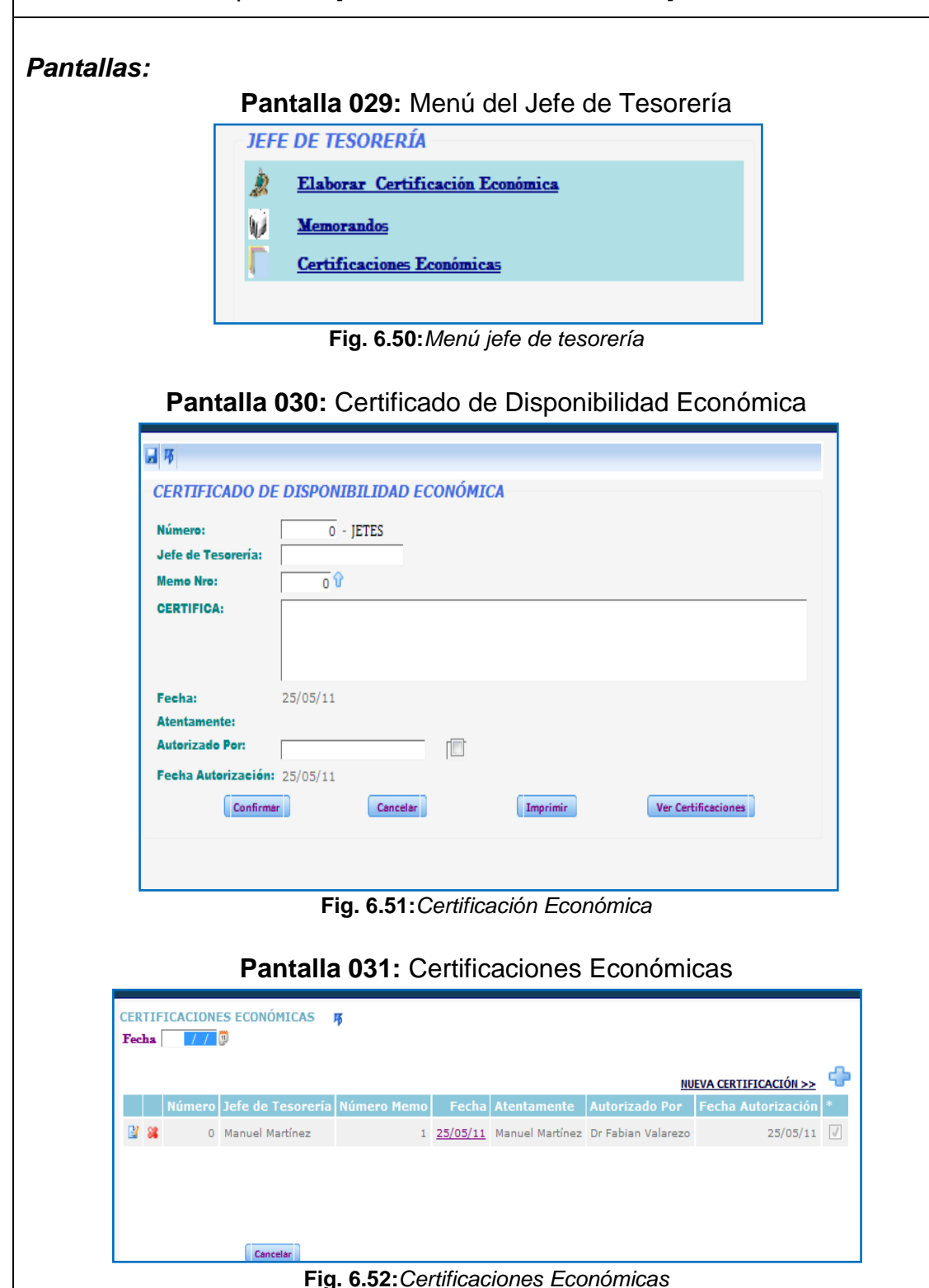

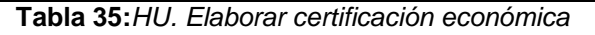

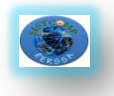

### **6.11.18. HU018: Revisar pliego**

### *Código:* HU018

*Objetivo(s):* Revisar el pliego.

#### *Descripción:*

Para revisar el pliego se escoge la opción Pliegos del menú [Asesoría Jurídica], se busca el pliego y se escoge la opción editar, seguidamente se guarda el pliego, y se empieza con la revisión completa de este documento teniendo en cuenta la parte técnica, legal y procedual.

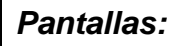

 $\mathbb{R}$ 

### **Pantalla 032:** Menú de la Asesoría Jurídica

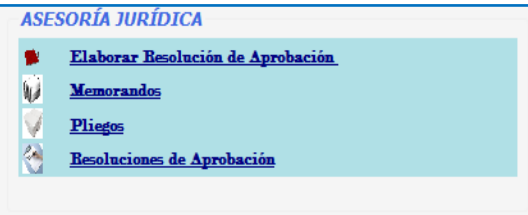

#### **Fig. 6.53:***Menú asesoría jurídica*

#### **Pantalla 010:** Pliegos PLIEGOS 序  $_{\rm char}$   $\lceil$ 7 回 c **NUEVO PLIEGO>>** Objeto de Contratación F  $18/05/11$ Compra  $\pm$  $C.E$ Cancelar **Fig. 6.31:***Pliegos*

# **Pantalla 033:** Revisar Pliego

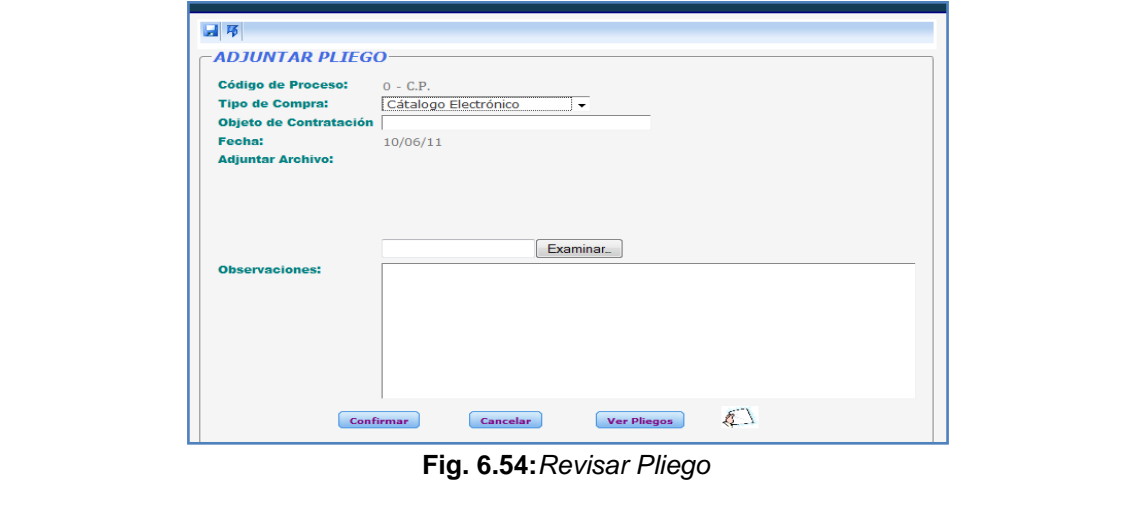

**Tabla 36:***HU. Revisar Pliego*

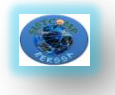

### **6.11.19. HU019: Elaborar resolución de compra**

#### *Código:* HU019

*Objetivo(s):* Elaborar la resolución de compra.

#### *Descripción:*

Para elaborar la resolución de compra se escoge la opción Elaborar Resolución de Aprobación del menú [Asesoría Jurídica], se busca el código del proceso y se ingresa los datos de la resolución (Considerando y Resuelve), luego se confirman los datos y se muestra la resolución en la pantalla [Resoluciones Aprobación].

#### *Pantallas:*

**Pantalla 032:** Menú de la Asesoría Jurídica

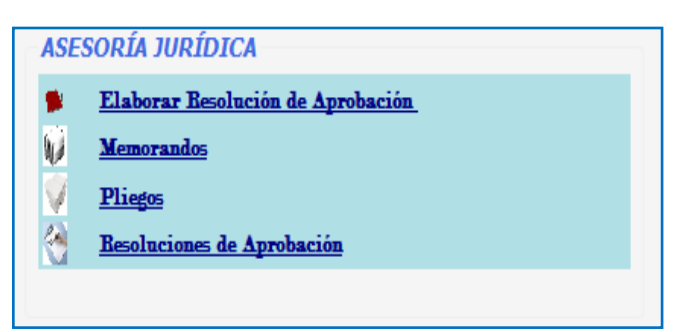

**Fig. 6.53:***Menú asesoría jurídica*

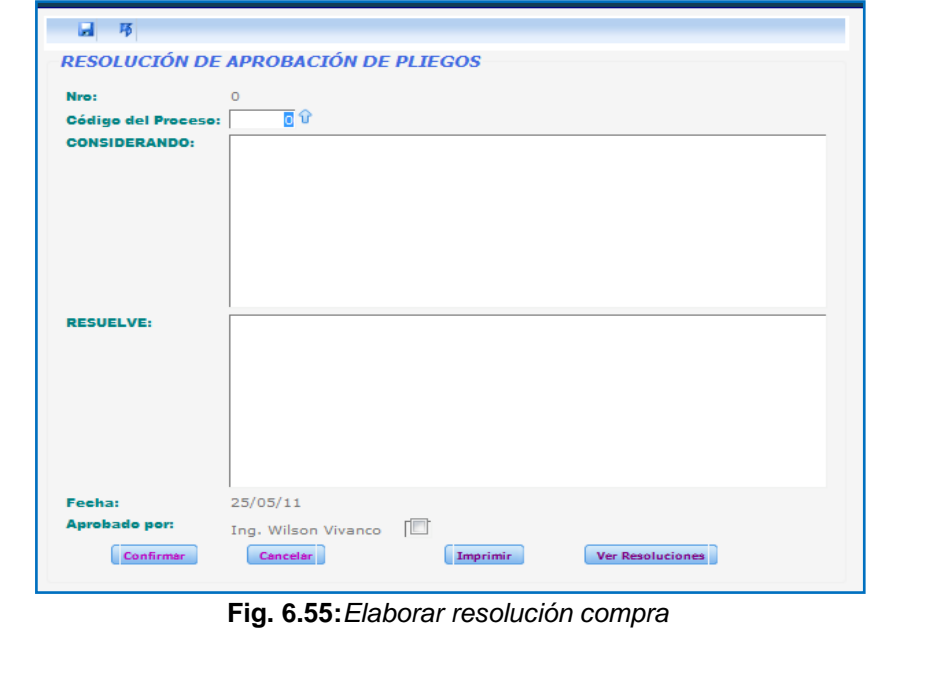

**Pantalla 034:** Elaborar Resolución de Aprobación de Pliegos

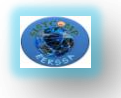

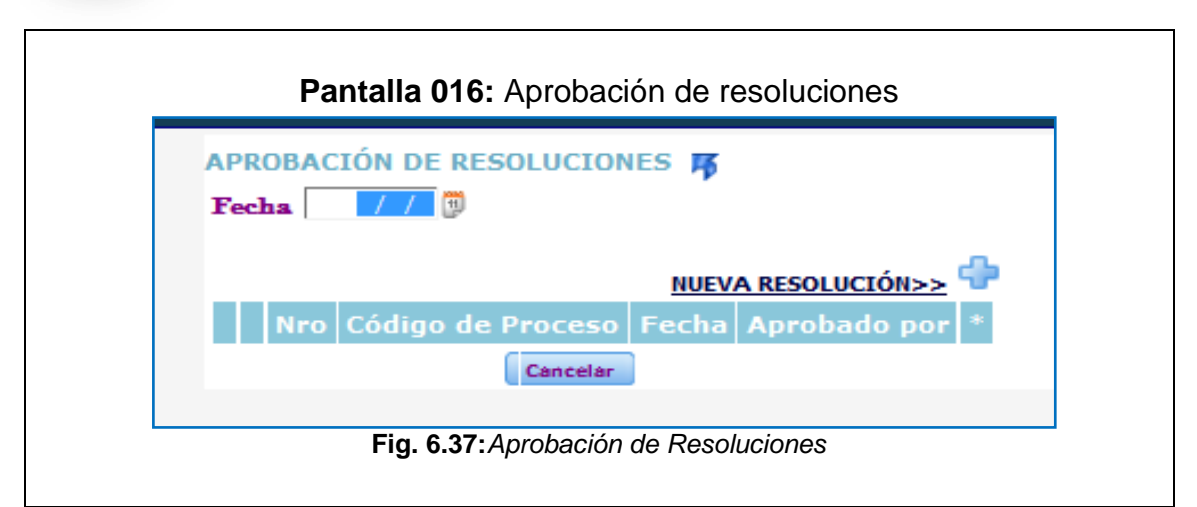

**Tabla 37:***HU. Elaborar resolución de compra*

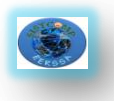

# **7. PRUEBAS Y VALIDACIÓN**

### **7.1. Pruebas de validación**

Las pruebas de validación fueron aplicadas a todos los usuarios inmersos en el proceso de adquisiciones, siendo un total de 9 encuestas desde el 01 hasta 07 de junio del 2011. Ver Anexo C.

Los tipos de pruebas que se aplicaron al Sistema Interno de Adquisiciones para la Empresa Eléctrica Regional del Sur S.A. fueron:

### **Pruebas de Funcionalidad**

Este tipo de pruebas nos permitieron ver si el sistema ejecuta su funcionalidad o cumple con los requerimientos planteados por los usuarios. Entre sus propósitos tenemos:

- Verificar las funciones incorrectas o ausentes del sistema.
- Detectar los errores de la interfaz de usuario.
- Revelar los errores de la base de datos y revisar su rendimiento.

### **Pruebas de Aceptación**

Este tipo de pruebas las realiza el cliente y verifica la funcionalidad del sistema, determinando el grado de satisfacción o aceptación del mismo.

### **Pruebas de Usabilidad**

En este tipo de pruebas podremos comprobar la utilidad y robustez del sistema.

Para poder realizar estos tres tipos de pruebas se clasificó a los usuarios en: Administrador, Peticionario, Autorizante, Gerente Financiero, Jefe de Tesorería, Jefe de Presupuesto, Asesor Jurídico, Jefe de Adquisiciones y Jefe de Bodega.

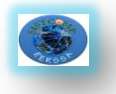

Por cada usuario se asignará las funciones que tendrá cada uno. A más de esto se realizara la evaluación de cada funcionalidad asignando: Excelente (E), Muy Bueno (MB), Bueno (B) y Regular (R)**.**

A continuación vamos a listar las funcionalidades que estarán sujetas a evaluación por parte de cada usuario.

### **Administrador**

- Acceso al sistema.
- Validación de la Información en los campos.
- Manipulación y acceso al menú.
- Visualización y actualización de la información en tablas y campos.
- Seguridad y navegación entre páginas.
- Velocidad de procesamiento de la información.
- Generación de reportes.
- Proceso de compras.

### **Peticionario**

- Acceso al sistema.
- Validación de la información.
- Manipulación y acceso al menú.
- Generación de reportes.
- Seguridad y navegación entre páginas.
- Proceso de compras.
- Elaboración de Memorandos.
- Elaboración de pliegos.
- Seguimiento del proceso de compras.
- Velocidad de procesamiento de la información.

### **Autorizante**

- Acceso al sistema.
- Validación de la Información en los campos.
- Manipulación y acceso al menú.
- $\bullet$

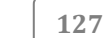

- Visualización y actualización de la información en tablas y campos.
- Seguridad y navegación entre páginas.
- Velocidad de procesamiento de la información.
- Autorización de solicitudes a bodega, compra y resoluciones.

### **Gerente Financiero**

- Acceso al sistema.
- Validación de la Información en los campos.
- Manipulación y acceso al menú.
- Visualización y actualización de la información en tablas y campos.
- Seguridad y navegación entre páginas.
- Autorización de Solicitudes a Bodega y Compra.
- Velocidad de procesamiento de la información.

### **Jefe de Tesorería**

- Acceso al sistema.
- Validación de la Información en los campos.
- Manipulación y acceso al menú.
- Visualización y actualización de la información en tablas y campos.
- Seguridad y navegación entre páginas.
- Elaboración de certificaciones económicas.
- Velocidad de procesamiento de la información.

### **Jefe de Presupuesto**

- Acceso al sistema.
- Validación de la Información en los campos.
- Manipulación y acceso al menú.
- Visualización y actualización de la información en tablas y campos.
- Seguridad y navegación entre páginas.
- Elaboración de certificaciones presupuestarias.
- Autorizar solicitudes a bodega
- Velocidad de procesamiento de la información.

#### Universidad Nacional de Loja Ingeniería en Sistemas

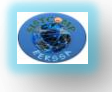

### **Asesor Jurídico**

- Acceso al sistema.
- Validación de la Información en los campos.
- Manipulación y acceso al menú.
- Visualización y actualización de la información en tablas y campos.
- Seguridad y navegación entre páginas.
- Elaboración resoluciones de compra.
- Revisión pliegos.
- Velocidad de procesamiento de la información.

### **Jefe de Adquisiciones**

- Acceso al sistema.
- Validación de la Información en los campos.
- Manipulación y acceso al menú.
- Visualización y actualización de la información en tablas y campos.
- Seguridad y navegación entre páginas.
- Generación de catálogo de compras.
- Velocidad de procesamiento de la información.

### **Jefe de Bodega**

- Acceso al sistema.
- Validación de la Información en los campos.
- Manipulación y acceso al menú.
- Visualización y actualización de la información en tablas y campos.
- Seguridad y navegación entre páginas.
- Elaboración de solicitudes de compra.
- Velocidad de procesamiento de la información.

### **Pruebas de funcionamiento aplicadas al sistema**

Las pruebas de funcionamiento realizadas al Sistema Interno de Adquisiciones se las realizó de acuerdo a los siguientes procesos:

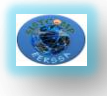

- Elaboración de Solicitudes a Bodega.
- Eliminación de Solicitudes a Bodega.
- Modificación de Solicitudes a Bodega.
- Creación de Solicitudes de Compra.
- Eliminación de Solicitudes de Compra.
- Modificación de Solicitudes de Compra.
- Creación de Memorandos.
- Eliminación de Memorandos.
- Modificación de Memorandos.
- Creación de Certificaciones Económicas.
- Eliminación de Certificaciones Económicas.
- Modificación de Certificaciones Económicas.
- Creación de Certificaciones Presupuestarias.
- Eliminación de Certificaciones Presupuestarias.
- Modificación de Certificaciones Presupuestarias.
- Creación de Resolución de Compra.
- Eliminación de Resolución de Compra.
- Modificación de Resolución de Compra.

### **Pruebas de aceptación de la aplicación**

Las pruebas realizadas para la aceptación de la aplicación fueron empleadas para comprobar la funcionalidad total del sistema en la misma que se prueban todos los procesos disponibles para los usuarios: Administrador, Peticionario, Autorizante, Jefe Financiero, Jefe de tesorería, Jefe de Presupuesto, Asesor Jurídico, Jefe de Adquisiciones y Jefe de Bodega.

### **Pruebas de usabilidad aplicadas al sistema**

Las pruebas de usabilidad aplicadas al sistema fueron:

Pruebas aplicadas para verificar la utilidad del sistema y su interfaz amigable con el usuario entre estas tenemos:

- Interfaz amigable
- Facilidad de navegación
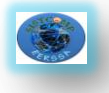

Facilidad de realización de consultas y reportes

#### **7.2.Análisis de las Pruebas**

Se muestra a continuación las tablas con los resultados de las pruebas realizadas de acuerdo al proceso de tabulación. Los rangos de evaluación están dados por E (Excelente) MB (Muy Bueno) B (Bueno) y R (Regular)

#### **ADMINISTRADOR**

**Tabla Estadística:**

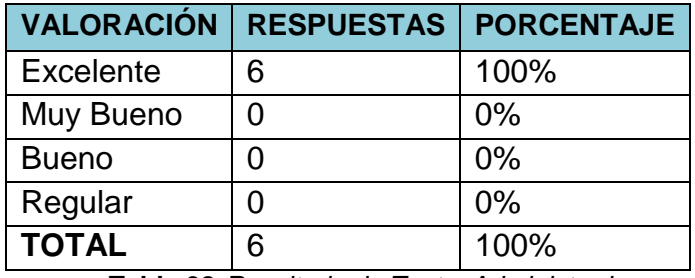

**Tabla 38:***Resultado de Test a Administrador*

**Representación Gráfica:**

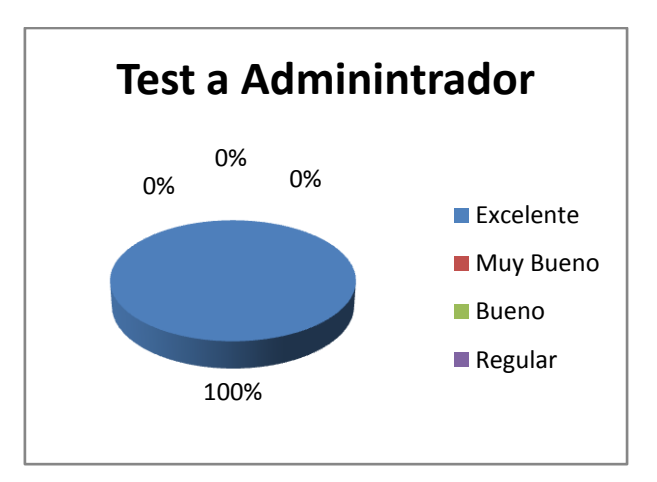

**Fig. 7.1:***Gráfico del Test a Administrador*

#### **Interpretación**

De los resultados del test realizado al administrador del sistema, se puede concluir que existe un 100% de aceptación como excelente.

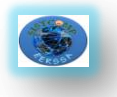

# **PETICIONARIO**

**Tabla Estadística:**

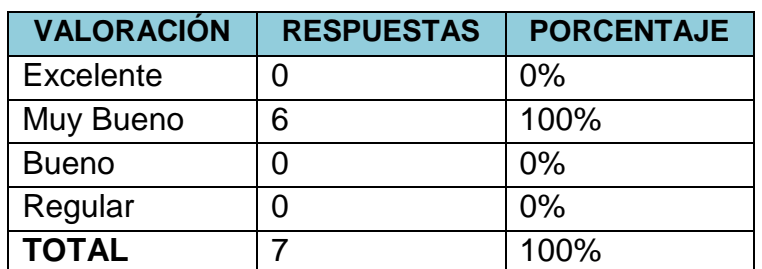

**Tabla 39:***Resultado del Test a Peticionario* 

# **Representación Gráfica:**

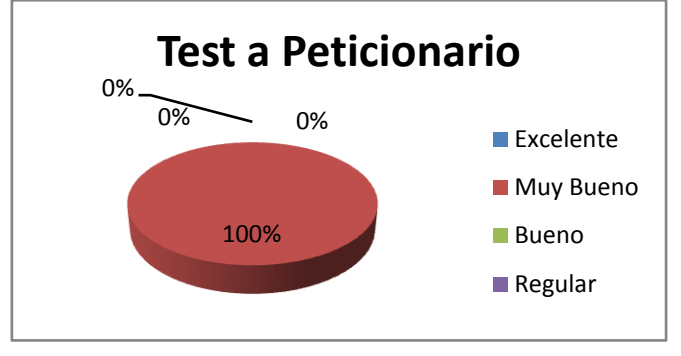

**Fig. 7.2:***Gráfico del Test a Peticionario*

# **Interpretación**

De los resultados del test realizado al Peticionario, se puede concluir que existe un 100% de aceptación como muy bueno.

# **AUTORIZANTE**

**Tabla Estadística:**

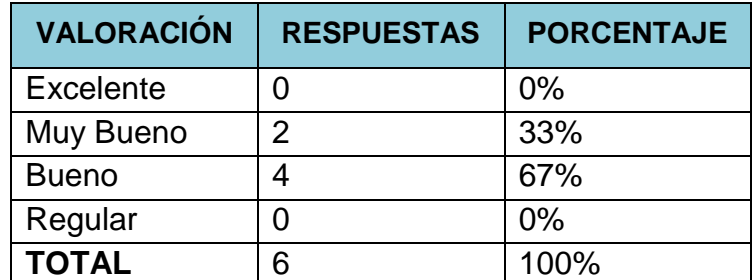

**Tabla 40:***Resultado del Test a Autorizante*

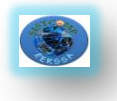

# **Representación Gráfica:**

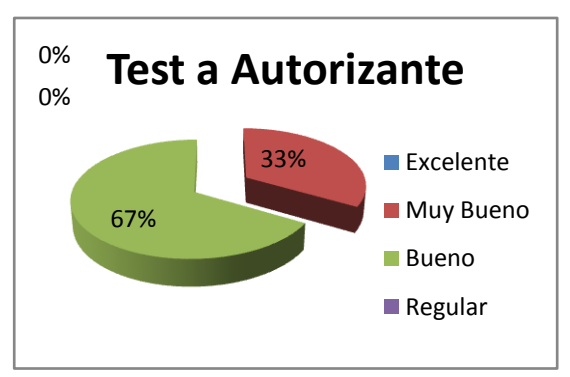

**Fig. 7.3:***Gráfico del Test a Autorizante*

#### **Interpretación**

De los resultados del test realizado al autorizante, se puede concluir que existe un 33% de aceptación como muy bueno y un 67% de aceptación como bueno.

# **JEFE FINANCIERO**

#### **Tabla Estadística:**

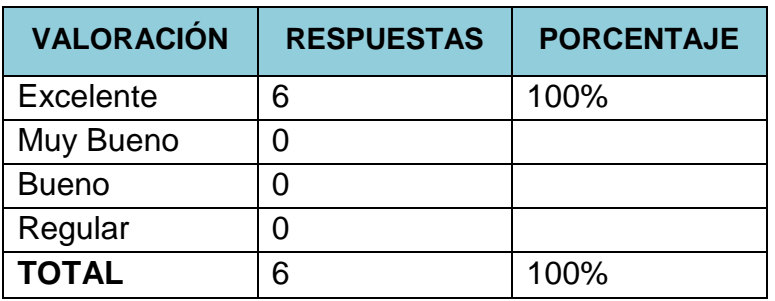

**Tabla 41 :***Resultado del Test a Gerente Financiero*

**Representación Gráfica:**

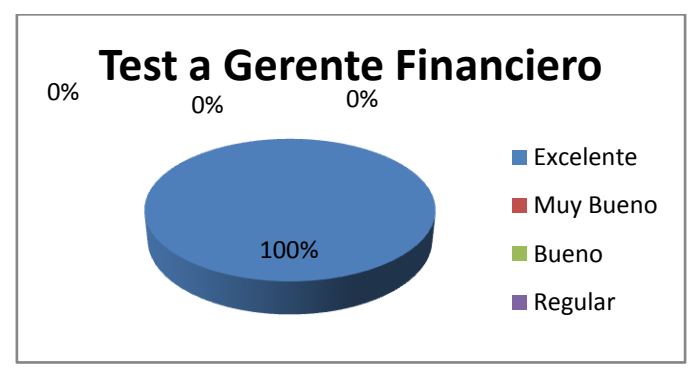

**Fig. 7.4:***Gráfico del Test a Gerente Financiero*

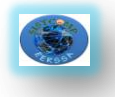

#### **Interpretación**

De los resultados del test realizado al jefe financiero, se puede concluir que existe un 100% de aceptación como excelente.

# **JEFE DE TESORERÍA**

**Tabla Estadística:**

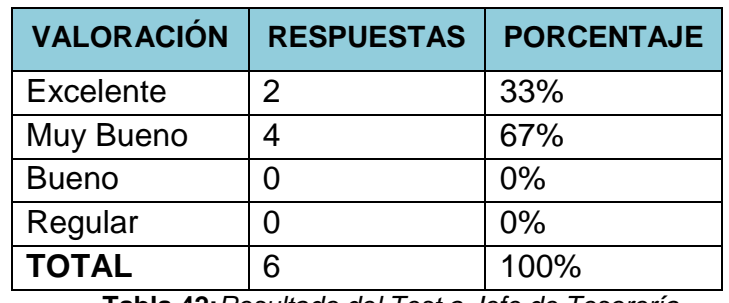

**Tabla 42:***Resultado del Test a Jefe de Tesorería*

**Representación Gráfica:**

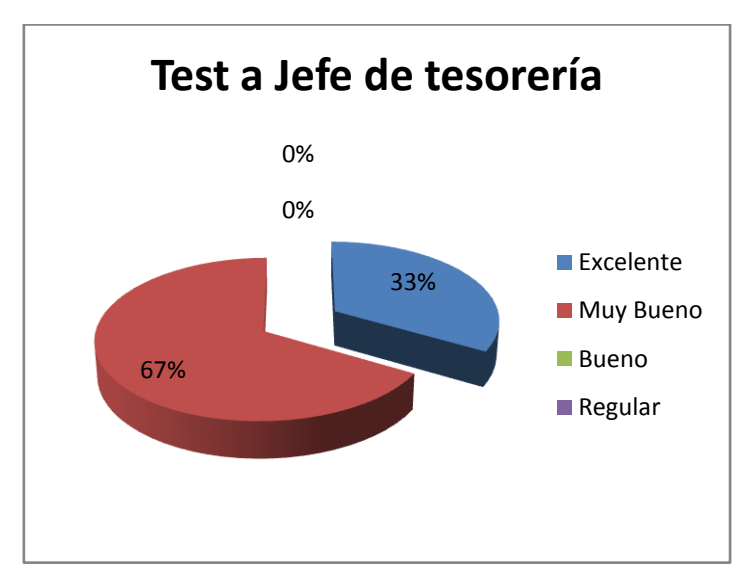

**Fig. 7.5:***Gráfico del Test a Jefe de Tesorería*

# **Interpretación**

De los resultados del test realizado al jefe de tesorería, se puede concluir que existe un 33% de aceptación como excelente y un 66% de aceptación como muy bueno.

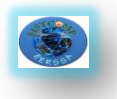

# **JEFE DE PRESUPUESTO**

#### **Tabla Estadística:**

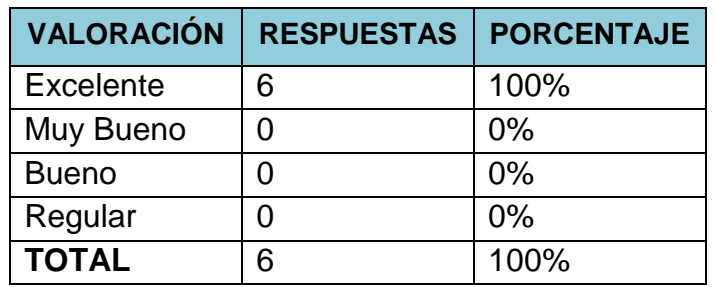

**Tabla 43:***Resultado del Test a Jefe de Presupuesto*

# **Representación Gráfica:**

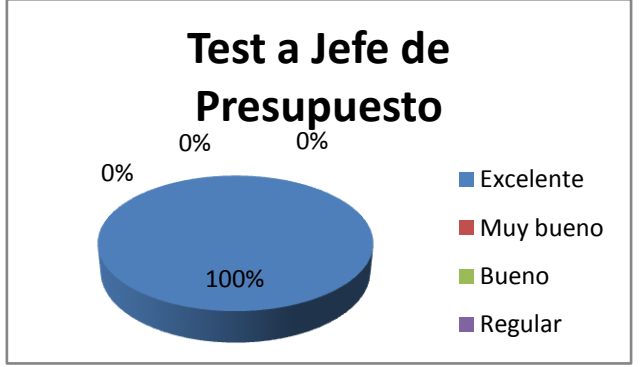

**Fig. 7.6:***Gráfico del Test a Jefe de Presupuesto*

#### **Interpretación:**

De los resultados del test realizado al jefe de presupuesto, se puede concluir que existe el 100% de aceptación como excelente.

# **ASESOR JURÍDICO**

#### **Tabla Estadística:**

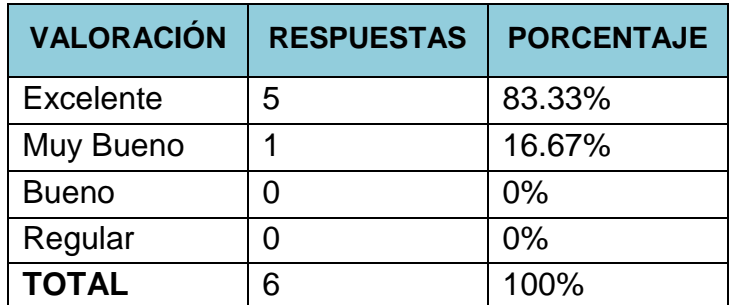

**Tabla 44:***Resultado del Test a Asesor Jurídico*

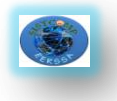

# **Representación Gráfica:**

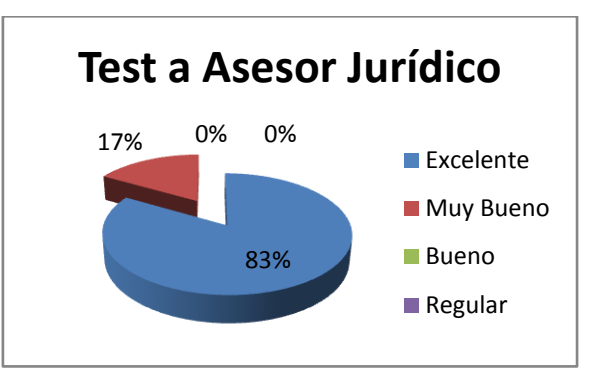

**Fig. 7.7:***Gráfico del Test a Asesor Jurídico*

# **Interpretación:**

De los resultados del test realizado al asesor jurídico, se puede concluir que existe un 83.33% de aceptación como excelente y 16.67 de aceptación como muy bueno.

# **JEFE DE ADQUISICIONES**

**Tabla Estadística:**

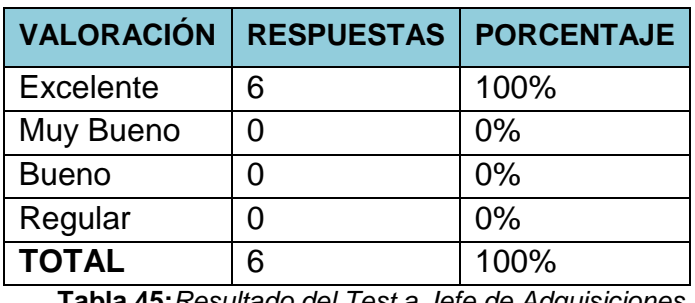

**Tabla 45:***Resultado del Test a Jefe de Adquisiciones*

**Representación Gráfica:**

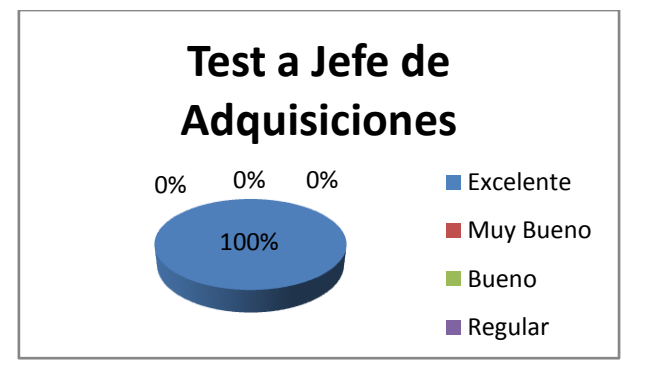

**136**

**Fig. 7.8:***Gráfico del Test a Jefe de Adquisiciones*

**Interpretación:**

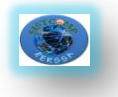

De los resultados del test realizado al jefe de adquisiciones, se puede concluir que existe un 100% de aceptación como excelente.

# **JEFE DE BODEGA**

**Tabla Estadística:**

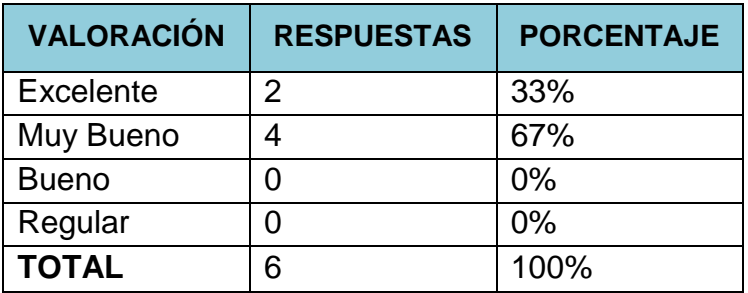

**Tabla 46:***Resultado del Test a Jefe de Bodega*

**Representación Gráfica:**

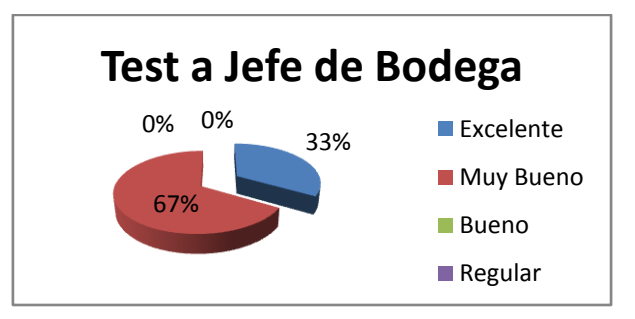

**Fig. 7.9:***Gráfico del Test a Jefe de Bodega*

# **Interpretación:**

De los resultados del test realizado al administrador del sistema, se puede concluir que existe un 33% de aceptación como excelente, un 67% de aceptación como muy bueno.

A continuación se presenta el análisis de las encuestas realizadas al administrador, peticionario, autorizante, jefe financiero, jefe de tesorería, jefe de presupuesto, asesor jurídico, jefe de adquisiciones y jefe de bodega con un total de 9 encuestados.

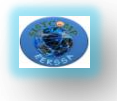

#### **1. El tiempo que el usuario espera para el acceso al sistema es:**

#### **Tabla Estadística:**

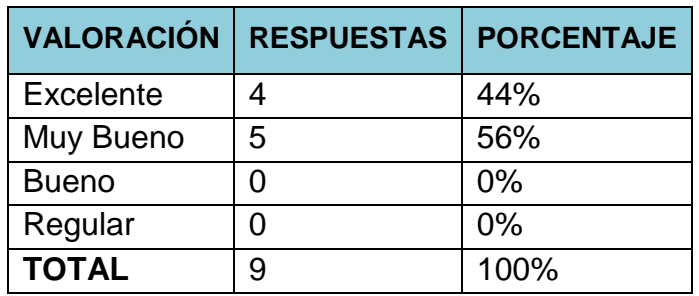

**Tabla 47:***Análisis de la pregunta 1*

#### **Representación Gráfica:**

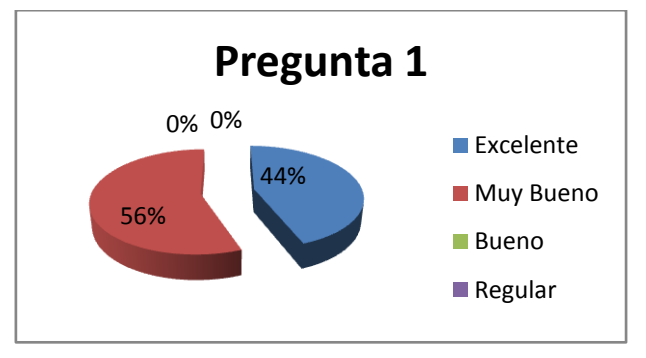

**Fig. 7.10:***Gráfico de la pregunta 1*

#### **Interpretación:**

En la pregunta en la que se hace mención al tiempo que el usuario espera para tener acceso al sistema, el 44% de los encuestados respondieron que es excelente y un 56% respondieron que es muy bueno.

# **2. La validación de la información introducida por el usuario en los campos es:**

#### **Tabla Estadística:**

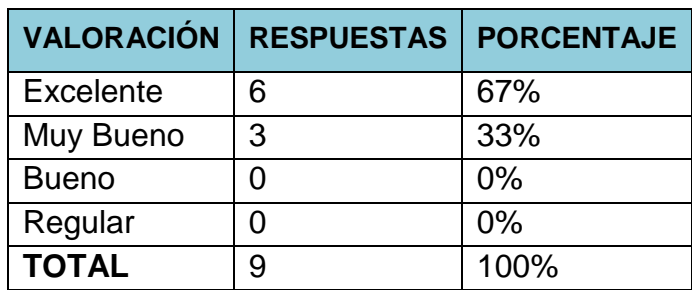

**Tabla 48:***Análisis de la pregunta 2*

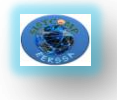

# **Representación Gráfica:**

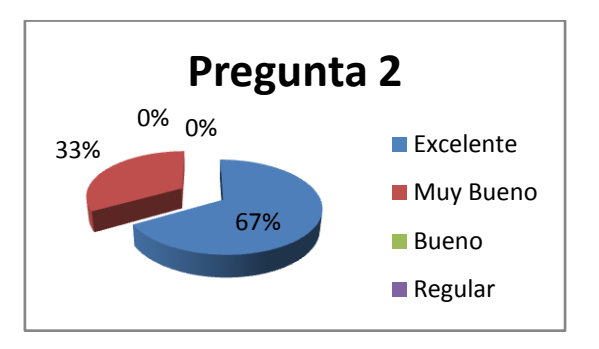

**Fig. 7.11:***Gráfico de la pregunta 2*

# **Interpretación:**

En la pregunta en la que se hace mención a la validación de la información introducida por el usuario en cada uno de los campos, el 67% de los encuestados respondieron que es excelente y el 33% que es muy bueno.

**3. La manipulación y acceso al menú que representa las funciones del usuario son:**

**Tabla Estadística:**

| <b>VALORACIÓN</b> | <b>RESPUESTAS</b> | <b>PORCENTAJE</b> |
|-------------------|-------------------|-------------------|
| Excelente         | հ                 | 67%               |
| Muy Bueno         | 2                 | 22%               |
| <b>Bueno</b>      |                   | 11%               |
| Regular           |                   | 0%                |
| <b>TOTAL</b>      |                   | 100%              |

**Tabla 49:***Análisis de la pregunta 3*

**Representación Gráfica:**

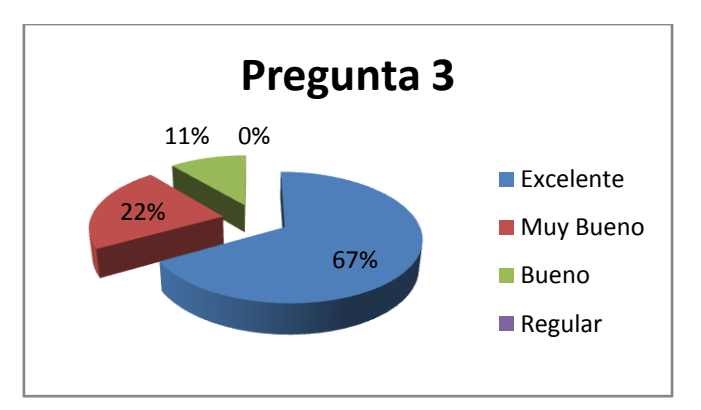

**Fig. 7.12:***Gráfico de la pregunta 3*

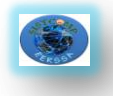

# **Interpretación:**

En la pregunta en la que se hace mención a la manipulación y acceso al menú que representa las funciones del usuario, el 67% de los encuestados respondieron que es excelente, el 22% que es muy bueno y el 11% que es bueno.

**4. La visualización y actualización de la información en los campos y tablas es:**

**Tabla Estadística:**

| <b>VALORACIÓN</b> | <b>RESPUESTAS</b> | <b>PORCENTAJE</b> |
|-------------------|-------------------|-------------------|
| <b>Excelente</b>  |                   | 78%               |
| Muy Bueno         |                   | 11%               |
| <b>Bueno</b>      |                   | 11%               |
| Regular           |                   | 0%                |
| <b>TOTAL</b>      |                   | 100%              |

**Tabla 50:***Análisis de la pregunta 4*

**Representación Gráfica:**

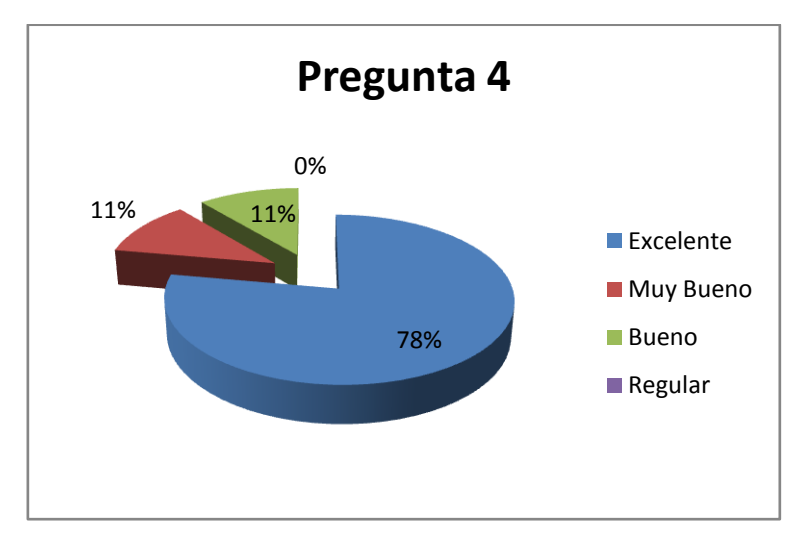

**Fig. 7.13:***Gráfico de la pregunta 4*

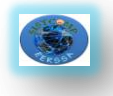

#### **Interpretación:**

En la pregunta en la que se hace mención a la visualización y actualización de la información en los campos y tablas, el 78% de los encuestados respondieron que es excelente, el 11% que es muy bueno y el 11% que es bueno.

# **5. La seguridad y navegación entre páginas es:**

#### **Tabla Estadística:**

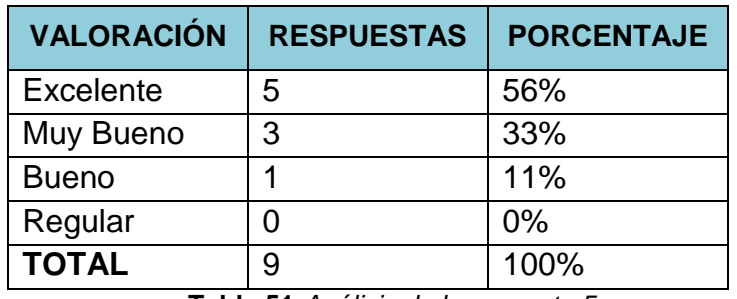

**Tabla 51:***Análisis de la pregunta 5*

**Representación Gráfica:**

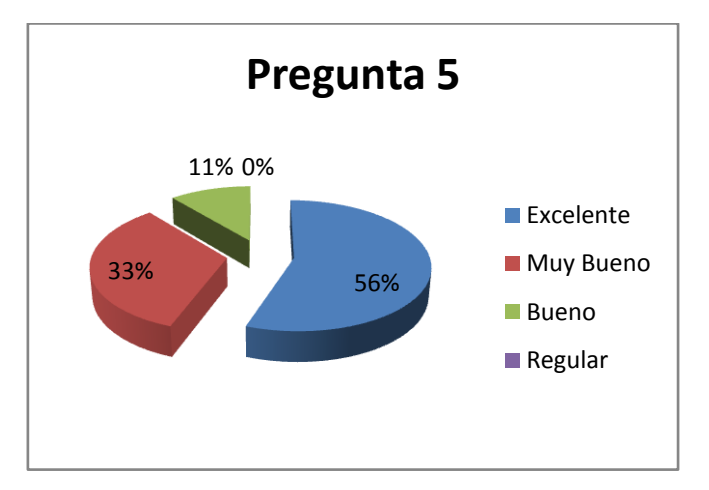

**Fig. 7.14:***Gráfico de la pregunta 5*

#### **Interpretación:**

En la pregunta en la que se hace mención a la seguridad y navegación entre páginas, el 56% de los encuestados respondieron que es excelente, el 33% que es muy bueno y el 11 que es bueno.

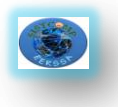

- **6. La velocidad de procesamiento de información de la aplicación es:**
- **Tabla Estadística:**

| <b>VALORACIÓN</b> | <b>RESPUESTAS</b> | <b>PORCENTAJE</b> |
|-------------------|-------------------|-------------------|
| Excelente         | 5                 | 56%               |
| Muy Bueno         | 3                 | 33%               |
| <b>Bueno</b>      |                   | 11%               |
| Regular           |                   | 0%                |
| <b>TOTAL</b>      | 9                 | 100%              |

**Tabla 52:***Análisis de la pregunta 6*

**Representación Gráfica:**

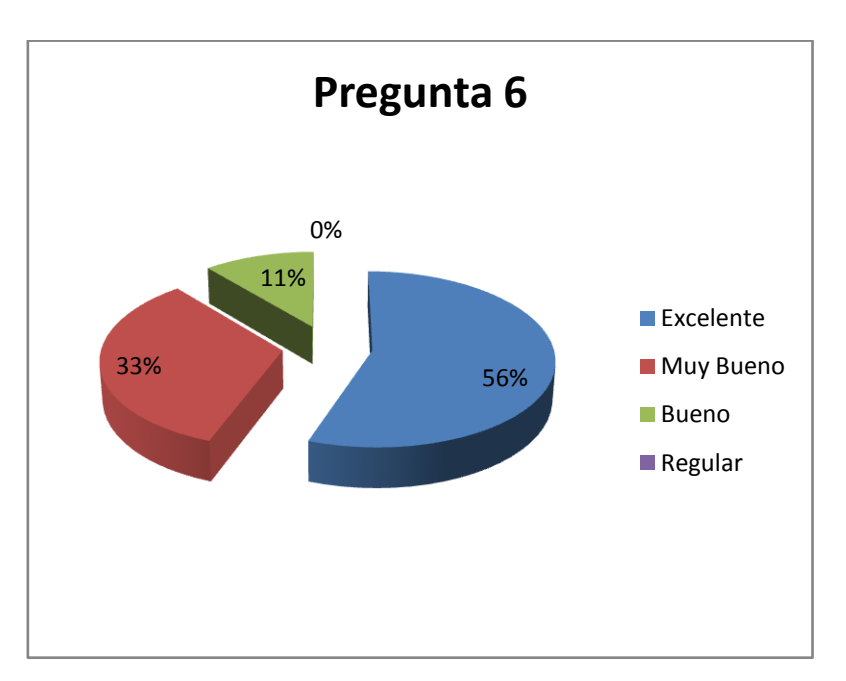

**Fig. 7.15:***Gráfico de la pregunta 6*

#### **Interpretación:**

En la pregunta en la que se hace mención a la velocidad de procesamiento de información de la aplicación, el 56% de los encuestados respondieron que es excelente, el 33% que es muy bueno y el 11% es bueno.

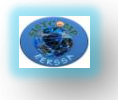

# **7. El proceso de compras es:**

# **Tabla Estadística:**

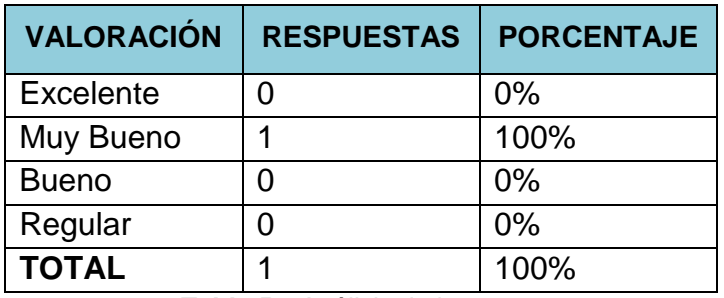

**Tabla 53:***Análisis de la pregunta 7*

**Representación Gráfica:**

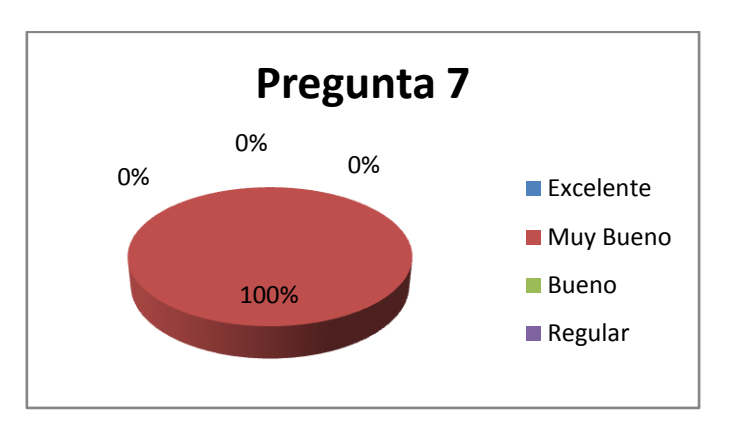

**Fig. 7.16:***Gráfico de la pregunta 7*

**Interpretación:**

En la pregunta en la que se hace mención al proceso de compras, el 100% de los encuestados respondieron que es muy bueno.

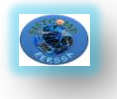

# **7.3. Certificaciones**

Las certificaciones para la validación del sistema fueron emitidas por el Ing. Jaime Aguirre Superintendente de Sistemas y el Ing. Byron Mendoza Merchán Analista de Sistemas de la Empresa Eléctrica Regional del Sur S.A.

A continuación las detallamos:

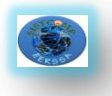

# **8. VALORACIÓN TÉCNICA Y ECONÓMICA**

Para el desarrollo de este proyecto se contó con los recursos materiales necesarios, así mismo los recursos humanos que intervenimos en este proyecto estuvimos comprometidos por esta causa, por lo que consideramos que fue factible la realización de la aplicación dentro de esta institución.

Dentro del aspecto económico se contó con el financiamiento necesario para que se pueda hacer realidad la culminación de la aplicación web. Se contó con el apoyo incondicional de la empresa, en la cual se realizó nuestro proyecto de tesis.

Por todo lo mencionado anteriormente concluimos que fue totalmente factible e importante la realización del proyecto planteado.

A continuación presentamos una tabla detallando los materiales utilizados para el desarrollo de éste proyecto de tesis.

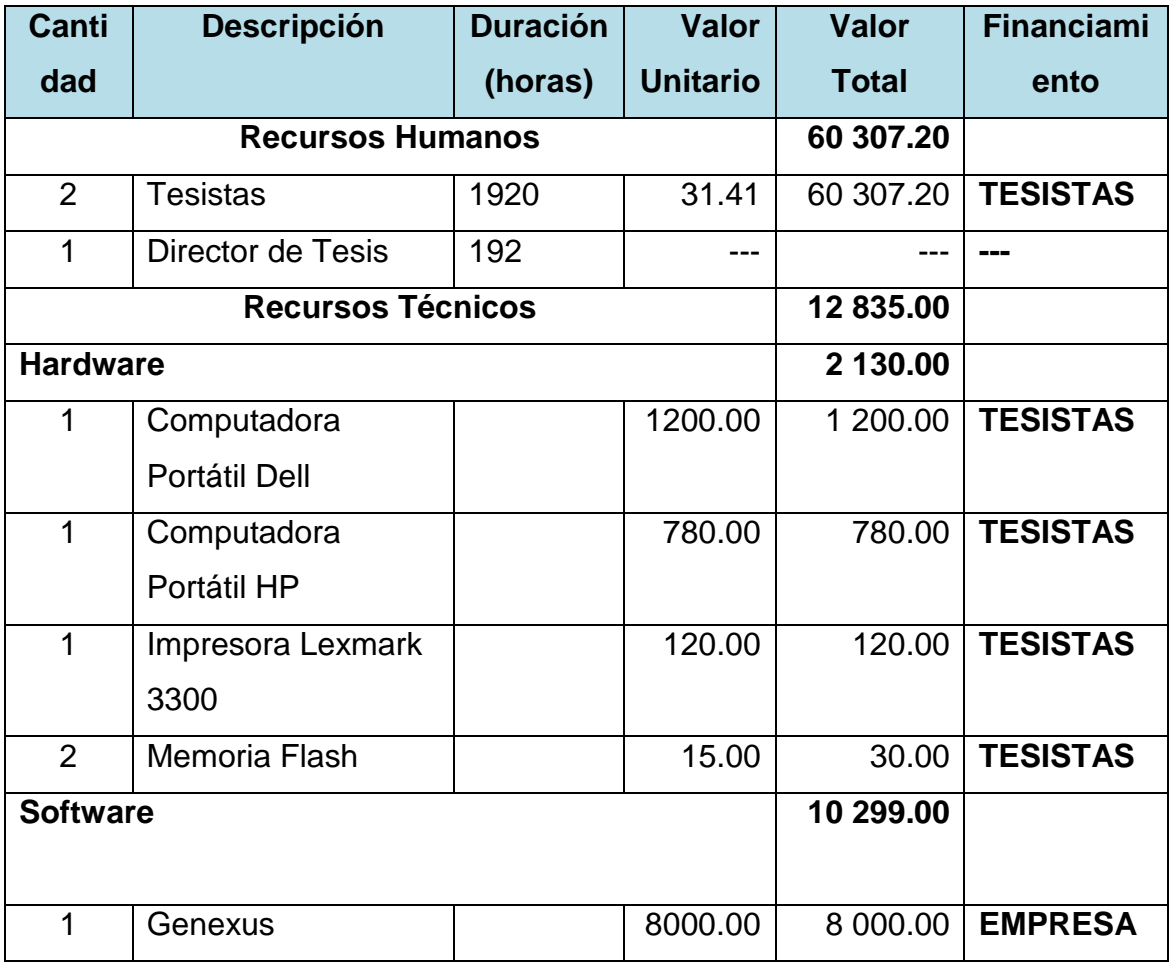

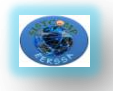

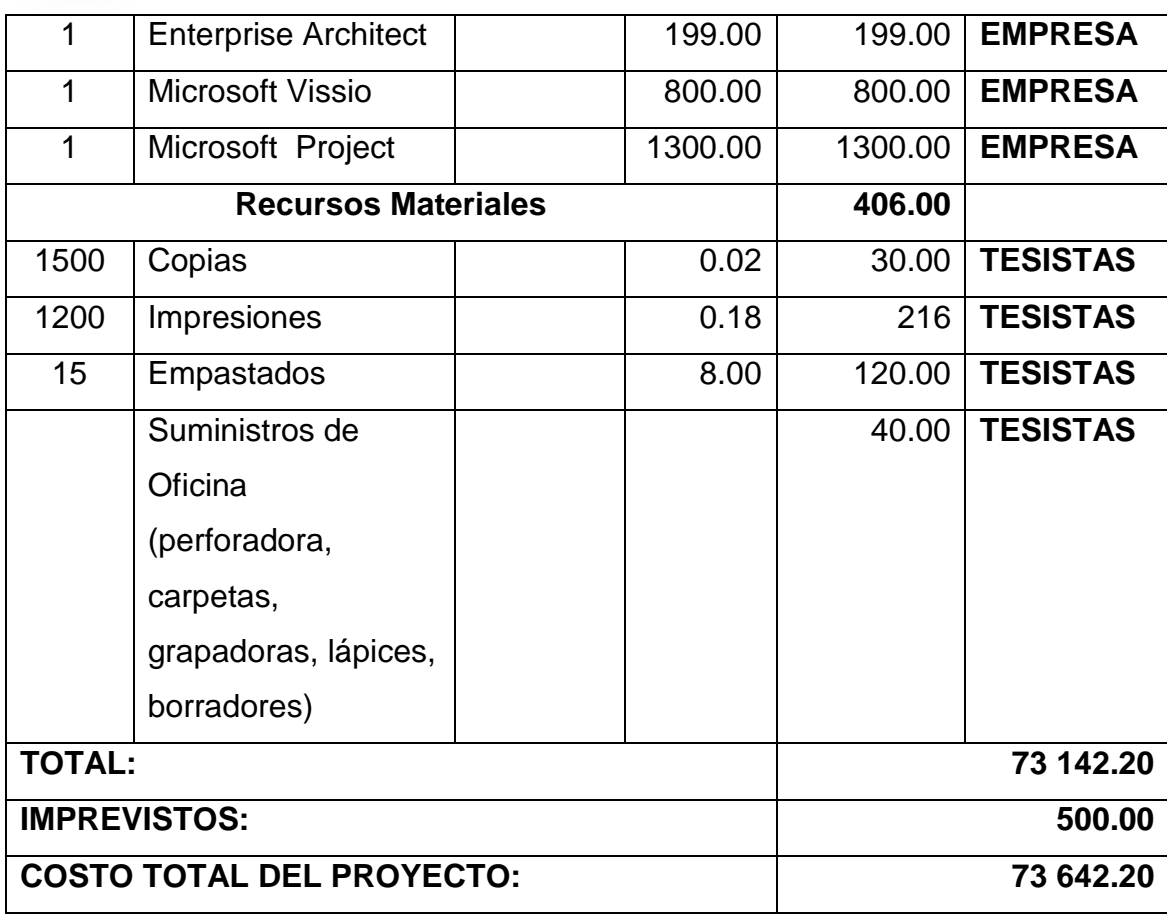

#### **Tabla 54:***Valoración técnica y económica*

#### **Resumen de Costos:**

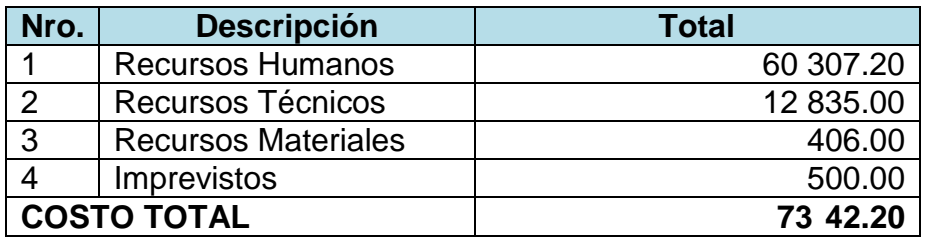

**Tabla 55:***Resumen de costos*

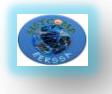

# **8. EVALUACIÓN DEL OBJETO DE INVESTIGACIÓN**

En la presente tesis se investigó como la Empresa Eléctrica Regional del Sur S.A. realiza su proceso de adquisiciones. De acuerdo con algunas falencias del proceso de compras que utilizan y algunos requerimientos encontrados y solicitados por los funcionarios se pudo desarrollar un **Sistema Interno de Adquisiciones.**

La actitud que mostraron los funcionarios luego de ver las facilidades que les brinda el sistema fue muy importante para realizar la aplicación. Ese entusiasmo permitió recolectar todos los requerimientos y evidenciar los procesos que realizan manualmente; para poderlos automatizar a través del sistema; de tal manera que de una forma continua se les pudo mostrar los cambios que iba sufriendo el programa a través de sus sugerencias es así que el resultado fue muy satisfactorio, gracias a su colaboración el sistema está de acuerdo a sus necesidades.

Existieron limitaciones para desarrollar la aplicación, una de ellas fue la de ganarse la confianza de los funcionarios para que ellos nos pudieran ayudar con la información que manejan. Otra de las limitaciones fue el tiempo que nos brindaban para mostrarles la aplicación.

Además de esto se necesitó mucha investigación para el desarrollo con la herramienta Genexus por el hecho de que es nueva y que pocas personas la utilizan.

Una vez concluido el desarrollo de la aplicación y realizadas las pruebas pertinentes en la Empresa Eléctrica Regional de Sur S.A. analizamos lo siguiente:

- El objetivo general de desarrollar una aplicación para empresa que se propuso se cumplió.

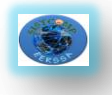

Los usuarios pueden realizar sus funciones como elaborar certificaciones económicas, certificaciones presupuestarias, resoluciones de compra, solicitudes a bodega, solicitudes de compra y memorandos cuando se realice el proceso de compra, cumpliéndose de esta manera uno de los objetivos específicos.

Debido a que cada Superintendente de la empresa posee la firma electrónica, los documentos deben tener esta firma por seguridad.

El sistema podrá mostrar los documentos con la firma electrónica validada.

Por otro lado las ventajas del uso de herramientas de desarrollo de software basado en conocimiento frente a la programación orientada a objetos son:

- Mejora la productividad en el desarrollo de software pues estas son herramientas inteligentes que permiten adaptarse con facilidad a los cambios sin tener que volver a diseñar el modelo de datos.
- Permite generar prototipos que funcionalmente son idénticos a la aplicación en producción, esto permite validar en forma temprana los requerimientos con los usuarios finales y de esta forma minimizar errores desde el principio del proyecto logrando al final sistemas de mejor calidad.
- Genera los programas en la plataforma que se necesite si se debe cambiar de plataforma solamente se debe generar de nuevo los programas y la base de datos sin necesidad de codificar una línea.
- Reducción de tiempo y costo debido a que las metodologías basadas en el conocimiento nos ofrecen alternativas declarativas que a partir de las visiones de los usuarios captura su conocimiento y luego las sistematiza en una base de conocimiento a partir de esta en forma automática se crea el modelo de datos en una base de datos y construye los programas de la aplicación para cubrir la necesidades funcionales requeridas, mientras que la metodología tradicional se basa en dos partes que inician de la realidad primero hacia un análisis de datos que

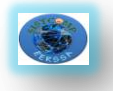

es implementado mediante un manejador de base de datos y el análisis funcional que genera concretamente especificaciones funcionales de las cuales se construyen los programas si el modelo de datos es estable, lo cual no es posible debido a la dinámica cambiante de la realidad, es así que implica pérdida de tiempo, por lo cual la metodología tradicional deja de ser eficiente frente a cambios frecuentes en los requerimientos del usuario.

- Permiten generar la aplicación en forma automática en el lenguaje que se desee con cualquier base de datos, esto permite el desarrollo incremental de soluciones de negocios independientemente de la plataforma de producción.

Finalmente se puede concluir que los objetivos se han cumplido satisfactoriamente, recomendando a las personas que quieran realizar un trabajo similar conocer la herramienta de desarrollo con anticipación con la finalidad de que la planificación no se vea afectada a causa del desconocimiento de la misma.

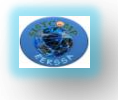

# **10. CONCLUSIONES**

Luego de haber culminado con éxito el desarrollo de la aplicaciónpara el proceso de adquisiciones se llegó a las siguientes conclusiones:

- Los beneficiados de este sistema de Adquisiciones son los funcionarios de la Empresa Eléctrica Regional del Sur S.A.; ya que el sistema se constituye en una herramienta que facilita y optimiza el desarrollo de los procesos de compra (*Ver Certificación Pág. 143*).
- La metodología Xtreme Programming (XP) es muy buena para realizar este tipo de aplicaciones, ya que el desarrollo que propone es de manera incremental a través de sus etapas como son planeación, determinación de requerimientos, diseño, código y pruebas permitiendo el desarrollo eficiente y altamente efectivo.
- Las herramientas basadas en conocimiento permiten desarrollar sistemas en los que la realidad es cambiante de forma rápida, pues el desarrollador lo único que tiene que cambiar es la base de conocimiento y ellas se encargan de modificar los programas.
- Cada documento emitido, adjunto se arroja en formato pdf y se visualiza en el sistema de compras (SISTCOMP-EERSSA) con su respectiva firma digital validada.
- El jefe de adquisiciones puede generar el catálogo de productos adquiridos ya que ello ayuda a llevar un registro de cada una de las compras realizadas durante el año.
- Los usuarios pueden elaborar solicitudes a bodega y compra, memorandos, pliegos, resoluciones de compra debido a que el sistema usa una estructura cliente-servidor y además controla las funciones de cada usuario (*Ver Certificación Pág. 143*).

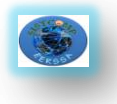

- Genexus es una excelente herramienta para trabajar en sistemas web que deben ser implementados en corto tiempo ya que permiten un aumento muy grande en la productividad de los desarrolladores, pero se debe tomar en cuenta el costo de la licencia ya que es elevado (*Ver Valoración Técnica y Económica*).
- El desarrollo y utilización del sistema de Adquisiciones, enriquece los procesos de compras que se desarrollan en la empresa y permite aumentar y mejorar la imagen institucional de la Empresa Regional del Sur S.A (*Ver Anexo E*).

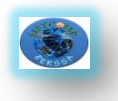

# **11. RECOMENDACIONES**

Luego de haber concluido con la presente investigación, y de haber analizado las diferentes fases que posee la misma, presentamos una serie de recomendaciones, las mismas que detallamos a continuación:

- Utilizar como servidor para la aplicación web, un equipo que cuente con características importantes y necesarias tanto en hardware (Procesador 1xIntel Xeon E5620/ 2.4GHz (Quad-Core), Menoria Caché de 12MB L3, Memoria RAM de 4GB, Disco duro de 146 GB, Escalabilidad de 2 vías) como en software.
- Ubicar el servidor en un lugar de acceso restringido para salvaguardar la integridad de la información que maneja el sistema de Compras.
- Realizar talleres de capacitación por parte de la Empresa Eléctrica Regional del Sur S.A., sobre el uso del sistema de Adquisiciones vía web que se ha desarrollado para la institución.
- Utilizar Genexus como herramienta de desarrollo de aplicaciones web, ya que al trabajar conjuntamente con Java, MySQL, Apache y Tomcat, se pueden crear aplicaciones agradables al usuario y de calidad que nos ayuden a optimizar tiempo y costos.
- Revisar de manera minuciosa los manuales tanto de Usuario como del Programador para dar un manejo correcto al sistema, ya que estos nos permiten darnos cuenta de las bondades que nos brinda la aplicación.
- Realizar periódicamente un respaldo de los datos del Sistema Adquisiciones, ya que por razones ajenas a la voluntad de las personas, pueden ocurrir daños que afecten la información almacenada en el servidor.

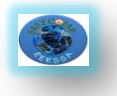

- Aplicar la metodología XP en el desarrollo de este tipo de aplicaciones pues permite un desarrollo ágil y eficiente debido a que simplifica el diseño, facilita el mantenimiento y permite una retroalimentación en donde se puede rehacer partes que no cumplen con los requisitos del usuario.

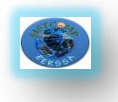

#### **153**

# **12. BIBLIOGRAFÍA**

#### **LIBROS:**

- · ARTECH, Primeros pasos con Genexus 8.0, Montevideo-Uruguay, 2006.
- · ARTECH, Genexus Diseño de aplicaciones, Montevideo-Uruguay,2007
- · GONDA Breogán y Jodal Nicolás, Genexus: Filosofia, Chicago-USA,Artech,2009.
- · MÁRQUEZ Daniel y Fernández Lucia, Genexus X-Episodio uno, Segunda edición, Artech, Montevideo, 2009.

#### **REFERENCIAS ELECTRONICAS**

- · ARBOLEYA J, AS/400, [htt://jarboleya.com]
- · ARTECH, Diseño de aplicaciones Genexus X,[ http://www.kadotani.com/downloads/gxap.pdf], 09/2009.
- · ECHAGÜE Gonzalo, Arquitectura del Software en Genexus, [http://ealmeida.blogspot.com/2009/01/Genexus-x-evolution-ibeta-1.html], Jueves 8 Enero del 2009.
- · WIKIPEDIA, AS/400, [http://es.wikipedia.org/wiki/AS/400], 26 Marzo del 2010.
- · WIKIPEDIA, Genexus, [\[http://es.wikipedia.org/wiki/Genexus\]](http://es.wikipedia.org/wiki/GeneXus), Febrero 3 2010, a las 12:25.

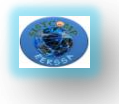

# **13. ANEXOS**

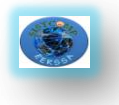

# **ANEXO A.**

# **ANTEPROYECTO**

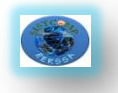

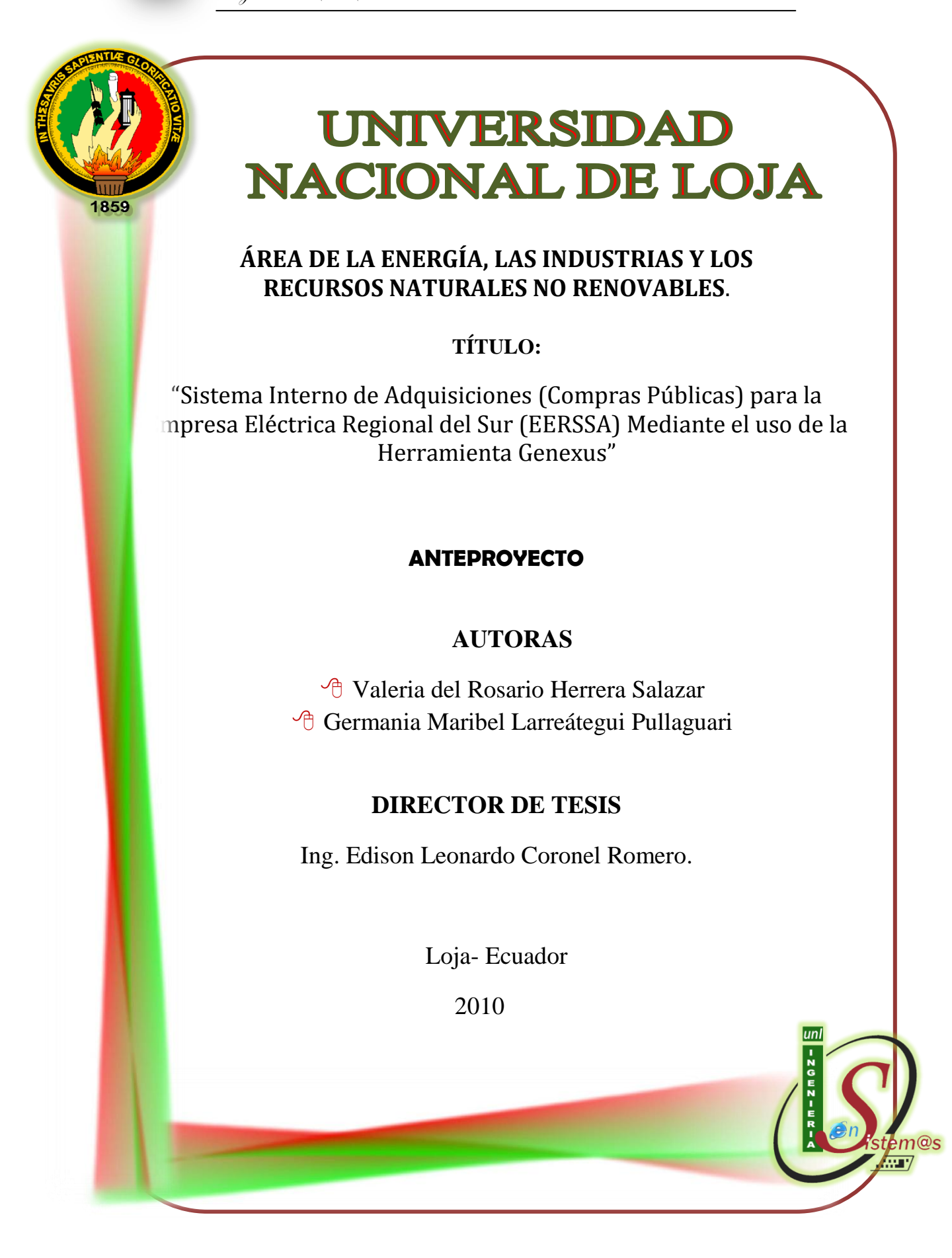

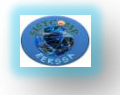

#### **1. TEMA**

Desarrollo del Sistema Interno de Adquisiciones (Compras Públicas) para la Empresa Eléctrica Regional del Sur (EERSSA) Mediante el uso de la Herramienta Genexus.

# **2. PROBLEMÁTICA**

#### **2.1. Antecedentes**

Actualmente las diferentes empresas locales ya sea pública o privada llevan los diferentes procesos de una forma manual, perdiendo así tiempo y dinero en llevar a cabo los diferentes procesos. El mundo desarrollado que hoy en día vivimos hace que toda empresa o institución sea cada vez más competitiva y la lleva a emprender diferentes estrategias para optimizar los procesos de manera más eficiente y eficaz; la investigación es la base en todo proceso de cambio, optimización y desarrollo que permitan mejorar la calidad del software y por ende el mejoramiento de la empresa.

La información es la clave principal de las organizaciones, a través de este recurso se determina el éxito o fracaso en el cumplimiento de los objetivos y funciones institucionales, un factor fundamental, que debe ser tratado adecuadamente para obtener resultados de eficiencia y eficacia en un proceso productivo de bienes o servicios, la empresa puede contar con tecnología de punta, infraestructura adecuada; pero sin un manejo adecuado de los procesos nunca brindara servicio de calidad generando una mala imagen y dando oportunidad a la competencia que los deje atrás, todo ello conlleva la pérdida del mercado donde fluctúa la empresa.

En la actualidad se ha venido desarrollando investigaciones que permiten mejorar la calidad del software debido a la necesidad de expandir las transacciones, negocios y principalmente la información, lo que ha dado lugar a que se desarrollen nuevas herramientas que permitan mejorar todos los procesos relacionados principalmente con el manejo y optimización de la información.

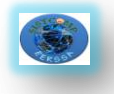

# **2.2.SITUACIÓN PROBLEMÁTICA**

Con el paso del tiempo hemos podido determinar que el gran avance tecnológico que está sufriendo nuestra sociedad en general, dan como pauta para que la mayoría de procesos que se realizan en cualquier institución ya sea ésta pública o privada se automaticen y vayan a la par de este desarrollo; es por ello que en la actualidad son nuestras empresas las que más graves problemas tienen en todas las actividades que se desarrollan dentro ellas y no les permite funcionar eficientemente prestando un servicio satisfactorio al usuario como es en el caso de la Empresa Eléctrica Regional del Sur S.A. que se realiza el proceso de Adquisiciones de forma manual , lo que influye notablemente en el desarrollo y equilibrio de las actividades de la sociedad, produciéndose así un desequilibro en el adelanto tecnológico de la misma.

Creemos que es conveniente centrarnos en las instituciones públicas específicamente en las empresas que se dedican a la prestación de servicios básicos para la comunidad lojana, como es la Empresa Eléctrica Regional del Sur, que si bien cuenta con un desarrollo tecnológico considerable, es importante aumentar este nivel; ya que debe acogerse a disposiciones gubernamentales que exige a las empresas estatales realizar el proceso de adquisición a través de un portal de compras públicas.

Se puede evidenciar que actualmente la empresa no cuenta con un sistema interno de adquisición acorde a la realidad que nos encontramos viviendo, debido

a que los procesos de adquisición que se llevan en la empresa se los tiene que hacer de forma manual y por ende esto conlleva a la pérdida de tiempo y dinero para la empresa, como se da en el caso de que al momento de realizar una petición de compra esta debe rotar por los departamentos de bodega, presupuestos, contabilidad, asesoría jurídica, presidencia ejecutiva y finalmente al departamento de adquisiciones demorando para despacharse cada proceso un mínimo de tres a cuatro días laborables por departamento.

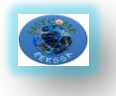

De esta manera cada petición de compra requiere un mínimo de 15 días a un mes para su aprobación total previo a ser subido al portal, es así que no se puede brindar un servicio de calidad.

# **2.2.1. PROBLEMA GENERAL DE INVESTIGACIÓN**

En la empresa en la cual vamos a trabajar se nota la inexistencia de un sistema interno de adquisiciones mediante el uso de la herramienta Genexus que permita agilizar y optimizar este proceso.

#### **2.2.2. DELIMITACIÓN**

El problema que pretendemos solucionar va a estar enfocado dentro de tres aspectos importantes como son:

- Automatización de procesos manuales
- Optimización de recursos
- Regulación de procesos internos de la empresa

# **2.2.3. PROBLEMAS ESPECÍFICOS DE INVESTIGACIÓN**

- Dificultad para conocer el orden interno de los procesos
- Falta de un diseño detallado del sistema
- Los procesos son repetitivos, extensos y se los realiza manualmente por lo que se pierde tiempo y dinero.
- Al realizar el proceso de adquisición en el cuál por el monto se debe elaborar pliegos, el proceso es engorroso y toma demasiado tiempo.

#### **2.2.4. ESPACIO**

El sistema que se pretende realizar será desarrollado dentro de la "Empresa Eléctrica Regional del Sur S.A."

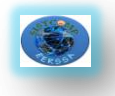

#### **2.2.5. TIEMPO**

El tiempo estimado en el que pretendemos desarrollar nuestro sistema es de aproximadamente un año a partir de la aprobación del proyecto.

# **3. JUSTIFICACIÓN**

# **3.2. JUSTIFICACIÓN**

La Universidad Nacional de Loja tiene como misión formar profesionales capacitados para dar solución a los diferentes problemas que se presenten en su entorno, y sobre todo con un alto sentido de humanidad. En este contexto nosotros como estudiantes de la carrera de Ingeniería en Sistemas, somos los encargados de generar soluciones a los diferentes problemas que pueden presentarse en cuanto al trato de la información de las empresas Comerciales, Industriales y de Servicio, sean públicas o privadas así como también generar soluciones a las instituciones del estado y en especial a las educativas ya que nuestro trabajo va encaminado en éste ámbito.

En lo **SOCIAL**, considerando la situación que se presenta en la mayoría de las empresas públicas que pertenecen al estado hemos podido observar que el proceso de compras públicas en la mayoría de éstas se realiza de manera inadecuada y específicamente en la EERSSA no existe una aplicación que cumpla con todas las expectativas de la empresa; con el desarrollo de nuestro sistema se pretende agilizar todo lo correspondiente al proceso de adquisiciones.

En lo **ACADÉMICO**, la Universidad Nacional de Loja a través de sus diferentes áreas está creando profesionales con un buen nivel académico que les permite desenvolverse en todos los ámbitos que la sociedad impone, por eso, nosotros como parte de esta sociedad realizamos este sistema basándonos en técnicas y métodos del proceso de enseñanza-aprendizaje, que hemos adquirido a lo largo de nuestro estudio; de tal manera que durante el desarrollo de este

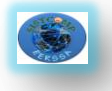

**5**

sistema permita incrementar nuestra experiencia y conocimientos concernientes al campo profesional.

En lo **ECONÓMICO**, dicha empresa ahorrará mucho tiempo y gastos en cuanto a la utilización de materiales y recursos que se utilizan para realizar las compras; así como también se ahorrará mucho dinero en cuanto a las licencias de software; ya que nuestro trabajo se realizará con herramientas que la empresa ya posee. Es importante el apoyo que se va a recibir por parte de la institución en lo referente a facilitarnos todo lo necesario en cuanto al desarrollo del sistema se refiere.

En lo **OPERATIVO**, el sistema interno de adquisiciones para la EERSSA utilizando Genexus, estará encaminado por los responsables del proyecto de Investigación. Con la finalidad de que ésta sistema sea lo más sencillo de utilizar.

#### **3.3. VIABILIDAD**

Una vez realizado el análisis de la situación actual de cómo se lleva el proceso de compras públicas en esta institución, concluimos que es factible la construcción de la aplicación dentro de este ente de servicios públicos.

Para el desarrollo de este proyecto se cuenta con los recursos materiales necesarios, así mismo con los recursos humanos indispensables, por lo que consideramos que es viable la realización del proyecto dentro de estos dos aspectos,

Dentro del aspecto económico se cuenta con el financiamiento necesario para que se pueda culminar la aplicación. Contamos con el apoyo incondicional de la Institución en la cual vamos a realizar nuestro proyecto de tesis.

Por todo lo mencionado anteriormente concluimos que es totalmente factible realizar el proyecto planteado.

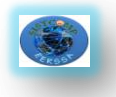

**6**

# **4. OBJETIVOS**

# **4.1. OBJETIVO GENERAL**

Desarrollar un Sistema Interno de Adquisiciones (Compras Públicas) para la Empresa Eléctrica Regional del Sur (EERSSA).

# **4.2. OBJETIVOS ESPECIFICOS**

- Conocer la situación actual de la EERSSA y sus procesos de compra.
- Aplicar la metodología XP para el desarrollo del sistema.
- Realizar el diseño detallado del Sistema tomando en cuenta los departamentos que intervienen en el proceso de adquisiciones y sus funciones.
- Utilizar la herramienta Genexus para el desarrollo del sistema.
- Realizar un módulo de aprobación de peticiones de compra mediante la validación de firma electrónica y clave personal.
- Generar un catálogo de productos para el debido proceso de compras.
- Determinar las ventajas del uso de herramientas de desarrollo de software basado en conocimiento frente a la programación Orientada a Objetos.

# **5. MARCO TEORICO**

# **CAPITULO I**

# **1.0. ANTECEDENTES DE LA EMPRESA**

- **1.1.** Misión
- **1.2.** Visión.
- **1.3.** Filosofía
- **1.4.** Políticas
- **1.5.** Organigrama de la EERSSA

# **CAPITULO II**

# **2.0. PROCESO DE ADQUSICIÓN**

**2.1.** Concepto

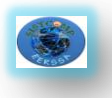

- **2.2.** Como se realiza el proceso de adquisición
	- **2.2.1.** Documentos necesarios para realizar el proceso de adquisiciones.
	- **2.2.2.** Departamentos que intervienen el proceso de adquisiciones.
- **2.3.** Pliego
- **2.4.** Tipos de bienes
- **2.5.** Tipos de procesos para realizar la compra

#### **CAPITULO III**

#### **3.0. GENEXUS**

- **3.1.** Concepto
- **3.2.** Arquitectura
- **3.3.** Etapas de desarrollo
- **3.4.** Funcionamiento y Beneficios
- **3.5.** Porque programar en Genexus y no en la programación tradicional
- **3.6.** Herramientas de desarrollo Basadas en el conocimiento
- **3.7.** Lenguajes de cuarta generación.
	- **3.7.1.** Características de los lenguajes de cuarta generación.
	- **3.7.2.** Ventajas de los lenguajes de cuarta generación.
- **3.8.** Programación tradicional frente a la programación actual.

# **CAPITULO IV**

#### **4.0. MYSQL**

- **4.1.** Introducción a MySQL
- **4.2.** Sintaxis MySQL.
- **4.3.** Crear una base de datos
- **4.4.** Crear tabla.
- **4.5.** Cargar datos en una tabla.
- **4.6.** Recuperar información de una tabla.

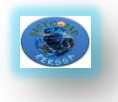

# **CAPITULO I**

# **1.0. ANTECEDENTES DE LA EMPRESA<sup>17</sup>**

La EERSSA se encuentra localizada al sur de la República del Ecuador, el área de concesión asignada corresponde a las provincias de Loja, Zamora Chinchipe y el cantón Guala quizá de Morona Santiago.

#### **1.1. Misión**

"Suministrar energía eléctrica a la región sur del país, con calidad y eficiencia para promover el desarrollo sostenible de la sociedad, mejorando sus condiciones de vida."

#### **1.2. Visión**

"Llegar con energía de calidad a toda la región sur, promoviendo su desarrollo".

# **1.3. Filosofía**

"Con integridad, responsabilidad y excelencia forjaré una empresa de calidad".

#### **1.4. Políticas**

- Cambiar la estructura organizacional de la EERSSA, los reglamentos y normativos, cuando el caso lo amerite, realizando previamente un diagnóstico. Gestionar la aprobación de la reestructuración organizacional y normativa de la EERSSA.
- Mantener relaciones de cordialidad con los trabajadores y las organizaciones sindicales.
- Proteger la salud de los trabajadores.
- Difundir el Plan Estratégico a todos los trabajadores, como instrumento de fortalecimiento y desarrollo de la Empresa.

**.** 

<sup>17</sup> Extraído de la página Web de la EERSSA www.eerssa.com.

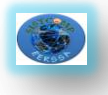

- Implementar programas de capacitación.
- Implementar sistemas de reclutamiento de personal. Contratar personal bajo la modalidad por horas, no priorizar la tercerización de recursos humanos. Elaborar contratos de trabajo que se ajusten a las necesidades institucionales.
- Usar el método de costo beneficio, ajustándose a lo presupuestado, verificando que los índices sean convenientes para la EERSSA.
- Reportar mensualmente informes sobre indicadores e índices de gestión y tomar los correctivos necesarios.
- Requerir al CONELEC la aplicación correcta de la política tarifaria. Buscar nuevas fuentes de ingresos. Implementar contratos de compra venta de energía a largo plazo.
- Implementar el sistema informático integrado
- Efectuar un proceso de mejoramiento continuo de las actividades empresariales que permitan, alcanzar la certificación ISO.
- Proceder al remate y sustitución de los bienes que han concluido la vida útil, sin esperar que lleguen al estado de obsolescencia y se constituyan en riesgo para los trabajadores.
- Realizar estudios y proceder a la instalación de bancos de capacitores, reguladores de voltaje, repotenciación de primarios y redes secundarias. Implementar programas de uso eficiente de la energía y manejo de la demanda.
- Realizar las acciones que permitan cumplir con los índices de Calidad del Servicio Eléctrico de Distribución, conforme las regulaciones vigentes en el país (CONELEC) y las normas internacionales.
- Implementar sistemas de iluminación eficientes.
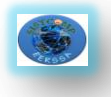

- Mejorar los locales de atención al público (matriz y agencias), apertura de nuevos locales. Optimizar el proceso de atención de reclamos.
- Disminuir el tiempo de atención al cliente, de acuerdo con los reglamentos del CONELEC.
- Contratar la implementación del sistema SCADA y SPARD Distribución.
- Buscar financiamiento de organismos nacionales e internacionales para la ejecución de los proyectos de envergadura.
- Construir durante el ejercicio económico todas las obras aprobadas en el Plan de Inversiones.
- Elaborar un plan de expansión de la generación y poner en marcha.
- Elaborar un plan de ampliación de la infraestructura física de acuerdo a la expansión eléctrica.

### **1.5. Organigrama de la EERSSA**

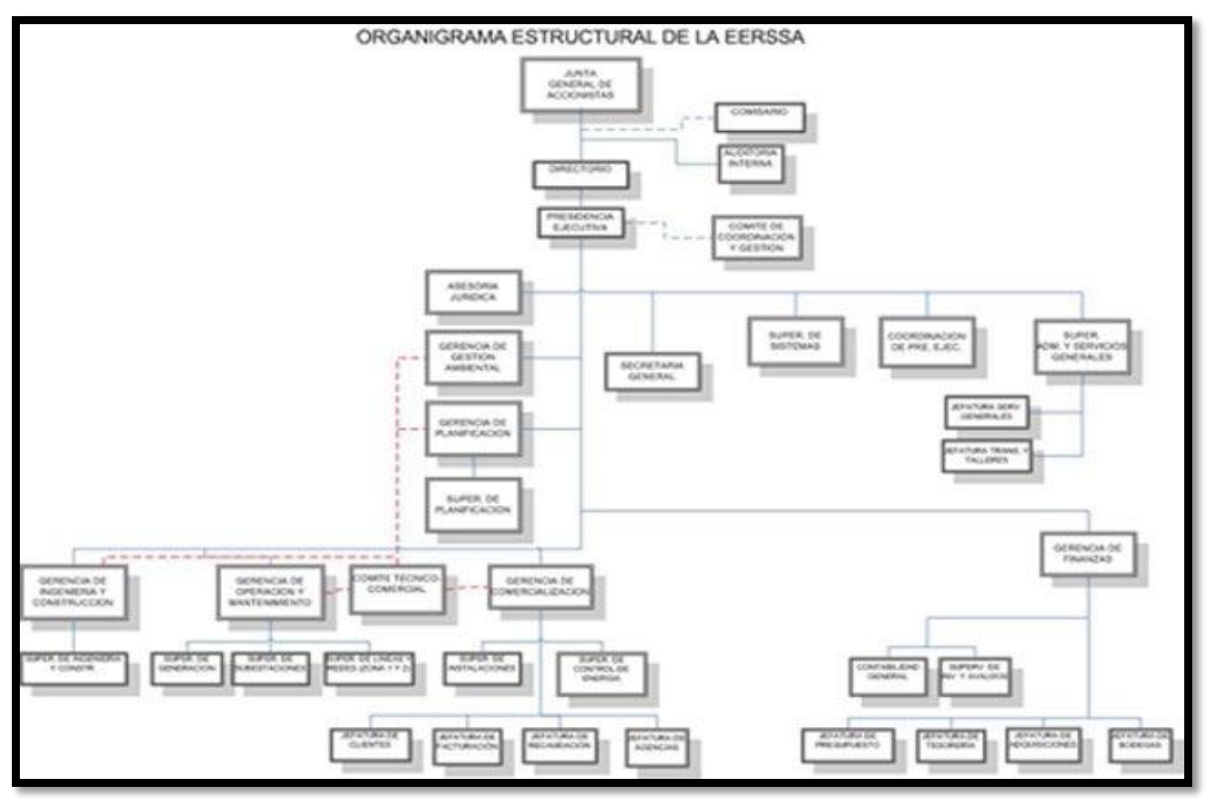

*Fig. 1. Organigrama de la Empresa Eléctrica Regional del Sur.*

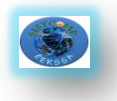

#### **11**

# **CAPITULO II**

# **2.0. PROCESO DE ADQUSICIÓN DE BIENES Y SERVICIOS**

## **2.1. Concepto<sup>18</sup>**

La adquisición de bienes, servicios es un proceso el cual abarca desde la identificación de las necesidades, selección de modalidad de compra, preparación y acuerdo del contrato, y todas las fases de la administración del contrato hasta el final de los servicios contractuales o de la vida útil del bien (activo).

### **2.2. Como se realiza el proceso de adquisición**

Para realizar el proceso de adquisición se deben seguir los siguientes pasos:

- Determinar la necesidad
- Incluir en el presupuesto
- Solicitar disponibilidad presupuestaria y económica a Gerencia Financiera
- Elaborar los pliegos
- Pedir la revisión y aprobación de los pliegos a PREJEC y ASJUR con su resolución respectiva.
- El pliego es enviado a adquisiciones para ser subido al portal

### **2.2.1. Documentos Necesarios para realizar el proceso de Adquisiciones**

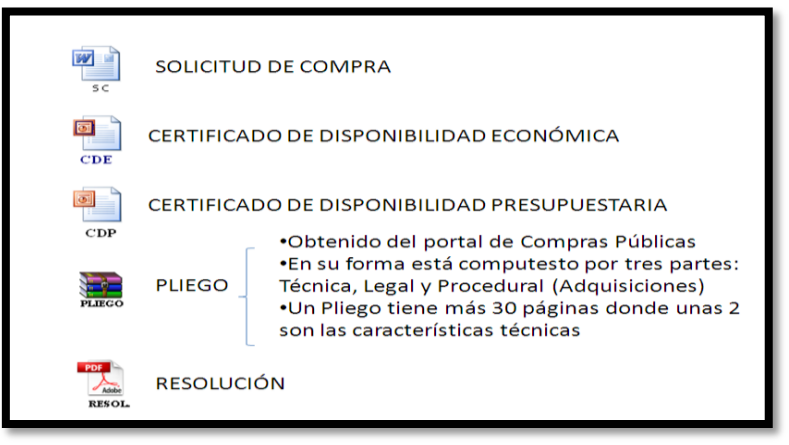

*Fig. 2. Documentos para Proceso de adquisición* 

18 Gobierno Regional Pasco - Pasco - Perú www.regionpasco.gob.pe

**.** 

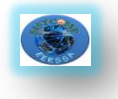

# **2.2.2. Departamentos Participantes en el proceso de Adquisiciones**

Los departamentos que intervienen en el proceso de adquisiciones al momento de realizar una solicitud de compra son los siguientes que realizan la rotación como se ve en la figura.

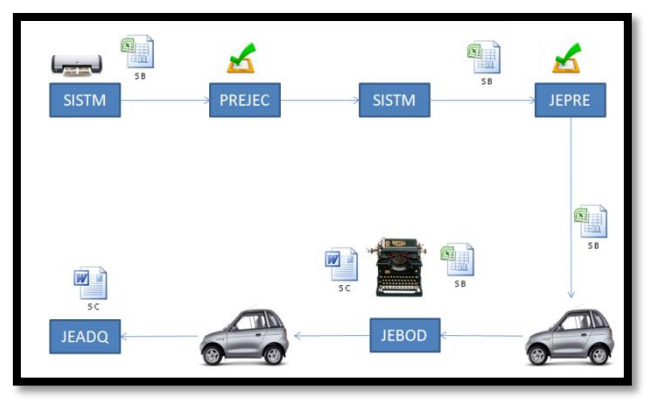

*Fig. 3. Rotación de la solicitud de compra*

- Departamento de Sistemas(SISTM)
- **Presidencia Ejecutiva (PREJECT)**
- Jefatura de presupuesto(JEPRE)
- Jefatura de tesorería (JETES)
- Asesor jurídico(ASJUR)
- Jefatura de Bodega(JEBOD)
- **Jefatura Financiera(JEFI)**
- Jefatura de adquisiciones(JEADQ)

# **2.3. Pliego<sup>19</sup>**

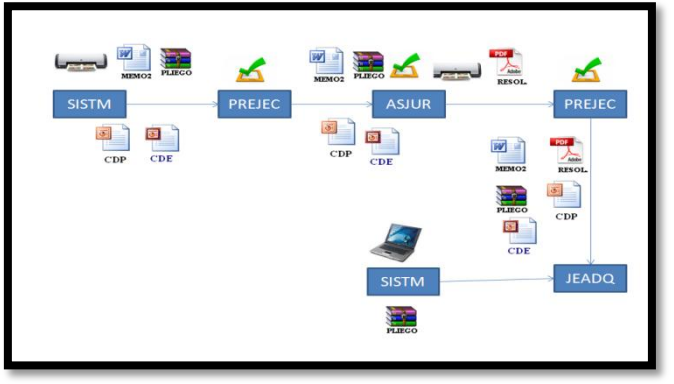

*Fig. 4.Proceso de aprobación de pliego*

**.** 

<sup>19</sup> Extraído del Portal de Compras Públicas www.compraspublicas.gov.ec

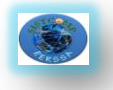

Documentos precontractuales elaborados y aprobados para cada procedimiento, que se sujetarán a los modelos establecidos por el Instituto Nacional de Contratación Pública (INCOP).

Estos pliegos constan de:

- Nombre de la Entidad Contratante
- Código del proceso
- Objeto de Contratación (Tipo de compra Objeto del proceso de contratación)
- Ciudad y Fecha
- Índice:

# **SECCIÓN I: Requerimientos y Especificaciones Técnicas**

- **Antecedentes Básicos de la Entidad Contratante**(Razón Social, Representante Legal, RUC, Dirección, Piso, Edificio, Cantón, Provincia)
- **Datos de la Unidad Requirente del Bien/Servicio Normalizado**(Área/Departamento, Nombre del Responsable, Cargo, Teléfono, Correo Electrónico)
- **Antecedentes Administrativos** (Expediente de Adquisición, Bien/Servicio Normalizado, Descripción, Procedimiento de Adquisición)
- **Etapas y Plazos** (Fecha Estimada de Compra, Fecha Estimada de Entrega (Según Convenio Marco), Fecha Estimada de Pago)
- **Especificaciones Generales y Técnicas del Bien/Servicio**(Presupuesto Referencial, Partida Presupuestaria, Categoría, Bien o Servicio, Cantidad, Precio Unitario, Especificaciones Técnicas (Relacionadas con las establecidas en el Catalogo Electrónico del Portal)
- **Garantías, según lo que corresponda y lo establecido en el Convenio Marco** (Garantía de Fiel Cumplimiento, Garantía por Anticipo, Garantía Técnica)
- **Condiciones Generales**

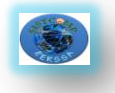

# **SECCIÓN II: Certificación de la Disponibilidad Presupuestaria**

Se presenta un documento en el que la entidad solicitante certifica que tiene el presupuesto necesario para efectuar la compra.

### **SECCIÓN III: Verificación de Bienes y Servicios Normalizados**

Se realiza la verificación de los bienes que se quiere adquirir tomando el catalogo que posee el portal.

### **SECCIÓN IV Resolución de Aprobación de los pliegos**

Se presenta que el pliego ha sido aprobado pues cumple con todo lo reglamentario.

### **SECCIÓN V: Acta de entrega – recepción**

Se presenta el acta de entrega en donde se establece como va ser la forma del pago y la fecha en la que se recibe el bien.

### **Tipos de Bienes<sup>20</sup>**

- **Bienes y Servicios Normalizados:** Objetos de contratación cuyas características o especificaciones técnicas se hallen homologados y catalogados.
- **Bienes y Servicios Normalizados:** Objetos de contratación cuyas características o especificaciones técnicas se sean únicos y no se encuentren en el catálogo electrónico.
- **Consultoría:** Se refiere a la prestación de servicios profesionales especializados no normalizados, que tengan por objeto identificar, auditar, planificar, elaborar o evaluar estudios y proyectos de desarrollo, en sus niveles de pre factibilidad, factibilidad, diseño u operación. Comprende, además, la supervisión, fiscalización, auditoría y evaluación de proyectos ex ante y ex post, el desarrollo de software o programas informáticos así como los servicios de asesoría y asistencia técnica, consultoría legal.

1

<sup>20</sup>Extraído del Portal de Compras Públicas www.compraspublicas.gov.ec

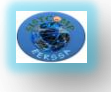

### **Tipos de procesos para realizar la compra<sup>21</sup>**

- **Catálogo Electrónico:** Registro de bienes y servicios normalizados publicados en el portal www.compraspublicas.gov.ec para su contratación directa como resultante de la aplicación de convenios marco.
- **Licitación**: es un procedimiento de contratación que se utilizará si fuera imposible aplicar los procedimientos dinámicos de Compras de Catálogo o Subasta Inversa o, en el caso que una vez aplicados dichos procedimientos, éstos hubiesen sido declarados desiertos, para contratar la adquisición de bienes o servicios no normalizados y para contratar la ejecución de obras.
- **Menor cuantía:** es un procedimiento que se usa en las contrataciones de bienes y servicios no normalizados que una vez que se haya aplicado el procedimiento de subasta Inversa Electrónica, éstos hubiesen sido declarados desiertos.
- **Subasta Inversa Electrónica**, es utilizada para la adquisición de bienes y servicios normalizados que consten en el listado a cargo del Instituto Nacional de Contratación Pública, y de no existir convenio marco, las entidades contratantes deberán realizar subastas inversas electrónicas en las cuales los proveedores de bienes y servicios equivalentes pujan el precio ofertado.

**.** 

<sup>21</sup> Extraído del Portal de Compras Públicas www.compraspublicas.gov.ec

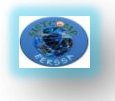

## **CAPITULO III**

#### **3.0. GENEXUS**

#### **3.1. Introducción**

Genexus es el producto principal de la compañía uruguaya Artech. Es comercializado en más de 30 países, incluyendo la mayor parte de Latinoamérica y el Caribe, Estados Unidos, países de Europa occidental como España, Italia, Francia y Portugal y los mercados chino y japonés. Alrededor de 5.500 clientes han comprado el producto, con más de 50.000 licencias vendidas en todo el mundo. Los lenguajes para los que se puede generar código incluyen Cobol, Visual Basic, Visual FoxPro, Ruby, C# y Java, actualmente con énfasis en los últimos tres. Los DBMSs más populares son soportados, como Microsoft SQL Server, Oracle, IBM DB2, Informix, PostgreSQL y MySQL.

#### **3.2. Concepto**

**Genexus** es una herramienta de desarrollo de software basada en conocimiento, orientada principalmente a aplicaciones de clase empresarial para la web y plataformas Windows. El desarrollador especifica sus aplicaciones en alto nivel (de manera mayormente declarativa), a partir de lo cual se genera código para múltiples entornos.

#### **3.3. Etapas de desarrollo<sup>22</sup>**

Las etapas de desarrollo son:

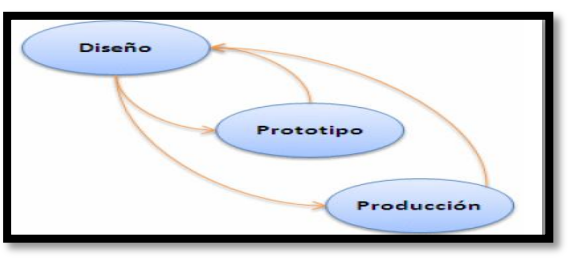

*Fig. 5: Etapa de desarrollo de Genexus*

1

<sup>22</sup>Artech Consultores S.R.L., Visión General de Genexus, Montevideo- Uruguay, Octubre del 2008

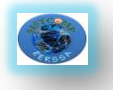

#### **Diseño**

Esta tarea es realizada conjuntamente por el analista y el usuario, y consiste en identificar y describir las visiones de datos de los usuarios.

El trabajo se realiza en el ambiente del usuario. Este esquema permite trabajar con un bajo nivel de abstracción, utilizando términos y conceptos que son bien conocidos por el usuario final.

Genexus captura el conocimiento por medio de visiones de objetos de la realidad del usuario. Los tipos de objetos soportados por Genexus son, entre otros: **Transacciones, Reportes, Procedimientos, Work Panels, Web Panels, Data Views, Transacciones de BI**.

La tarea de diseño consiste, fundamentalmente, en identificar y describir estos objetos. A partir de estas descripciones, y automáticamente, Genexus sistematiza el conocimiento capturado y va construyendo, en forma incremental, la Base de Conocimiento.

Esta Base de Conocimiento es un repositorio único de toda la información del diseño, a partir de la cual Genexus crea el modelo de datos físico (tablas, atributos, índices, redundancias, reglas de integridad referencial, etc.), y los programas de aplicación.

Así, la tarea fundamental en el análisis y diseño de la aplicación se centra en la descripción de los objetos Genexus.

### **Clases de objetos Genexus más importantes:**

#### **Transacciones**

Una transacción es un proceso interactivo o pantalla (Win o Web) que permite a los usuarios crear, modificar o eliminar información de la base de datos.

La transacción tiene elementos esenciales como la estructura de datos de la pantalla, reglas del negocio y fórmulas y elementos cosméticos como la forma de las pantallas (en este caso el desarrollador puede darle con los editores disponibles la forma que quiera u optar por utilizar la automáticamente inferida por el sistema).

**Reportes**

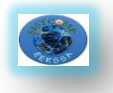

Un reporte es un proceso que permite visualizar los datos de la base de datos. La salida del listado puede ser enviada a pantalla o a la impresora (y con ello tenemos un listado convencional).

Con este objeto se pueden definir desde listados simples (por ejemplo, listar los clientes) hasta muy sofisticados, en donde existan varios cortes de control, múltiples lecturas a la base de datos y parametrización. Un reporte no puede actualizar la base de datos.

### **Procedimientos**

Este objeto tiene todas las características de los Reportes, y además permite actualizar la base de datos.

#### **Work Panels**

Un Work Panel es una pantalla que permite al usuario realizar consultas interactivas a la base de datos. Cuanto más los usuarios utilizan el computador para su trabajo, se torna más necesaria la utilización de diálogos sofisticados, que le permitan sentarse a pensar frente al mismo. Los Work Panels permiten diseñar este tipo de diálogos del usuario.

#### **Web Panels**

Son similares al grupo de Work Panels pero requieren un navegador de aplicaciones (Browser) para ser ejecutados en ambientes Internet/Intranet/Extranet.

#### **Data Views**

Permiten considerar correspondencias entre tablas de bases de datos preexistentes y tablas Genexus y tratar aquellas con la misma inteligencia como si fueran objetos Genexus.

#### **Prototipo**

Un prototipo Genexus es una aplicación completa, funcionalmente equivalente a la aplicación de producción.

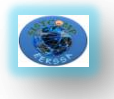

La diferencia entre prototipación y producción consiste en que la primera se hace en un ambiente de microcomputador, mientras que la producción se realiza en el ambiente objeto del usuario (IBM iSeries, servidor Linux, Cliente / Servidor, JAVA, .NET, etc.). El prototipo permite que la aplicación sea totalmente probada antes de pasar a producción. Durante estas pruebas, el usuario final puede trabajar con datos reales, o sea que prueba, de una forma natural, no solamente formatos de pantallas, informes, etc. sino también fórmulas, reglas del negocio, estructuras de datos, etc.

La filosofía de Genexus está basada en el concepto conocido como desarrollo incremental. Cuando se trabaja en un ambiente tradicional, los cambios en el proyectohechos durante la implementación y, sobre todo, aquellos que son necesarios luego de queel sistema está implantado, son muy onerosos (y raramente quedan bien documentados).

Genexus resuelve este problema: construye la aplicación con una metodología de aproximaciones sucesivas que permite, una vez detectada la necesidad de cambios, prototiparlos y probarlos inmediatamente por parte del usuario, sin costo adicional.

### **Producción**

Genexus genera automáticamente el código necesario para:

- Crear y mantener la base de datos;
- Generar y mantener los programas para manejar los objetos descritos por el usuario.

El proceso de generación puede ser considerado en dos etapas: especificación y generación. La especificación es totalmente independiente del ambiente objeto, pero la generación no. Esto significa que se puede ejecutar el mismo modelo en las diferentes plataformas de ejecución para las que se ha generado y cada una de estas versiones generadas puede ser optimizada de acuerdo con el ambiente en el cual correrá.

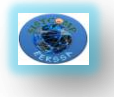

## **3.4. Funcionalidades y beneficios<sup>23</sup>**

- **Diseño de Aplicaciones Basado en Conocimiento:** Comenzamos por crear una Base de Conocimiento y describir los requerimientos de datos de nuestra aplicación como una serie de componentes del negocio llamados Objetos Transacción en el Modelo de Diseño de la Base de Conocimiento. Genexus usó esta información para inferir el modelo de datos óptimo (3era forma normal) requerido para soportar todas sus Transacciones. También agregamos algunas reglas del negocio en las que Genexus se basó para generar el código de la lógica del negocio de la aplicación.
- **Generación Automática de la Base de Datos:** Elegimos una plataforma de ejecución específica (GUI o Web, lenguaje de programación, DBMS, etc.) y creamos un Modelo de Prototipo donde Genexus generó automáticamente una base de datos física con el modelo de datos del Modelo de Diseño.
- **Generación Automática de Código y Prototipo Completamente Funcional:** Generamos el código fuente para los programas de nuestra aplicación y probamos la aplicación en el ambiente de prototipo.
- **Mantenimiento de la Aplicación:** Hemos visto lo sencillo que es mantener/expandir una aplicación, simplemente editando los objetos Genexus existentes y/o agregando nuevos, y luego Genexus actualiza la base de datos y regenera los programas de la aplicación en forma automática.
- **Diseño de Procesos No Interactivo:** Hemos proporcionado una visión general sobre cómo crear reportes y procedimientos independientemente de la estructura de la base de datos de la aplicación.

**.** 

<sup>23</sup> ARTech Consultores S. R. L. 1988-2006, Primeros pasos con Genexus, Montevideo-Uruguay

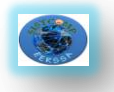

 **Desarrollo Multi-plataforma:** Finalmente hemos visto como migrar fácilmente su aplicación Genexus de un ambiente de prototipo o producción a otro.

### **3.5. Porque Programar en Genexus y no en la programación tradicional<sup>24</sup>**

No importa la buena educación en programación que tengas, ni que tan experimentado seas, o todo el esfuerzo y buena voluntad que pongas en tu trabajo, está comprobado que en algún momento se termina colando algún error o bug en el sistema.

El incremento en la complejidad de los sistemas, hace que sea imposible programar libre de errores, somos humanos, por lo tanto existe la posibilidad de que por descuido o error, un defecto termine en la casa del cliente.

Es por ese motivo que cada día se necesita de la ayuda de herramientas que realicen un análisis totalmente automático del código fuente, (a efectos de no permitir fugas de errores ya conocidos).

#### **Análisis del código fuente**

El concepto de "análisis de código" es muy amplio, seguramente si le preguntamos a un conjunto de programadores llegaremos a una lista muy larga de posibles definiciones. Al ser un tema tan diverso y confuso, es necesario que se aclare el mismo desde un principio.

#### **Análisis estático de código**

Formalmente se denomina "Análisis estático de código" (Static Code Analysis en inglés).

Estático se refiere a que se analiza el software (código) sin que el mismo se encuentre en ejecución

**.** 

<sup>24</sup>Publicado por David Giordanoen 11:53 AM, Análisis de Código, Genexus

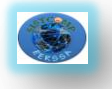

Existen varios tipos de análisis, algunos de los cuales pueden ser divididos en diferentes categorías dependiendo del valor que cada uno de estos provea. Intentaré mencionar solamente las categorías más comúnmente utilizadas:

- *Revisión de Código:* Este tipo de herramientas generalmente realizan análisis automatizado mediante la carga y "parseo" del código, en búsqueda de patrones de programación particulares que violen un conjunto de reglas establecidas.
- *Dependencia de código:* Examina la relación entre el código fuente y sus dependencias para crear un mapa de toda la arquitectura de la aplicación.
- *Complejidad de código:* Analizar y comparar la complejidad del código de los programas (métricas) para determinar que parte del sistema es innecesariamente complejo.
- *Tendencias:* Las herramientas de análisis de tendencias, no usan los artefactos de código de forma directa, de lo que se encargan es del estudio de las mejoras o degradaciones en la calidad del código, basándose en los resultados de los análisis de las otras categorías anteriormente mencionados.

Se intentaría responder la siguiente pregunta: ¿Estamos logrando un mejor código o estamos empeorando la situación?

 **Beneficios del análisis estático de código:** Algunos beneficios ya fueron mencionados "entre líneas", sin embargo, es mucho más básico como dos razones simples: **ahorrar tiempo para ahorrar dinero.**

Uno de los aspectos del ahorro de tiempo es muy obvio, se toma mucho menos tiempo en obtener código de mejor calidad frente a la realización de la inspección por método manual.

El detectar los errores de forma temprana permiten a su vez ahorrar tiempo y dinero, pero no solo eso, ahorrarse inconvenientes en etapas en donde dar

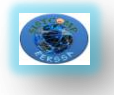

vuelta atrás y perder tiempo para corregir un problema ya no sería aceptable (y menos cuando el problema sucede en casa del cliente).

Para finalizar, quiero dejar claro que este tipo de herramientas son simplemente una herramienta complementaria que nos ayudan en mejorar la calidad del sistema, por lo tanto no debe de tomarse como sustituto de la revisión realizada de forma manual (y del uso de otras técnicas y herramientas relacionadas a la calidad de nuestro producto).

### **3.6. Herramientas de Desarrollo Basadas en el Conocimiento**

Los Sistemas basados en Conocimiento representan un paso delante de los sistemas de información convencionales al pretender representar funciones cognitivas del ser humano como el aprendizaje y el razonamiento. Esta clase de aplicaciones descansan en las contribuciones de la Inteligencia Artificial en lo general y en la Ingeniería del Conocimiento en lo particular. Su orientación es la automatización del análisis de problemas, la búsqueda de soluciones, la toma de decisiones y el empleo de conocimiento especializado en un campo específico de aplicación.

Entre los productos más significativos de los Sistemas basados en Conocimiento se encuentran los Sistemas Expertos, los cuales están encargados de representar el conocimiento de los especialistas de una rama en la procura de su aprovechamiento para tareas de diagnóstico, enseñanza y control.

La composición de los Sistemas basados en Conocimiento consta de: Un mecanismo de aprendizaje, una base de conocimientos, un motor de razonamiento, y medios de comunicación hombre-máquina.

### **3.7. Lenguaje de Cuarta generación<sup>25</sup>**

Los lenguajes de cuarta generación contemplan un gran grado de abstracción que viene a crear una verdadera caja negra pues el programador no dice como

**.** 

<sup>&</sup>lt;sup>25</sup>Zamora Cortina, Luis. "Conceptos Básicos sobre: CASE Lenguajes de Cuarta Generación", 2003

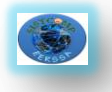

Para mostrar lo anterior basta contemplar que para un mismo programa mientras hay cientos de líneas de código en un lenguaje de tercera generación, en un 4GL la cantidad de código necesario pasa a ser de unas pocas líneas nada más.

Esto porque los 4GL vienen acompañados de poderosas herramientas y se acercan en gran medida al lenguaje humano, siendo más concretos y fáciles de entender.

Uno de los cambios sustanciales que han tenido los lenguajes de cuarta generación ha sido su relación con las base de datos cambiando el uso de técnicas y recursos en comparación con los 4GL más viejos. Además del mayor manejo de interfaces par el usuario.

También los lenguajes de cuarta generación se han visto influenciados por las tendencias de cambio que ha sufrido la computación con el pasar de los años, como la tendencia a programar con orientación a objetos, la incorporación de la arquitectura cliente /servidor, la naciente ingeniería de software y la tendencia a trabajar en equipo.

# **3.7.1. Características de los lenguajes de Cuarta generación**

- Especifican el qué y no el cómo.
- Orientados a la resolución de problemas.
- Reducción de costes.
- Integrados en herramientas potentes.
- Acercamiento al lenguaje humano.
- No siempre son de fácil aprendizaje.
- No siempre son de dominio específico.
- Relación con herramientas CASE.

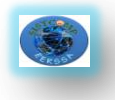

# **3.7.2. Ventajas de los lenguajes de Cuarta Generación**

- **Flexibilidad y mayor productividad.**
- **Nuevas aplicaciones.**
- Conversión de código.
- Fácil de aprender.

### **3.8. Programación tradicional frente a la programación actual<sup>26</sup>**

Las características y diferencias de la programación tradicional frente a la actual pueden resumirse en el siguiente cuadro:

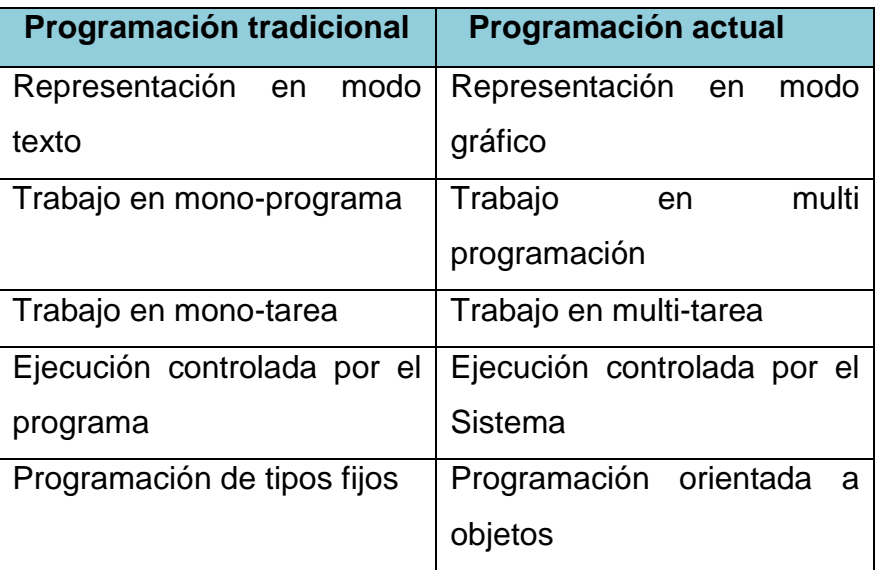

### **Características de la "Programación Tradicional"**

- **Representación en modo texto:** Se trabaja en un entorno de texto (no gráfico), el programa en ejecución controla la información representada en la totalidad de la pantalla (no hay "ventanas"); el control de esta se realiza en término de filas y columnas (generalmente 24 x 80) y un surtido muy limitado de 256 caracteres
- **Trabajo en mono-programa:** El SO. No admite multiprogramación, es decir, solo corre una aplicación cada vez. Cuando ejecutamos nuestro

1

<sup>&</sup>lt;sup>26</sup>CAMACHO Brenes Andrés S. , Introducción a los Lenguajes de Cuarta Generación (4GL), Universidad de Costa Rica, Fac. de Ingeniería,San José, Costa Rica, [http://www.di-mare.com/adolfo/cursos/2007-1/pp-Intro4GL.pdf]

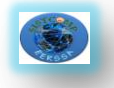

nada.

- **Trabajo en mono-tarea:** El programa solo tiene una vía, hilo o hebra (" Thread") de ejecución, decimos que es mono-hebra. Coloquialmente podemos decir que solo hace una cosa cada vez.
- **Ejecución controlada por el programa:** Desde su concepción, el programador decide que ocurre exactamente en cada momento de la ejecución del programa, de forma que las vías de actuación pueden ser previstas de antemano.

Desde el punto de vista del código, el programa (suponemos que es **C**) se inicia en la función **main** y termina cuando esta termina. **main** puede llamar a otras funciones (que pueden llamar a su vez a otras funciones), pero siempre es el programa el que decide cual es la vía de acción en cada caso; que funciones se invocan y cuando.

 **Programación "procedural":** Aquí utilizamos el término "procedural" para indicar que generalmente no se utilizan lenguajes orientados a objetos (POO). Los lenguajes empleados adoptan una fuerte compartimentación entre los tipos de datos disponibles y las operaciones posibles con ellos, que son fijas e incluidas en el propio lenguaje. No existen las clases como nuevos tipos que encapsulan el dato y sus operaciones.

### **Características de la Programación "Moderna"**

 **Representación en modo gráfico:** El usuario dispone de una interfaz gráfica **GUI** ("Graphical User Interface") para trabajar en la aplicación. Este tipo de programas controlan la información representada en su "canvas" , un trozo (ventana) de la pantalla cuyo tamaño puede controlar el usuario la mayoría de las veces.

**27**

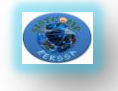

Regional del Sur S.A.

- **Trabajo en multi-programa:**El SO admite **multiprogramación** ("multiprogramming") es decir, se ejecutan múltiples aplicaciones a la vez. El usuario puede estar ejecutando diversos programas simultáneamente, siendo muy fácil saltar de uno a otro. Por ejemplo, puede estar escribiendo un documento con un procesador de texto y simultáneamente, estar consultando ciertos datos que necesita en el Navegador de Internet o en una hoja de cálculo. Incluso puede estar ejecutando al mismo tiempo diversas activaciones de un mismo programa.
- **Trabajo en multi-tarea:**El programa puede tener más de una vía, hilo o hebra (thread) de ejecución secuencial; es multi-hebra ("multithread"). Coloquialmente decimos que puede hacer varias cosas al mismo tiempo.

Esto significa que el programa puede recorrer diversas vías de ejecución simultanea (a cada una de estas vías o caminos de ejecución lo denominamos una "tarea"). El programador debe controlar dos o más vías de ejecución paralela que pueden estar o no sincronizadas entre sí.

- **Control de ejecución orientado a "Eventos":** En la programación orientada a eventos la ejecución está controlada por el SO. El programa se parece a un bucle que espera continuamente la recepción de mensajes del Sistema y responde en consecuencia ejecutando determinados procesos. Los procesos pueden incluir peticiones de nueva información, o solicitud de determinados servicios.
- **Programación Orientada a Objetos:** Los lenguajes empleados utilizan los recursos de esta técnica de programación. Las principales ventajas, aparte de un mejor encapsulamiento de los datos y sus operaciones, son la herencia, la sobrecarga, y el polimorfismo.

Aparte de las ventajas genéricas antes enunciadas, la **POO** está especialmente indicada para la programación en los nuevos entornos operativos, porque los nuevos paradigmas de programación para entornos distribuidos (Redes) conciben las aplicaciones, y sus relaciones con el mundo exterior, como un mundo de objetos que dialogan y transaccionan.

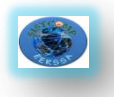

### **28**

# **CAPITULO IV**

## **4.0. MYSQL.**

### **4.1. Introducción a MySQL**

MySQL es un gestor de base de datos sencillo de usar y increíblemente rápido. También es uno de los motores de base de datos más usados en Internet, la principal razón de esto es que es gratis para aplicaciones no comerciales.

Las características principales de MySQL son:

- **Es un gestor de base de datos**. Una base de datos es un conjunto de datos y un gestor de base de datos es una aplicación capaz de manejar este conjunto de datos de manera eficiente y cómoda.
- **Es una base de datos relacional**. Una base de datos relacional es un conjunto de datos que están almacenados en tablas entre las cuales se establecen unas relaciones para manejar los datos de una forma eficiente y segura. Para usar y gestionar una base de datos relacional se usa el lenguaje estándar de programación SQL.
- **Es Open Source**. El código fuente de MySQL se puede descargar y está accesible a cualquiera, por otra parte, usa la licencia GPL para aplicaciones no comerciales.
- **Es una base de datos muy rápida**, segura y fácil de usar. Gracias a la colaboración de muchos usuarios, la base de datos se ha ido mejorando optimizándose en velocidad. Por eso es una de las bases de datos más usadas en Internet.
- **Existe una gran cantidad de software que la usa**.

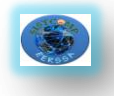

### **4.2.Sintaxis MySQL**

Un comando no necesita ser escrito en una sola línea, así que los comandos que requieran de varias líneas no son un problema. mysql determinará en dónde finaliza la sentencia cuando encuentre el punto y coma, no cuando encuentre el fin de línea.

Aquí está un ejemplo que muestra una consulta simple escrita en varias líneas que se muestra en la tabla 3.1:

mysql> SELECT

->USER(),

-> CURRENT\_DATE;

Tabla 3.1.Ejemplo de consulta

+-------------------+--------------+

| USER() | CURRENT\_DATE |

+-------------------+--------------+

| blueman@localhost | 2002-09-14 |

+-------------------+--------------+

1 row in set (0.00 sec)

mysql>

En este ejemplo debe notarse como cambia el prompt (de mysql> a ->) cuando se escribe una consulta en varias líneas. Esta es la manera en cómo mysql indica que está esperando a que finalice la consulta. Sin embargo si deseamos no terminar de escribir la consulta, podemos hacerlo al escribir \c como se muestra en el siguiente ejemplo:

```
mysql> SELECT
->USER(),
\rightarrow \sqrt{c}mysql>
```
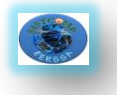

De nuevo, se nos regresa el comando el prompt mysql> que nos indica que mysql está listo para una nueva consulta.

En la tabla 3.2. , se muestran cada uno de los prompts que podemos obtener y una breve descripción de su significado para mysql:

Tabla 3.2. Prompts

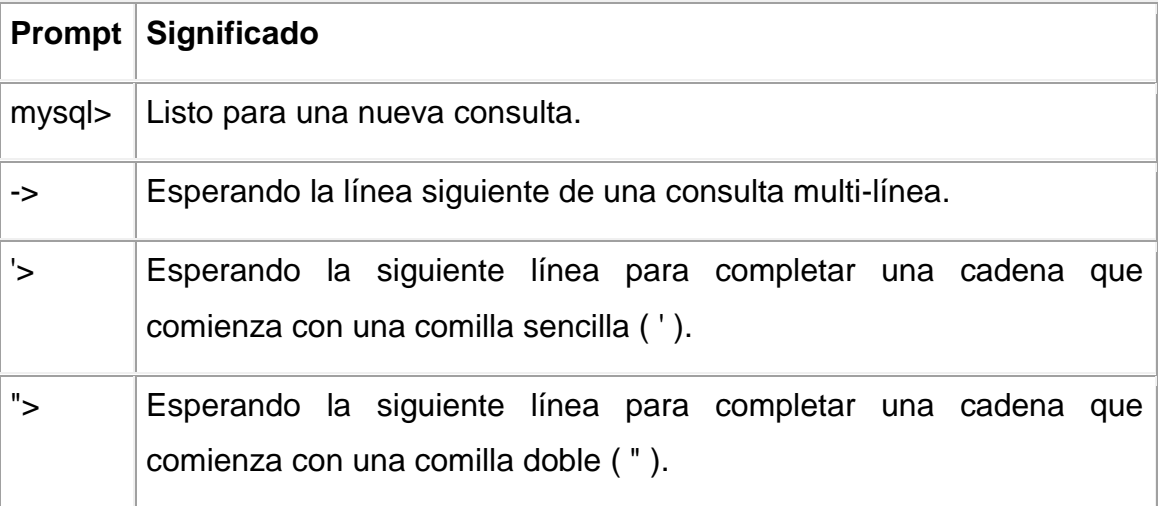

Los comandos multi-línea comúnmente ocurren por accidente cuando tecleamos ENTER, pero olvidamos escribir el punto y coma. En este caso mysql se queda esperando para que finalicemos la consulta:

```
mysql> SELECT USER()
```
->

Si esto llega a suceder, muy probablemente mysql estará esperando por un punto y coma, de manera que si escribimos el punto y coma podremos completar la consulta y mysql podrá ejecutarla:

```
mysql> SELECT USER()
```
-> ;

### **4.3. Crear una base de datos**

Si el administrador creó la base de datos al momento de asignar los permisos, podemos hacer uso de ella. De otro modo, nosotros debemos crearla:

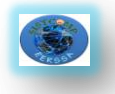

**31**

mysql> USE zoologico ERROR 1049: Unknown database 'zoologico' mysql>

El mensaje anterior indica que la base de datos no ha sido creada, por lo tanto necesitamos crearla.

mysql> CREATE DATABASE zoologico; Query OK, 1 row affected (0.00 sec)

mysql> USE zoologico Database changed mysql>

Al crear una base de datos no se selecciona ésta de manera automática; debemos hacerlo de manera explícita, por ello usamos el comando USE en el ejemplo anterior.

La base de datos se crea sólo una vez, pero nosotros debemos seleccionarla cada vez que iniciamos una sesión con mysql. Por ello es recomendable que se indique la base de datos sobre la que vamos a trabajar al momento de invocar al monitor de MySQL. Por ejemplo:

shell>mysql -h casita -u blueman -p zoologico

Enter password: \*\*\*\*\*\*

Welcome to the MySQL monitor. Commands end with ; or \g. Your MySQL connection id is 17 to server version: 3.23.38-nt

Type 'help;' or '\h' for help. Type '\c' to clear the buffer

mysql>

Observar que "zoologico" no es la contraseña que se está proporcionando desde la línea de comandos, sino el nombre de la base de datos a la que deseamos acceder. Si deseamos proporcionar la contraseña en la línea de

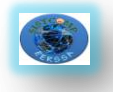

comandos después de la opción "-p", debemos de hacerlo sin dejar espacios (por ejemplo, -phola123, no como -p hola123). Sin embargo, escribir nuestra contraseña desde la línea de comandos no es recomendado, ya que es bastante inseguro.

#### **4.4. Crear tabla**

Crear la base de datos es la parte más fácil, pero en este momento la base de datos está vacía, como lo indica el comando SHOW TABLES:

mysql> SHOW TABLES; Empty set (0.00 sec)

La parte un tanto complicada es decidir la estructura que debe tener nuestra base de datos: qué tablas se necesitan y qué columnas estarán en cada tabla.

En principio, necesitamos una tabla que contenga un registro para cada una de nuestras mascotas. Ésta puede ser una tabla llamada mascotas, y debe contener por lo menos el nombre de cada uno de nuestros animalitos. Ya que el nombre en sí no es muy interesante, la tabla debe contener alguna otra información. Por ejemplo, si más de una persona en nuestra familia tiene una mascota, es probable que tengamos que guardar la información acerca de quién es el dueño de cada mascota. Así mismo, también sería interesante contar con alguna información más descriptiva tal como la especie, y el sexo de cada mascota.

Podemos usar la base de datos para tareas tales como generar recordatorios para cada cumpleaños próximo de nuestras mascotas. Podemos calcular la edad en relación a otras fechas que la fecha actual. Por ejemplo, si almacenamos la fecha en que murió nuestra mascota en la base de datos, es fácil calcular que edad tenía nuestro animalito cuando falleció. Es probable que estemos pensando en otro tipo de información que sería igualmente útil en la tabla "mascotas" , pero para nosotros será suficiente por ahora contar con información de nombre, propietario, especie, nacimiento y fallecimiento.

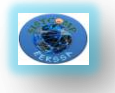

Usaremos la sentencia CREATE TABLE para indicar como estarán conformados los registros de nuestras mascotas.

```
mysql> CREATE TABLE mascotas(
```
-> nombre VARCHAR(20), propietario VARCHAR(20),

-> especie VARCHAR(20), sexo CHAR(1), nacimiento DATE,

->fallecimento DATE);

Query OK, 0 rows affected (0.02 sec)

mysql>

## **4.5. Cargar datos en una tabla**

Después de haber creado la tabla, ahora podemos incorporar algunos datos en ella, para lo cual haremos uso de las sentencias INSERT y LOAD DATA.

Supongamos que los registros de nuestras mascotas pueden ser descritos por los datos mostrados en la tabla 3.3.

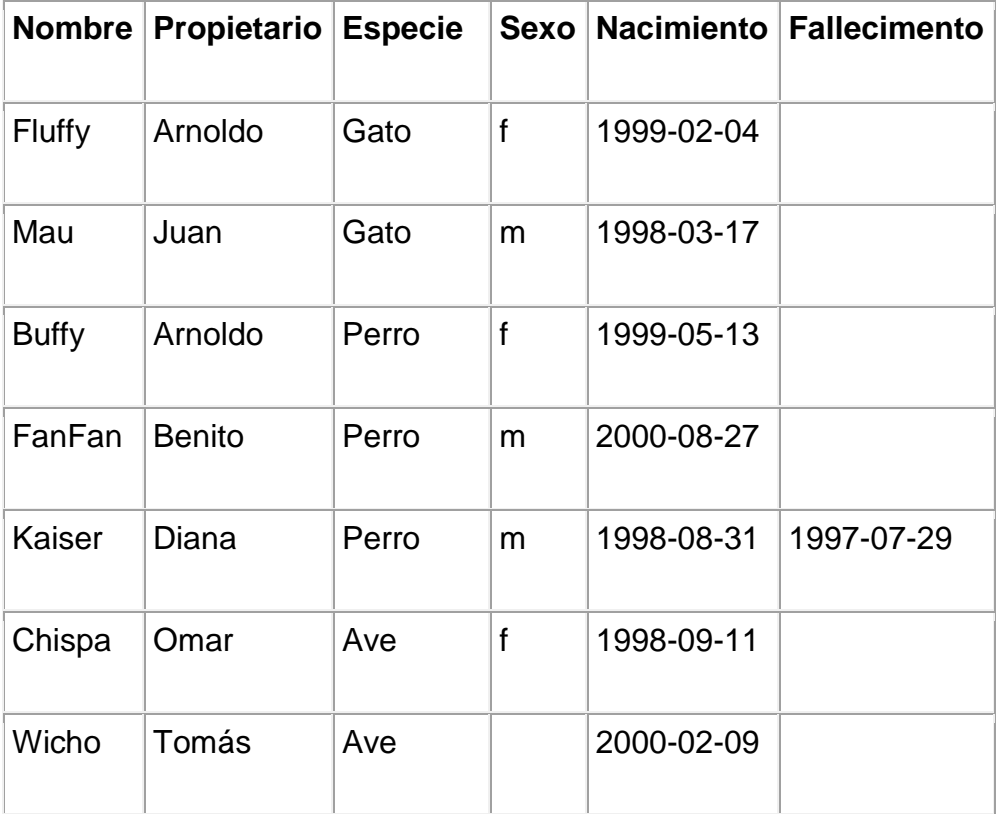

Tabla 3.3. Mascotas

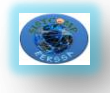

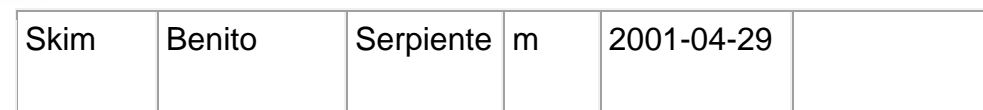

Debemos observar que MySQL espera recibir fechas en el formato YYYY-MM-DD, que puede ser diferente a lo que nosotros estamos acostumbrados.

Ya que estamos iniciando con una tabla vacía, la manera más fácil de poblarla es crear un archivo de texto que contenga un registro por línea para cada uno de nuestros animalitos para que posteriormente carguemos el contenido del archivo en la tabla únicamente con una sentencia.

Por tanto, debemos de crear un archivo de texto "mascotas.txt" que contenga un registro por línea con valores separados por tabuladores, cuidando que el orden de las columnas sea el mismo que utilizamos en la sentencia CREATE TABLE. Para valores que no conozcamos podemos usar valores nulos (NULL). Para representar estos valores en nuestro archivo debemos usar \N.

Para cargar el contenido del archivo en la tabla mascotas, usaremos el siguiente comando:

mysql> LOAD DATA LOCAL INFILE "mascotas.txt" INTO TABLE mascotas;

La sentencia LOAD DATA nos permite especificar cuál es el separador de columnas, y el separador de registros, por default el tabulador es el separador de columnas (campos), y el salto de línea es el separador de registros, que en este caso son suficientes para que la sentencia LOAD DATA lea correctamente el archivo"mascotas.txt".

Si lo que deseamos es añadir un registro a la vez, entonces debemos hacer uso de la sentencia INSERT. En la manera más simple, debemos proporcionar un valor para cada columna en el orden en el cual fueron listados en la sentencia CREATE TABLE. Supongamos que nuestra hermana Diana compra un nuevo hamster nombrado Pelusa. Podemos usar la sentencia INSERT para agregar su registro en nuestra base de datos.

mysql> INSERT INTO mascotas

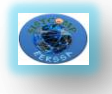

->VALUES('Pelusa','Diana','Hamster','f','2000-03-30',NULL);

Notar que los valores de cadenas y fechas deben estar encerrados entre comillas. También, con la sentencia INSERT podemos insertar el valor NULL directamente para representar un valor nulo, un valor que no conocemos. En este caso no se usa \N como en el caso de la sentencia LOAD DATA.

De este ejemplo, debemos ser capaces de ver que es un poco más la tarea que se tiene que realizar si inicialmente cargamos los registros con varias sentencias INSERT en lugar de una única sentencia LOAD DATA.

### **4.6. Recuperar información de una tabla**

La sentencia SELECT es usada para obtener la información guardada en una tabla. La forma general de esta sentencia es:

**SELECT** LaInformaciónQueDeseamos **FROM** DeQueTabla **WHERE** CondiciónASatisfacer

Aquí, LaInformaciónQueDeseamos es la información que queremos ver. Esta puede ser una lista de columnas, o un \* para indicar "todas las columnas". DeQueTabla indica el nombre de la tabla de la cual vamos a obtener los datos. La claúsula **WHERE** es opcional. Si está presente, la CondiciónASatisfacer especifica las condiciones que los registros deben satisfacer para que puedan ser mostrados.

#### **Seleccionando todos los datos**

La manera más simple de la sentencia **SELECT** es cuando se recuperan todos los datos de una tabla.

Esta forma del **SELECT** es útil si deseamos ver los datos completos de la tabla, por ejemplo, para asegurarnos de que están todos los registros después de la carga de un archivo.

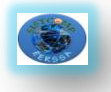

Por ejemplo, en este caso que estamos tratando, al consultar los registros de la tabla, nos damos cuenta de que hay un error en el archivo de datos(mascotas.txt) : parece que Kaiser ha nacido después de que ha fallecido!. Al revisar un poco el pedigree de Kaiser encontramos que la fecha correcta de nacimiento es el año 1989, no 1998.

Hay por lo menos un par de maneras de solucionar este problema:

Editar el archivo "mascotas.txt" para corregir el error, eliminar los datos de la tabla mascotas con la sentencia **DELETE**, y cargar los datos nuevamente con el comando **LOAD DATA**:

mysql> DELETE FROM mascotas;

mysql> LOAD DATA LOCAL INFILE "mascotas.txt" INTO TABLE mascotas;

Sin embargo, si hacemos esto, debemos ingresar los datos de Pelusa, la mascota de nuestra hermana Diana.

La segunda opción consiste en corregir sólo el registro erróneo con una sentencia **UPDATE**:

mysql> UPDATE mascotas SET nacimiento="1989-08-31" WHERE nombre="Kaiser";

Como se mostró anteriormente, es muy fácil recuperar los datos de una tabla completa. Pero típicamente no deseamos hacer esto, particularmente cuando las tablas son demasiado grandes. En vez de ello, estaremos más interesados en responder preguntas particulares, en cuyo caso debemos especificar algunas restricciones para la información que deseamos ver.

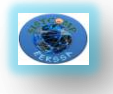

# **6. METODOLOGIA PARA LA EJECUCIÓN DE LA INVESTIGACIÓN**

El presente trabajo investigativo se realizará, tomando las diferentes metodologías y técnicas que nos orientan de mejor manera para el desarrollo de la misma.

#### **Técnica de la observación directa:**

Es importante mencionar, que tomando como base la observación directa podremos percatarnos de algunos inconvenientes que se vienen dando en la Empresa Eléctrica Regional del Sur que si bien cuenta con elementos que les permiten desarrollar sus procesos, éstos no son lo suficientemente automatizados como para cumplir las expectativas de los directivos.

### **Recolección de información:**

Para el desarrollo del presente proyecto investigativo se realizará la recolección de la información necesaria en la empresa para lo cual se considerará a todo el personal que labora en los departamentos que participan en el proceso de adquisiciones.

#### **Método Inductivo:**

Se utilizará el método inductivo es decir se partirá de lo particular a lo general, considerando a la empresa como el eje central para la realización de esta investigación.

#### **Técnica de la entrevista:**

Se realizaran entrevistas con algunos de los directivos de la empresa para conocer los problemas y necesidades que se presentan.

#### **Técnica de la encuesta:**

Además, se aplicará la técnica de encuesta a todo el personal que labora en la empresa para obtener el punto de vista que éstos tienen respecto a los procesos de adquisición que se vienen llevando en la empresa.

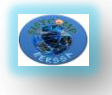

### **Método Científico:**

Éste nos permitirá alcanzar conocimientos válidos mediante instrumentos confiables. El método científico es el conjunto de pasos sistemáticos e instrumentos que nos permiten llegar a un conocimiento científico.

### **Método Bibliográfico:**

Este método es fundamental dentro del desarrollo de un proyecto, ya que por medio de éste obtendremos los conocimientos suficientes y necesarios para poder desarrollar con éxito un proyecto. Se constituye en la base teórica sobre la cual tenemos que trabajar para obtener los resultados deseados.

#### **Metodología de desarrollo:**

Para el desarrollo de la aplicación que se plantea, se va a utilizar la metodología de desarrollo XP, misma que cuenta con los siguientes pasos:

#### - **Planeación**

Esta etapa se refiere a todas las actividades que tienen que ver con la aprobación del proyecto y análisis de su factibilidad además se realizaron otras tareas previas al desarrollo de la aplicación, como:

- Entrevista a directivos.
- Conocer el proceso de adquisiciones.

#### - **Determinación de requerimientos**

Esta etapa comprende todos los métodos involucrados en la obtención de la información, mismos que nos permiten determinar los requerimientos del sistema.

#### - **Diseño**

Esta parte de la Metodología XP permite que se construya un software por fases,lo cual ayuda a realizar mejoras sin necesidad de volver hacer todo de nuevo.La arquitectura de programación a usar es la denominada dos capas, la cual se divide en: la interfaz Gráfica, el acceso a datos.

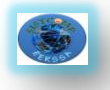

#### **39**

### - **Código**

Consiste en traducir todas las ideas en código. En la metodología de programación XP, el código expresa la interpretación del problema por parte de los programadores, a través de éste, el grupo de desarrollo se podrá comunicar, compartir y discutir sobre ideas individuales para luego definirlas como generales o de todo el grupo, con lo cual logramos aprender y mejorar.

#### - **Pruebas**

Se realizaran las pruebas al sistema, con las diferentes muestras obtenidas durante el periodo de recolección de datos y análisis. Tomando en consideración a todos los actores directos que van a intervenir en este sistema.

### **Metodología Genexus**

La metodología de desarrollo utilizando Genexus se compone de un ciclo en el que se alternan cuatro etapas: Análisis de procesos , Modelado de procesos, Desarrollo de aplicaciones, y Ejecución de procesos.

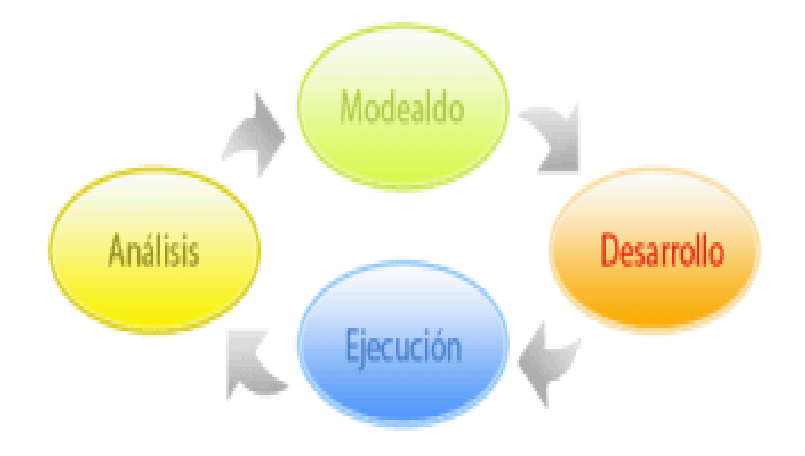

*Fig 6. Ciclo de la Metodología GXFlow (Genexus)*

**Análisis de procesos** La etapa de análisis implica utilizar herramientas de Business Intelligence de la Genexus BPM Suite para analizar el comportamiento de los procesos y determinar si su desempeño es el esperado. Esta etapa es muy importante ya que se pueden determinar: ineficiencias en el modelo del proceso, en los mecanismos de asignación de tareas a usuarios, o en los tiempos de ejecución de las tareas y del proceso general que pueden

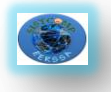

implicar un mal desempeño general de los procesos. La principal herramienta que se utiliza en esta etapa es GXplorer que realiza consultas sobre el Data Warehouse de GXflow que recoge la información del desempeño de los procesos. También es posible utilizar alguna de las herramientas de Administración que provee el Escritorio de GXflow.

**Modelado de procesos** El modelado de procesos se realiza utilizando el Business Proces Diagram (BPD). Por cada proceso a automatizar se crea un diagrama basado en el estándar de notación gráfica BPMN donde se detallan todas las actividades que se deben llevar a cabo en ese proceso. Además se indican roles que llevaran a cabo las tareas, documentos, calendarios, datos relevantes, programas Genexus que se ejecutarán, manejadores de eventos, etc. Finalmente, cuando se culmina la etapa de modelado de diagramas de los procesos se realiza un Impacto del Proyecto, donde toda la información de los procesos es almacenada en la base de datos para ser interpretada por el Motor de Workflow.

**Desarrollo de aplicaciones** En ésta etapa se trabaja en el desarrollo de los programas que serán utilizados durante la ejecución del proceso. El desarrollo se hace utilizando Genexus. Los Tipos de Datos Workflow permiten que los programas desarrollados puedan utilizar los servicios que brinda el Motor de Workflow.

**Ejecución de procesos** La etapa de ejecución implica iniciar, ejecutar y administrar los procesos modelados. Para esto se utiliza el Escritorio de GXflow que es la herramienta que utilizan los usuarios diariamente para participar en la ejecución de los procesos. En esta etapa se prueban los programas Genexus desarrollados, se prueban los mecanismos automáticos de asignación de tareas a usuarios, se definen restricciones especiales a los usuarios, etc.

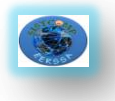

# **7. PRESUPUESTO Y FINANCIAMIENTO**

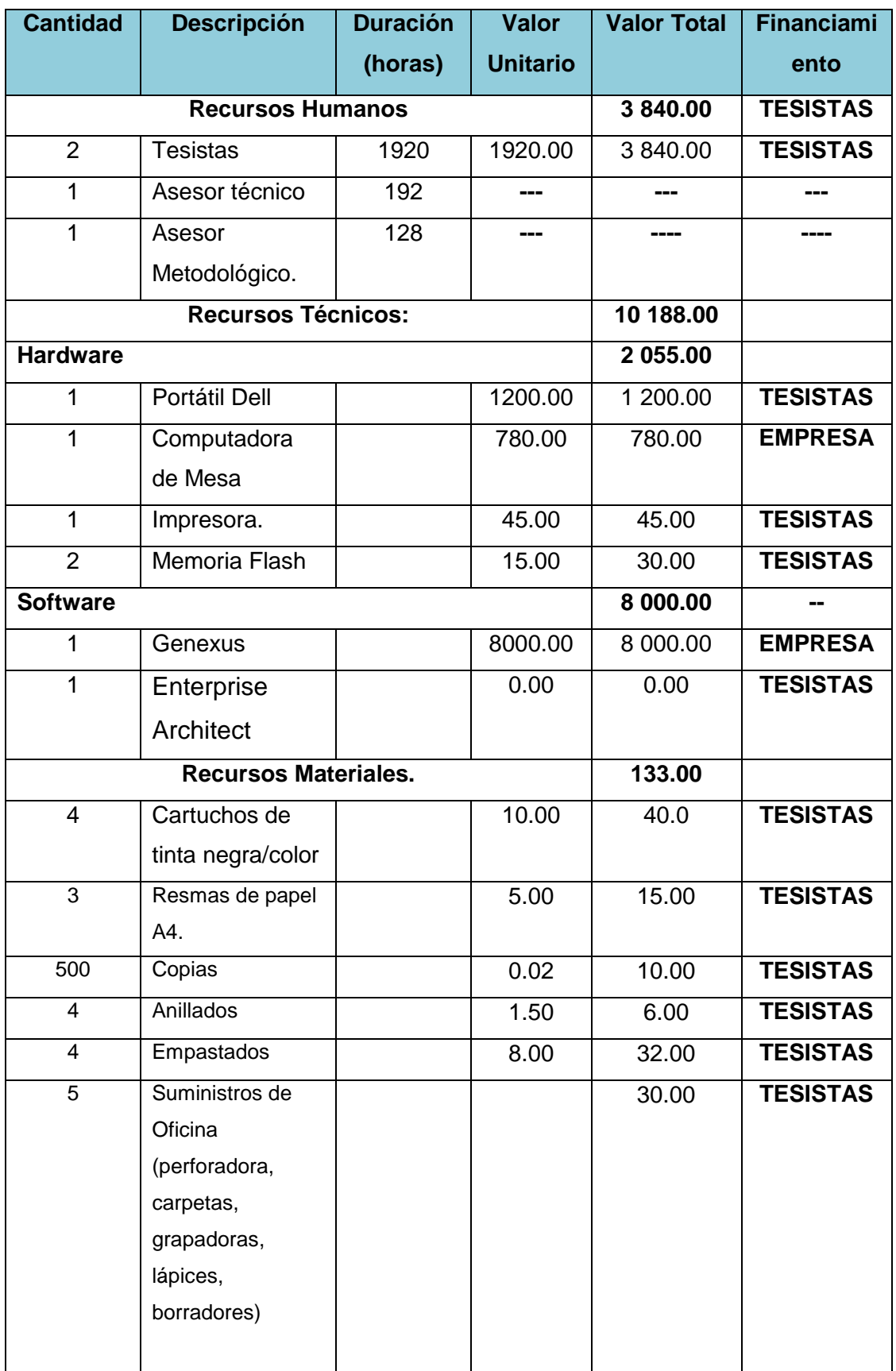

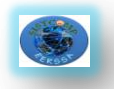

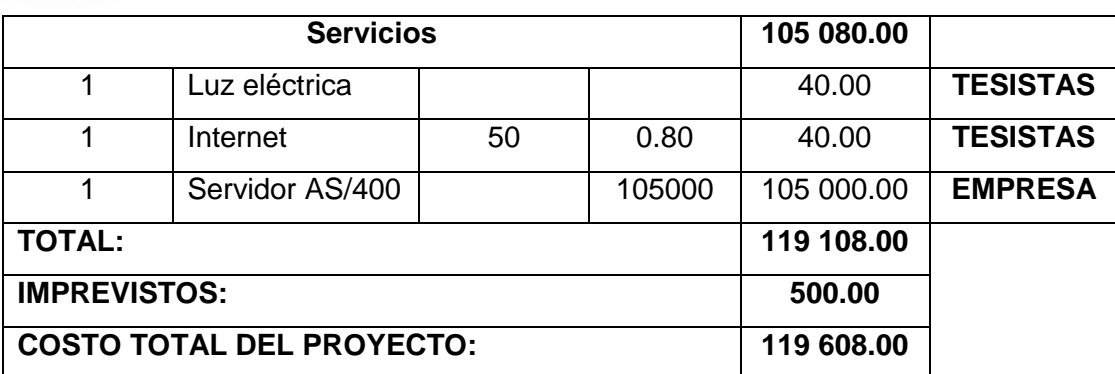

### **RESUMEN**

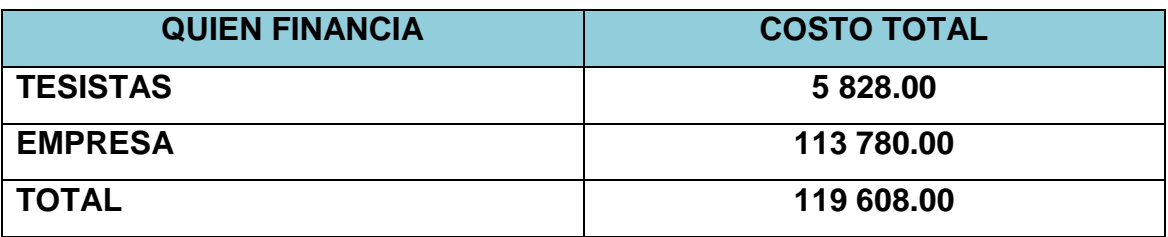

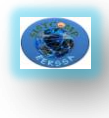

 Sistema Interno de adquisiciones (Compras Públicas) para la Empresa Eléctrica Regional del Qur (9. H.

# **8. CRONOGRAMA**

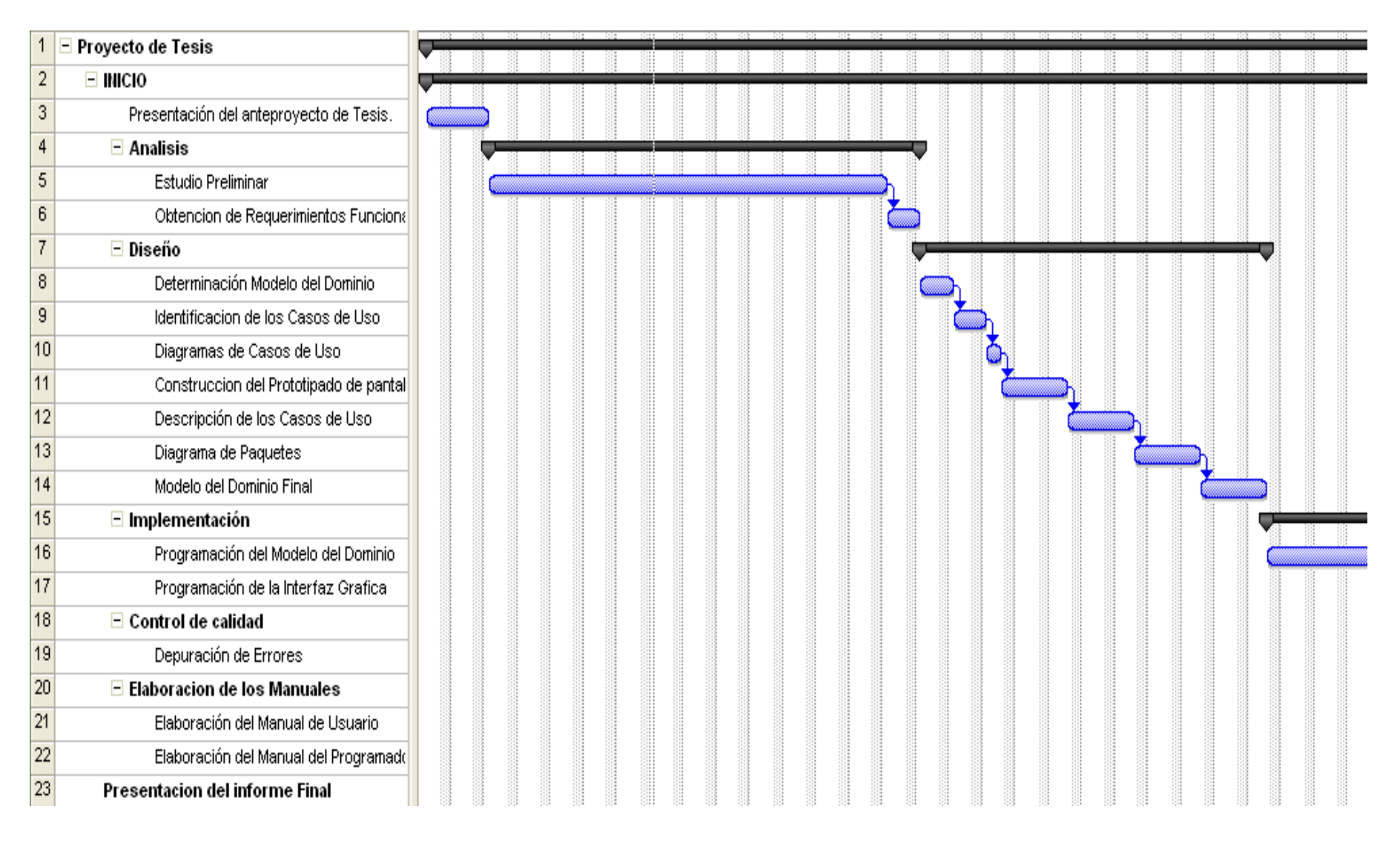

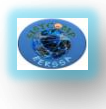

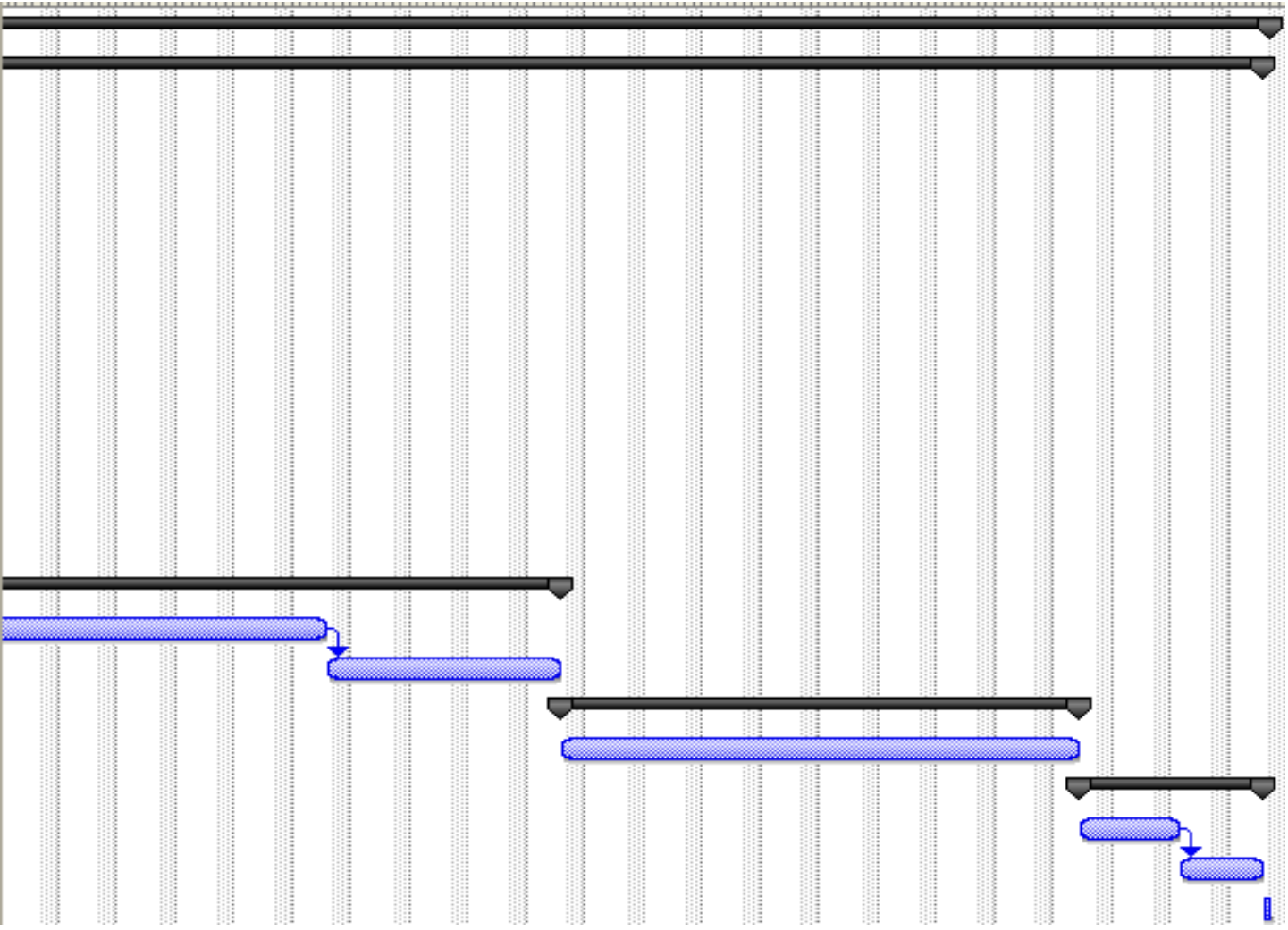

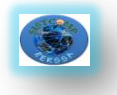

#### **45**

### **9. BIBLIOGRAFIA**

### **LIBROS:**

- · ARTECH, Primeros pasos con Genexus 8.0, Montevideo-Uruguay, 2006.
- · ARTECH, Genexus Diseño de aplicaciones, Montevideo-Uruguay,2007
- · GONDA Breogán y Jodal Nicolás, Genexus: Filosofia, Chicago-USA,Artech,2009.
- · MÁRQUEZ Daniel y Fernández Lucia, Genexus X-Episodio uno, Segunda edición, Artech, Montevideo, 2009.

### **REFERENCIAS ELECTRONICAS**

- ECHAGÜE Gonzalo, Arquitectura del Software en Genexus, [http://ealmeida.blogspot.com/2009/01/Genexus-x-evolution-ibeta-1.html], Jueves 8 Enero del 2009.
- · WIKIPEDIA, Genexus, [\[http://es.wikipedia.org/wiki/Genexus\]](http://es.wikipedia.org/wiki/GeneXus), Febrero 3 2010, a las 12:25.
- · ARTECH, Diseño de aplicaciones Genexus X,[ http://www.kadotani.com/downloads/gxap.pdf], 09/2009.
- · ARBOLEYA J, AS/400, [htt://jarboleya.com]
- · WIKIPEDIA, AS/400, [http://es.wikipedia.org/wiki/AS/400], 26 Marzo del 2010.
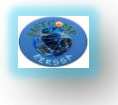

### **10. ANEXOS**

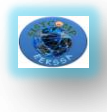

## **MATRIZ DE CONSISTENCIA GENERAL**

## **PROBLEMÁTICA (ENUNCIADO):**

Faltade un Sistema de Adquisiciones (Compras Públicas) para la Empresa Eléctrica Regional del Sur (EERSSA).

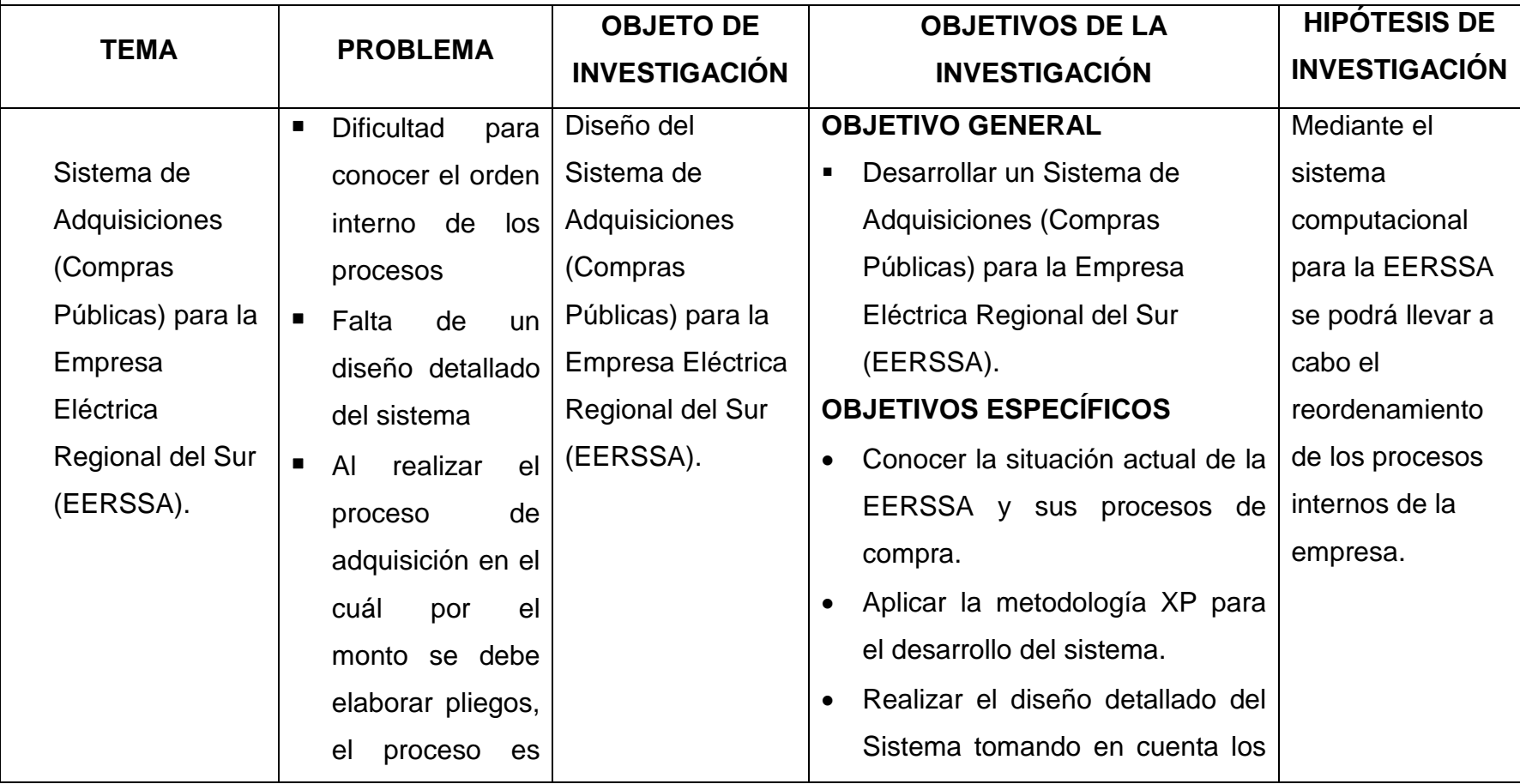

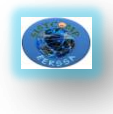

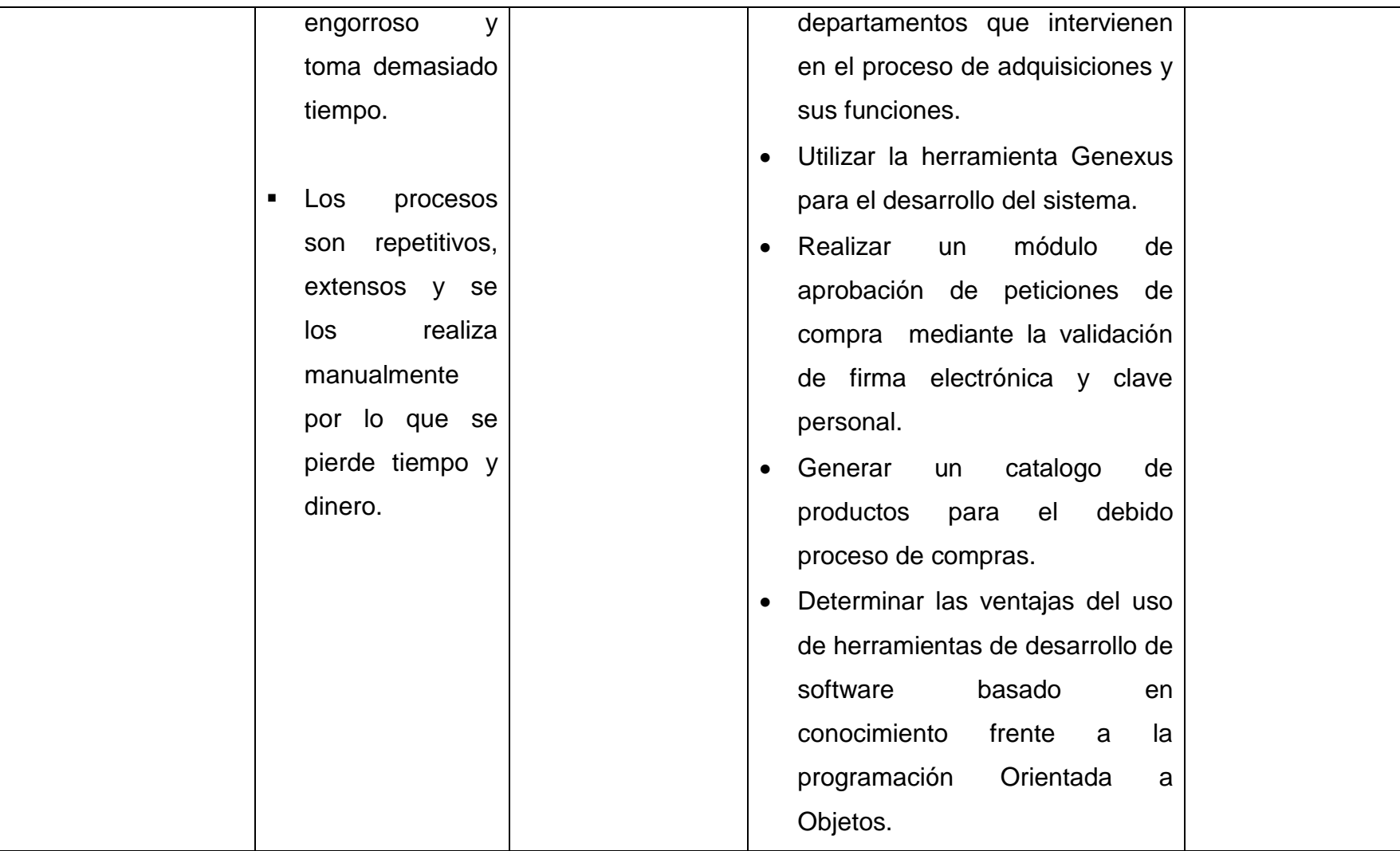

# **MATRIZ DE CONSISTENCIA ESPECÍFICA**

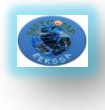

Conocer la situación actual de la EERSSA y los sus procesos de compra.

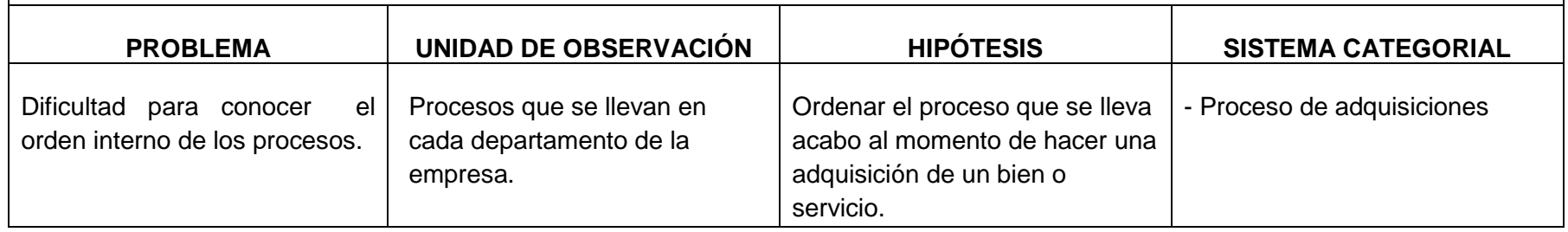

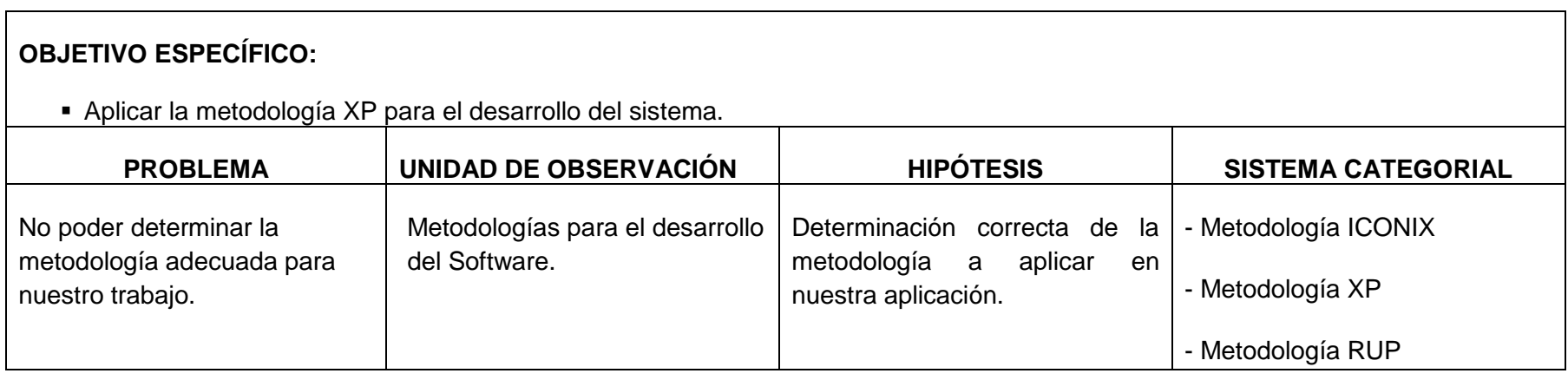

### **OBJETIVO ESPECÍFICO:**

Realizar el Diseño detallado del sistema tomando en cuenta los departamentos que intervienen en el proceso de adquisiciones

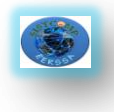

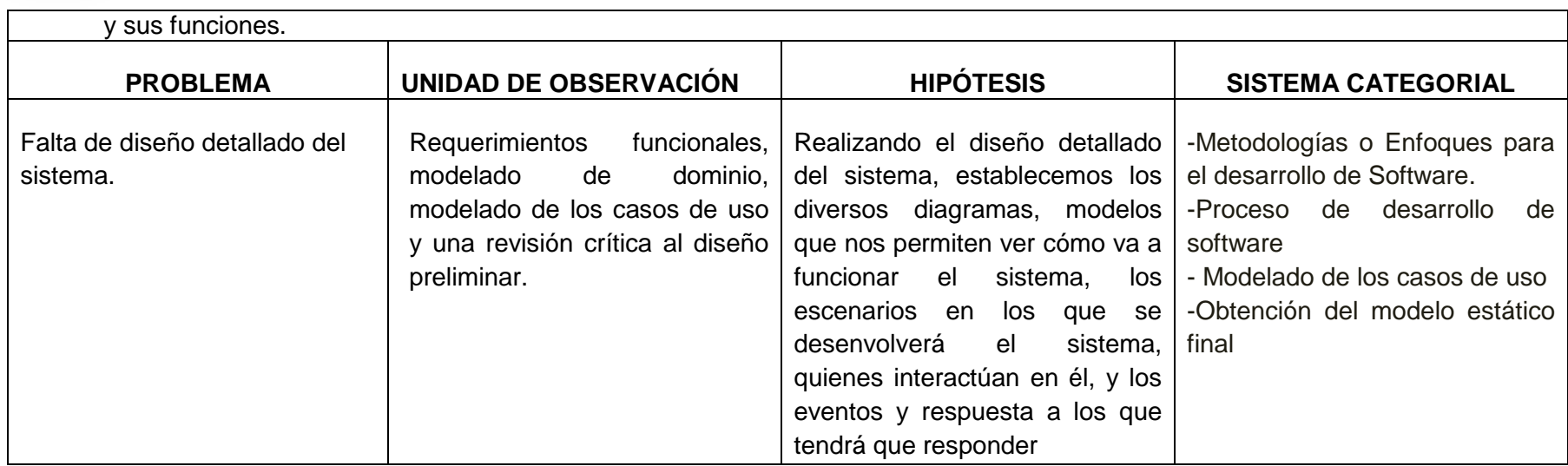

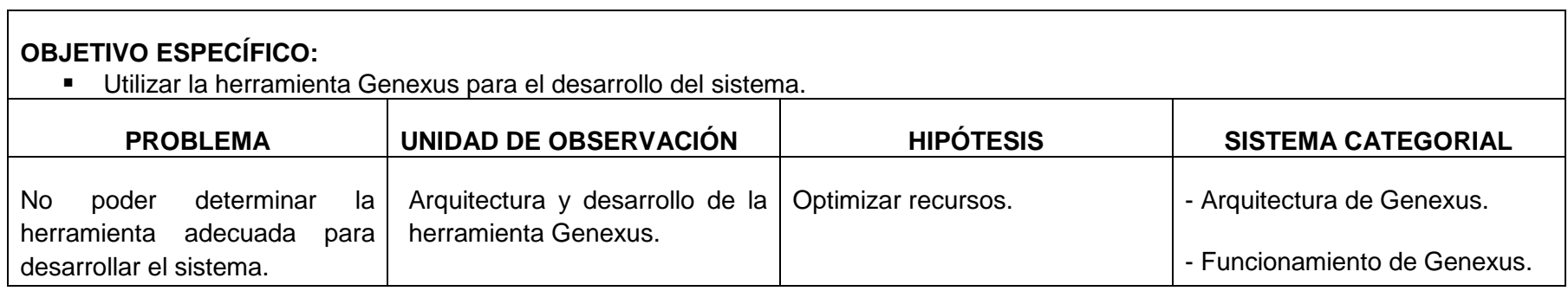

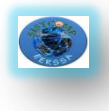

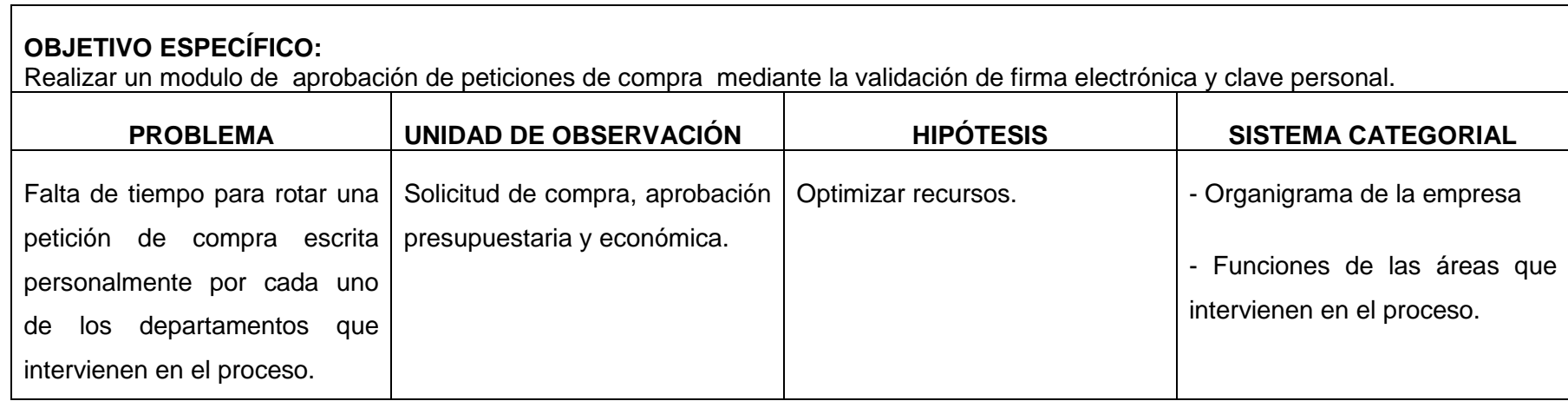

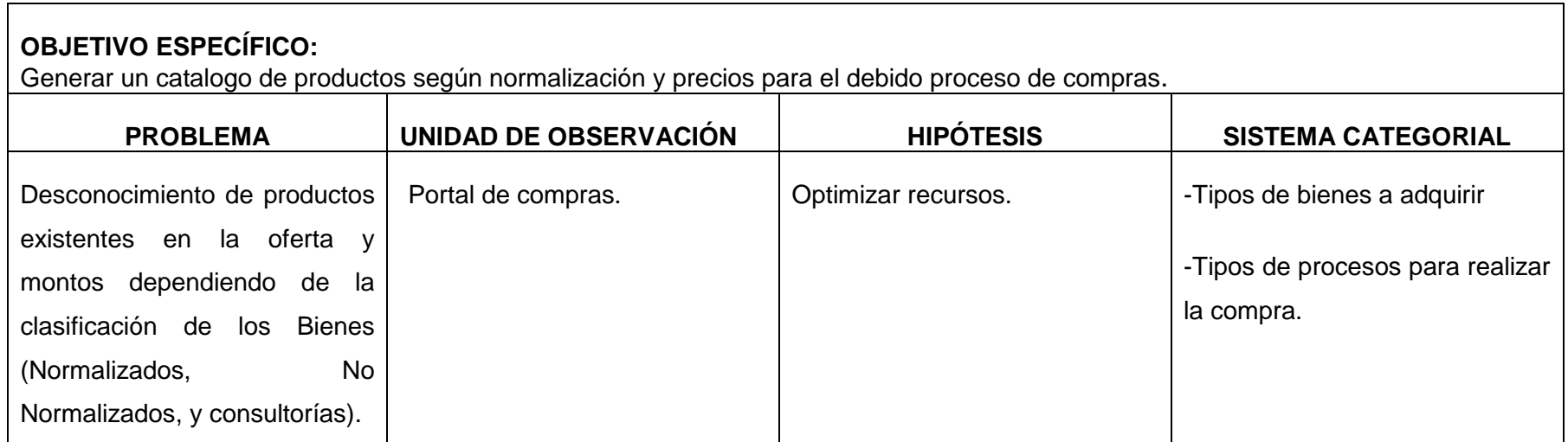

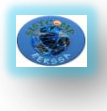

 Determinar las ventajas del uso de herramientas de desarrollo de software basado en conocimiento frente al desarrollo orientado a objetos.

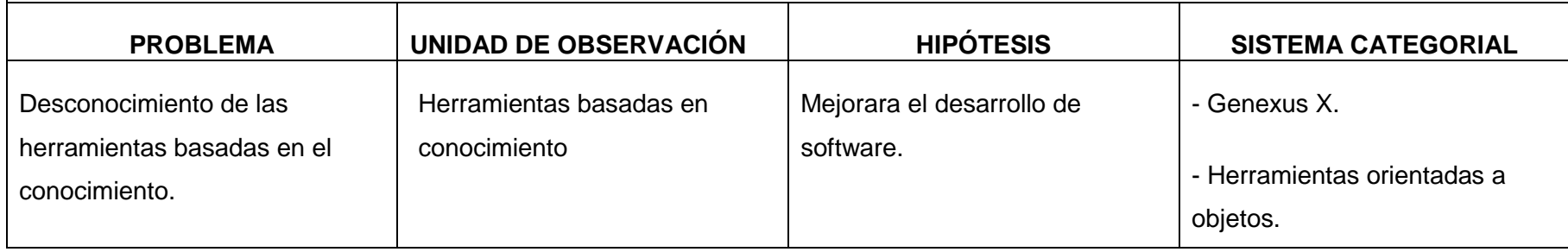

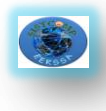

## **MATRIZ DE OPERATIVIDAD DE OBJETIVOS**

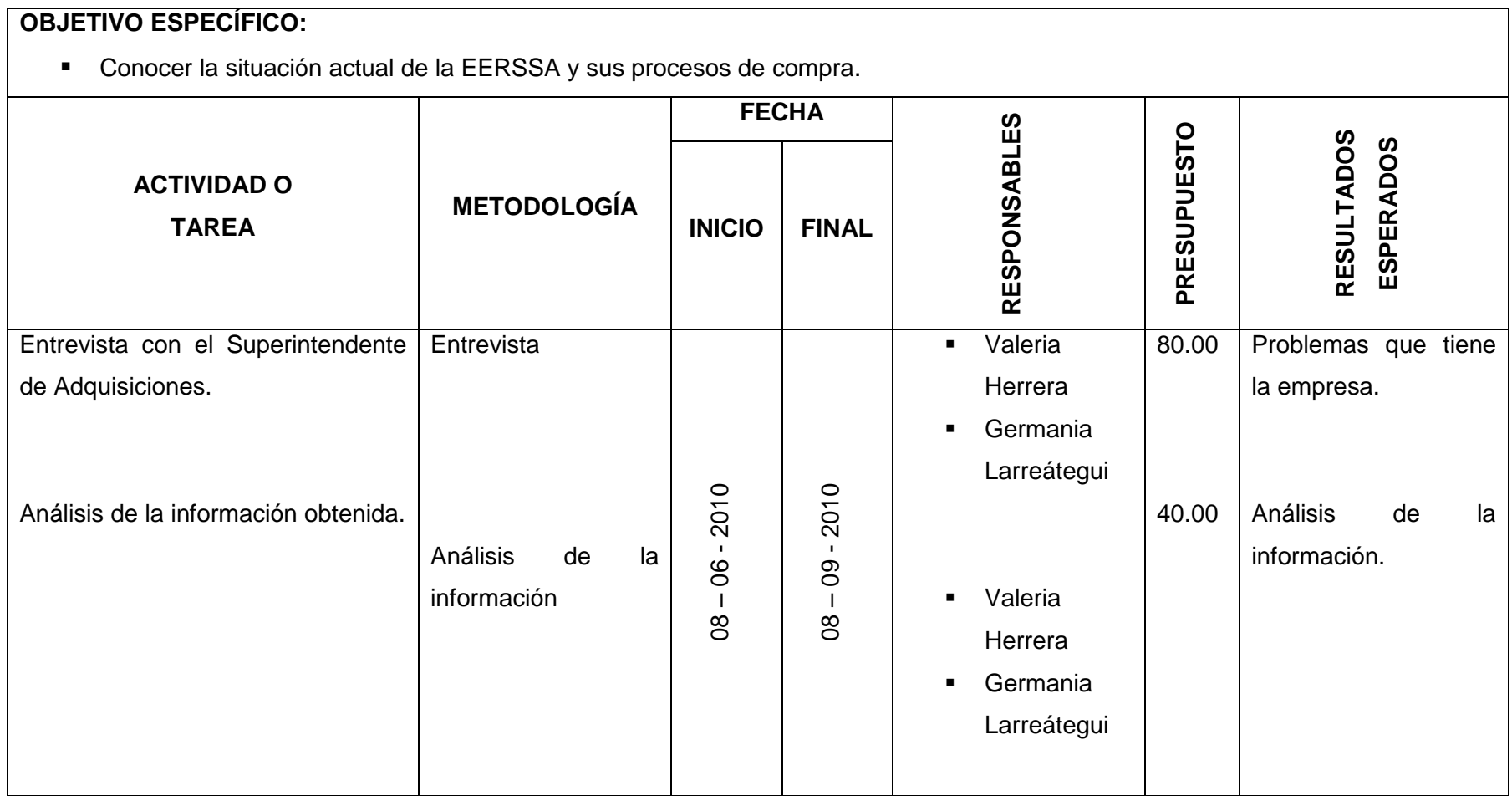

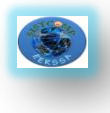

Aplicar la metodología XP para el desarrollo del sistema.

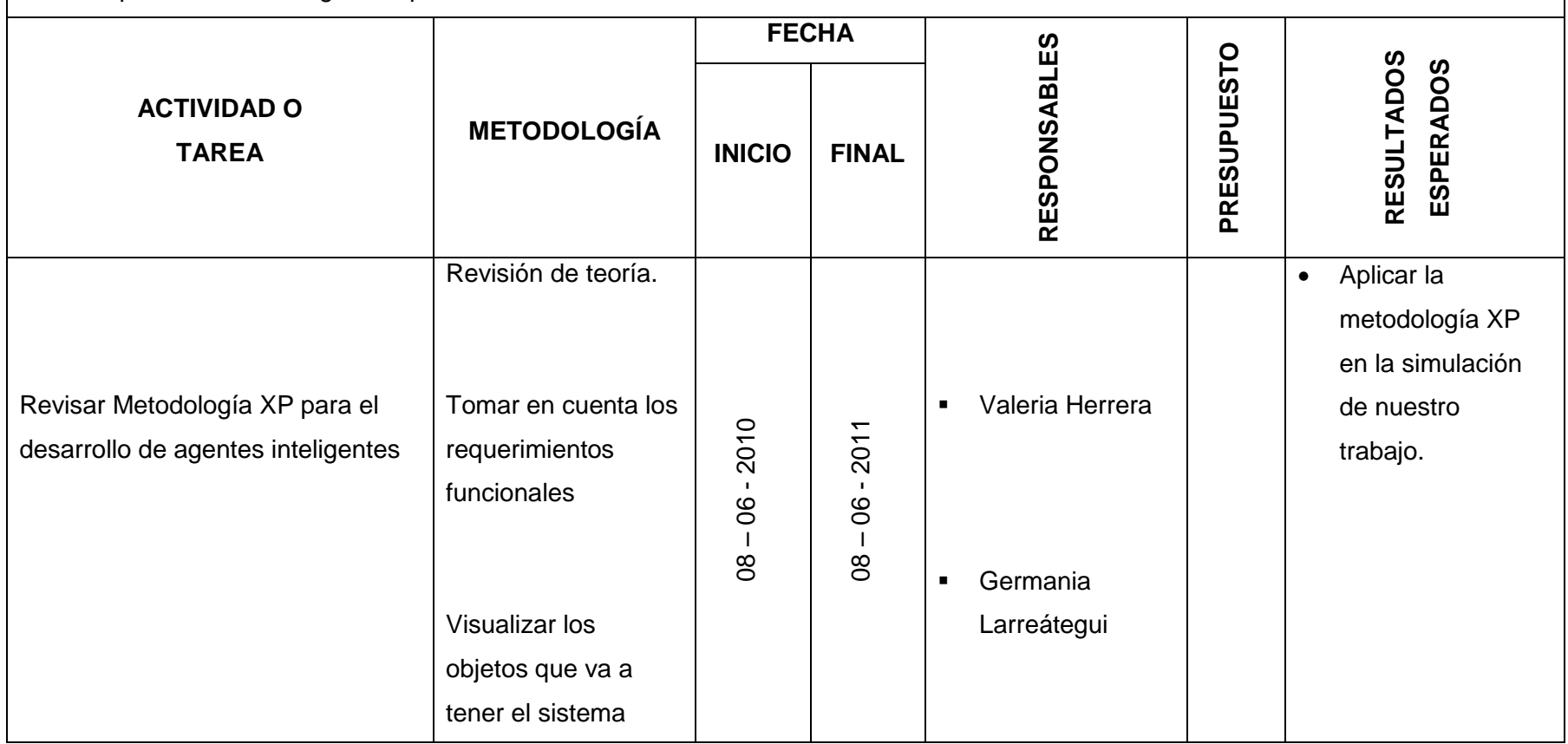

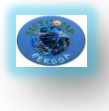

 Realizar el Diseño detallado del Sistema tomando en cuenta los departamentos que interviene en el proceso de adquisiciones y sus funciones.

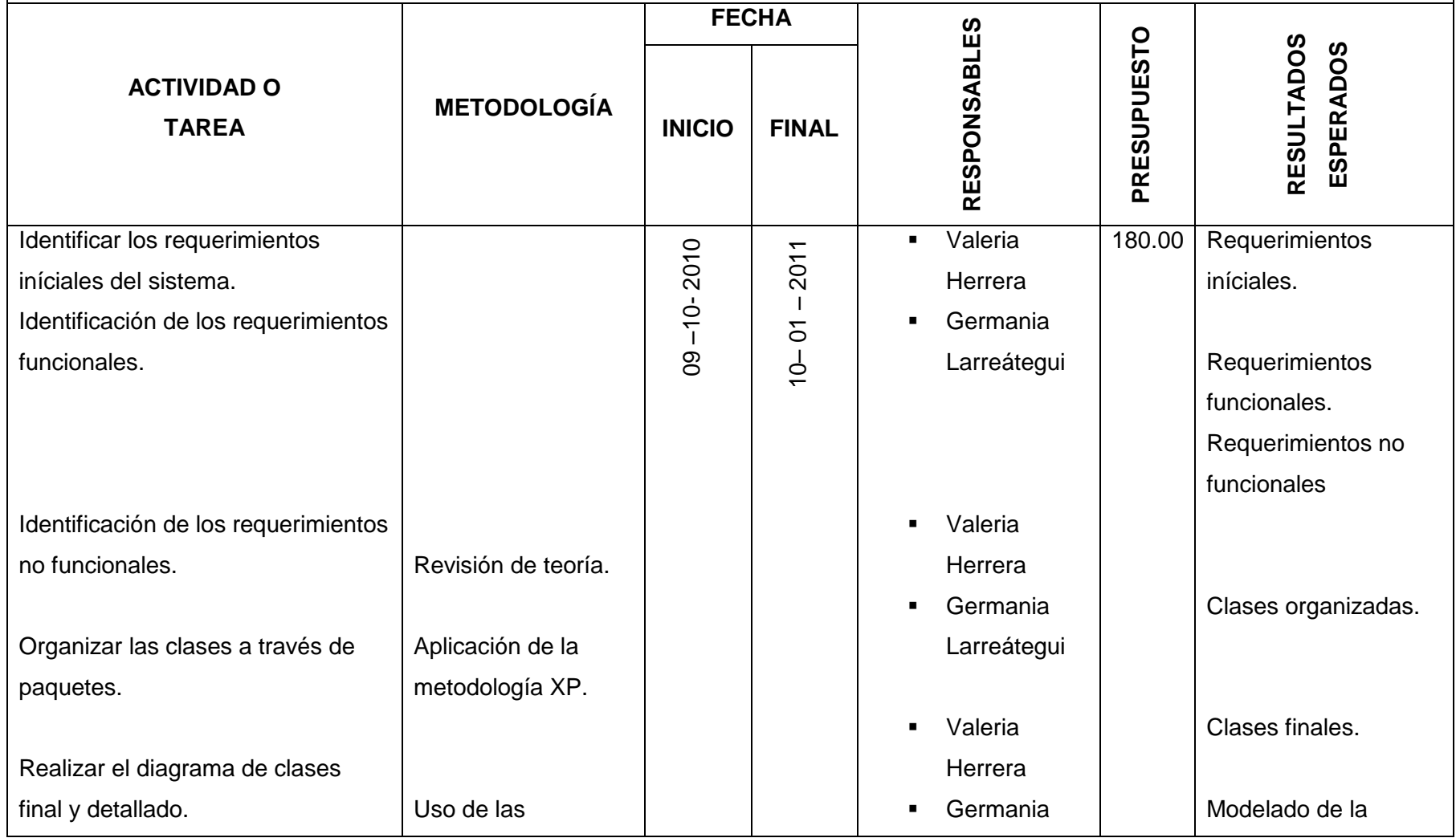

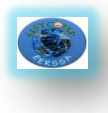

 Sistema Interno de adquisiciones (Compras Públicas) para la Empresa Eléctrica Regional del Sur S. A.

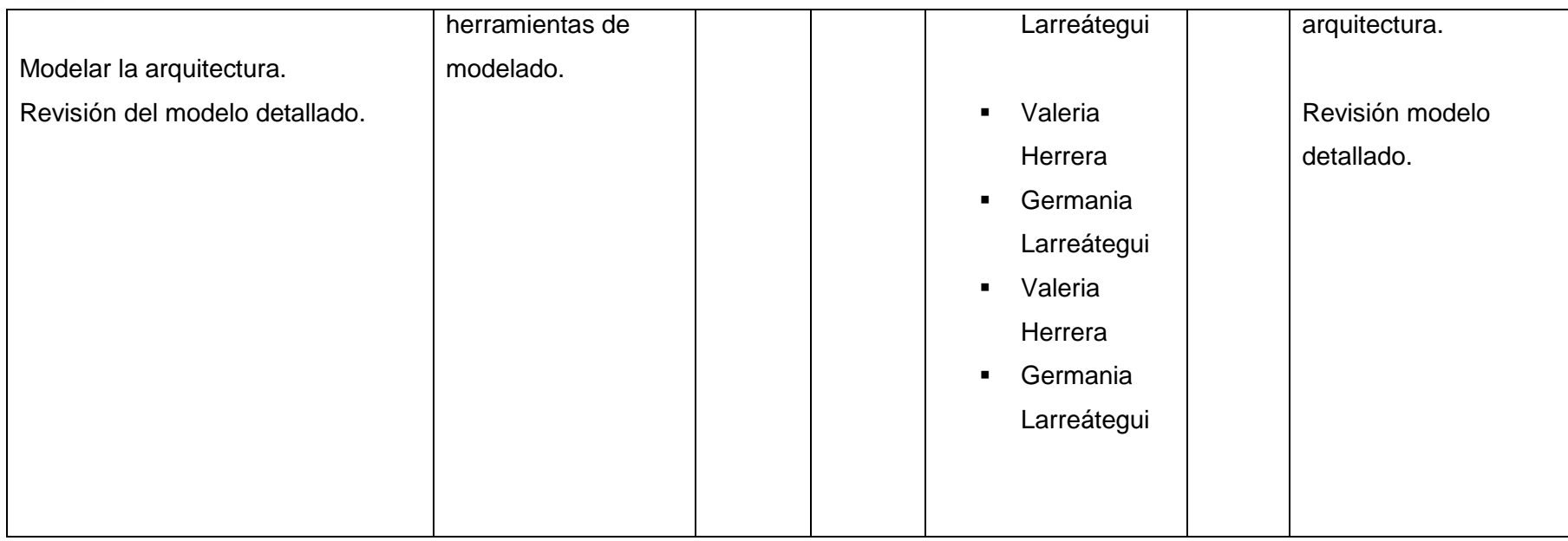

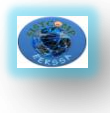

Utilizar la herramienta Genexus para el desarrollo del sistema.

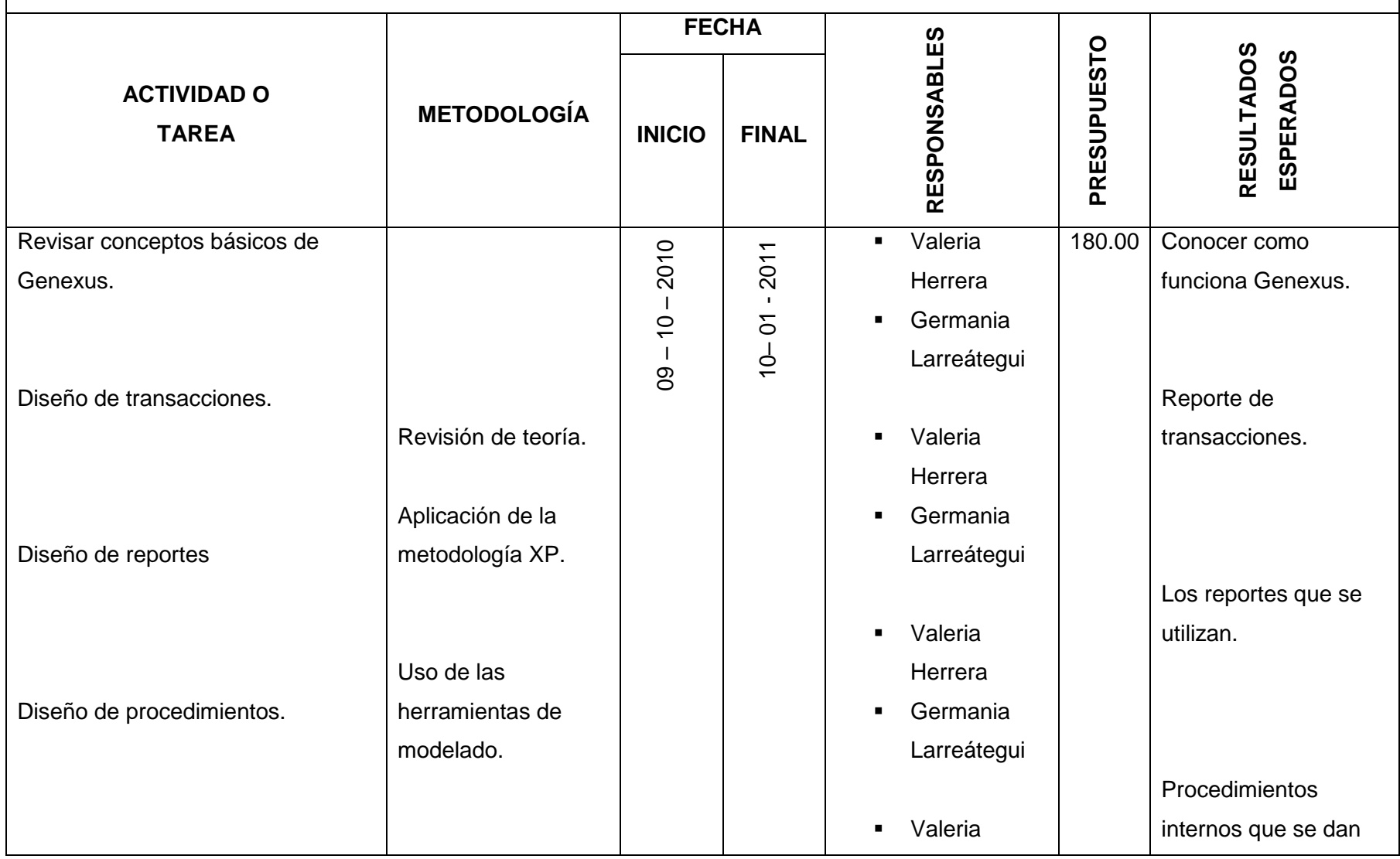

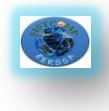

 Sistema Interno de adquisiciones (Compras Públicas) para la Empresa Eléctrica Regional del Sur S. A.

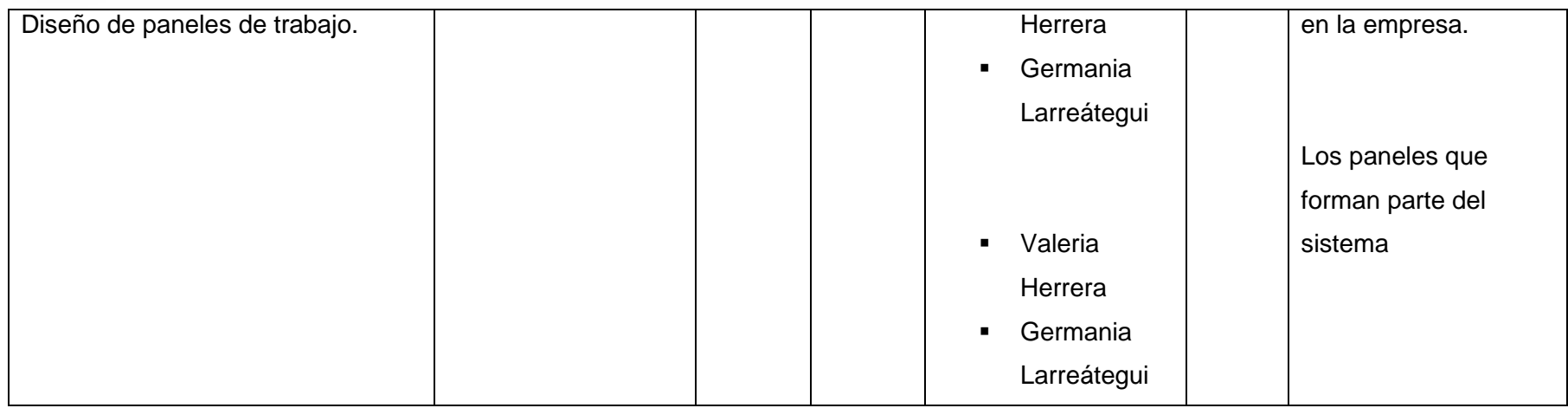

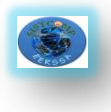

Realizar un modulo de aprobación de peticiones de compra mediante la validación de firma electrónica y clave personal.

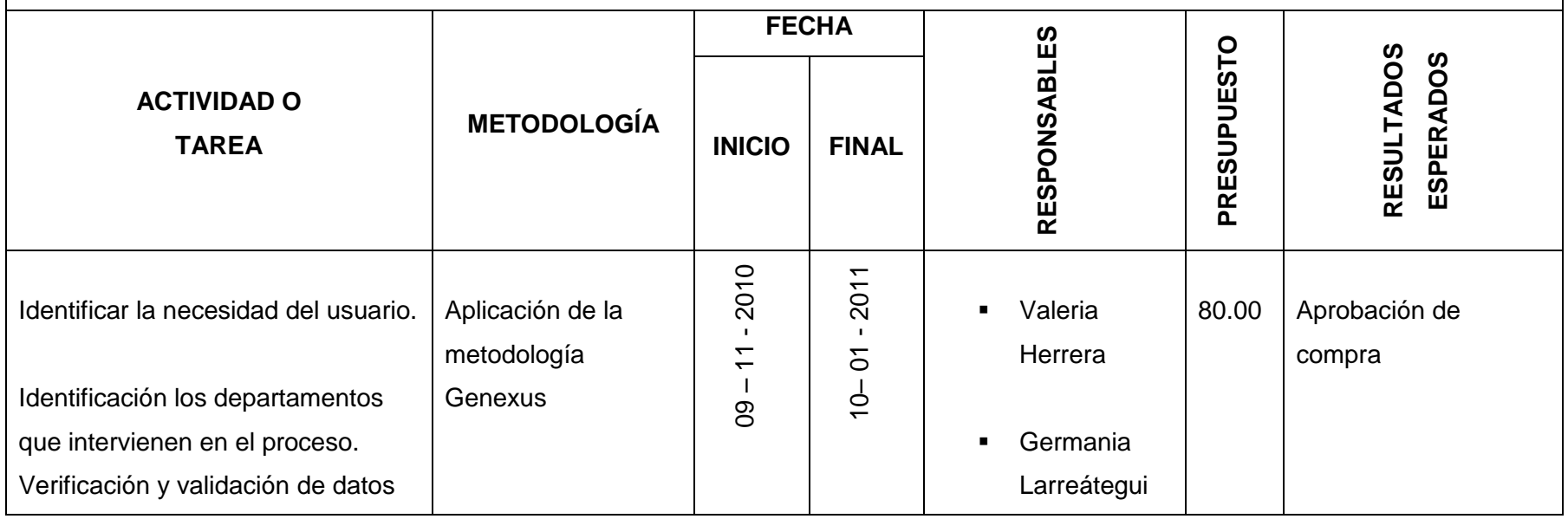

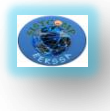

Generar un catálogo de productos para el debido proceso de compras.

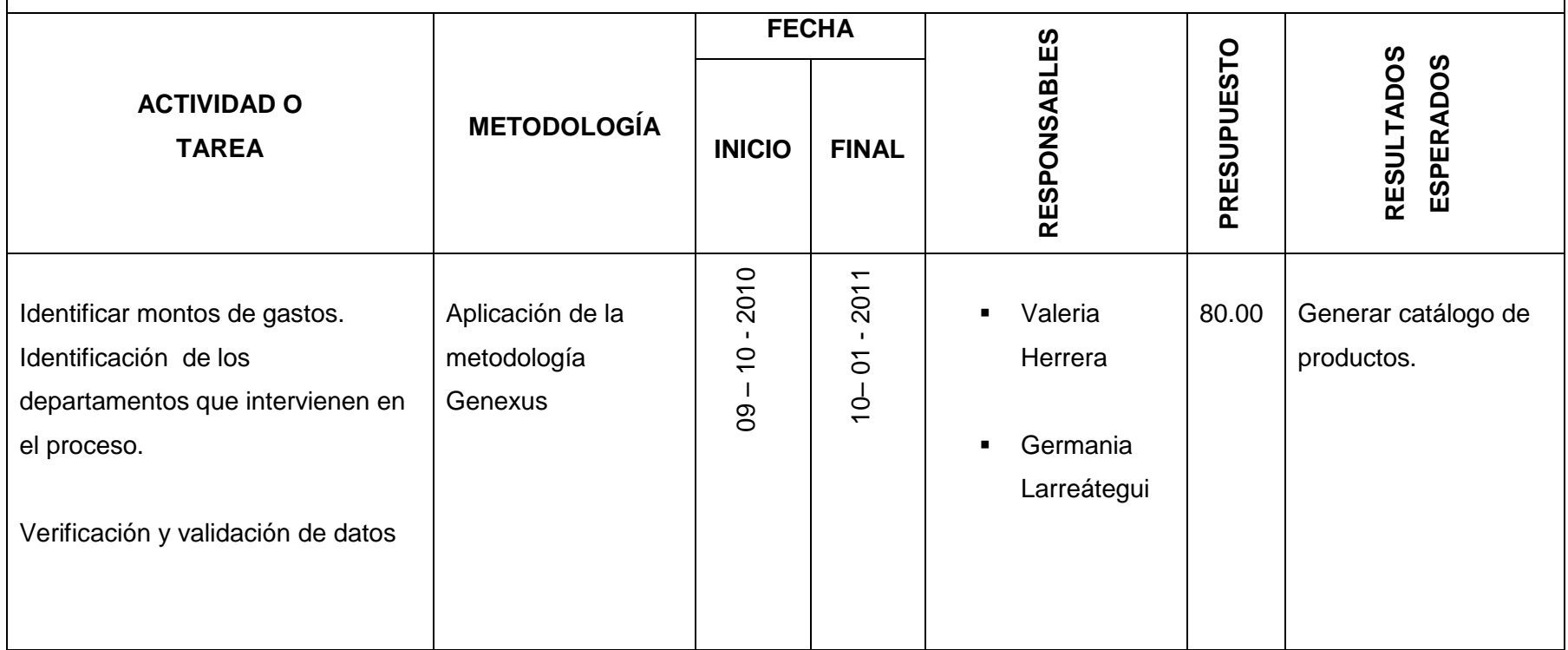

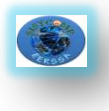

 Determinar las ventajas del uso de herramientas de desarrollo de software basado en conocimiento frente al desarrollo orientado a objetos.

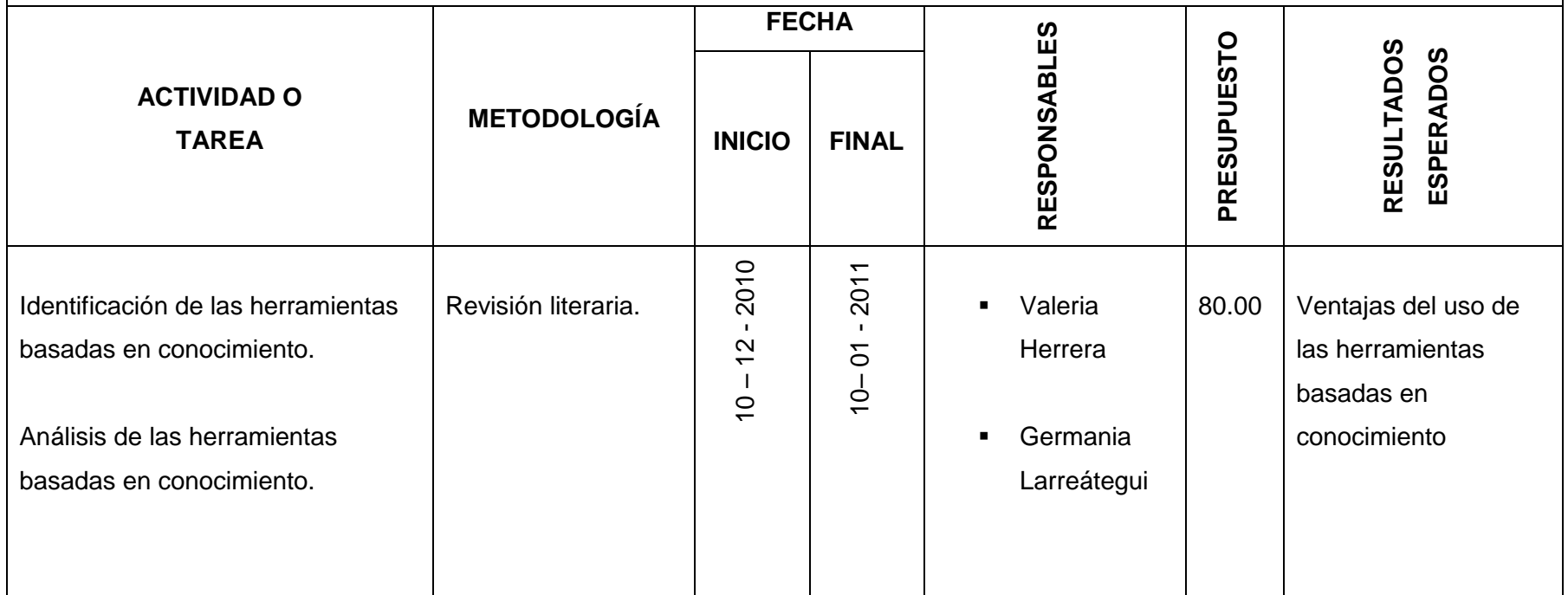

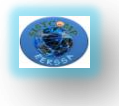

# **ANEXO B.**

# **FLUJOGRAMAS**

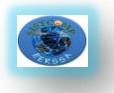

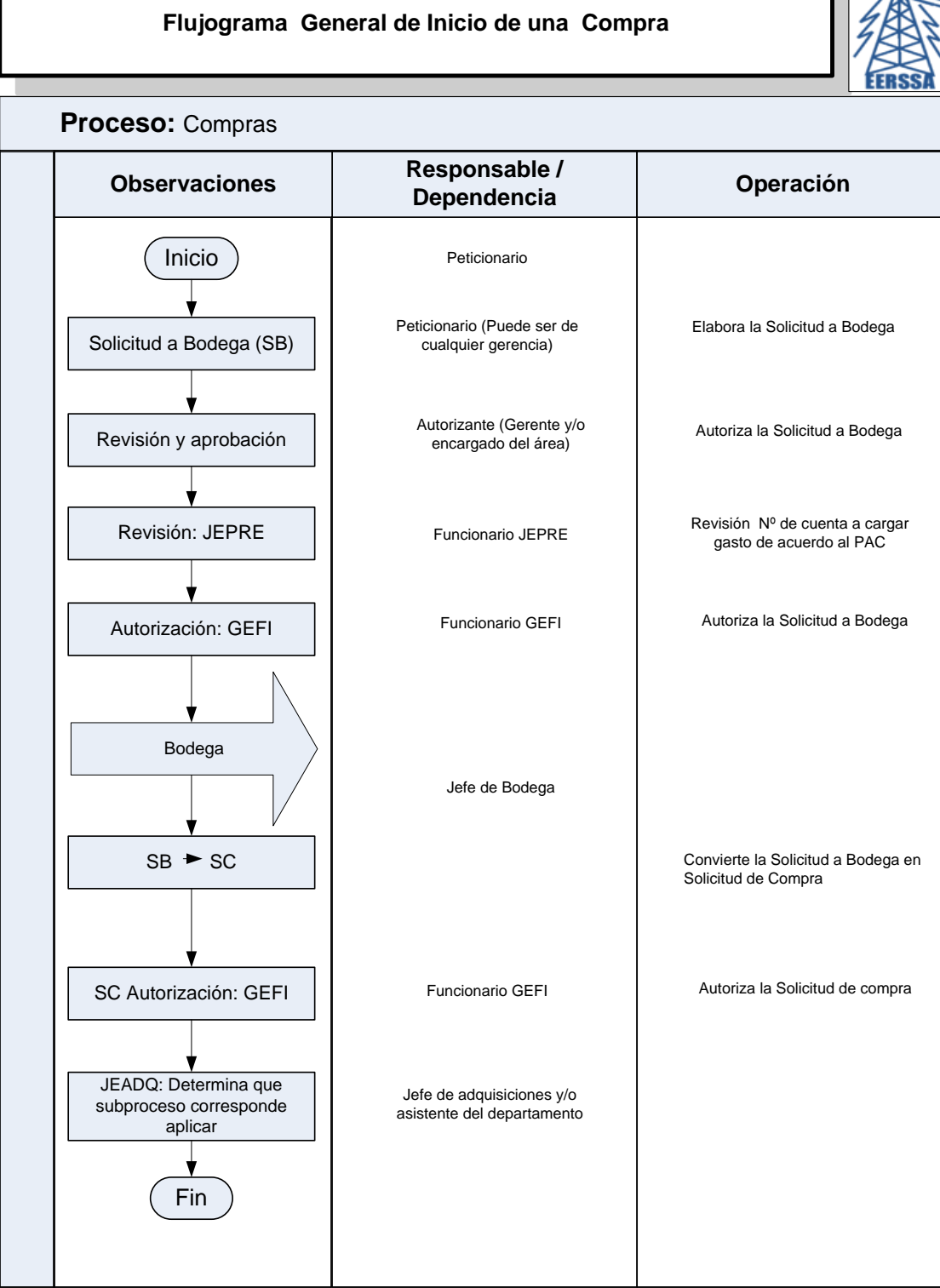

**Glosario:**<br>SB: Solicitud a Bodega<br>SC: Solicitud de Compra<br>JEPRE: Jefe de Presupuesto<br>JEADQ: Jefe de Adquisiciones

 $\frac{1}{\sqrt{2}}$ 

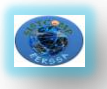

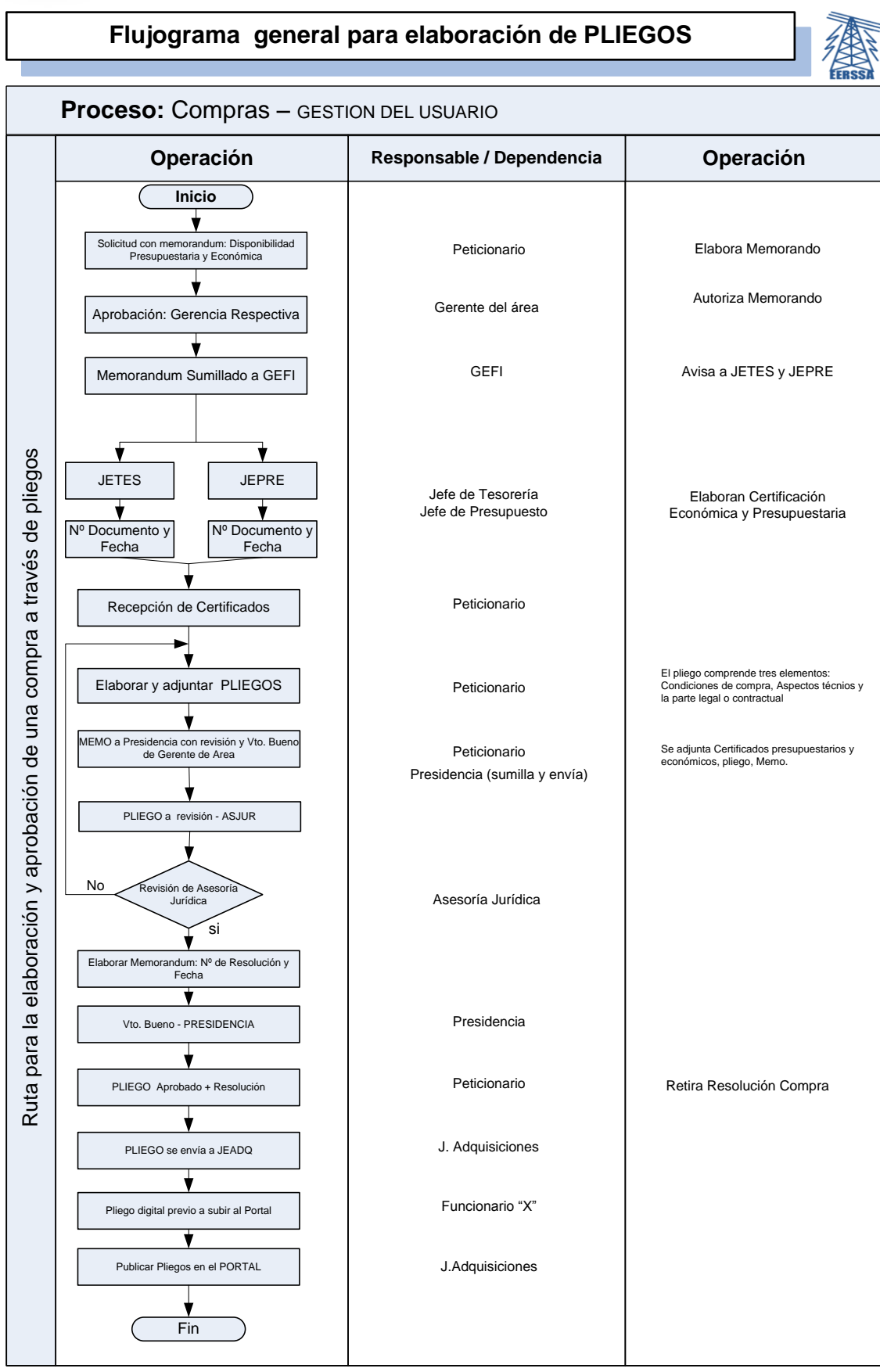

**GEFI**: Gerencia Financiera **JETES**: Jefe de Tesorería **JEPRE**: Jefe de Presupuesto **ASJUR:** Asesoría Jurídica **JEADQ:** Jefe de Adquisicones

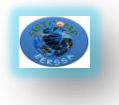

**ANEXO C.**

**ENCUESTAS**

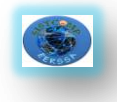

#### **Análisis e Interpretación de encuestas**

#### Población total= 20

**1. ¿Usted realiza los pliegos o delega a alguien?**

No realiza=1= Realiza **=**15= Delega**=** 11

**ANÁLISIS**: El 5% de la población encuestada no realiza los pliegos mientras que la población restante del 95% realiza y en ocasiones delega personal de sus departamentos para realizar dicho documento.

**INTERPRETACIÓN:** Podemos aseverar que la mayoría de los peticionarios son los responsables directos de la elaboración de los pliegos para las adquisiciones.

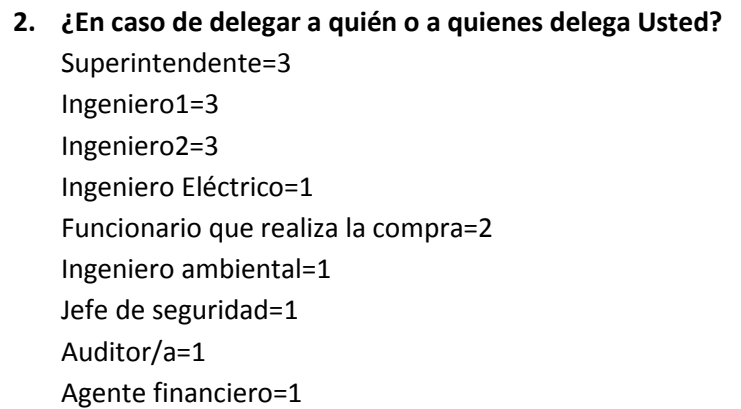

**ANÁLISIS**: El 55% de la población encuestada delega a Ingeniero1, 2, Ingeniero Eléctrico, Funcionarios encargado de la compra, jefe de seguridad, auditor, agente financiero; mientras que el 45% de la población restante lo realiza personalmente.

**INTERPRETACIÓN:** Podemos aseverar que todos los funcionarios que delegan, lo hacen a personal de la misma área y generalmente de un cargo menor.

**3. ¿Tiene definido un funcionario para que realice los pliegos o dependiendo de la necesidad lo delega?**

Definido=2 No Definido=7 Dependiendo de la Necesidad=8

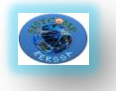

**ANÁLISIS**: El 11.76% de la población encuestada tienen definido al personal que delegan, el 41.18% no tienen definido, y el 47.06% lo toman dependiendo de la naturaleza de la adquisición.

**INTERPRETACIÓN:** Podemos aseverar que la mayoría de funcionarios no tienen definido el personal estable para realizar este tipo de documentos, sino que lo escogen de acuerdo a la necesidad.

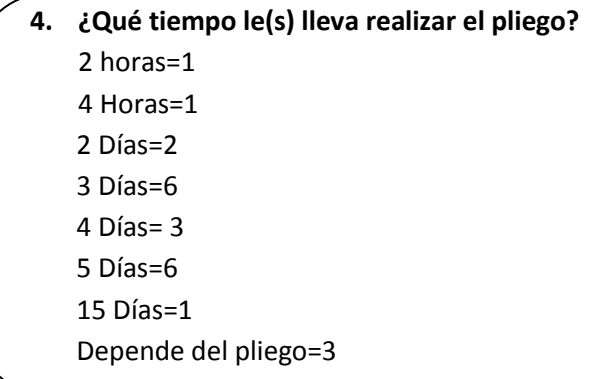

**ANÁLISIS**: El 26.08% de la población encuestada utilizan 3 días para realizar los documentos y el mismo 26.08% utilizan 5 días, seguido del 13.04% que utilizan 4 días para la elaboración de dicho documento y el mismo porcentaje de 13.04 aseguran que depende del bien a adquirir.

**INTERPRETACIÓN:** Podemos aseverar que la mayoría de funcionarios tardan más de tres días para la elaboración de este tipo de documentos.

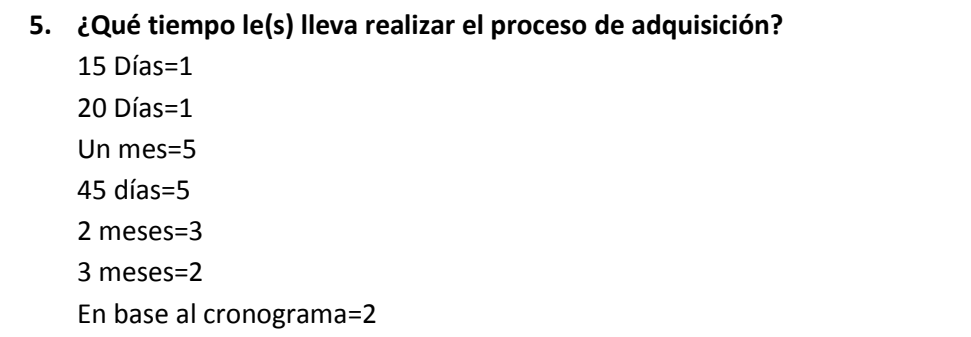

**ANÁLISIS**: El 25% de la población encuestada manifiestan que tarda un mes el proceso de adquisiciones, así mismo el 25% sostiene que se tardan más de 45 días, y el 15% ostentan que lo hacen tiempo de dos meses.

**INTERPRETACIÓN:** Podemos verificar que el proceso de adquisiciones en su mayoría tarda más de un mes calendario.

Universidad Nacional de Loja **Ingeniería en Sistemas** 

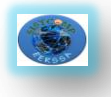

#### **6. ¿Cuántos pliegos realiza Usted al mes?**

1 al mes=7 2 al mes=7 3 al mes=1 8 al mes=1 12 al mes=1 25 al mes=1 30 al mes=1 1 cada 6 meses=1 De acuerdo a la necesidad=1

**ANÁLISIS**: El 35% de la población encuestada manifiestan realiza pliegos una vez al mes, el mismo porcentaje del 35% de encuestados manifiesta que elaboran 2 pliegos al mes, el porcentaje restante están en el 5% que lo elaboran 3, 8 , 12, 25 y 30 pliegos al mes.

**INTERPRETACIÓN:** Podemos identificar que la mayoría de funcionarios solo realizan un pliego o máximo dos por mes.

- **7. ¿Cómo realiza Usted el proceso de adquisición? Detallar los pasos:**
	- 1. Determinar la necesidad
	- 2. Incluir en el presupuesto
	- 3. Solicitar disponibilidad presupuestaria y económica a Gerencia Financiera
	- 4. Elaborar los pliegos
	- 5. Pedir la revisión y aprobación de los pliegos a PREJEC y ASJUR con su resolución respectiva.
	- 6. El pliego es enviado a adquisiciones para ser subido al portal

**ANÁLISIS**: Concluimos de acuerdo a las respuestas obtenidas que el proceso de adquisiciones de lleva de la siguiente manera:

- 1. Determinar la necesidad
- 2. Incluir en el presupuesto
- 3. Solicitar disponibilidad presupuestaria y económica a Gerencia Financiera
- 4. Elaborar los pliegos
- 5. Pedir la revisión y aprobación de los pliegos a PREJEC y ASJUR con su resolución respectiva.
- 6. El pliego es enviado a adquisiciones para ser subido al portal

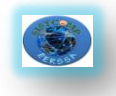

**8. ¿Le parece adecuado la metodología actual?**  $Si = 4$ No=15 Me es indiferente =1

**ANÁLISIS**: El 75% de la población encuestada manifiestan que no están de acuerdo como se lleva actualmente el proceso de adquisiciones, y el 20% restantes nos han sabido manifestar que el proceso les parece adecuado, sin descartar que el 5% de la población les es indiferente dicho proceso.

**INTERPRETACIÓN:** Podemos identificar que la mayoría de funcionarios no están de acuerdo como se lleva el proceso de adquisiciones.

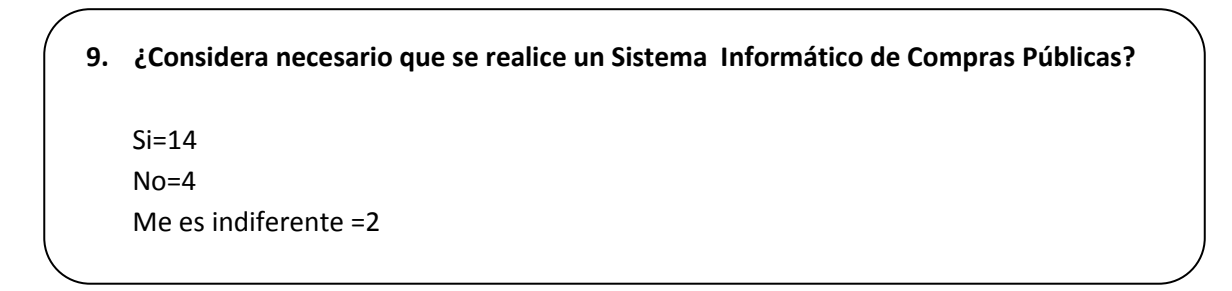

**ANÁLISIS**: El 70% de la población encuestada manifiestan que es imperiosa la construcción de una aplicación informática para el proceso de adquisiciones, mientras que el 20% consideran que no es necesaria la construcción de una aplicación que facilite el proceso de Compras, y el 10% de la población le resulta indiferentes dicho procesos.

**INTERPRETACIÓN:** Podemos identificar que la mayoría de funcionarios está de acuerdo en la construcción de una aplicación informática para el proceso de adquisiciones.

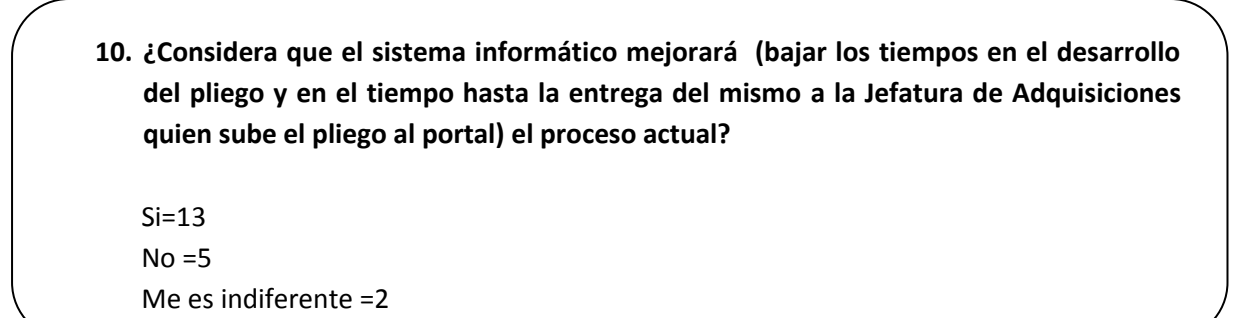

**ANÁLISIS**: El 65% de la población encuestada considera que con la construcción del sistema informático mejorará notablemente los tiempos en el proceso de adquisiciones, mientras que el 25% no considera que mejore dicho proceso; mientras que un 10% de funcionarios no respondieron.

Universidad Nacional de Loja **Ingeniería en Sistemas** 

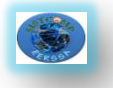

**INTERPRETACIÓN:** Podemos identificar que la mayoría de funcionarios considera que el sistema mejorará notablemente los tiempos en el proceso de adquisiciones.

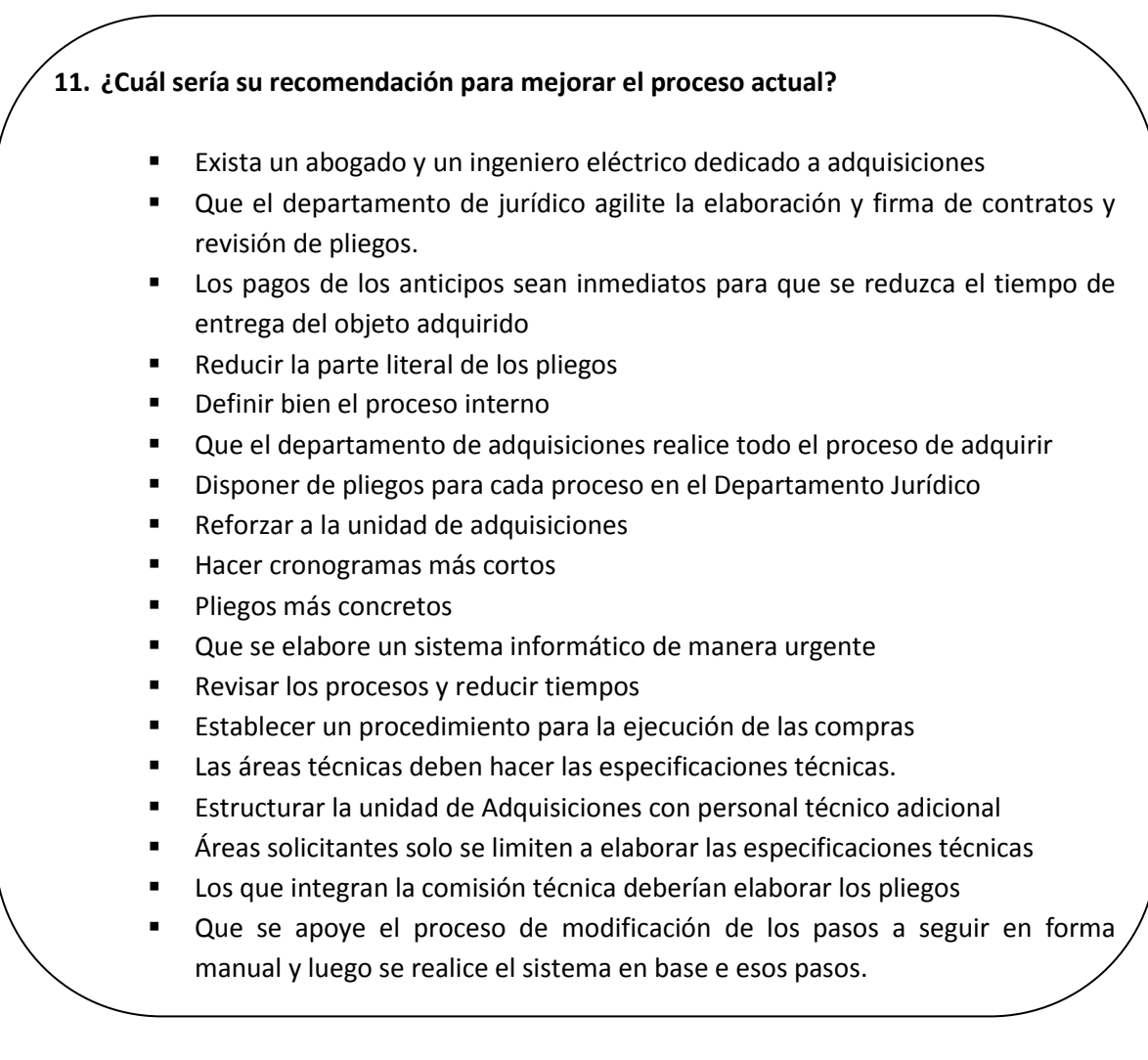

**ANÁLISIS**: Concluimos de acuerdo a las respuestas obtenidas las siguientes conclusiones:

- Exista un abogado y un ingeniero eléctrico dedicado a adquisiciones
- Que el departamento de jurídico agilite la elaboración y firma de contratos y revisión de pliegos.
- Los pagos de los anticipos sean inmediatos para que se reduzca el tiempo de entrega del objeto adquirido
- Reducir la parte literal de los pliegos
- Definir bien el proceso interno
- Que el departamento de adquisiciones realice todo el proceso de adquirir
- Disponer de pliegos para cada proceso en el Departamento Jurídico
- Reforzar a la unidad de adquisiciones
- Hacer cronogramas más cortos
- Pliegos más concretos
- Que se elabore un sistema informático de manera urgente
- Revisar los procesos y reducir tiempos

#### Universidad Nacional de Loja Ingeniería en Sistemas

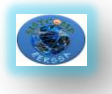

- Establecer un procedimiento para la ejecución de las compras
- Las áreas técnicas deben hacer las especificaciones técnicas.
- Estructurar la unidad de Adquisiciones con personal técnico adicional
- Áreas solicitantes solo se limiten a elaborar las especificaciones técnicas
- Los que integran la comisión técnica deberían elaborar los pliegos
- Que se apoye el proceso de modificación de los pasos a seguir en forma manual y luego se realice el sistema en base e esos pasos.

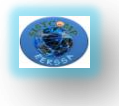

**ANEXO D.**

# **TEST DE VALIDACIÓN**

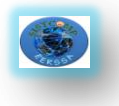

**ANEXO E.**

# **VALIDACIÓN DEL SISTEMA**

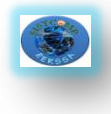

#### **DIAGRAMA DE PROCESOS PARA REALIZAR LA COMPRA**

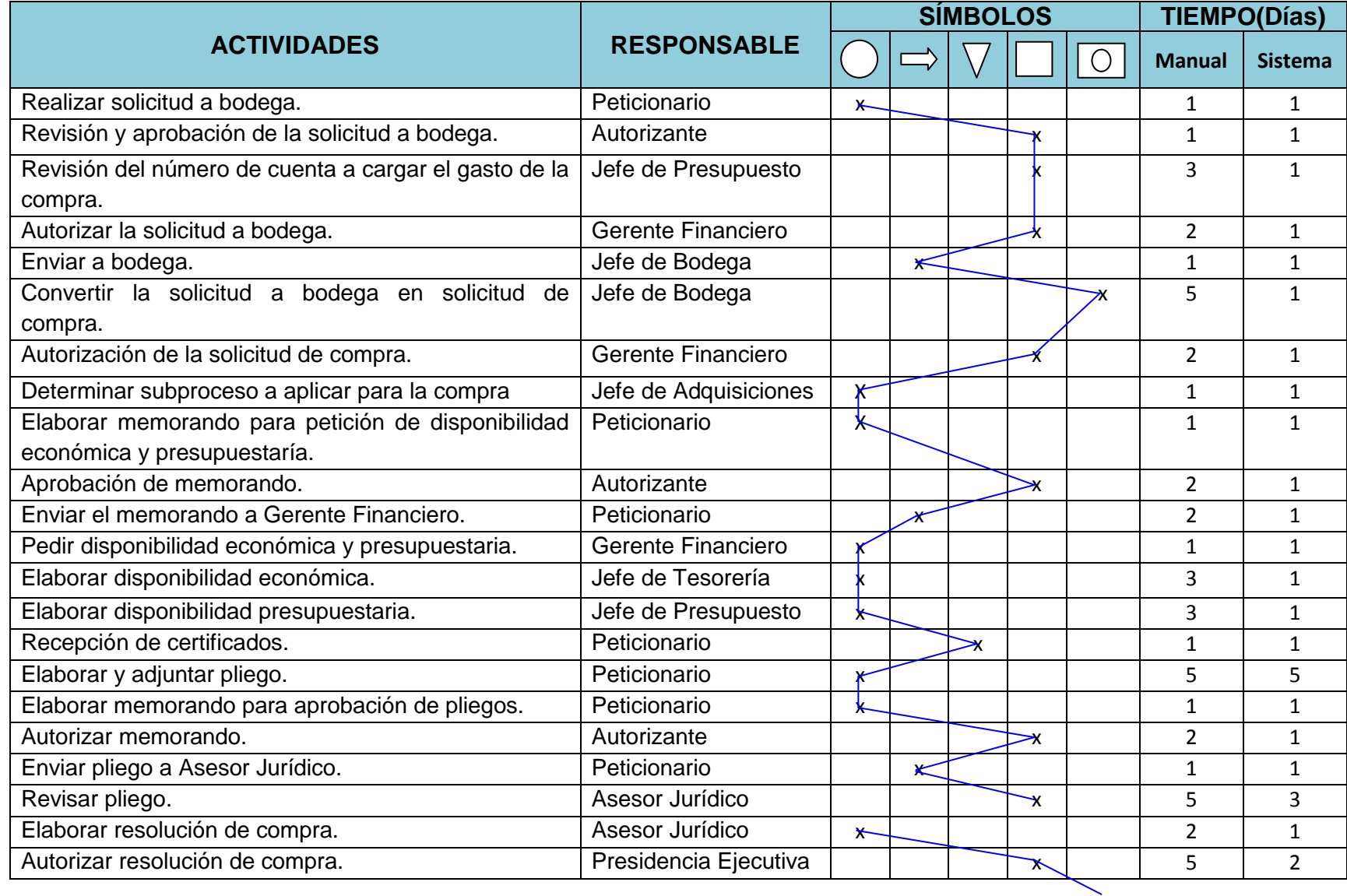

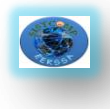

 Sistema Interno de adquisiciones (Compras Públicas) para la Empresa Eléctrica Regional del Sur S. A.

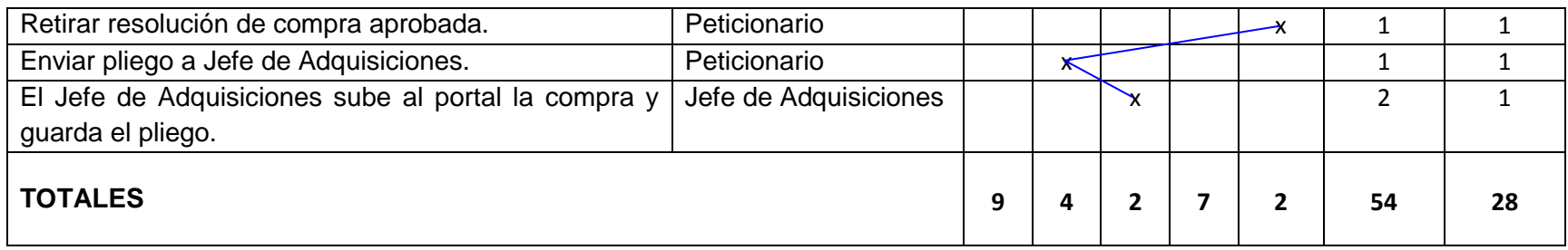

#### **EQUIVALENCIAS**

- Operación
- $\Rightarrow$  Transporte
	- Almacenamiento  $\rightarrow$
	- $\rightarrow$  Inspección
- **→** Operaciones e inspecciones  $\bigcirc$